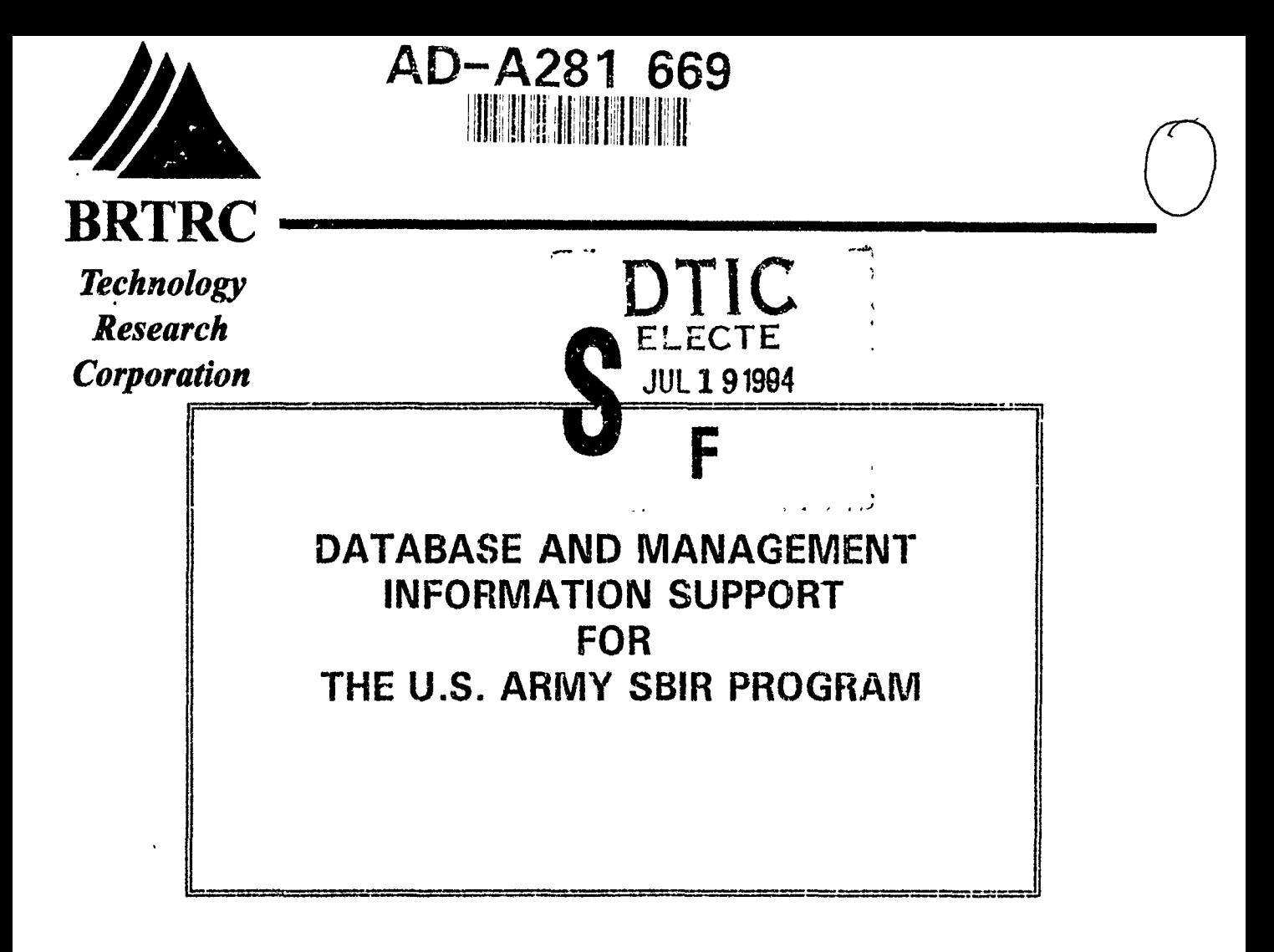

## **10 JUNE** 1994

This document has been approved for public release and sale; its distribution is unlimited.

É

Prepared for

U.S. Army Research Office - Washington U.S. Army Materiel Command 5001 Efisenhower Avenue Alexandria, VA 22333

DTIC QUALITY ASPECTSO &

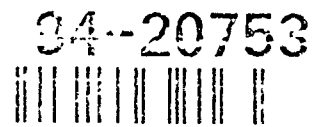

#### Database and Management Information Support for the **U.S.** Army SBIR Program

**1**

**I**

**.** 

**I**

**I**

performed by:

#### BRTRC, Inc. Suite 800, 8260 Willow Oaks Corporate Drive, Fairfax, Virginia 22031

U.S. Army Research Office - Washington U.S. Army Materiel Command 5001 Eisenhower Avenue Alexandria, VA 22333

10 June 1994

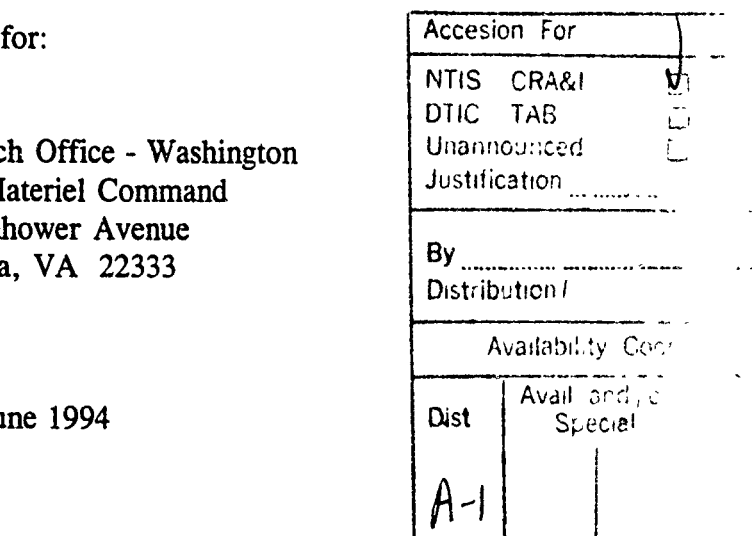

Contract No. DAALO1-93-C-0058

The views, opinions, and/or findings contained in this report are those of the authors and should not be construed as an official Department of the Army position, policy, or decision unless so designated by other documentation. **I**

# FOREWORD **I**

This report, documenting BRTRC's database development and implementation; data collection, assessment, and analysis; management information; data automation; and information reporting and documentation support for the U.S. Army SBIR Program, was prepared for the U.S. Army SBIR Program Office, U.S. Army Research Office - Washington by BRTRC, Inc., 8260 Willow Oaks Corporate Drive, Suite 800, Fairfax, Virginia 22031. The authors wish to thank Dr. Kenneth A. Gabriel, Chief ARO-Washington and Mr. **J.,** Patrick Forry, ARO-Washington for their sponsorship and guidance in this effort. We also thank LTC John Peeler, OASA(RDA) for his valuable support and contributions to our efforts under this contract. Special thanks are also due the Army SBIR points of contact at participating Army organizations across the country, whose extensive data automation efforts and insightful user comments were invaluable to the continued development of SBIR-PC and the overall success of this effort.

#### DTIC QUALITY INSPECTED 3

**U**

**I**

**I**

**I**

**I**

**I**

I

**I**

 $\sim$ 

### **I** TABLE OF **CONTENTS**

 $\sim$   $^{\circ}$ 

710.,

EMPLIFE DE L'ANGELE DE LA CARDINALE DE LA CARDINALE DE LA CARDINALE DE LA CARDINALE DE LA CARDINALE DE LA CARD<br>CARDINALE DE LA CARDINALE DE LA CARDINALE DE LA CARDINALE DE LA CARDINALE DE LA CARDINALE DE LA CARDINALE DE L

×.

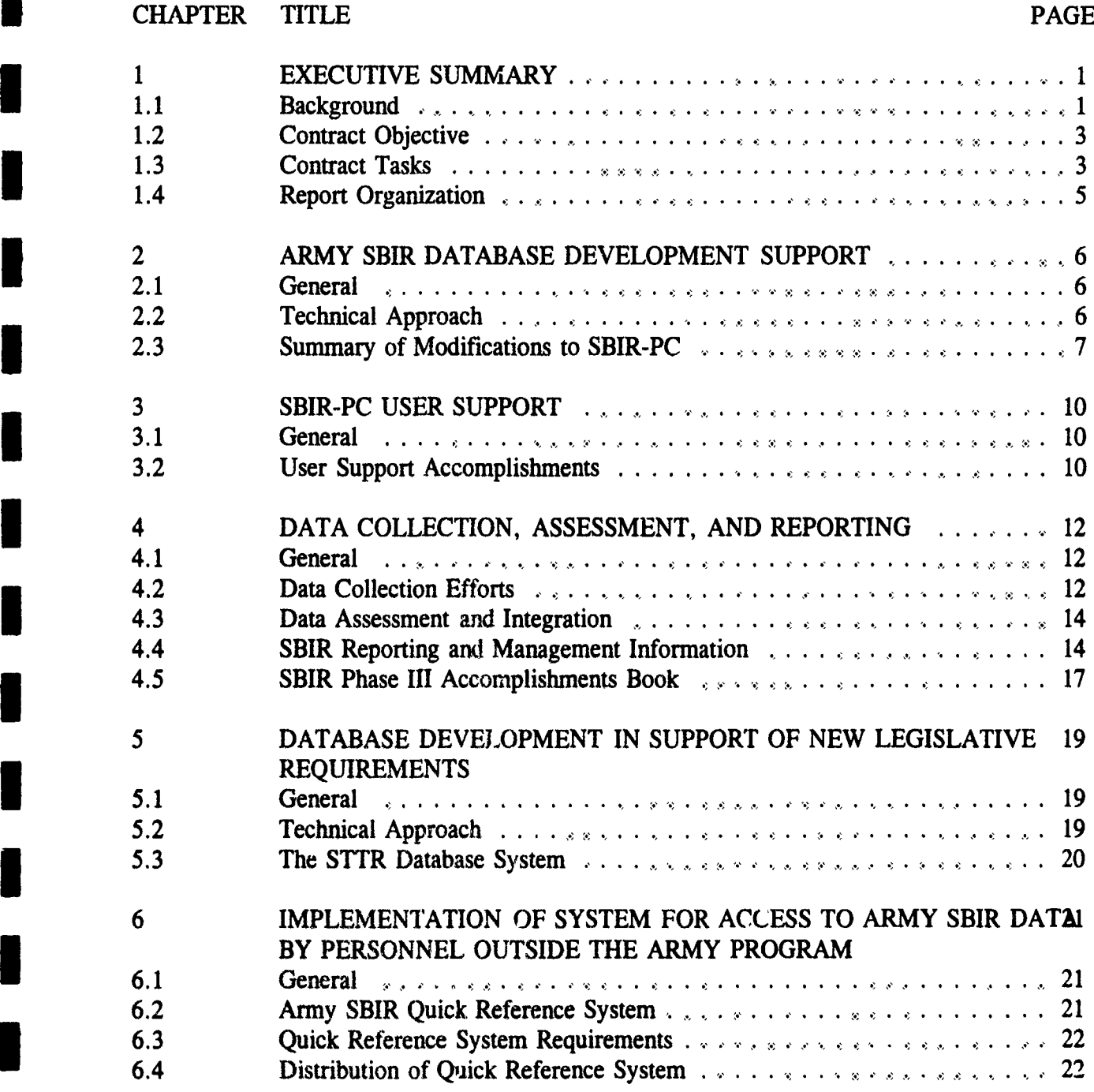

BRTRC, Inc. iii

**I**

್ಲಿಕೆ

I

 $\blacksquare$ 

I

### **I** TABLE OF **CONTENTS (CONTINUED)**

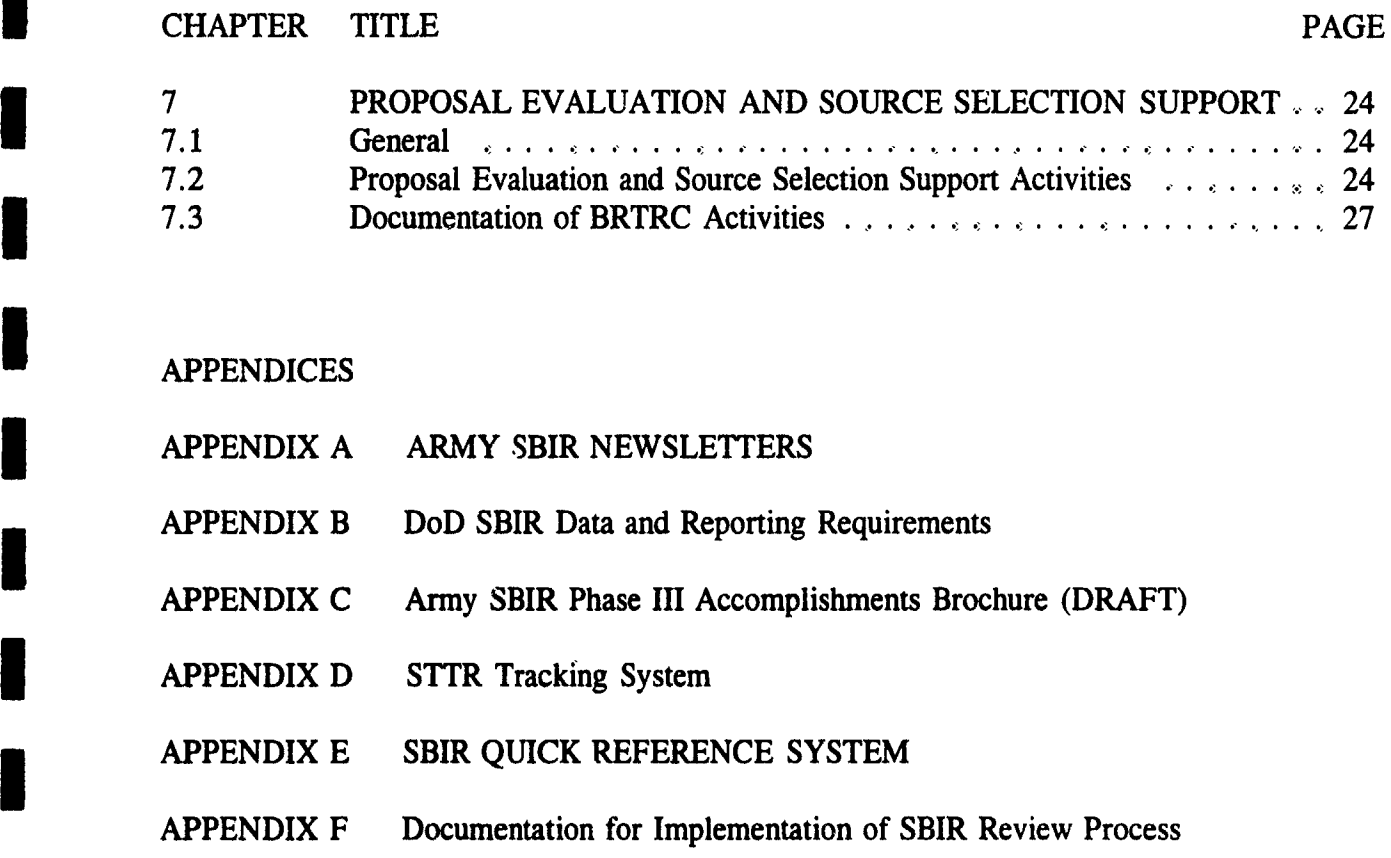

**U**

**I**

**I**

**I**

**I**

**I**

 $\epsilon$   $\approx$ 

#### **I EXECUTIVE** SUMMARY

ARANG PANGKANG PANGKANG PANGKAN PANGKAN PANGKAN

#### **1.** *1 BACKGROUND*

**I**

The Small Business Innovation Research (SBIR) Program is a multi-agency program which provides small businesses the opportunity to develop new and innovative technologies in **3** support of government research needs. The SBIR Program was created in 1982 when President Reagan signed the Small Business Innovation Development Act into law. This program was reauthorized in 1992 and extended to the year 2000. The objectives of the program are to:

- (1) Stimulate U.S. technological innovation,
- **3** (2) Increase small business participation in federal Research and Development (R&D),
- (3) Increase private sector commercialization of technology developed through federal R&D efforts, and,
- (4) Foster and encourage participation by woman-owned and by socially and economically disadvantaged small businesses.

The Army has made a commitment to meeting SBIR goals through the identification of more technology areas whose development is critical to current and future requirements, an aggressive outreach program to increase the number of participating small businesses with particular emphasis on woman-owned and minority firms, and effective management of SBIR contracts to ensure the successful development of innovative applications. The ultimate objective of each SBIR research is to commercialize research applications in the private sector. To date, the Army SBIR Program has witnessed the successful development of many valuable defense technology applications in key research areas.

Each SBIR research effort proceeds through three phases in order to reach technology commercialization:

#### Phase I - Concept Feasibility

DoD publishes an SBIR Solicitation twice each year. The Army participates in the first **3** of these solicitations each year, seeking proposals against research topics of high interest to the Army. Interested small businesses then submit proposals based on criteria and guidelines contained in the solicitation. Successful proposals result in the award of a Phase I contract to

study the feasibility of the specific technology program. Phase I awards are limited to a sixmonth, \$70,000 effort. Approximately 10% of all proposals receive awards.

#### Phase II - Research and Development

**I**

Firms that successfully complete a Phase I effort may submit a proposal to extend the effort into Phase II. Successful proposals result in the award of a Phase II contract to fund research, development, and prototype production. Phase II awards may cover a period of up to two years, with a funding ceiling of \$600,000. Approximately 30%-40% of Phase **I** projects result in Phase H awards due to limited funding and a strong focus on only the most productive efforts.

#### **3** Phase III - Production and Commercialization

Successful Phase II efforts often result in the actual production and commercialization of a new product or service. No SBIR Program funds are expended in Phase III. Funding is obtained by the successful SBIR contractor from the private sector or government agencies which utilize the product or service. It is in Phase III where SBIR research achieves true success. Phase III transition signifies the successful introduction of a new and innovative technology and its application to government and/or private sector requirements.

The US Army SBIR Program focuses SBIR research on a growing number of technologies vital to Army technology needs. Key Army R&D objectives are set forth and continuously revised in the Army Science and Technology (S&T) Master Plan (ASTMP), which is developed by the Office of the Assistant Secretary of the Army for Research, Development and Acquisition (OASA(RDA)). The ASTMP describes Army technology investment strategies in support of current and future national defense requirements. All SBIR topics solicited by the Army support critical requirements identified in the ASTMP.

The Army implemented a new, centralized SBIR review process in 1993 to focus SBIR efforts on critical Army needs. This process was used to improve the generation of topics which the Army includes in the DoD SBIR Solicitations and to ensure that the best proposals which address Anny-wide needs are selected for award of Phase I and Phase II contracts. The Army and the SBIR Program will benefit from these improvements through more relevant technology developments, increased transfer of technology into the private sector, and a reduction of the gap between Phase I and Phase II funding (one of Congress' major concerns as expressed in the most recent SBIR legislation.

The Army SBIR Program Office coordinates with more than 30 Army laboratories and Research, Development and Engineering centers across the country participating in the SBIR program. All major Army commands participating in research and development are represented, Under the U.S. Army Research Office's Washington Division, the program office performs

BRTRC, Inc. 2

general oversight of the Army SBIR Program, provides policy and budget guidance to the individual labs and centers, participates in local and national outreach efforts, and satisfies all administrative and reporting requirements for the program. To fulfill their duties, Army SBIR Management personnel interact with individual businesses, Army R&D personnel, senior Army management, DoD SBIR personnel, the Small Business Administration, Congiess, and the general public. The laboratories and centers manage individual SBIR contracts, working closely with SBIR contractors to ensure the greatest probability of success in each SBIR effort.,

In previous efforts, BRTRC developed, implemented and continuously refined an automated SBIR database management system to be used  $\hat{r}$  r tracking and reporting on SBIR activities. This PC-based tool. named SBIR-PC, is currently being used by all participating Army organizations as well as the SBIR Program Office to automate, track and report SBIR information.

#### *1.2 CONTRACT OBJECTIVE*

**U**

The purpose of this contract effort was to support the objectives of the Army SBIR Program by providing database development support, data collection/assessment/analysis support, management information, and data reporting/documentation support to the US Army SBIR Program Management Office., BRTRC also accessed and utilized the Army SBIR database to support the Army's new centralized review process which was implemented to improve the quality and relevance of topics solicited and proposals selected for award.

#### *1.3 CONTRACT TASKS*

This effort required the performance of the following six tasks:

#### 1.3.1 Task 1 - Database Development in Support of the Army SBIR Program

BRTRC provided extensive database development support to the Army SBIR Program throughout this contract effort. Various modifications to the database mapagement system and the data structures were made for two reasons: 1) to ensure that all relevant SBIR data continued to be tracked and reported in accordance with DoD, SBA, GAO, and Congressional requirements, and 2) to meet evolving Army management i.mormation requirements identified by field and Program Management Office personnel. BRTPC modified SBIR-PC to meet these evolving requirements, support expanding field office worklcads, and adapt to changing reporting requirements,

**BRTRC**, Inc.

#### 1.3.2 Task 2 - SBIR-PC User Support

**I**

BRTRC provided daily user support to approximately 35 SBIR-PC users located in the Army SBIR Program Management Office and Army research organizations across the country. This support consisted of providing on-line support over the telephone to users with questions or problems operating the system, producing and distributing a monthly newsletter addressing issues and questions related to SBIR-PC, and providing personal training to Army users of SBIR-PC. A significant portion of the user training was accomplished at the BRTRC facilities; however, BRTRC also traveled to meet with users on several occasions. For example, BRTRC personnel attended the National SBIR conferences held at Orlando FL in June 1993, Washington D.C. in September 1993, and Seattle WA in October 1994. BRTRC also attended an Army SBIR/STTR outreach conference in Orlando FL in December 1993 at which a significant number of SBIR-PC users were present.

#### 1.3.3 Task 3 - SBIR Program Database Collection, Assessment, and Reporting

BRTRC supported the Army SBIR Program Management Office in the collection of SBIR data from field offices. In most cases, electronic data transfer methods were employed to transfer data; however, in some cases data updates were received on diskette by mail and in other cases BRTRC performed the actual data entry. The data collected included proposed and approved Army SBIR topics, proposals received from competing small firms, and awards/modifications made to fund SBIR projects. BRTRC integrated all collected SBIR data into a single, Army-wide SBIR database, which was maintained on Army SBIR Program Management Office computers. BRTRC utilized this data on numerous occasions to meet a variety of Army SBIR reporting requirements. As part of this task, BRTRC documented results of the Army SBIR Program using data contained in the SBIR-PC system in designing an updated Army Phase III Accomplishments book. BRTRC also used the collected SBIR data to produce high-quality viewgraphs for use by the Army SBIR Program Manager for presentations to senior Army/DoD leadership as well as at numerous conferences and symposia.

#### 1.3.4 Task 4 - Database Development in Support of New Legislative Requirements

In a parallel effort to Task 1 (Database Development in Support of the Army SBIR Program), BRTRC modified SBIR-PC to reflect changes required by new legislation passed in October 1992. This recent legislation was translated into revised reporting requirements issued by the Small Business Administration, which changed the data required from the Army by the DoD SADBU office. The majority of our efforts under this task focused on the development of a prototype database system to track data from the pilot Small Business Technology Transfer (STTR) Program. The STTR program is managed separately from the SBIR Program; however, it is similar in structure, organization, and data requirements.

#### 1.3.5 Task 5 - Implementation of System to Access to Army SBIR Data

BRTRC designed, developed, and implemented a PC-resident management information system which allows individuals or organizations outaide the Army SBIR Program to access and use Army SBIR data. The purpose of this system was to promote cross-fertilization of ideas and avoid duplication of effort within federal agencies, as well as to advertise Army SBIR efforts to prime contractors and other users who are interested in learning about ongoing SBIR programs and assisting in the commercialization of Army SBIR technology thrusts. BRTRC delivered a fully-functional prototype of the SBIR Reference System for Government use and distribution. The data contained in this system was cleared for public release, and limited to topic and award information.

#### 1.3.6 Task 6 - Support for Proposal Evaluation and Source Selection Process

BRTRC provided extensive data collection and entry, information management, program management, and administrative support to the Army SBIR Program Management Office during the design and implementation of the Army's new SBIR review process. This process was introduced during FY93, and included all Phase I  $\tau$ roposals received under the 93.2 Solicitation as well as ongoing Phase II efforts which were to receive FY94 funds and all newly received Phase II proposals which were being evaluated for the first time

#### *1.4 REPORT ORGANIZATION*

The remainder of this report is structured around the six tasks described above. Chapter 2 documents BRTRC's database development and modification efforts under Task 1. Chapter **3** summarizes our SBIR-PC user support activities performed under Task 2, BRTRC data collection, assessment and reporting efforts under Task **3** are detailed in Chapter 4., Chapter *5* presents the results of our database development activities under Task 4. The development of a database system for public release of Army SBIR data (Task 5) is described in Chapter 6. The final chapter, Chapter 7, documents our support of the SBIR evaluation and source selection process.

**I**

**I**

**I**

#### **I** ARMY SBIR **DATABASE DEVELOPMENT** SUPPORT

#### **I** 2.1 *GENERAL*

**I**

BRTRC provide' extensive database development support to the Army SBIR Program throughout this contract effort. The SBIR Program and its sister program, the Small Business **Technology Transfer (STTR)** Program, are both growing and evolving continuously. Both programs have received praise from Congress, and a great deal of attention from leadership within the Army, DoD, and the Administration. These influences have led to an increased focus on the content and quality of SBIR data.

Various modifications to the SBIR database management system ard the data structures were made for two general reasons: 1) to ensure that all :elevant SBIR data continued to be tracked and reported in accordance with DoD, SBA, GAO, and Congressional requirements, and 2) to meet evolving Army management information requirements identified by field and Program Management Office personnel. BRTRC modified SBIR-PC to meet these evolving requirements, support expanding field office workloads, and adapt to changing reporting requirements.

#### **I** 2.2 *TECHNICAL APPROACH*

BRTRC first conducted requirements analyses for SBIR data tracking and reporting at the Army SBIR Program Management Office and the Army field office levels. This required extensive coordination with SBIR-PC users in the field and with the DoD SBIR Office which sets data tracking and reporting requirements which the Army must follow. Most of this coordination was done via telephone or local to BRTRC facilities. BRTRC also took advantage of meetings and conferences attended by several SBIR-PC users by attending the National SBIR Conferences held in October 1993 and November 1993, the annual Army SBIR Conference in April 1994, the SBIR Commercialization Conference held in June 1993, and the Army SBIR/STTR Outreach Conference held in December 1993. These meetings afforded the opportunity to operate SBIR-PC with the users and obtain their feedback, comments, and suggestions.,

After modifications were identified and approved, BRTRC then designed, developed, and implemented upgrades to the SBIR-PC software and databases, Each modification made by **BRTRC** was thoroughly tested by BRTRC personnel using "live" Army SBIR data to ensure that the new or modified feature functioned as expected. After internal testing had been satisfactorily completed, updates were distributed to Army SBIR-PC users either electronically or via mail., During field distribution, BRTRC also installed the latest version of the SBIR-PC software at the Army SBIR Program Office,

BRTRC, Inc., 6

When significant changes had been made to SBIR-PC, BRTRC also revised the SBIR-PC User's Guide and other documentation for SBIR-PC. These updates were distributed to the field users and the SBIR-PC Program Office.

At the beginning of the contract, BRTRC d.stributed SBIR-PC version 3.0 to all Army users. Since that time, BRTRC has prepared twelve updates to the software, culminating in the present version 3.21. Most of these versions represent the addition of new data fields, the addition of new capabilities, or enhancements to existing features (as opposed to changes which correct programming errors in previous versions). In order to minimize the inconvenience and confusion to users, BRTRC automatically distributed only those versions which required that all users update their systems (cases where the data structure changed, or a significant error had been corrected). The other versions were advertised and updated as requested by the users. Each update incorporated all changes made in previous updates, so that a user who did not receive all the updates would be "caught up" with the other users who did receive each release.

#### **I** .2.3 *SUMMARY OF MODIFICATIONS TO SBIR-PC*

The latest version of SBIR-PC, version 3.21, was distributed to the field and installed at the SBIR Program Management Office. This version contains all updates, modifications, and revisions made to the software and databases during the course of this contract effort. A listing of the significant enhancements made to the SBIR-PC database management system during this contract effort are contained in this section.

#### Data Entry

**I**

- **EXECUTE:** Added the ability to operate SBIR-PC on a network, so that multiple users at a single site can enter data into, and retrieve data from, a common database. Capability also supports shared printing on Lantastic and Novell networks.
- **H** Added feature to Topics module allowing users to import topics which had been generated in a word processor by a scientist or engineer. This eliminated the requirement to re-type the topic narrative. BRTRC distributed the format required to support this feature to all SBIR-PC users.<br> **IMPROVED the feature which allows proposal red forms to be entered using the OCRs**
- purchased by many users of SBIR-PC.
- **IMPLEMENTED Implemented the necessary code for the special version of SBIR-PC to be used by the** team performing mass data entry for the 93.2 Solicitation. This version allowed multiple users to enter proposal data, and for twelve labels to be printed on a common printer for each proposal entered. The labels were used to assist filing and distribution of proposals and evaluation forms., This system performed flawlessly as 2,836 proposals were entered in less than two weeks.<br>Added ability to enter and track Phase III data.
- 

BRTRC, Inc. **7** 

#### Data Access and Reporting

**I**

- Added ability to generate user-defined reports, allowing nearly unlimited flexibility in generating ad hoc reports for individual use. Prior to this feature being added, users were limited to a suite of reports developed by BRTRC. While useful and adequate to support most users, frequent users had requested this logical extension of the report function.
- **N** Added ability to perform funding queries, so users can access data based on a specific FY, or based on whether the funds are planned, committed, or obligated. This feature was added to better support users and the SBIR Program Management Office during generation of the annual report for DoD SBIR Office.
- **N** Added Data Integrity Check, which reports quality of SBIR-PC data on an individual PC or on the network.
- **N added data field to awards database to facilitate the tracking of awards which were** reported to DoD and the SBA in a specific fiscal year.
- Added capability to save a query which can be retrieved at a later time. This is very useful when a user has built a complex query in a large database - which would take a significant amount of time to rebuild.<br>Added printer control support for specific printer types. Until this feature was added,
- users were required to set up their printers manually prior to running a report. This **IFERT FEATURE SIMPLIFIES THE PRINTER SETUP FUNCTION** for most users.<br>**In** Added a Budget Module, which allows individual sites to track their annual budget, and
- compare this budget to the actual dollar obligations. This will become very useful for the SBIR Management Office as well as individual sites during annual reporting efforts at the end of each fiscal year.

#### User Interface

- **EXECUTE:** Made a large number of revisions to the user interface portions of the SBIR-PC software to make the software easier to use. These revisions were requested by frequent users of to make the software easier to low. These revisions were requested by the<br>the custom, and have improved the quality of data entered by the users. the system, and have improved the quality of data entered by the users.
- $\blacksquare$
- **Ia** Expanded the indexing and query features of the software, allowing users more flexibility in accessing, viewing, and printing reports on specific subsets of Army SBIR data. These improvements were very well received by frequent users.

#### **System Administration**

**Shipproved the data merge capability to better support the system administrator when data** updates are being merged from individual users into the Army-wide database.

**IBRTRC, Inc.** 8

- **""** Updated the export routines which prepare files for submission to the DoD SBIR Office. Such changes were required when DoD modified their data submission requirements or formats. Some changes were made by BRTRC to reduce the amount of time spent by the system administrator when preparing data submissions for DoD.<br>■ Added tracking of records deleted by a field user to assist system administrator in
- identifying those records which should also be deleted from the Army-wide database.
- Added ability for system administrator to merge or extract specified subsets of SBIR data. This can be useful when data must be sent to a specific field site, or when a field site somehow submits a data update which contains more records than should exist for a site.

#### Performance

**I**

- Ensured that SBIR-PC was updated as new versions of the software generation tools used by BRTRC to build the software were obtained. In general, these updates improved SBIR-PC's performance with respect to memory management and operating speed.
- **N** Improved software performance on low-memory PCs by reducing the memory required for the letter interpreter.
- Improved software performance on low-memory PCs by reducing the memory occupied by the Proposals module.

#### Corrections

N

**I**

**I**

**BRTRC** corrected all errors reported by users and in-house BRTRC users as they were identified. In the vast majority of these cases, the error affected how a single feature would operate (versus causing the program to bomb or causing errors in the data). When significant errors were identified and corrected, a new version was shipped to all users. When non-critical errors were corrected, new versions were immediately shipped to the users experiencing the problem, and any other users interested in receiving the new update.

**MBRTRC**, Inc., 99

#### **I** SBIR-PC **USER** SUPPORT

#### **I** 3.1 *GENERAL*

**1** 

The SBIR-PC system has evolved into a system which contains a complex set of data. The field points of contact - the focal points for all SBIR activities performed by their organizations - will enter, access, and report on every piece of information contained in SBIR-PC at one time or another during performance of their duties. To support their duties, and those of the SBIR Program Management Office, a broad suite of utilities, reporting tools, data analysis tools, and data access capabilities have been incorporated into SBIR-PC. These tools, while designed to simplify the performance of specific duties, require training for individuals who are new to the SBIR program or who do not use SBIR-PC often enough to maintain proficiency in the software. In addition, the dynamic nature of the Army SBIR program affects the system on a continuous basis, leading to the introduction of new capabilities or enhancements of existing features on a regular basis.

Quality user support has proven to be essential to improving the quality of the Army's SBIR database. Proper training of all users ensures that no data errors or deficiencies are introduced by an inability to properly use the software. **I**

#### 3.2 *USER SUPPORT ACCOMPLISHMENTS*

**BRTRC** provided continuous user support to Army SBIR personnel in a variety of ways throughout the course of this contract effort:

**<u>On-line telephone assistance</u>:** In many cases, an individual who is using SBIR-PC to perform a specific function does not know or remember how to complete the operation. This is common among new users or individuals administering relatively small SBIR programs which do not require database activity on a regular basis. The volume of telephone calls also increases immediately after a new version of SBIR-PC has been released which contains significant changes to commonly used features or which introduces a much sought-after capability., By placing a telephone call to one of our full-time staff, these persons can obtain instantaneous help so they can perform their intended activities. User questions usually are answered in less than five minutes. For complex operations, BRTRC staff will remain on the telephone to ensure that the individual is able to complete the operation satisfactorily., All BRTRC personnel who support the SBIR Program are familiar with the SBIR-PC software and are able to provide online help to Army personnel. This form of user support has proven invaluable to the Army points of contact in ensuring that their data is as accurate, timely, and complete as possible.

Personal Training: One-on-one personal training is the most beneficial form of user support which an individual can receive. BRTRC has provided this training to all users of SBIR-PC at least once over the course of our long-term support to the SBIR Program. Personal training consists of an individual operating the SBIR-PC software under the  $\mu$  uidance of a BRTRC staff member. This in-depth training provides each user with valuable insights into how the software is used to perform SBIR tasks, how the data is stored and retrieved, and how the data is used for reporting purposes. Unfortunately, this type of training is limited due to the costs of this labor-intensive activity. In addition, BRTRC could not possibly visit each site across the country to perform training. To conserve resources, personal training was only provided in cases where an individual could visit BRTRC (saving contract TDY expenses) as part of other official travel, or when BRTRC personnel could visit sites at which more than one SBIR-PC user would be gathered. During the course of this contract effort, BRTRC providing user training to approximately ten individuals at BRTRC facilities or in the immediate vicinity of BRTRC. BRTRC also travelled to the National SBIR conferences held at Orlando FL in June 1993, Washington D.C. in September 1993, and Seattle WA in October 1994 as well as a national Army SBIR/STTR outreach conference in Orlando FL in December 1993. These meetings provided opportunities to train several users at a time, making efficient use of labor and travel resources.

User Manual: As part of our database development effort (Tasks 1 and 4), BRTRC produced a detailed SBIR-PC User's Guide which provides instructions on use of every SBIR-PC feature and capability. This guide, which is updated annually to reflect changes in the software, provides hints and help on the best ways to perform specific SBIR data tasks. It also assists the user on how to get the most out of the database and the management information system's data access, query, and reporting capabilities.

Automated On-line Help: SBIR-PC contains extensive on-line help. This help feature is context sensitive, which means that the help displayed on the screen is directly related to the screen which you were viewing when you requested help. The help instructions are in most cases as detailed as the user manual described above, The volume of telephonic inquiries was reduced when this feature was introduced. The help screens, like the user guide, are updated as the software is modified.,

Newsletters: Under this contract effort, BRTRC began distributing a regular newsletter containing helpful hints, reminding users of data submission milestones, and discussing issues raised by vsers. This newsletter has been enthusiastically received by the Army SBIR community as a valuable source of assistance. When warranted, BRTRC included messages from the SBIR Program Management Office, making the newsletter an informal source of information for all Army SBIR activities and requirements. BRTRC has updated the format and content of the newsletter in response to user request. Appendix A contains copies of all newsletters published under this contract effort.

**U**

#### **I DATA COLLECTION, ASSESSMENT AND** REPORTING

#### **I** *4. 1 GENERAL*

**I**

BRTRC supported the Army SBIR Program Management Office in the collection, assessment and reporting of SBIR data during performance of this task. In general, the SBIR information was automated by field points of contact using the SBIR-PC system developed by BRTRC. This data was obtained from the field and assessed for completeness and accuracy. The data was then integrated into an Army-wide SBIR database for use in meeting internal and external information reporting requirements.

BRTRC activities related to this tasking occurred on a daily basis. To accomplish the task objectives, BRTRC coordinated extensively with a variety of Government personnel. BRTRC worked closely with the DoD SBIR Coordination Office and the Army SBIR Management Office to identify all information needed to meet SBIR management and reporting requirements. Actual data collection required extensive coordination with individual Army field points of contact who used SBIR-PC to track information related to SBIR activities at their local organizations.

During this contract effort, BRTRC supported the collection and assessment of topic data for the 93.2 and 94.2 Solicitations, Phase I proposal data for the 93.1 and 93.2 solicitations, Phase II proposal data from the FY86 through FY92 Solicitations, and contract data for SBIR contracts arising from a broad range of past solicitations. This data is continuously updated and maintained at the SBIR Program Office at ARO-Washington at Headquarters, U.S., Army Materiel Command.

**I** This chapter provides a detailed description of BRTRC accomplishments under this tasking.

#### 4.2 *DATA COLLECTION EFFORTS*

**IBRTRC** collected extensive amounts of information relating to SBIR topics solicited by the Army, Phase I and II proposals received from small businesses, and awards made to winning firms, A regular schedule was established with the field points of contact which called for all data updates to be provided by the tenth day of each month. In those cases where no data had changed since the previous update, the field provided confirmation that no updates would be sent.

BRTRC generally obtained the required SBIR information from the field in a standard electronic format use"' **by** the SBIR-PC software system. SBIR-PC has a data export feature

BRTRC, Inc. 12

**U!**

which creates a file containing information which has changed since the last time an update was submitted. This minimizes the amount of data which is being transmitted, which is critical given the large amounts of data which have been automated over the past three years. To further minimize the size of the transmitted data, SBIR-PC incorporates state-of-the-art data compression techniques which ensure that a minimum number of diskettes (usually one) or a minimum amount of telephone time is required. Data transfers were accomplished through a variety of methods:

**(1)** Computer Diskette. A number of Army research organizations provided their data on microcomputer diskettes *(3.25"* and *5.5"* formats) which were either hand-delivered or mailed. BRTRC coordinated with the field to re-transmit a diskette if the data had been corrupted in transit or if all required fi'es were not present.. This method, while not as efficient or timely as electronic transmittal methods described below, was generally reliable and accommodated those users who did not have ready access to a modem..

(2) Electronic Mail: A number of SBIR-PC users transmitted their SBIR data via electronic mail systems, BRTRC maintains an MCI-Mail account which can be accessed by other MCI-Mail accounts, Internet accounts which possess the File Transfer Protocol (FTP), and virtually any electronic mail system which allows the transfer of data files and conforms with standard electronic mail protocols. To date, all Army users have used their own MCI-Mail accounts to transmit data; however, Internet file transfers have been demonstrated to operate well under our support for the Air Force SBIR Program.

(3) BRTRC Bulletin Board System (BBS): BRTRC implemented a PC-based BBS which can be accessed by any Army SBIR participant with access to a modem and communications software., The bulletin board, which is described in detail by the SBIR-PC User's Guide, allows users to dial up a computer 24 hours-a-day to upload SBIR-PC data. This system has been successfully demonstrated, and is used by several Army organizations.

In a few cases, BRTRC collected SBIR data through means other than the SBIR points of contact in the field. Through our program management support activities, BRTRC often were in direct contact with SBIR firms performing SBIR Phase I and Phase II contracts. These interactions often revealed contract modifications and address changes not reflected in the data received from the field. In these situations, BRTRC informed the field of the data updates, and coordinated the automation of this data either by the field or by BRTRC with the data being subsequently transmitted to the field, or by both BRTRC and the field in order to eliminate the need for a data update.

Appendix B contains DoD/SBA requirements specifying the SBIR data which must be collected and maintained by the Army. BRTRC ensured that all required data was collected for each Army SBIR topic, each proposal submitted in response to the topics, and each award made for the selected proposals.

BRTRC, Inc. 13

#### 4.3 *DATA ASSESSMENT AND INTEGRATION*

**I**

All data collected by BRTRC under this contract effort was assessed to determine its validity and completeness. Questionable or missing data was verified with the data sources, and erroneous or incomplete records were corrected. These activities would often lead to the field making additional updates to their local SBIR-PC databases, requiring additional transmissions of SBIR data beyond the regularly scheduled monthly data updates.

BRTRC integrated all collected SBIR data into a single, Army-wide SBIR database, which was maintained on Army SBIR Program Management Office computers. BRTRC also maintained a "mirror" copy of the SBIR database which was used to first import field data submissions. When these data updates were verified, BRTRC then updated the official Army SBIR database at the SBIR Program Office. The integration functions were facilitated by automated features developed within SBIR-PC which decompress files received from the field and then import the data into the Army-wide database.

The majority of data assessment activities were performed during generation of the FY93 annual report, which is submitted 1 February 1994 to the DoD SBIR Office. This reflected past level of efforts during years in which the main purpose of the Army SBIR database was to provide required reports to the DoD SBIR Office. During this contract effort, however, additional data assessment requirements were identified as senior Army leadership began to examine and refine the SBIR Program. In response to new information requirements, BRTRC provided additional data assessment support to ensure that the Army's SBIR database was able to meet internal Army information requirements.

The results of BRTRC's data integration and assessment activities under this contract are reflected in the Army SBIR database which resides at the Army SBIR Program Office. This database is continuously updated as new data is collected by BRTRC from the field and other sources. Additional efforts are reflected in the preparatory work done for the Army Phase III Accomplishments Book, which is described in Paragraph 4.5 below.,

#### 4.4 *SBIR REPORTING AND MANAGEMENT INFORMATION*

BRTRC was required under this contract to utilize the Army SBIR database on numerous occasions to meet a variety of Army SBIR reporting requirements. These reports were provided in a wide range of formats and contained information specific to the information requests., Reports of consisted of regularly scheduled reports as well as many ad hoc requests received by the SBIR Program Office from a wide variety of individuals and organizations both within and outside the Army. BRTRC also used statistical summaries of the collected SBIR data to produce high-quality viewgraphs for use by the Army SBIR Program Manager and other Army personnel. In general, BRTRC used the SBIR-PC database system to meet the information

**U**

requests. On occasion, the reporting requirement required additional data collection to obtain information not available in the SBIR-PC system, or which had not yet been updated by the field points of contact.

**IBRTRC's** reporting and management information activities under this tasking are described below, organized by the ultimate recipient of the Army SBIR data.

**<sup>I</sup>**(1) Army SBIR Program Office Requirements The bulk of BRTRC reporting activities were performed in response to direct requests from the Army SBIR Program Office. These reports were used by Army SBIR Program Office personnel to perform budget planning, analyze historical trends, monitor results of the overall Army SBIR Program, and generate reports and briefings for senior Army leadership. BRTRC regularly assisted Program Office budget planning by generating funding reports which present the amount of funds planned and obligated in the current fiscal year, as well as the funds planned in future fiscal years (for Phase II contracts which are currently ongoing and which will require incremental funding in later fiscal years). These reports impacted on several Army budget decisions, including choosing the number of topics to be solicited in future years, and choosing the number of new-start Phase II awards to be made in the current fiscal year. BRTRC also generated statistical reports which summarize historical data or data for a specific solicitation to allow analysis of trends. These reports proved useful in setting future strategies and in assessing the results of previous policies and guidelines. In preparation for the annual reports which must be provided to DoD, BRTRC generated reports highlighting those Army organizations with low obligation rates for their SBIR funds. In many cases, these low rates were the result of a failure to update the database; however, in some cases the reports identified problem areas requiring Program Office attention. The SBIR Program Office required frequent data updates from the SBIR-PC system to support generation of briefings for management and senior Army leadership as well as for presentations at numerous conferences, symposia, and seminars at which the Army SBIR Program was represented. Finally, BRTRC responded to numerous ad hoc requests from Army SBIR personnel on a daily basis.

(2) DoD SBIR Coordination Office Requirements The Army SBIR Program Office provides the DoD SBIR Coordination Office with a variety of reports which contain topic, proposal, and award information for each solicitation and each fiscal year. This data is used by the DoD Coordination Office for internal analysis and administrative functions, and to provide the SBA and Congress with annual and ad hoc reports concerning the DoD SBIR Program. The Army SBIR Program Office also utilizes these reports to meet many of its own internal analysis and administrative objectives. The table on the following page presents DoD reporting requirements. These are described in detail in Appendix B which contains all DoD database and reporting requirements.

BRTRC, Inc.

**II**

**I**

33.

#### **SBIR** REPORTING **REQUIREMENTS \* FY94**

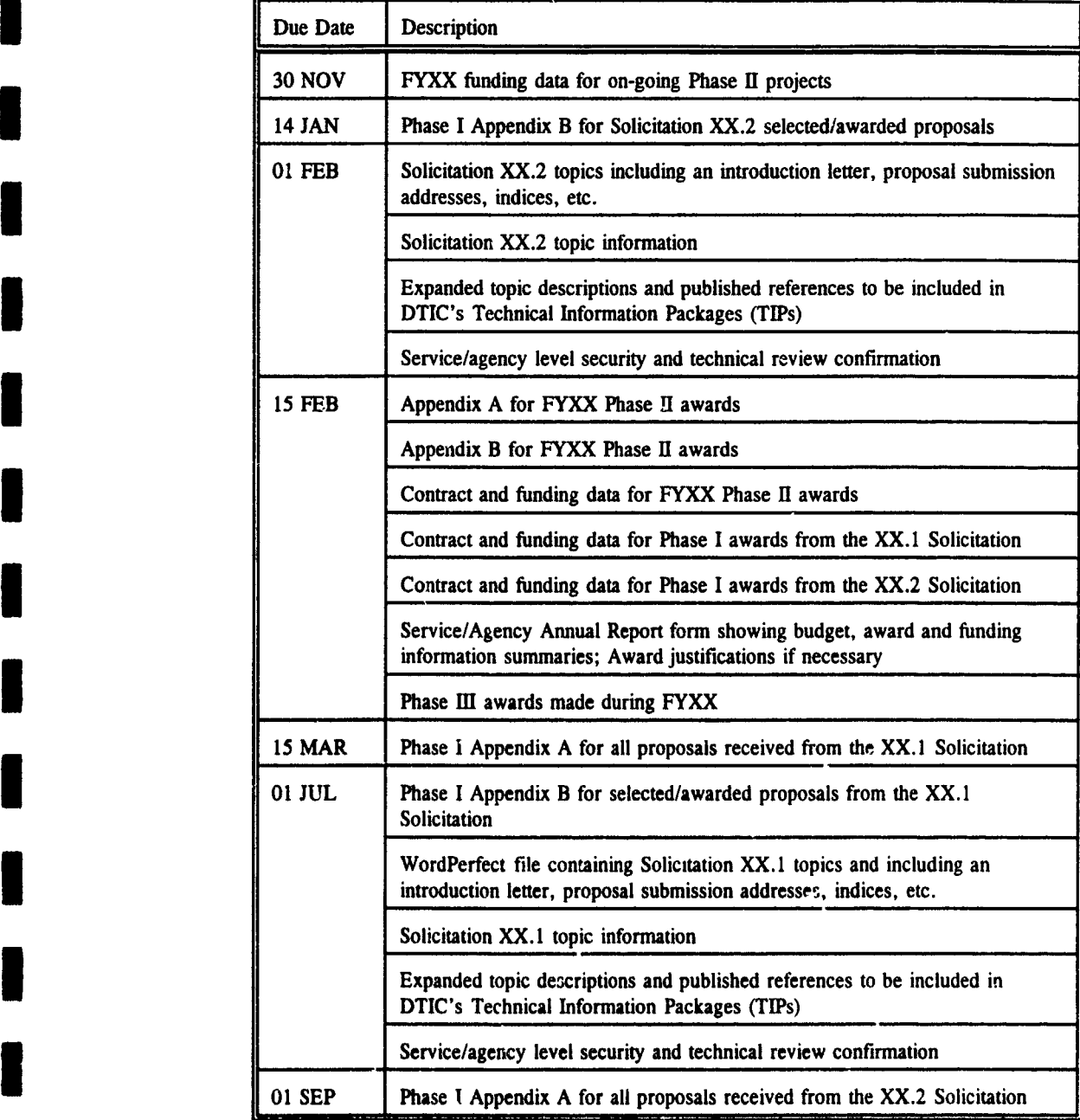

**I**

(3) Army Management Information Requirements BRTRC also generated a number of reports to assist the SBIR Program Office in responding to information requests from senior Army research and development leadership. These reports took the form of statistical summaries, specific data queries, fiscal year summaries, briefing information, point papers, information papers, and other less formal reports. In most cases, the information requests were received from the Office of the Assistant Secretary of the Army for Research, Development and Acquisition (OASA(RDA)); however, additional requests were received from major Army commands such as the U.S. Army Materiel Command. BRTRC also supported OASA(RDA) responses to DoD and Congressional inquiries regarding the Army SBIR Program.

(4) External Reporting Requirements Additional requests for SBIR data and information are received from numerous external organizations on a regular basis. The Army SBIR Program Office supports these requests in order to further the program's goals to increase participation by small and disadvantagea firms and to increase the number of projects which are commercialized outside the Army and DoD. Examples of organizations requesting data from the Army SBIR Program Office are members of Congress and their staffs, the Small Business Administration, the General Accounting Office, the **Army** Audit Agency, state and local economic development agencies interested in coordinating with the Army SBIR Program., In addition, the office receives inquiries from private firms who are interested in working with SBIR companies developing technologies of interest, These interactions often result in the commercialization of Phase I and Phase II Army projects.

#### *4.5 SBIR PHASE III ACCOMPLISHMENTS BOOK*

As part of this task, BRTRC documented results of the Army SBIR Program using data contained in the SBIR-PC system in designing an updated Army Phase III Accomplishments book. The purpose of this brochure is to highlight Army SBIR success stories which portray how small firms commercialized their Army-funded SBIR research. The Army SBIR Program Office distributes this high-quality publication to senior Army and DoD leadership, Congress, and attendees at SBIR conferences and meetings. The book is updated every one or two years based on the number of Phase III success stories which are identified,

In order to design and develop the Army Phase III Accomplishments Book, BRTRC performed the following subtasks:

**I** (1) BRTRC generated a mass mailing, using SBIR-PC, to all firms who had completed a Phase II effort in the last three years describing the brochure and requesting that they submit their Phase III accomplishments to the SBIR Program Office.

(2) BRTRC requested Phase III information from the fieid points of contact and their local contract monitors. These requests were made through the regular newsletter produced by

BRTRC, Inc. 17

BRTRC and sent to all field participants, as well as through telephone conversations which occurred on a regular basis.

(3) BRTRC examined all Phase III submissions from the firms and the field, and confirmed their eligibility for inclusion in the brochure. Some submissions were eliminated during this process due to the fact that they had not actually achieved Phase III as of the submission date.

(4) BRTRC developed several drafts of the Army Phase III Accomplishments Book which were reviewed by the Army SBIR Program Office. BRTRC also coordinated with the field and the actual performing firms to refine their success stories and obtain high-quality photographs or diagrams which would be suit

**I** *(5)* BRTRC prepared camera-ready copies of the Phase III Accomplishments Book, as well as a computer file which would also be provided to the Government Printing Office (GPO), as specified in the contract.,

The Army Phase III Accomplishments Book was originally scheduled for submission to the GPO by the end of this contract; however, the purpose of the brochure was redefined late in the effort. The printing, as directed by the Army SBIR Program Office, was officially delayed to incorporate the results of the inaugural Army Phase II Quality Awards. The overall structure and content of the brochure will require redesign and additional data collection and brochure design efforts which are beyond the scope of this contract. Appendix C contains copies of the Phase III brochure in its final form prior to the Army's decision to alter the structure, format and content of the booklet.

**I**

**I I**

**I**

**I**

**I**

**I**

a

#### **I DATABASE DEVELOPMENT IN** SUPPORT OF **NEW LEGISLATIVE REQUIREMENTS I**

#### 5.1 *GENERAL*

**I**

In a parallel effort to Task 1 (Army SBIR Database Development Support - see Chapter 2), BRTRC modified SBIR-PC to reflect changes required by new legislation passed in October 1992. This recent legislation was translated into revised reporting requirements issued by the Small Business Administration, which changed the data required to be reported by the Army to the DoD SBIR office..

The majority of our efforts under this task focused on the development of a prototype database system to track data from the pilot Small Business Technology Transfer (STTR) Program. This program was established by the latest SBIR legislation, and is intended to include academia, non-profit research institutions, and Federally Funded Research and Development Centers (FFRDCs) in federal research activities., The STTR Program was structured to operate in much the same way as the SBIR Program; however, each award would be made to a t $tan$ composed of a small business and a research institution. These two parties are required to  $\epsilon$  ater into a cooperative research and development agreement (CRADA) prior to receiving an STTR award.

#### **I** *5.2 TECHNICAL APPROACH*

The STTR program is managed separately from the SBIR Program; however, it is similar in structure, organization, and data requirements. BRTRC began this task under the assumption that SBIR-PC would be modified to support STTR, which was expected to result in minor changes to the software, After a thorough data requirements analysis. a comparison of SBIR and STTR databases led to the conclusion that it would be most efficient to develop a separate STTR database system. While SBIR-PC could in theory be modified to accommodate the additional STTR data fields, this would result in a single system which would be too cumbersome to adequately meet the Army's management information needs,

A stand-alone system also serves the Army's best interests, since it could be designed in a streamlined manner specific to STTR requirements., This system will be able to react to the many changes which are expected to occur during the establishment of this new program. In addition, since STTR is a pilot program which may be eliminated in FY97, development of a Sseparate system would eliminate the need to re-modify SBIR-PC if the STTR program is terminated.,

**i BRTRC**, Inc.. 19

#### **I** *5.3 The STTR DATABASE SYSTEM*

**I**

**I**

**I**

**I**

**I**

**I**

**I**

**I**

I.

BRTRC designed, developed, and implementeu a prototype version of the STTR database system under this contract effort. This system supports all DoD/Army data entry, data tracking, and data reporting requirements as defined in the SBA and DoD STTR policy directives. This system has been developed in the FoxPro environment. FoxPro is a commercial database system which is compatible with the XBase data format, and is capable of operating both on IBM PCs using Windows and Macintosh computers. We believe that this system as designed will provide the Army with the greatest flexibility during future operation of the software.

**BRTRC** provided version X.X of the STTR software, the most recent version released by BRTRC, to the Army Research Office (ARO), ARO is responsible for the STTR proposal evaluation process, and will be entering STTR data for submission to DoD. The STTR software has also been installed at the SBIR Program Management Office to ensure that this office is able to respond to data inquiries as required.

A copy of the STTR database system designed by BRTRC in fulfillment of this tasking is provided on a high density, 3.25" IBM-compatible diskette in Appendix D. This appendix also contains a brief user guide which was developed to accompany the software.

BRTRC, Inc.

#### l **IMPLEMENTATION** OF SYSTEM FOR **ACCESS** TO ARMY SBIR **DATA** BY **PERSONNEL OUTSIDE** THE ARMY PROGRAM **I**

#### 6.1 *GENERAL*

I

The purpose of this task effort was to make Army SBIR data available for wide dissemination to organizations both inside and outside the Army to satisfy two objectives. First, this data could be used **by** research organizations within the Army and DoD to help identify common goals and parallel efforts which might be combined to produce the same results with potentially large cost savings. This cross-fertilization will help the DoD laboratories work more efficiently by avoiding duplication of effort through better communication and more timely information than might be available from other sources such as the Defense Technical Information Center (DTIC). Second, this data could be used by outside organizations (including s,ate/local agencies and private firms) to determine areas of technological expertise within the small business community. Large prime contractors may discover areas where collaboration would benefit both the large and the small company. All these efforts benefit the small firms sponsored by the Army, and will create an environment in which the SBIR efforts receive greater visibility and can be brought to commercialization successfully in a shorter period of **I** time.

To meet the goals of this effort, BRTRC examined the possibility of using an on-line dial-up system, a bulletin board system, and a stand-alone system. The on-line system was not pursued due to budget constraints. In order to provide adequate capability, a significant amount of software development and hardware investment would be required. The bulletin board approach was perceived to be inadequate due to the limited capabilities offered and the requirement to acquire and maintain hardware and software at the SBIR Program Office., BRTRC pursued the third option - development of a PC-based system which could be provided to all interested users. This chapter describes the Army SBIR Quick Reference System.

#### 6.2 *ARMY SBIR QUICK REFERENCE SYSTEM*

The Quick Reference System is a user-friendly management information system that allows you to easily view and search SBIR program award information. Quick Reference is menu driven with on-line help available. It supports a mouse, or users can use the keyboard to maneuver through the modest number of screens. Quick Reference is provided with SBIR Phase II award data from fiscal years 1990 through 1992. For each Phase II award, the firm name, address, title, technical description of the project, awarding agency, topic number and keywords are presented, In addition, information is included to assist you in contacting a representative

from the Phase II company, in most cases the principal investigator and corporate official are named, or the Arry point of contact.

Quick Re mce was designed and developed as a personal on-line library of SBIR research and development projects. It is a tool for easily and conveniently viewing, but does not provide functions for adding, deleting, or editing. It is a management information system as opposed to a database management system. Approved SBIR data is downloaded from the SBIR-PC system and made available to Quick Reference users.

#### **I** 6.3 *QUICK REFERENCE SYSTEM REQUIREMENTS*

Quick Reference requires the following minimum computer hardware and software capabilities:

- 
- I 80286 processor or better **I** DOS version 3.3 or higher
- **0** A minimum of 4.1 MB of available hard disk space
- A minimum of 512K random-access memory (RAM). Quick Reference will utilize additional expanded/extended mentory if it is available.

#### **I** 6.4 *DISTRIBUTION OF QUICK REFERENCE SYSTEM*

BRTRC has delivered a fully-functional version of the SBIR Quick Reference System for Government use and distribution. The data contained in this system is limited to Phase II contract awards, which represents publicly releasable information. Phase I contract information was not included because these efforts do not generally represent efforts resulting in usable products or technologies. Their inclusion would significantly increase the size of the databases, placing greater demand on user hardware systems. All proposal information was also excluded, since only those proposals which result in awards are releasable.

**I** The Quick Reference System was first put to use after the National SBIR Commercialization Conference in June 1993. This conference brought DoD Phase II companies together with prime contractors in a variety of technological fields. Each prime contractor requested that they be provided with a copy of the Quick Reference program with DoD-wide Phase II data. These copies were distributed and comments received from the users were favorable.

Data updates and transmittal of more copies to additional users can be accomplished easily through the use of the BRTRC SBIR Bulletin Board. This system allows any potential

**IBRTRC, Inc.** 22

**I**

user, with SBIR Program Office approval, to download a copy of the software and the latest version of the data for individual use. This minimizes the burden on the Program Office to continually release new copies via mail.

Appendix E provides a copy of the Quick Reference System User Guide. This guide provides detailed descriptions of the software's data contents, data access capabilities, and data query features.

I

EXET

 $\frac{1}{2}$ 

ing an  $\mathcal{P}$ 

**I**

**I**

l<br>I

**I**

**I**

**I**

**I**

**I**

**I**

**I**

**I!**

A

#### **I** PROPOSAL **EVALUATION AND SOURCE SELECTION** SUPPORT

#### **I** 7.1 *GENERAL*

**I**

In this task which was added as a modification to the original contract, BRTRC provided extensive data collection and entry, information management, program management, and administrative support to the Army SBIR Program Office during the design and implementation of the Army's new SBIR review process. This process, introduced during FY93, included all Phase I proposais received under the 93.2 Solicitation, all ongoing Phase II efforts which were to receive FY94 funds, and all newly received Phase II proposals which were being evaluated for the first time.

This chapter describes BRTRC's activities in accomplishing the goals of this tasking.

#### **I** 7.2 *PROPOSAL EVALUATION AND SOURCE SELECTION SUPPORT ACTIVITIES*

BRTRC supported the following SBIR Program Office activities during performance on this effort:

(1) Implementation of Review Process

**IBRTRC** assisted the SBIR Program Office in the development, refinement, and implementation of a review plan which governed how the SBIR evaluation process would be executed by the Army. This required that an SBIR Evaluation Plan (SEP) be produced and staffed through senior management levels, and that the field be educated on their responsibilities and all relevant milestones under the new process. BRTRC also supported preparations for a video teleconference between Mr. George Singley, the Deputy Assistant Secretary for Research and Technology (DAS(R&T)), MG Thomas Prather, AMC Deputy Chief of Staff for Research, Development and Engineering, and several field sites at which the field representatives were located. This conference also included the ten Technology Area Chiefs (TACs) who played a key role in prioritizing SBIR proposals received by the Army.

(2) Identification and Notification of Review Personnel

BRTRC assisted the Program Office in coordinating with the field to identify all personnel who would participate in the newly implemented review process. This included approximately eighty (80) Team Chiefs (TCs) who would represent the field **I** organizations to each **TAC.** The TCs were tasked with developing a field priority list

**U**

of all proposals received under a specific technology area. The TACs then used these lists to assist in developing Army-wide priority lists for each technology area.

(3) SBIR-PC Software Modifications

BRTRC performed specialized modifications, which resulted in a version of the software which would only be used to accomplish this task, to provide maximum automation of the 93.2 Phase I proposal receipt, logging, and tracking operation. To assist the coordination of each proposal review, the specialized version of SBIR-PC generated twelve mailing labels for each proposal entered into the system. These labels were used to mark file folders, distribution copies, and evaluation sheets for each proposal, ensuring that no confusions would occur between proposals. BRTRC also moved up the schedule for final testing of a network version of the SBIR-PC software, which would allow multiple users to enter data into a single database.

(4) Set-up Data Entry Operation

BRTRC acquired four personal computers, a printer, network hardware, and all supplies required to support the simultaneous entry of proposal data by four BRTRC employees. This hardware was delivered to the SBIR Program Office, set-up in the proposal processing area, and tested to ensure that all features and capabilities were operational. BRTRC also assigned four individuals to operate the system and provided them with training prior to the receipt of 93.2 proposals.

**I** *(5)* Phase I Proposal Data Entry

During the two weeks prior to the closing of the 93.2 Solicitation, and for the two weeks following the close, BRTRC entered all relevant proposal information for 2,836 Phase I proposals submitted in response to the 93.2 Solicitation. BRTRC completed all data entry and corrected all data entry errors ahead of schedule.,

(6) Phase I Proposal Distribution to Evaluators

**I** After all data entry and confirmation tasks were completed, BRTRC supported the distribution of proposals to the field for evaluations. BRTRC generated listings, from SBIR-PC, identifying all proposals to be sent to each field site. These listings were used by the SBIR Program Office to confirm distribution packages, and were used by the field to confirm receipt of those proposals assigned to their organizations.

**I** (7) Coordination of Proposal Evaluations

**I**

ار المشاركة المستقبل المريكة التي تقديم الكلام المستقبلة.<br>المستقبل

**U**

BRTRC assisted the Program Office during coordination of field, TC, and TAC evaluations which resulted in the development of prioritized order-of-merit lists for proposals received under each technology area. This task required substantial interaction with field personnel to ensure that the objectives of the process were preserved, and that all schedule milestones were met.

#### (8) Collection of Evaluation Results

**I**

BRTRC performed data collection efforts to ensure that all prioritization data for all Phase I and Phase II projects had been received. These results were automated in a database which allowed decision makers to easily view priority lists and determine the funding cut-lines based on funding guidance.

#### **I** (9) Support of Final Decision Process

BRTRC provided database and decision support to the SBIR Evaluation Board (SEB) and the General Officer Steering Committee (GOSC) during the final decision process which led to selection of Phase I and Phase II effcrts which would receive FY94 funding. BRTRC support consisted of database manipulations, report generation, and the summarization of resulting data for use in briefing charts.

#### (10) Notification of Selection/Non-selection

Using SBIR-PC, BRTRC generated 2,836 letters notifying each firm which submitted a 93.2 Phase I proposal of the selection or non-selection of their proposal. BRTRC also generated mailing labels and supported the SBIR Program Office during mailing of these letters. BRTRC also generated and transmitted notification letters to firms proposing new Phase II efforts to be funded in FY94. Finally, BRTRC generated listing of approved Phase I and Phase II efforts for distribution to Army field organizations to begin the contract award process.

#### (11) Contract Award Tracking

**IBRTRC** coordinated with field organizations that were tasked to make Phase I and Phase II contract awards on a weekly basis to provide the Army SBIR Program Office with the status of the awards. This information was used to report to DAS(R&T).

#### (12) Debriefing Support

**IBRTRC** provided ad hoc data query and reporting support to the Army SBIR Program Office during the conduct of debriefings to contractors who were notified that their proposals had not been selected for award.

#### . 7.3 *DOCUMENTA4 TION OF BRTRC ACTIVITIES*

-12

The magnitude of the SBIR review process, the large number of Army participants, and the great number of companies involved necessitated that BRTRC provide extensive support under this task effort. BRTRC assisted the SBIR Program Office in the generation of numerous memorandums, letters, briefing charts, policy statements, and operating procedures. Including all these deliverables would overwhelm this documentation and the reader. Appendix F contains the most pertinent documentation which serves to further explain the SBIR evaluation process and document our activities in support of the SBIR Program Office.

**I**

is provincias.<br>Notas

i strije

**I**

**I**

**I**

**I**

**I**

**I**

**I**

**I**

**I**

**I**

**I**

**Il**

## i **APPENDIX A**

#### **ARMY SBIR NEWSLETTERS**

BRTRC, Inc.

**I**

**I**

**I**

**I**

**I**

**I**

**I**

**i**

**i**

**I**

**i**

**I**

**I**

**II**

 $\blacksquare$ 

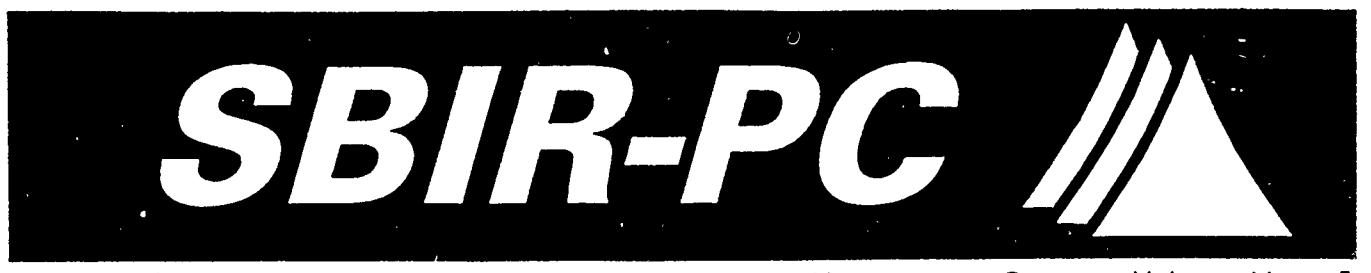

May/June 1993 **PRODUCED** BY THE ARMY SBIR PROGRAM **MANAGEMENT OFFICE** Volume 4 Issue 5

# I Version **3.0**

Conversion to the new program is in progress. A few labs and centers had some problems with their data, but it is now all in, and we've begun the short process we have to go through to complete the conversion. All of the data should be converted and assembled into the new software package by the end of May, which means that we should be able to ship the new Version the last week in  $\vert$  Review Process has not been finalized, May.

The new software package is fantastic! It will be shipped | is currently happening with the Reon about 6 low density floppy disks, and will be accom-<br>
panied by a complete, thorough User's Guide. The User's and 3 of this newsletter. panied by a complete, thorough User's Guide. The User's Guide should answer practically every SBIR-PC question imaginable. The User's Guide is organized in a The next two attachments are docu-<br>three ring binder to make undering assumed includes a ments that everyone involved in SBIR three-ring binder to make updating easy, and includes a  $\vert$  ments that everyone involved in SBIR full set of index tabs to make finding the different chapters fast and efficient.

Directions for installing the new version will be included  $\parallel$  was distributed by Bob Wrenn, the in the sotware package. It should go smoothly; however, | DoD SBIR Program Manager, and the in the interest of safety, please do not delete the old | second is the Small Business Technol-Version 2.0 until Version 3.0 is successfully loaded and | ogy Transfer Program Policy Direcworking. The state of the state of the should you have any questions working.

We hope you will be as pleased with the new version as  $\int$  please contact Joe Forry. we are, and we can't wait to begin shipping it to you. Once you receive it, if you have any questions, please do not hesitate to call Terri Stafford at (703) 938-0356.

Thank you for your continued support and cooperation.

## Attachments

With this month's newsletter, there are several different attachments which Joe Forry felt you should have and FAX<br>read. The first attachment is a list of the DoD 93.2 703-938-2050 read. The first attachment is a list of the DoD 93.2 Topics which were cancelled. The second attachment contains a group of charts which begin to explain some **ADDRESS** of the beginning organization of the new Army SBIR 370 Maple Ave., West of the beginning organization of the new Army SBIR **370 Wapie Ave., West**<br>Review Process Please remember that the Army SBIR **19 Wienna, VA 22180** Review Process. Please remember that the Army SBIR

1

an<br>1980 - Parlamento de Carlos de Carlos de Carlos de la componentación de la componentación de la componentació<br>1981 - Parlamento de Carlos de Carlos de la componentación de la componentación de la componentación de la co

#### In This Issue

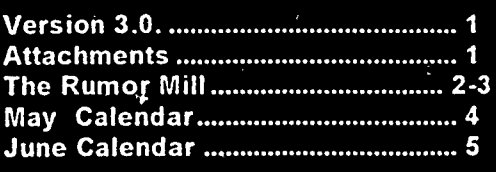

the beginning. An explanation of what

search Program Policy Letter which about either of these two documents,

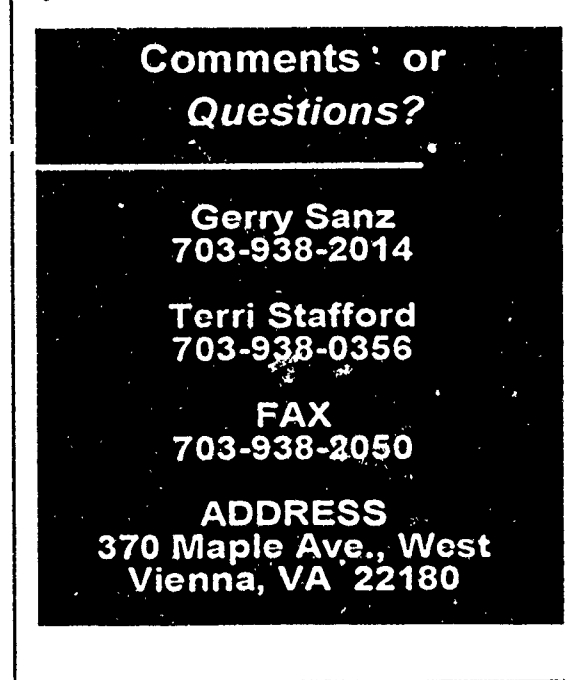

From the The Rumor Mill Q Desk of loe

# Process

**I**

i

**I**

be made by a formal, centralized source selection process. This process **i** begins, as always, with your initial evaluation of all proposals received against topics originating from your organizations. Your evaluations will form the input to a Source Selection Evaluation Board (SSEB) which will further evaluate the proposals. Your inputs, with SSEB modifications, will be presented to a Source Selection Advisory Council (SSAC) which will make recommendations for Army-wide awards. The SSAC recommendations will be submitted to a Source Selection Authority (SSA) for final review and approval. After SSA approval, the process will return to your organi- **The** Process zations for contract awards and tech-

process on formal source selection<br>procedures as described in the FAR procedures as described in the FAR **continued** *on* **Page** *3*

**Selection** and other documents. Our challenge lies in ensuring that these new procedures can be assimilated into the that these new procedures can be assimilated into the tight schedules dictated by the SBIR process.

#### Tentative Schedule

**N oteS** Our tentative schedule is shown below. As you can see, our schedule leaves very little margin for error or slips. First, you will need to talk to your technical **<sup>i</sup>**The details are starting to fall into people and your management to ensure that proposal place for the 93.2 selection process, evaluations can be completed within one month. This and I would like to share what I know must be carefully coordinated since some of you have with you at this time: taken substantially longer periods of time in the past,<br>and the month of August is a popular vacation time for many. Second, we must be prepared to move quickly on **Centralized** contract awards once we receive SSA approval to make<br> **Source Selection** Phase I awards. This will also require coordination with your people. Remember that we should be getting con-As most of you know, the final approv-<br>al for selection of Phase I awards will lines.

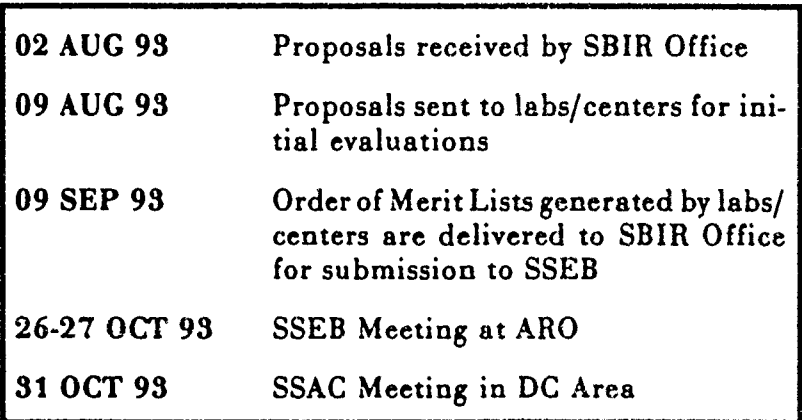

nical monitoring of contract efforts. After all proposals are received by my office, they will be logged and immediately transmitted to you for While the beginning and end evaluation of proposals. We have developed evaluation of this process follow historical Army sheets to be filled out by your evaluators and lab/center SBIR operations, we have patterned directors. The scores on these evaluation sheets will the centralized evaluation/approval determine the **1** N orders for each topic, and will be used

#### *continued from* **Page** 2

as your inputs to the Source Selection Evaluation Board onging Phase II contracts and over (SSEB). The SSEB will conduct a high-level evaluation 300 topics in the 93.2 Solicitation. of the proposals using your inputs and their expertise in  $\frac{1}{2}$  am currently trying to plan the FY94. the technology area. All topics have been grouped into I am currently trying to plan the FY94<br>ten technology areas, and the SSEB evaluation will be budget now to avoid unpleasantness ten technology areas, and the SSEB evaluation will be budget now to avoid unpleasantness<br>organized around these technology areas. Each area in the future. Here is my proposed organized around these technology areas. Each area in the future.<br>will have a technology manager supported by a team of plan of action: will have a technology manager supported by a team of individuals representing a broad cross-section of the **1.** Reserve funds for FY94 mort-Army R&D community for that technology area. Each contract that is a second rules for 1124 m. technology team on the SSEB will be limited to a mini-<br>mal number of individuals to excitent anotion to a loss of contracts. To do this effectivemal number of individuals to avoid creating too large a contracts. To do this effective-<br>recontracts. The SSEP contracts. The SSEP contracts. group. The SSEB teams will use your inputs, proposal  $\frac{1}{2}$ , I need solid Phase filling. abstracts, and in some cases the proposals themselves to abstracts, and in some cases the proposals memserves to<br>generate a single 1 N list across the entire technology awards. I need final numbers area. These ten lists (one for each technology area) will by July at the latest so I can then be integrated into a single list which will be present-<br>
properly plan the 93.2 Phase Is. ed to the SSAC for review. The SSAC will use SSEB inputs to formulate a recommendation for the SSA, who 2. Budget one award per topic for will then make a final determination and approve all *932.* I feel this is necessary Phase I awards. At that time (the first week of Novem- due to the decreasing budget ber), we will be notifying you as to which awards have and the large number of topics. been approved in your topics area(s), and the process We may revisit this depending will then proceed as it has in the past.  $\blacksquare$ will then proceed as it has in the past.

#### Additional Information 3. Reserve remaining funds for

This process is in the final stage of review and bridge funding of Phase Is.<br>I will undate you as more information be. This is my real area of concern, approval. I will update you as more information be-<br>comes available. In the meantime, if you have any since there may not be much comes available. In the meantime, if you have any since the<br>magticular magnetic contract much be much that the magnetic much be much be much be much be much as  $\frac{\text{since the}}{\text{def}}$ questions, please call me at my new office on (703) 617-7425 or (703) 617-7426. I welcome your comments and All this depends on knowing what the inputs as to how we can ensure that the Army SBIR FY94 mortgages are going to be. Please Program will continue to be a success. The set the information in the database

# **Budget**

Many of you already know that our FY94 budget is decreasing considerably from the FY93 budget. It **ap**pears right now that the budget wil! drop from \$77M to approximately \$63M. This has very serious consequences for our program, since we have a large number of

- 
- figures turn out.
- new Phase Us and possible

ASAP after BRTRC provides you with Ihe converted data and new version of the SBIR-PC software. I will hold off making final budgt plans until as late<br>as possible in July; however, I need all the information in July.

Please Note: We cannot plan for budget figures that we do not know about.<br>There is a real possibility that if you come up with a FY94 budget require- **Is s u e s** ment later than this July, we will not be able to fund it.
**May 1993 SBIR Deadlines and Events** 

网络

Ã

E.

I

**The Second Second** 

 $Tuesday \left(\frac{13}{2}\right)$ **Sunday** Monday *Wednesday* Thursday. Friday's **Saturday**  $\overline{3}$  $\overline{\mathbf{5}}$ 7  $\overline{s}$ 6 4 D 10  $\boldsymbol{\Pi}$ 72 73 14 75 **Armed NO DATA** Morher's **DUMP** Forcas Day Day **REQUIRED** li 6  $\overline{17}$ 18 19  $\overline{20}$  $\overline{21}$  $\overline{22}$  $\overline{25}$  $\overline{23}$  $\overline{24}$  $\overline{26}$  $\overline{27}$  $\overline{28}$ 29 BO  $\overline{31}$ Memorial Day Memorial Day Holiday

4

**June 1993** 

**SBIR Deadlines and Events** 

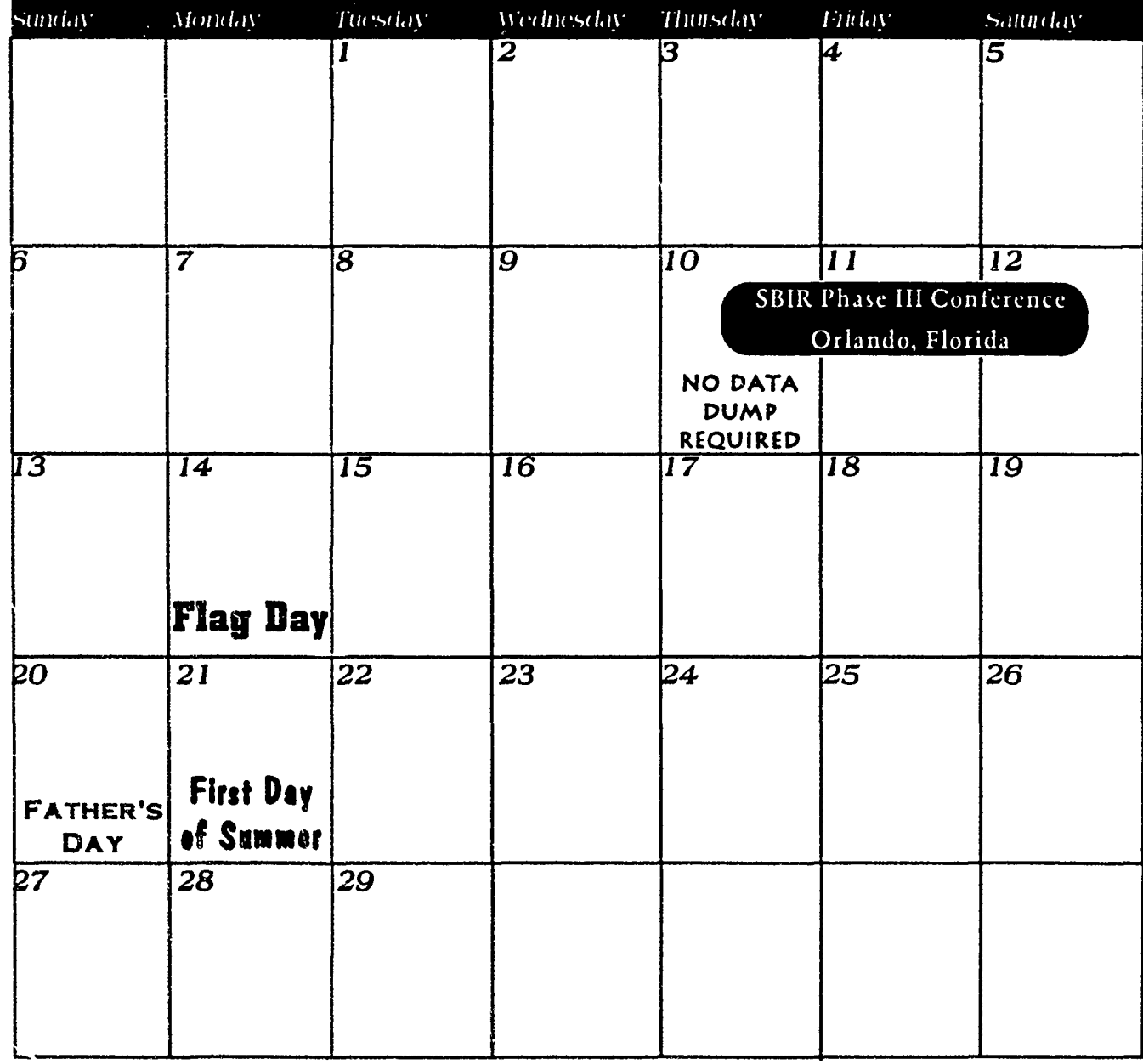

Monthly Data Dumps

Montly Data Damps will resume halv 10, 1993. Please make sure that your new software package. Versidn 330, is hidded butto your computer, and is working correctly. The Data Amp must be submitted from the new program. A Data Dump from Version 2.0 will no Bamp, must be submitted tromsmanns prostages is on a complex contact Terri Stafford.<br>Ionger be compatible. If you have any questions or problems, please contact Terri Stafford. at (703) 938-0356.§

5

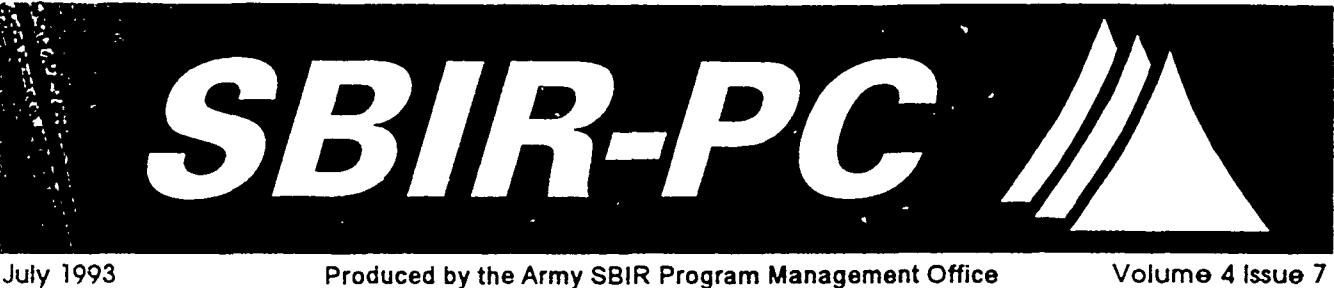

## **JOE FORRY'S CORNER**

## **TIhE 93.2 REViEW PROCESS**

Procedures and schedules for the 93.2 proposal review process have now been finalized. The entire process, including changes to what I have told you so far, is under each topic. To meet these explained below:  $\qquad \qquad \qquad$  requirements, we expect that the

The proposals will be reviewed by an SBIR Evaluation state with this office and your technical<br>Board (SEB) and approved by an SBIR Senior Review staff to ensure that our tight review Group (SRG). The SEB is led by a Chairman and schedule is adhered to. I need the Deputy, who are responsible for prioritizing all propos-<br>names of all persons who you plan als received by the Army and recommending proposals to involve in the proposal evaluafor Phase I awards subject to SRG approval.<br>tion process by the end of July.

Ten Technology Area Chiefs (TACs) report directly to the Chairman, and are responsible for prioritizing all **CONTINUED ON PAGE 2** proposals within their area. These 10 order of merit lists  $(OMLs)$  are used by the Chairman to build the overall **Comments or** Army OML for the SRG. The TACs are supported by Team Chiefs, who lead proposal evaluation teams. The Team Chief is responsible for ensuring that at least three individuals read and score every proposal, building prioritized OMLs within each topic, and submitting Gerry Sanz<br>an OML across the team topics to the TAC 703-938-2014 an OML across the team topics to the TAC.

## **WHERE YOU AND YOUR 1998-0356**

**I!**

Initial proposal evaluations will **be** performed by proposal evaluation teams. These teams will consist of two<br>or three individuals who are collocated at a single site. 370 Maple Ave., West or three individuals who are collocated at a single site, **370 Maple Ave., Wes**<br>and possess sufficient knowledge to score proposals **Wienna, VA 22180** and possess sufficient knowledge to score proposals

1

### In This Issue

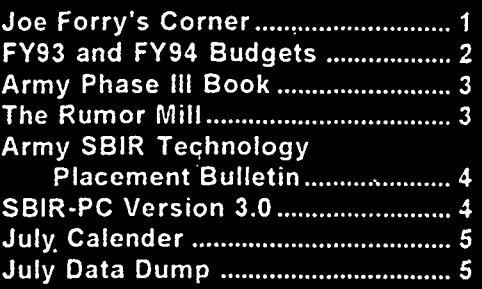

teams will be made up of your topic authors and others from your tech-**STRUCTURE nical staff as required.** 

I am counting on you to coordinate

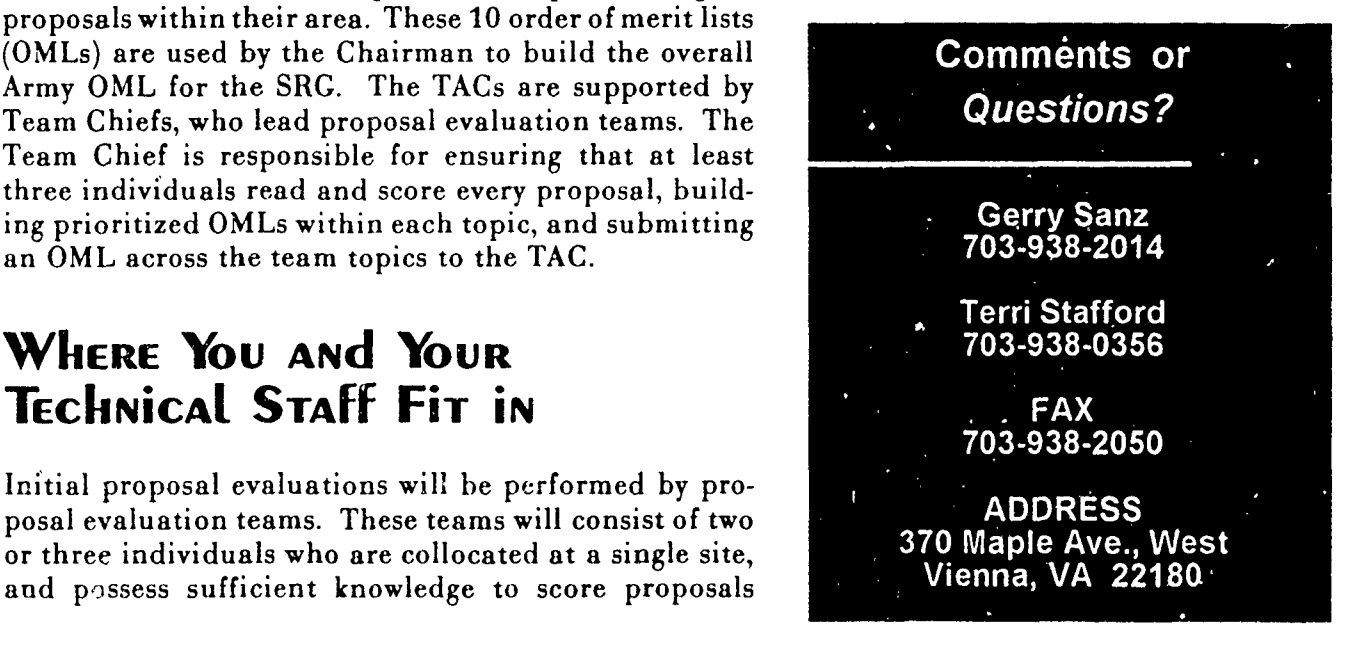

### *cOpNTiNuEd fRoM PAqE 1*

- 
- Schedule As you can see, the each topic to Team Chiefs. allowing one month for com-<br>to TAC. and three months for process- to **SEB**. ing of awards by your contract-
- depending on how many topics. technology area chiefs will be looking at OMLs across each team.
- Apportionments As you can see are no guarantees in this solicitation. While we are<br>budgeting for one award per topic, it is probable that not all topics will receive awards and some topics will receive multiple awards. This is not all that different from the past, except for the fact that a higher-level review has been proposals receive funding.

### **PROCESS ANd I SchEdulE**

**I**

The process, with schedule dates is shown below:

ceives all proposals and screens for format compliance.

- IMPORTANT **ITEMS** 16 **AUG** 93-Army SBIR Office distributes **I** copy of each proposal to cognizant Technology Area Technology Teams Each team Chief (TAC), Team Chief, and evaluators.
	- represents the topics which you 15 SEP 93-Evaluators submit proposal evaluation have within a technology area. forms and **I-N** order of merit lists (OMLs) within
	- schedule is very tight. We are 1 OCT 93-Team Chief submits 1-N OML (normalized)
	- pletion of proposal evaluations 18-22 OCT 93-TAC briefs Technology Area 1-N OML
	- ing shops. I will need lots of **1** NOV 93-SEB Chair presents Army-wide OML and help from you to help the Army funding allocation recommendations to SBIR meet these deadlines. Senior Review Group (SRG).
- OMLs This process obscures the 2 NOV 93-Army SBIR Office sends original of selected concept of a single OML across proposals to cognizant contract office for negotiyour entire lab or center,<br>
depending on how many topics<br>
transfers.<br>
ation/award. Army SBIR Office coordinates fund<br>
depending on how many topics<br>
transfers.
	- you have and how many tech- 1 FEB 93-Phase I awards completed by contract nology areas they are placed offices at labs/centers. Phase I efforts monitored in. As it now stands, the **by** lab/center technical personnel.

## pritionments As you can see **FY93 And FY94 Budgets**

Just a reminder that Lwill be scrubbing the FY93 and FY94 Budgets in July and August.

FY94

Make sure that you have entered all your FY94 mortgages in the SBIR-PC database by the next regular migher-level review has been<br>added to ensure that the best **4 Homes Holder Engineerial** control in the start of the control of the phase Homes and Phase Homes fart budgets for FY94.

> (BRTRC REMINDER: When entering the F194 mortgage<sup>ss</sup>umounts, please remember to mark these funds as "planned" in the awards module)

**FY93** 

2 AUG 93-Army SBIR Office re-<br>**f** also need your data update to reflect all your FY93<br>obligations for the funds distributed to you 1093. 1 expect that you would have nearly all your contracts in place by now. Given our shrinking budget in FY94. any FY93 funds not obligated by PAugust may be subject to pull-back to meet FY94 requirements?

# The Rumor Mill or

**I**

## **Q.** *How will Phase II proposals be reviewed this* **process to take no more than 2**

A. The Phase II process will parallel the Phase I 1993. A complete schedule and process, and will occur at the same time. As you milestone chart will be distribreceive proposals, please identify the technology mutor with the distribution of the 93.2 solicita-<br>area which is most relevant to the proposal and<br>example the **93.2** solicitaarea which is most relevant to the proposal and tion closes.<br>the technology to am chief who you feel should be assigned to that proposal. A factor which will affect the Phase II review process is the FY94 budget. After allowing for old mortgages and the Phase I awards, we will be making award and plan another review in the spring to apportion any remaining funds. I do not believe that we are going to have much money for new starts this time around.<br>
this time around.

## **E** Q. *What are our responsibilities with respect to the*

- A. Since we must do some data entry to log and the third volume of the Army Phase<br>track oronosals, BRTRC will provide you with a **111 Book**, Several of you have all track proposals, BRTRC will provide you with a diskette containing all the Appendix A data for proposals against your topics. You are still for the Phase All Book; however, it<br>asked to enter the Annendix B data and award asked to enter the Appendix B data and award **1 11 1000 have any more, or if you have** information for all your contracts. information for all your contracts.
- **Q.** *Just how much extra work is this process creat-* **4 11,** it **rIt I IJ, I** l1 *ing for me?*
- A. I don't think that we have actually added any **A.** For each nomination please ity to work to your present load. First we are decreas. work to your present load. First, we are decreasing your load by automating Appendix A data for you, screening the proposals received, and providing you with three evaluation sheets for each proposal; however, you will be required to A: Any color pictures available assist in the process. This means working with **A** your evaluation teams to make sure the evaluayour evaluation teams to make sure the evalua-<br>tions are done correctly and on time, ensuring *different controllering* and *the controllering* that the team chiefs complete their 1-N OMLs, that the team chiefs complete their 1-N UMLs, **the complete to property** represent the set on and working with your contract office to quickly award the contracts after we know which propos-<br>als are selected. The rest of your SBIR responsi-<br>hilitias have not changed at all. ., bilities have not changed at all. 111 and 11 and 11 kcl . 111 and 11 kcl . 111 and 111 and 111 and 111 and 111 and 111 and 111 and 111 and 111 and 111 and 111 and 111 and 111 and 111 and 111 and 111 and 111 and 111 and 111
- **<sup>I</sup>Q.** *Is there going to be a new evaluation form which* **uses new evaluation criteria? The absolute timal deadline tor send**
- A. We have put the form together, and it will be sent to you shortly (well before the process is under way).

\* ~3-

- Q. *flow soon after Joe Forry receives the 93.2 proposals chould we expect to receive our*<br>*copies in the mail.*
- A. We expect the log-in, data entry., and re-distribution *year?* weeks. You should receive your<br>
m P. H. H. H. H. H. H. H. H. Copies no later than August 16,

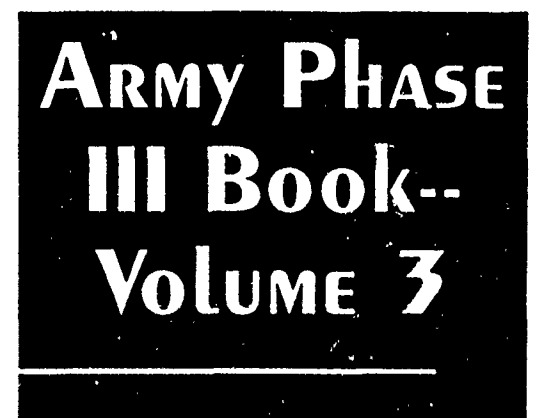

**Joe Forry is getting ready to publish?** ready submitted some nominations

A detailed description of the A , project.

A list of Phase III impacts

ing information is September 1. 1993.

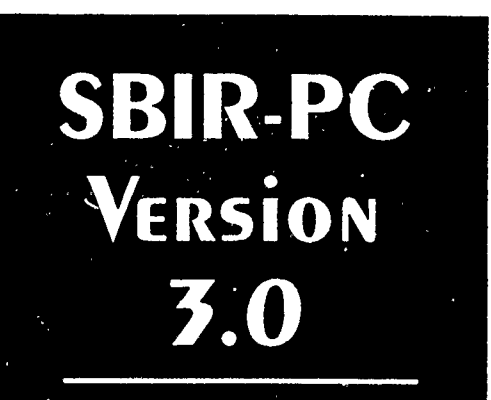

By now, you should have'received your SBIR-PC Version 3.0. It would have arrived in a large white box, containing  $\boldsymbol{x}$ new user guide, and several diskettes. If for any reason you have not received your new version of the software, please notify Terri Stafford immediately.

If you have already received your new software, please load it onto your computer as soon as possible. It is very important to make sure that everyone's software is working properly as soon as possible. If you are experiencing any difficulties, please notify Terri Stafford immediately.

All of this urgency is necessary because the Data Dump in July is crucial. We must meet certain deadlines dictated by DoD, and in order to do so, we must have everyone's information as close to July 10 as possible.

You cooperation is greatly appreciated, and, once again, if you have any problems or questions, please do not hesi-**Adde to contact Terri Stafford.** 

## **ARMY SBIR** Technology PLACEMENT **Bulletin**

Joe Forry is initiating a new Army SBIR publication-the Ariny SBIR Technology Placement Bulletin. This Bulletin will feature Phase II success stories, accompanied by pictures of the successful Phase II product, much like the Army SBIR Phase III Book. The Bulletin will be a full color document, which will be distributed at meetings and conferences, to other SBIR companies, as well as to other government agencies.

Phase II companies must be nominated by the different Labs and Centers for inclusion in the Bulletin. Nominations will then be reviewed by Joe Forry, and once the final group of Phase II companies have been selected. the Army SBIR Program Manager's office will produce and distribute the Bulletin.

Please begin submitting your Phase II nominations for this Bulletin. Similar to the information needed for the Phase III Book, please include:

- A complete description of the Phase II company and project.
- Any color pictures available
- A list of descriptive facts and impacts. For example, unexpected breakthroughs, commercialization potential, and any anticipated benefits.

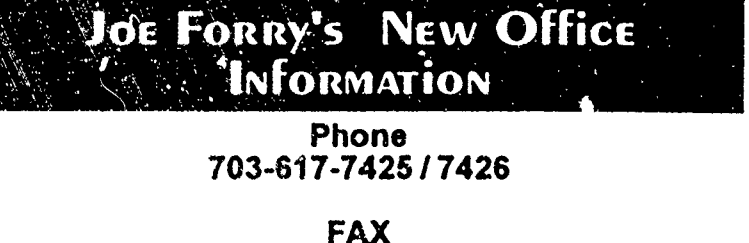

703-274-8274

**Address:** HQ **US Army Material Command** ATTN: AMCRD-SBIR (J. Forry--Room 8N23)  $560$ | 4584-Eisenhower Avenue<br> $560$ | Alexandria, VA 22333-0001

## **July 1993 SBIR Deadlines and Events**

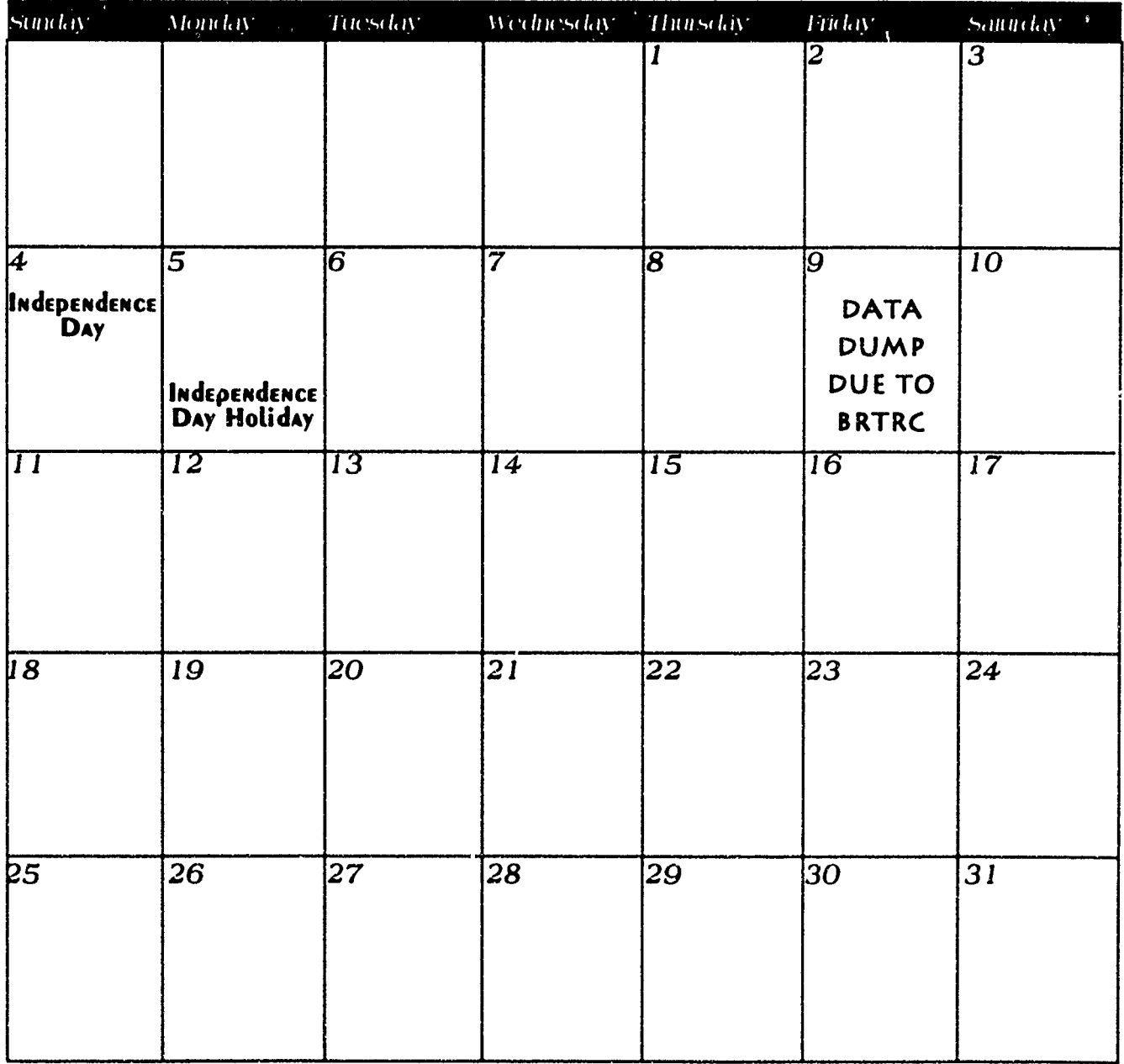

## July Data Dump

Please make sure your July Data Dump includes: any Pliase II new start information. any Phase II on-going information, any 1394 dollar information, and the Appendix B information for all selected and awarded 93.4 proposals. It is very important that we receive this Data Dump as close to July 10 as possible. We must get our 93.1 intormation to DoD as soon as possible, and we won't meet our deadline if any of the data isolateh

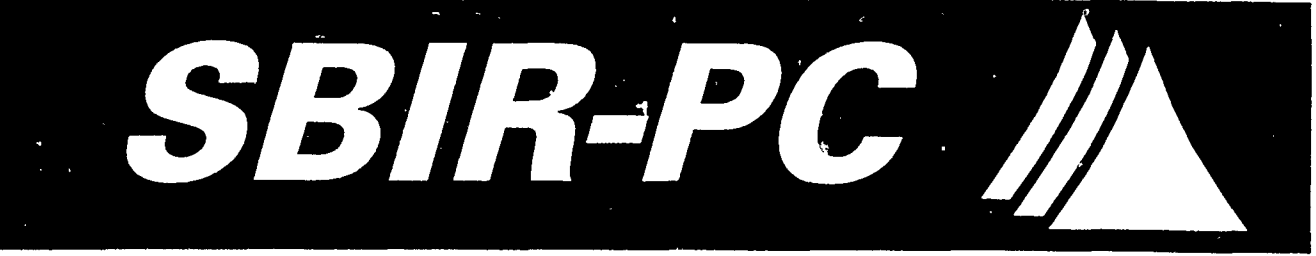

August/September 1993 *PRODUCED BY THE ARMY SBIR PROGRAM MANAGEMENT OFFICE* Volume 4 Issue 8

## **\*** *95.2 PROPOSALS*

**i**

At this point you should have received your 93.2 propos- **P III** B **.r...** als from AMC. DO **NOT** enter the 93.2 prooosals into the SBIR-PC software package. As the proposals were coming in, BRTRC immediately entered all of the VRON **. . .** Appendix A's into SBIR-PC. If you have already entered all of your Appendix A's for 93.2 into the software . SBIR NATIONAL CONFERENCE package, you will have to delete them and merge the Appendix A's which were entered at AMC. This is done for integrity purposes.

With this newsletter, you should have received your Appendix A's for the 93.2 solicitation. Please follow the We have told the companies that we instructions enclosed with the diskettes for merging your<br>Appendix A's into SBIR-PC.

If you have any questions or problems, please feel free to organization and design of Volume 3. contact Terni Stafford. We have also received a good response

## **ARMY PHASE III** in the new Volume. If you have any more information on Phase III compa-<br>mes, or commercialization updates. **BOOK--VOLUME 3**

We have sent letters to all of the award winning Phase II progress of this book, and we II let you companies listed in the SBIR-PC database (about 500 know once it's been published! companies). 'Fie letter contained a questionnaire which asked if the project had progressed to the Phase III level, and if so, if the company had any pictures of the Phase **III** project. The company could simply re-fold the questionnaire and send it back to BRTRC.

We have gotten a good response to these questionnaires. **GERRY SANZ**<br>Companies are sending them back promptly, indicating **COS-205-1521** Companies are sending them back promptly, indicating the status of their project. When a company submits a questionnaire indicating that they have indeed pro- **TERRI STAFFORD** gressed to Phase III, we send them a second letter, **703-205-1529** detailing the mission of the Phase III book, and explaining exactly what we need from them to publish their *FAX*<br>project in Volume 3. **703-204-9447** project in Volume 3.

# 

IN THIS ISSUE

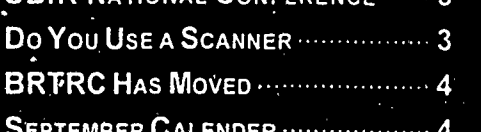

would like their information within the next three weeks, so we can begin

from the individual field offices, so we should have a lot of different material please do not hesitate to forward them<br>to Terri Stafford.

*We 11* keep you updated about the

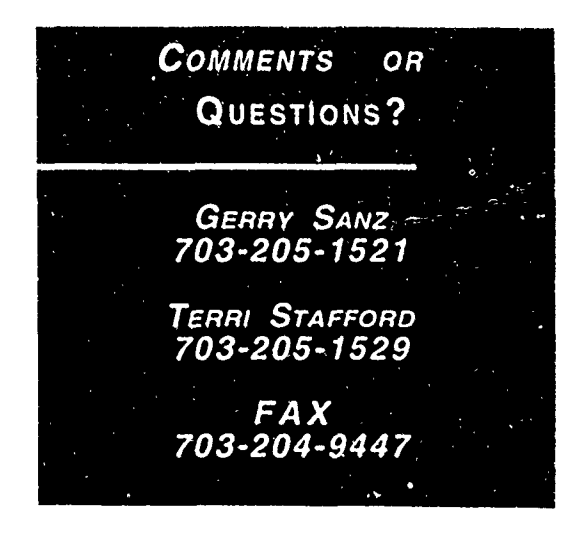

# **FUNDING QUERY DEFINE**

New to Version 3.11 is the ability to query on funding information when in the Awards Module. To access Funding Query Define select Tools from the Top Line Menu, then select Query Define from the Tools pull down menu. Once in the Query Define Screen, press  $\leq$ Alt+F> to access the Funding Query Define dialog box. The Funding Query Define dialog box contains all of the fields you normally use within the Funding Dialog box. You can develop a query set defined by any of the available funding information including "FY", "Amount", "Funding Source" and "Funding Type". To query on a funding item, simply fill in one of the blanks. (Don't forget to use the TAB key to move from field to field)

**FY:** Enter the fiscal year (i.e. 93)

Amount: Enter a dollar amount (i.e. 50000)

**Funding Source: Enter S for SBIR or** M for Mission money

Funding Type: Enter P for Planned, C for Committed, or O for Obligated

The Funding Query Define works exactly the same as Query Define. In fact, the two work together so that you can query on item(s) in the Query Define and in the Funding Query Define at the same time.

To define a funding query, press <Alt+F>, enter the data you would like to search for, and press <F10>. The funding check box, at the bottom left corner of your screen, conveys whether or not a Funding Query has been defined. If defined, the box will be checked. Once back at the main Query Define screen, press <F10> again to run the query. Now it's possible to query on FY93 money, or Mission money!

The documentation will be updated to reflect these changes. You will received a new chapter for the documentation sometime at the end of October (at the National SBIR Conference in Washington D.C. if you attend!)

If there are more new features that you know you would use, please let Terri Stafford know so that we can see if the feature you want can be implemented into the program!

**VERSION 3.11** Packaged with your 93.2 Appendix A diskette is a small update to the SBIR-PC software program. This update upgrades SBIR-PC to Version 3.11. In Version 3.11, BRTRC has tried to respond to the questions and problems reported to us by the users. So, Version 3.11 should fix several of the problems that have been reported to BRTRC. The good news is that Version 3.11 also contains a new feature to the program--the funding query. An article explaining the funding query appears in this issue of the SBIR-PC newsletter. Therefore, keep the comments and questions coming. We are trying to respond to your requests as soon as possible in the hopes that we will create the best software package for your needs. Watch for future updates of the program which will include such features as: A report writing utility, so that you can write your own reports to use within the program. An archiving utility, so that you can A archive and save data you no longer want or need.

# **<sup>I</sup>***NATIONAL* SBIR *IC 0 N F E R E N C E*

**1** 

**<sup>A</sup>**Speed Search. When using Goto, **<sup>A</sup>**federal R&D conference sponsored **by** the National the speed search is much quick-Science Foundation and Department of Defense in coop-<br>er than using the arrow keys to eration with all SBIR federal agencies and Departments move around. For example, if will be held in Washington, D.C. from October 13 to you are indexed on topic #, to October 15. The conference and lodging will be at the find topic "A93-112", just start Hyatt Regency-Crystal City in Arlington, VA. Special typing this topic #. When you rates are guaranteed until September 29. type in "A93" it will automati-

The conference will focus on (1) increased R&D oppor-<br>tunities for small, high-tech firms in the \$700 million beginning with "A93" (A93tunities for small, high-tech firms in the  $$700$  million beginning with "A93" (A93-<br>SBIB budget: (2) the commercialization of SBIB B&D 001). If you then type in the SBIR budget; (2) the commercialization of SBIR R&D 001). If you then type in the<br>into products for private and government sector max next number, "A93-1", it will into products for private and government sector mar-<br>kets and (3) opportunities under the new Small Business send you to A93-100, and so kets, and (3) opportunities under the new Small Business send you to A93-100, and so<br>Technology Transfer Besearch (STTB) program son. This works for all types of Technology Transfer Research (STTR) program. **Example 1998** on. This metallical types of all types of  $I$  **I** 

SBIR/STTR Program Managers and other R&D and procurement experts from 18 Federal departments and Windows is running! You will agencies will be on hand to help small business attendees get a warning message, "Warnto identify markets, write better proposals, improve ing: Windows is in memory...", their government accounting systems, and succeed as when you first initialize the competitor awardees. Key personnel from more than 30 Fortune 500 companies also will be at the conference has caused the Data Transfer<br>looking for technologies.<br>tunction to inversaly function

If you don't have an opportunity to attend the October and has the potential to create<br>a host of other problems. So conference, there are two other ones over the next 8 a host of other problems. So months. These conferences are in Seattle, WA, Novem-<br>her 15 than 17 and next uses in Houston, TY, April 26 before starting the program. ber 15 thru 17, and next year in Houston, TX, April 26 thru 28. **A** When creating a query and

On the morning of the 13th, at 9:30 a.m., Mr. Bob Wrenn make sure that you press <Enwill be hosting an open forum for all SBIR Points of ter> BEFORE proceeding to the Contacts. Please come join us! next field or doing any other

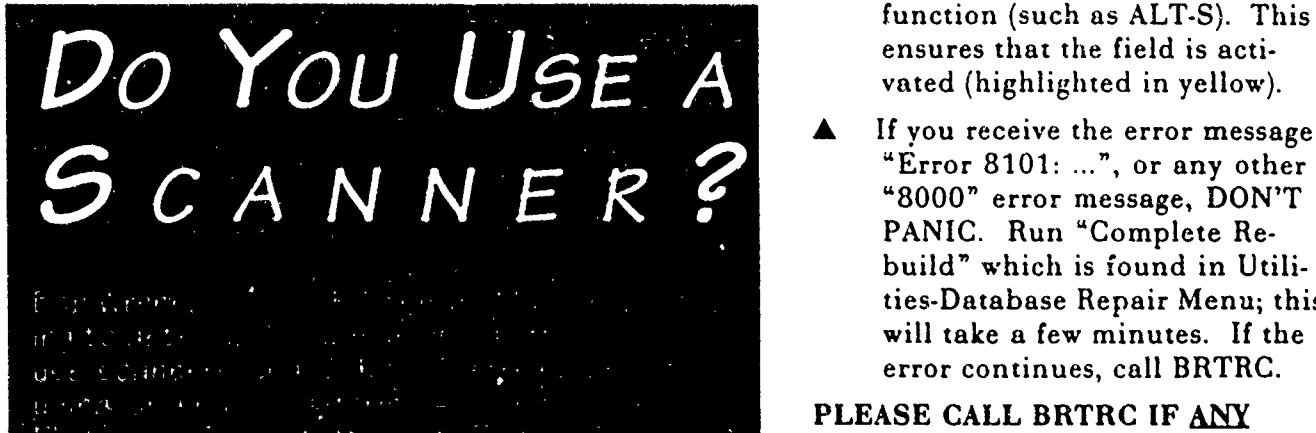

# & SUGGESTIONS

- 
- program. Running Windows function to improperly function
- entering information in a field, function (such as ALT-S). This runction (such as  $AL1.5$ ).  $1.$ ensures that the field is acti-
- "Error 8101: ...", or any other<br>"8000" error message, DON'T PANIC. Run "Complete Rebuild" which is found in Utilities-Database Repair Menu; this will take a few minutes. If the error continues, call BRTRC.

**"PLEASE CALL** BRTRC IF **ANY** ERRORS **OCCUR!**

# September 1993

## **SBIR Deadlines and Events**

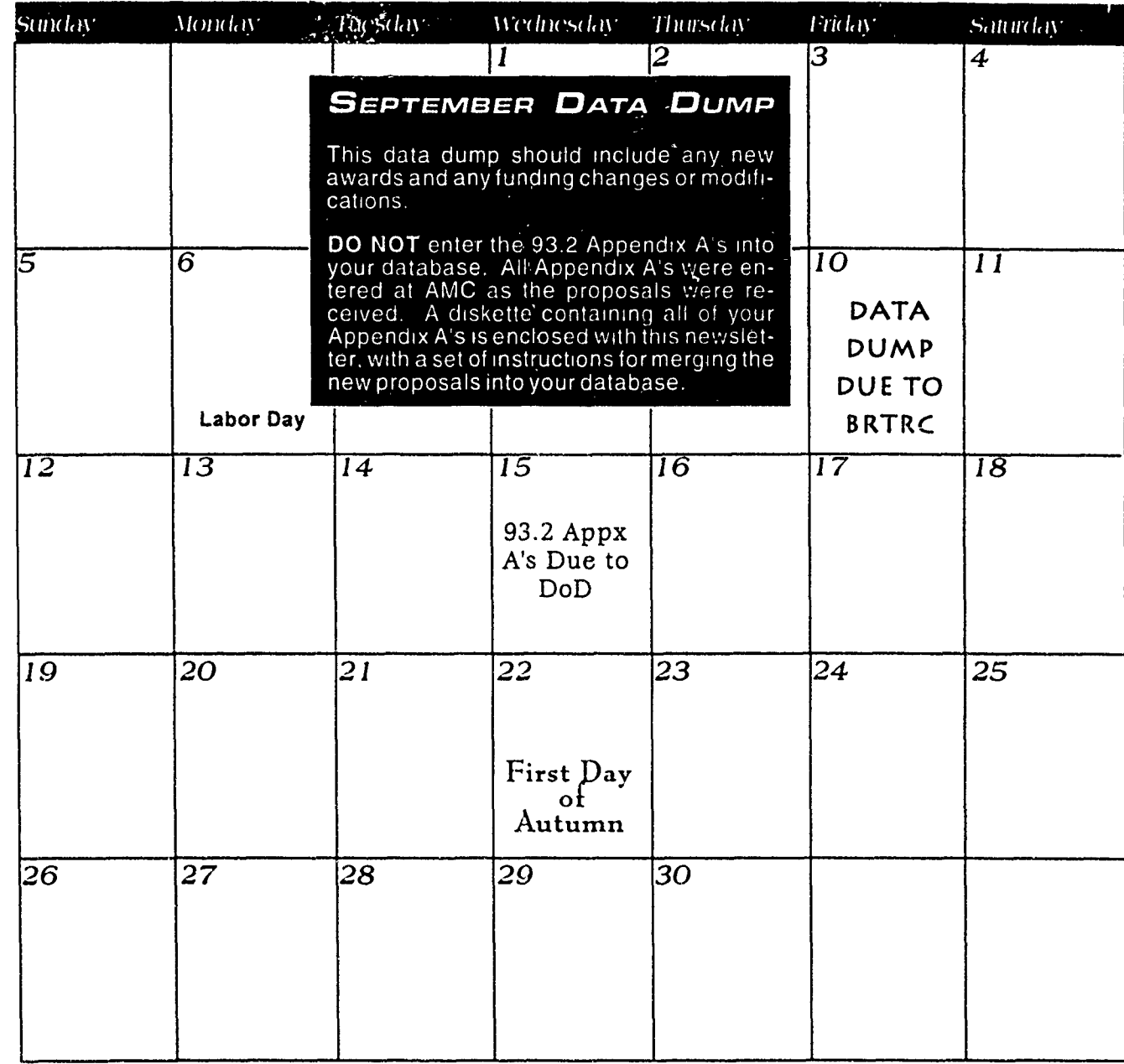

## **BRTRC HAS MOVED !!!**

Our New Address 1st 8260 Willow Oaks Corporate Drive Suite 800 Tairtay, V.W.22031

Our New Phone Numbers Are: Terri Stafford: (703) 205-1529 Gerry Sanz: 703; 205-1524 FAX: 703-204-9447

Bulletin Board (BBS): (703, 204-9266

4

SBIR-PC

**I**

October 1993 *PRODUCED Sy THE ARMY SBIR PROGRAM MANAGEMENT OFFICE* Volume 4 Issue 9

## *\* CALL FOR Topics*

I oon you will be asked to submit topics for the 94.2 **Solicitation Book.** Once you receive this call for topics, respectively. The solicitation Book. Once you receive this call for topics, as shown of the wa **CALIDER 1 (TREE) NOTIFIED** you must enter all of your proposed topics into SBIR-PC for **ASCII** EXL.r **.** review. Below is an explanation of the information you will need to enter into the Topics Module in SBIR-PC. There is also an in depth explanation of the Topics Module in your **OCTOBER CALENDER....................** 4 SBIR-PC User's Guide.

**A** proposed topic is a topic that you are proposing for publication in the next solicitation book. These topics can **Hope to see all of you** only be found while in the Proposed topics mode. You must only enter proposed topics while in the Proposed mode. **of** the SBIR Conference **in**

An approved topic is a topic that has been approved for **Crystal City. Feel free to** publication in a solicitation book. These topics can only be<br>found while in the Approved topics mode. Approved topics **bring any question** found while in the Approved topics mode. Approved topics are sent to you for incorporation into your database. If you are sent to you for incorporation into your database. If you **problems you might be** will not be transferred out of the program and cannot be **having; we should have time** reviewed for publication in the solicitation book.

The information described below covers both Proposed and Approved topics. Not all information fields will appear in both modes; some information is specific to a proposed "" Terri topic, and some information is specific to an approved topics.

Topic #: Each topic has a unique topic number. **COMMENTS** OR

Proposed topics have a topic number that consists of the three letter Service ID and a three digit unique number (AAA.000) This number is used to distinguish one topic **7J** trom another while the topic is still proposed. This number **Jf** is generated for you using the Installation Control Variables you identified in Utilities under Control Data. Before you *GERRY SANI* begin entering proposed topics, you must go into Installation **703-205-1521** Control Variables and set your Next Topic Number to 1.

Service ID (SID), The 3-digit ID that SBIR-PC uses to *7 TERRI STAFFORD* identify the Command, i.e. CEC for CECOM.

Solicitation This field is the Solicitation in which the topic **FAX**<br>Is oublished. For example, 94.2 **is published For example, 94.2** 

<u>elektronik ve s</u> 

**IN THIS ISSUE** 

to answer them.

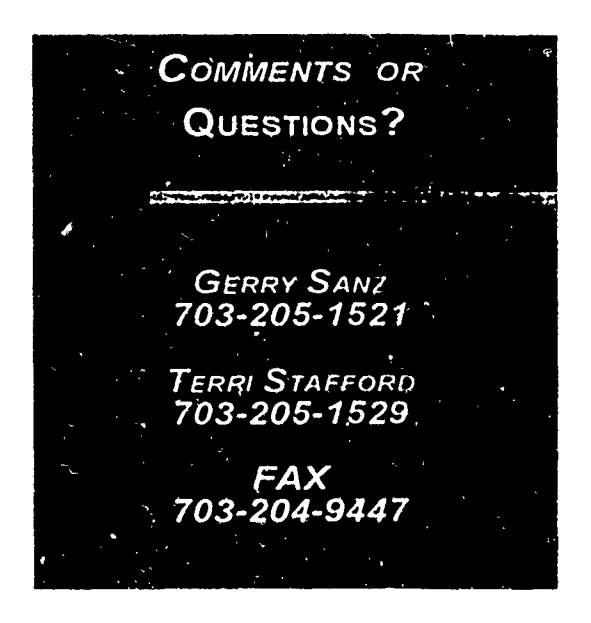

**I** - *continued on Page 3* -

# WITH THE **NEW** example of how the file needs to look is shown below.

**I**

**I** Select **Add** from the Top-Line Menu.

At the Select *a File* dialog box, indicate the file name is. To do this, type in the  $t$  top of the file) full path name at the File Name field, for example:

The topic will be pulled into a text editor, and you will be asked to verify the contents. Once you are satisfied with **I** the topic, press <Ctrl+Enter> to add the topic into the database

## **ASCII FORMAT**

File Format: The proposed topics **S** documents submitted to the SBIR point of contact must be in ASCII (.TXT) format. The topic may be typed into any word processor, as long as the document can<br>than be exported to an ASCII text file. **DOD.CRITICAL TECHNOLOGY AREA:**<br>Some word processors, such as This will be a number between 1 and 11. See the retrief of the server in WordPerfect, call this a DOS-TEXT file. **Appendix Apple 1** *ADPE* The SBIR-PC software is not designed to recognize any other file format. The documentation for most software SERVICE CRITICAL TECHNOLOGY AREA:<br>documentation for most software this will be a number between 1 and 11. See the cost to save a document in ASCII format.

Only One Topic Per File: Each topic must be saved in a separate ASCII text  $\Box$  So, the next paragraph would start here. file. You cannot have two or more topics in the same file.

The First Line of the File: The first line TOPIC or else it will be rejected by the SBIR-PC import utility.

*ADDING Topics* The Topic Information, Each piece of topic information must be prefaced with the correct line header. An exact

Line Headers: The line headers should each appear on a line of their own (with the exception of OBJECTIVE:, described **ASCII IMPORT** below) with the exception of OBJECTIVE:, described **important in the next line** of their own (with the exception of OBJECTIVE:, described uite often, proposed topics for an interference integrated with a colon **(':')** linese uite often, proposed topics for an interference each end with a colon (':')

Extra Topic Information: Sometimes it is necessary to<br>written by an engineer or scientist and<br>are submitted to the SBIR point of<br>contact. SBIR-PC Version 3.0 can now<br>import files that the engineers and<br>scientists type into

### **ASCIL EXAMPLE** Select ASCII *import* from the pull down **ightary Below is the layout for the topics' import file. The topic into mation** menu. **menu. must appear on the line immediately below the Line Header SBIR Topic**

where the ASCII file is located and what  $\blacksquare$  (This is the required file header, it must appear on its on the stationary control.

**Technical Point of Contact:** 

Usually the Author and Proposal Evaluator

### **PHONE:**

Phone Number of the Technical Point of Contact. 9999 format

### TITLE:

The title may use multiple lines, however, please limit the third to 150 characters:

### CATEGORY:

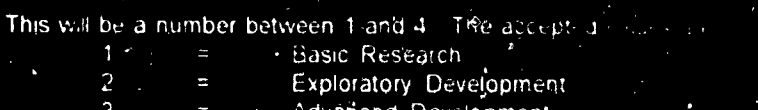

\dvånced Development

Some word processors, such as This will be a number between 1 and 11. See the return to several model of the **holder of the second of the properties** of the **Charles** when the *second appendix D. Reference Pages* for accep

packages will describe the steps required *Appendix D. Reletence Pages* for acceptable values.

OBJECTIVE: Start narrative text on this line! Secondate and intervals with blank lines<sup>11</sup>

### **KEYWORDS:**

Each keyword MUST appear on its own line! Each Industry that to 42 characters

of this file must contain the phrase SBIR **END OF TOPIC** This Line Header is optional it should child the usera for<br>TOPIC or else it will be rejected by the data which does not need to be entered into SBIR-PC

### -continued *from Page 1* **-**

Command: The eight digit acronym used to identify the Command, i.e., ARDEC.

Category: The Category field must be filled in; if you try to leave it blank a window will appear prompting you to pick **If you are working in SBIR**from the four choices listed. You may also press the <F3> key when on this field to select from a list of available **PC**, and a red line appears at categories

TPOC: The technical point of contact for this topic. **please follow** these

Phone: The phone number for the technical point of contact for this topic.

**1. DTIC Subject:** The Subject field is a two digit numerical **1.** *Write down the errorin its* code for the general subject area of the topic. This field must  $\cdot$  entirety, and make a note  $\cdot$ code for the general subject area of the topic. This field must be filled in; if you try to leave it blank a window will appear of what you were doing prompting you to pick from the list of subject fields. You may also press the  $\leq$ F3> key when on this field to select from a  $\leq$  when you received the list of available subjects. The contraction of the second list of available subjects.

DoD Crit. Tech: Each topic should correspond to one of Tabstracts, paging down DoDs Critical Technologies. To access a list of available .\_ the Goto s, een critical technologies, press <F3> when on this field, and choose the critical technology which best corresponds to the current topic. The list also appears in the User's Guide in *Appendix D, Reference Pages.*

Svc. Crit. Tech.: Each topic should correspond to one of your Service's Critical Technologies. To access a list of available critical technologies, press <F3> when on this what is going-on within the field, and choose the critical technology which best **I program.** Once you have corresponds to the current topic. The list also appears in the User's Guide in *Appendix D, Reference Pages.* Pressed Enter, please \*

Title: The full title of 'he current topic. When you have finished entering the title, piess <Enter> to move to the next [1] Chapter XIII of your User's field. Guide **If you do not** 

Priorities: The Priorities field allows you to prioritize your **the conduct of understand exactly what is** topics. These fields do not necessariiy have to be filled, **but going-on**, please call Terri the Program Manager will notify you if you need to prioritize your proposed topics. The contract of the stafford at BRTRC and  $\Box$ .

Directorate: If the lab is in charge of several directorates, those directorates can prioritize their topics . **If all situation.** In most cases it, individually, using the Directorate field, exclusive of the lab , is safe to continue prioritization.

Lab: This field allows the individual labs to prioritize working. However, if you use their topics.

Service: Once the Program Manager has approved the topics, the Service priority field will be filled in solely as information. You do not need to modify or fill-in this field. The Utilities Module select

Org. Topic #: This field appears in the Approved Topic Database Repair System. Mode. It serves as a reminder of the proposed topic number and perform a Complete that was previously assigned to this approved topic. The reputational response Rebuild.

# ERRORS

the bottom of the screen instructions: etc.

 $2<sup>2</sup>$ Press ENTER Sometimes the errors are only get warning to let you know look-up the error code in she will try to explain the in the 8000s (i.e. 8010. 8200) please move into

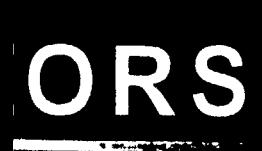

una in SBIRline appears at te scre-in  $\mathsf{r}$ hese

n the id markers a wede e receitur d inter is paginer er  $\sqrt{G(t)}$ 

ER me en let v  $nq$ - $\epsilon$ Jnc. iter : t err I  $\mathbb{L}^{(1)}$ lexa. ! llear ERTS to explo n mi  $\overline{\mathcal{L}}$ ontin.  $0.335$  $e^+e^-$ Se nici. Nou Reparts nаС

# October 1993

## **SBIR Deadlines and Events**

N

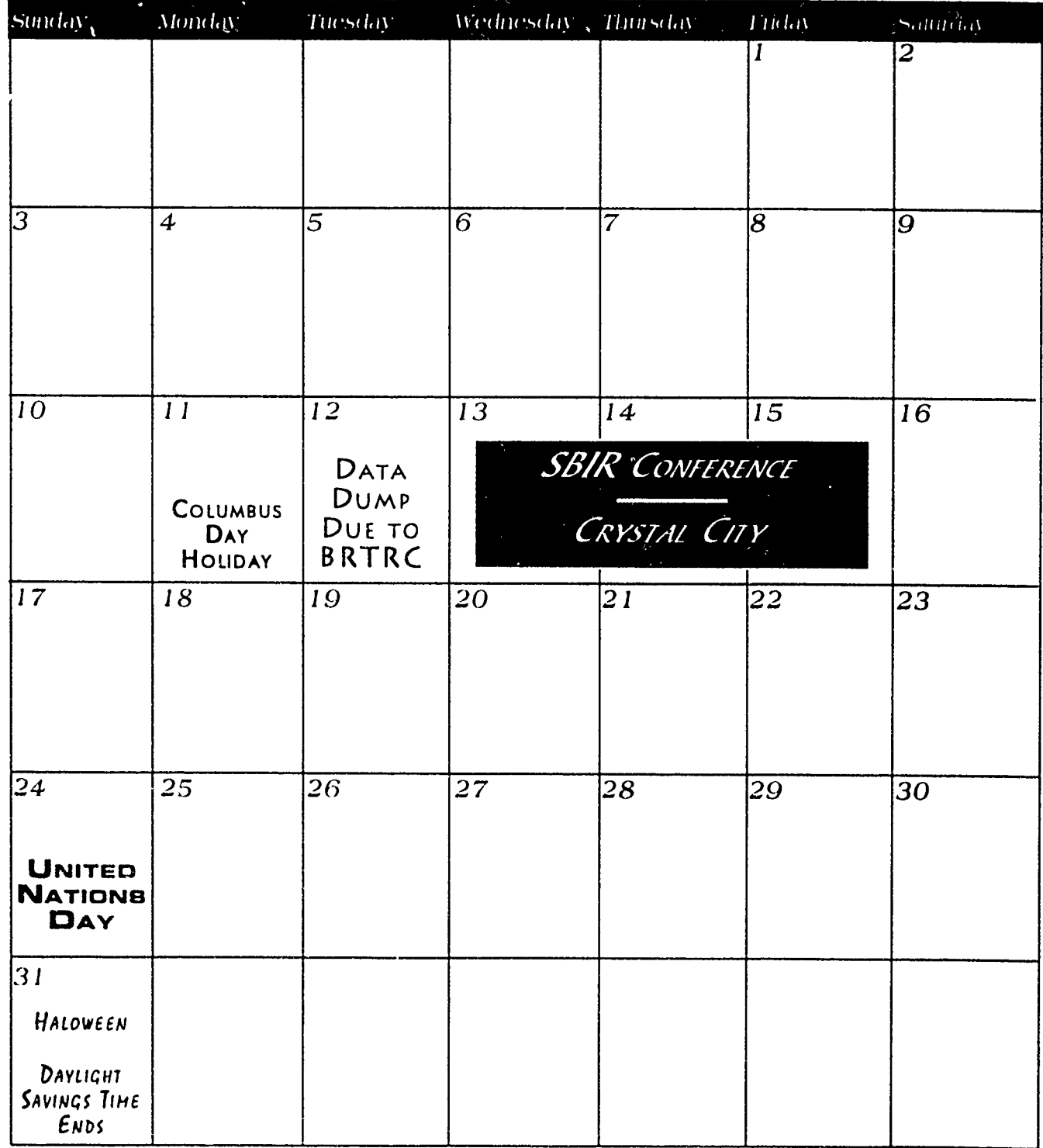

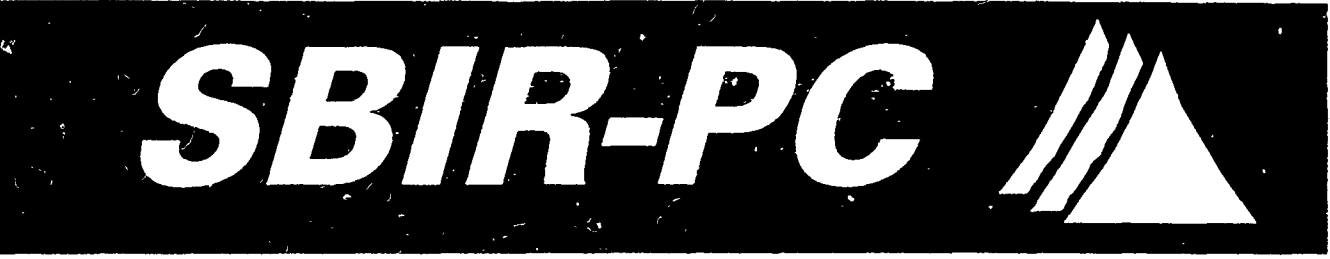

**I** December 1993 *PRODUCED BY THE ARMY SBIR PROGRAM MANAGEMENT OFFICE* Volume 4 Issue 10

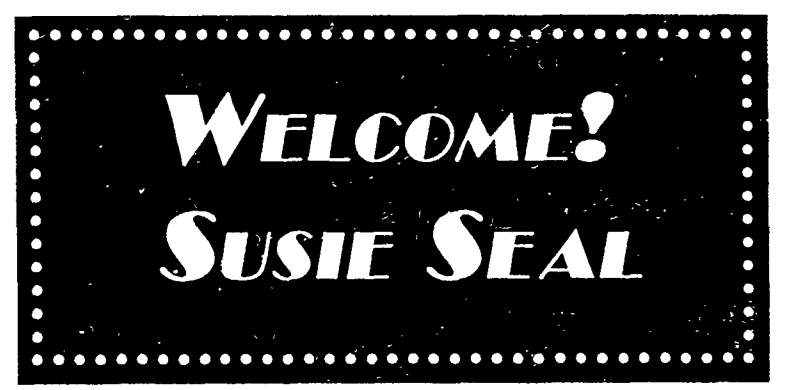

**BRTRC would like to welcome its newest**<br>**B**employee, Susie Seal Susie was previously at the Belvoir Research,<br>Development, and Engireering Center, so<br>some of you may already know her. She is an bevelopment, and engineering Center, so<br>
some of you may already know her. She is an<br>
expert with databases and the SBIR-PC<br>
software program, which is wonderful, since<br> **IROM BRIRC** software program, which is wonderful, since she will be working with SBIR-PC and the Army database.

In order to contact Susie, please make a note of the following information,

Phone **number: (703) 205-1571**

FAX number **(703)** 204-9447 **IMailing address 8260** Willow Oaks Corporate Drive, Suite **800,** Fairfax, VA **22031 If** you mail in your monthly data dump, you should now send the diskette to BRTRC, ATTN Susie Seal, however,<br>I also be to BRTRC, ATTN Susie Seal, however, if you send your monthly data dump if you send your monthly data dump<br>through MCI mail, continue doing so as **UNITY AND THE RESEARCH RESITIONS?** you do now

> Susie will be available to answer questions **IERG CERRY SANZ** about the software program, the database,<br>
> I upcoming deadlines, or DoD reporting<br>
> requirements Terri and Gerry will still be<br> **I** *TERRI*, STAFFORD<br>
> TERRI, STAFFORD<br>
> TO3-205-1529 around to help and answer questions, but please try and contact Susie first, since she will be monitoring the main Army database.<br>
> So the payt time you call BRTRC, call Susie **703-205-1571** So, the next time you call BRTRC, call Susie and introduce yourself so that she can get to

> > 1

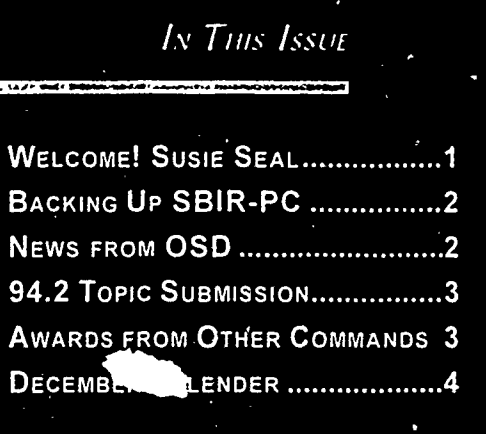

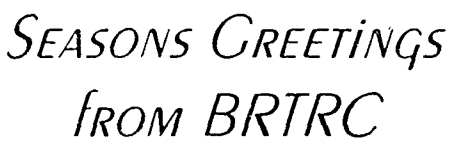

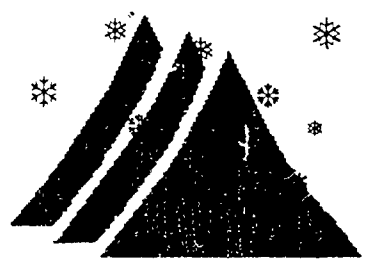

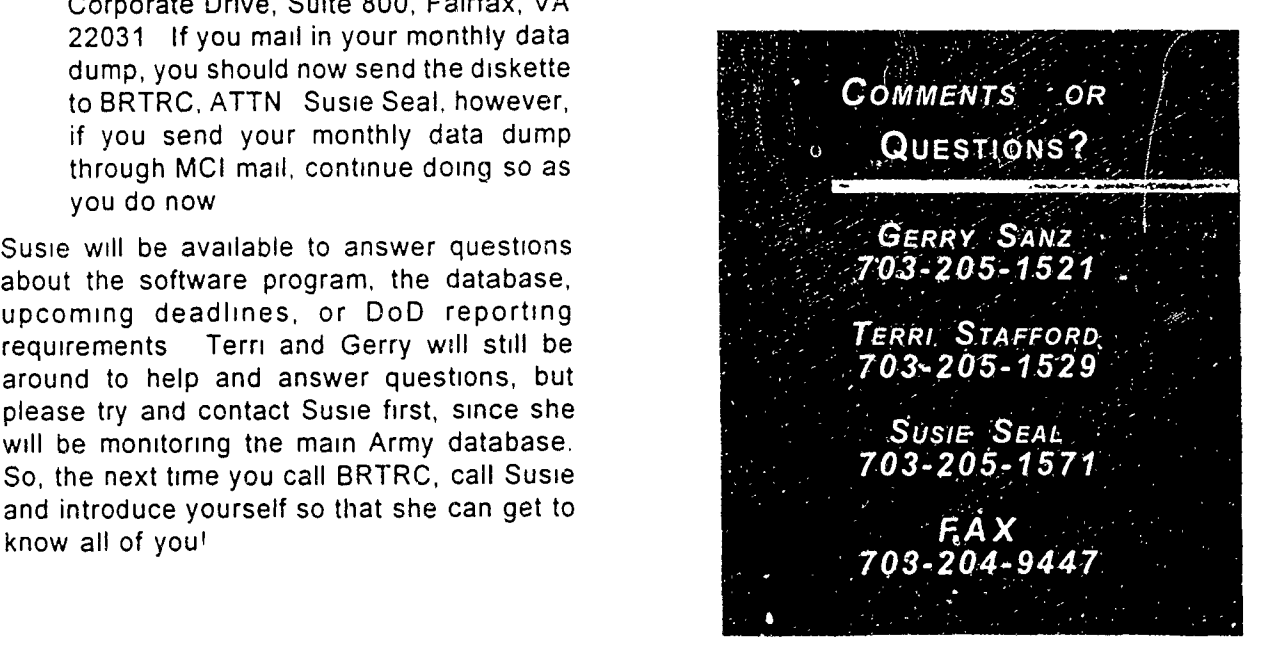

# **BACKING Up**

 $\bullet$  acking up your database periodically It has come to the attention of the OSD office that some<br>It has come to the attention of the OSD office that some is a series of using the proper distribution statement

where you back up everything that is in also back up just the data. This **5.3** Reports alternative would take less time and therefore you may choose to backup  $\begin{bmatrix} a & \text{Contents} \\ a & \text{Contents} \end{bmatrix}$ 

**I** All examples assume that the SBIR-PC program resides in the SBIR3 directory b. Preparation

Enter the command to backup the and logically structured document.<br>SBIR3 directory and all SBIR3 directory and all<br>subdirectories located in the

A DOS will backup everything that is (A) Distribution authcrized to U.S. Government

SBIR3\DATA directory

Restore command. For more information on either the Backup or Restore<br>command consult you DOS manual.

## **\* EIR-PC b NEWS FROM OSD** *Novmmar*, 1993

 $\begin{array}{|l|l|}\n\hline\n\text{Is always a good idea. To a never know when your computer may give out on you, and no one wants to loose one.} \end{array}$  activities are not using the proper distribution statement on unclassified SBIR documents. The small business on you, and no one wants to loose owns the data rights to their SBIR project, not the<br>information that is stored on their hard on a coverage the survey the coverage the sight. information that is stored on their hard government. However, the government has the right drive. There are several ways to back up SBIR- on unclassified documents that contain proprietary PC. You may do a complete back up data should refer the requestor of the document to the<br>PC. You may do a complete back up small business who will decide whether or not to release where you back up overything that is in the data. Below are instruction from the SBIR<br>the SBIR3 directory. This will allow you the SBINS directory. This will allow you<br>to restore the entire program. You may Solicitation on reports and distribution statements.

Formatted floppy diskettes handy (at least<br>formatted floppy diskettes handy (at least<br>performed, results obtained, and estimates of technical<br>formatted floppy diskettes handy (at least<br>feasibility. A completed SF 298, "Rep 5 if you back up the entire system). DOS Page", will be used as the first page of the report. In will prompt you for a new floppy disk as  $\parallel$  addition, Monthly status and progress reports may be needed.<br>
required by the DoD agency. (A Sample SF 298 is provided in Reference D.)

- on your C: drive and that you are backing (1) To avoid duplication of effort, language used to report up your files to the A: drive. Phase I progress in a Phase II proposal, if submitted, **BACKING UP THE ENTIRE ENTIRE ENTIRE ENTIRE ENTIRE ENTIRE ENTIRE ENTIRE ENTIRE ACKING UP THE ENTIRE** to accommodate results after Phase II proposal<br>PROGRAM submission and modifications required to integrate the final report into a self-contained comprehensive
	- (2) Block 12a (distribution/Availability Statement) of directory. The SF 298, "Report Documentation Page" in each C:\>BACKUP C:\SBIR3\\*.\* A: /s  $\begin{array}{|l|l|} \hline \text{unclassified final report must contain one of the following statements:} \end{array}$
- in the SBIR3 directory, in addition  $\begin{bmatrix} (A) \\ A \end{bmatrix}$   $\begin{bmatrix} (A) \\ A \end{bmatrix}$   $\begin{bmatrix} (A) \\ A \end{bmatrix}$   $\begin{bmatrix} (A) \\ A \end{bmatrix}$ ; report contains proprietary data Is to the subdirectories because the produced r d c d under SBIR contract. Other requests is switch was included. **is** switch was included.<br>**BACKING UP JUST** THE DATA **I** in Block 7 of this form.
	- Enter the command to backup the (b) Approved for public release; SBIR report,  $\frac{1}{100}$  distribution unlimited.
- C:\>BACKUP C:\SBIR3\DATA\\*.\* (3) The report abstract (Block 13 of the SF 298, "Report Documentation Page") must identify the purpose of DOS will backup everything that is  $\parallel$  the work and briefly describe the work carried out, in the SBIR3\DATA directory.  $\parallel$  the finding or results and the potential applications If the need ever arises (hopefully not) to of the effort. Since the Abstract may be published by have to restore your data, use the DOS the DoD, it must not contain any proprietary or<br>Pesters command. Essuarce information classified data.

## **<sup>U</sup>94.2** Topic **SUBMISSION**

ata.<br>...

**THE STRIP STATE OF A SECOND AND STRIP AND STRIP AND STRIP AND STRIP AND STRIP AND STRIP AND STRIP AND STRIP AND** 

**I i**soposed Topics are due on December 15th. To ensure your topics on November 25th, set **that everything goes smoothley, we have compiled the the date to November 1st to following check list. However, the check list may not answer sure that we get everything!** all of your questions. There are several other references 7 Send the transfer file to BRTRC. you can use to try and answer your topic questions. The Feel free to use modem or mail. October newsletter contains instructions for entering topics<br>and using the new ASCII topic import feature. And, the confirm the topic sumber and titles and using the new ASCII topic import reature. And, the confirm the topic numbers and titles.<br>**IISBIR-PC user's guide has an entire chapter on the Topics on the Interval on the Topic on the Topics**<br>Module. If you still have Module. If you still have questions, please feel free to call Terri Stafford. have any questions or problems, please

1. Set-up your SBIR-PC software program for the 94.2 solicitation. To do this, move into the Utilities Menu and select Control Variable. Select Installation Control Variables and set the fields to the following values: AWARDS FROM

- Next Topic Number = 1<br>Use the Proposed Topics Mode in the Topics Module. When you award a Phase **I** or  $2<sub>1</sub>$ To check and see if you are currently working in the **11 <b>Phase II** from another command Proposed Topics Mode, look in the upper right-hand be sure to change the Command Proposed Topics Mode, look in the upper right-hand be sure to change the Command corner of the screen, it should say PROPOSED. If it corner of the screen, it should say PROPOSED. If it Field to reflect that your command says APPROVED, select Mode from the top line menu. Thas made the award. The says APPROVED, select Mode from the top line menu. and select proposed topics. The figure is select proposed topics.
- 3. Delete all past proposed topics. You should only keep 94.2 proposed topics in the Proposed Topics Mode. Any previous proposed topics that were approved for<br>a previous enlightning now exist in the Annroved Topics accidently be changed, on order a previous solicitation now exist in the Approved Topics
- 4. Enter all of your proposed topics. Make sure that each To do so, follow the instructions proposed topic is complete; all fields on the screen proposed topic is complete, an helds on the screen<br>should be filled-in, keywords should be filled in, and the topic narrative should contain an objective,  $a \rightarrow \infty$  Select TOOLS from the description, a Phase I explanation, a Phase II explanation, and a Potential Commercial Market description. **A** Select OVER-RIDE
- 5. Once all topics have been entered, prioritize your **IO REPARTECTION** from the topics. Be sure to use the correct priority level--all **pull-down menu** ARL directorates should use the Directorate priority level, everyone else should use the Lab priority level.  $\blacksquare$  Move to the CMD field
- 6. Transfer out your data. Move into the Utilities Menu, and enter your Command<br>and select Data Transfer Options. Use the Transfer The database will now reflect the Data to Management Office option. Please make sure Command which awarded the that the date you enter to Transfer Data On or After is contract. topics! For example, if you think you started entering

 $\mathbb{R}^2$ 

feel free to call BRTRC. **<sup>I</sup>***TOPICS CHECK LIST*

## Solicitation = 94.2 **OTHER COMMANDS**

upper right hand corner of the 'screen and is labeled CMD. This Mode as approved topics.<br>
The first turn the protection off.

- top-line menu .
- 
- 

# *December* **1993**

## **SBIR Deadlines and Events**

I

**I**

i4

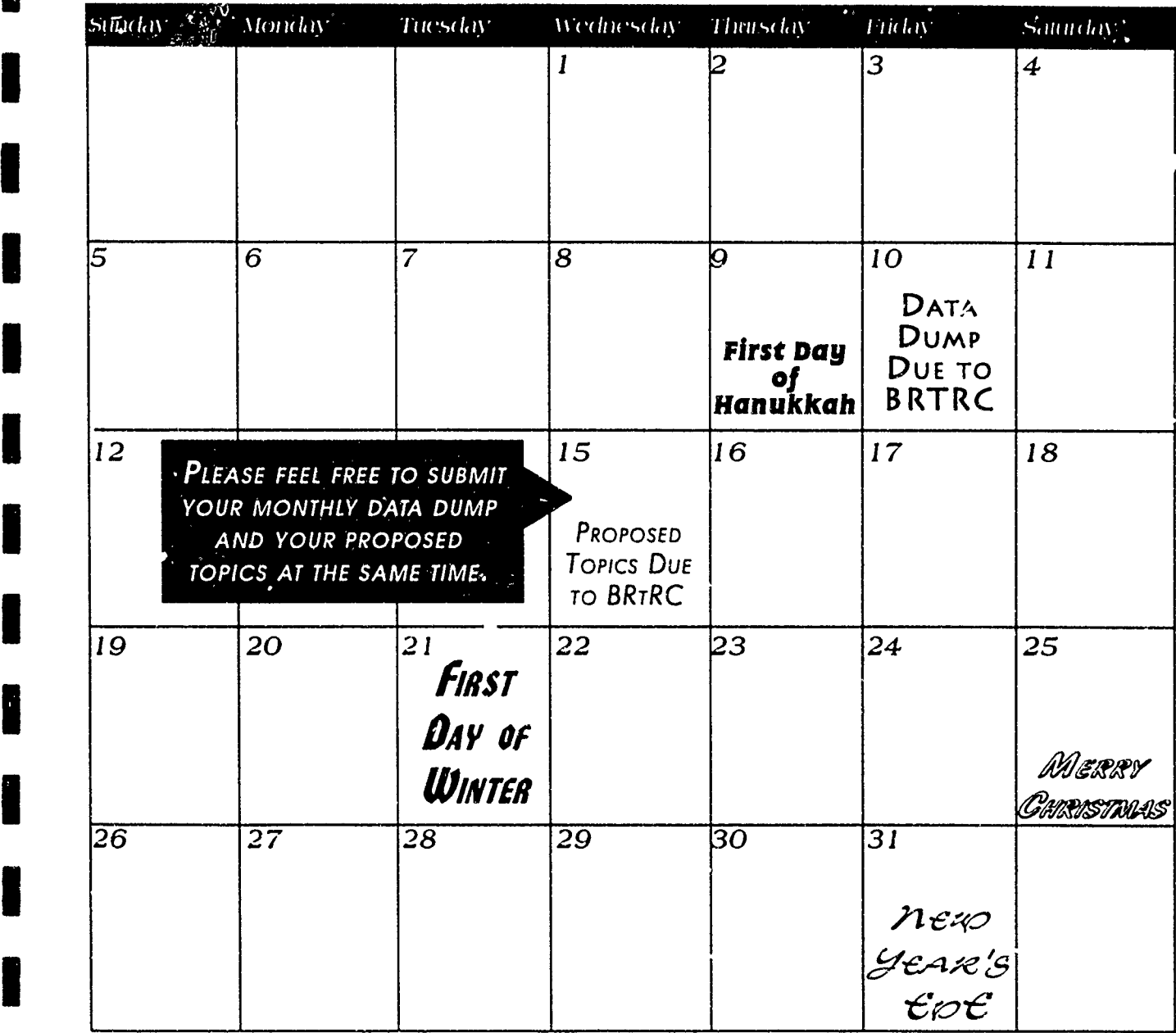

Things to look forward to in the new year:

- *<sup>©</sup>* An update to the documentation!
- *©* An SBIR-PC training session at BRTRC!
- *©* A new Army Phase **III** Book!
- *©* Guest columnists in the SBIR-PC Newsletter!
- *©* Army SBIR brochures that you can hand out!

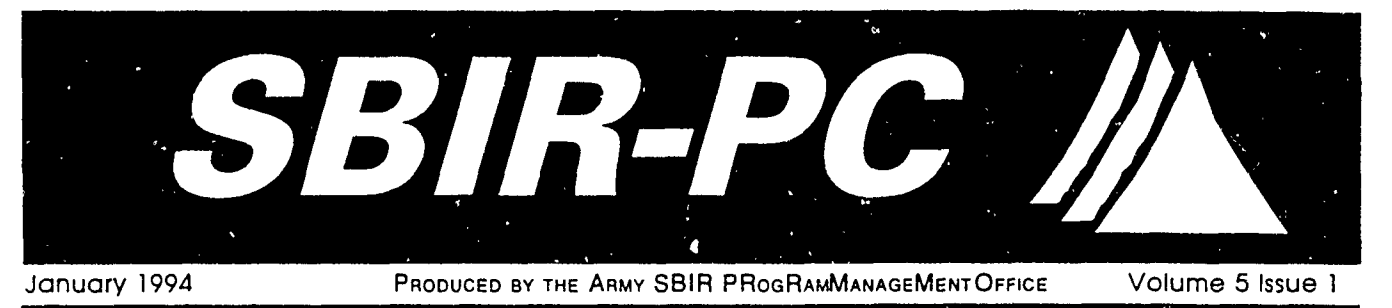

report! The requirements are the same as they were last S b -SURVE year. We request that you send the information to BRTRC **by** January 10th. To complete the required information as efficiently and effectively as possible, please follow these **I FUNDING REPORTS MENU.......** 4 procedures:

- **\*** Compare your field office's Four Year Funding Report to your own list ofobligated FY93 funds. The Four Year Funding Report for your field office is included with Upon receiving your data, BRTRC<br>this newsletter. This is a preliminary report that will check this data, BRTRC will this newsletter. This is a preliminary report that will check this data, BRTRC will<br>includes all the awards that BRTRC has received so far check this data against Mr. Forry's includes all the awards that BRTRC has received so far check this data against Mr. Forry's from each field, including the FY93 funding data collected for each.
- **8** Enter any missing information into SBIR-PC. All be sent to each field office for final awards that have FY93 obligated funds will require the review. following information: **0** Once you receive the Detailed

- 
- 
- 
- 
- 

### Funding Information:

- 
- **V** Amount **(S)** of Funding
- 
- V SBIR/Mission Money

[\* *Remember that all funding information can be accessed* A II STAFFORD *\_Ifrom Awards-View-Funding in SBIR-PCI* **703-205-152**

Send the updated database information to BRTRC<br>using the Data Transfer to Management Office function **703-205-1571** found in the Utilities Module. You can either send the SBIRXFER.LZH file by diskette, through MCI Mail, or FAX<br>
to the SBIR BBS. Please call BRTRC if you decide to Fame: 703-204-9447 to the SBIR BBS. Please call BRTRC if you decide to send via BBS, so that the file can be retrieved and accounted for.

1 I I I 1

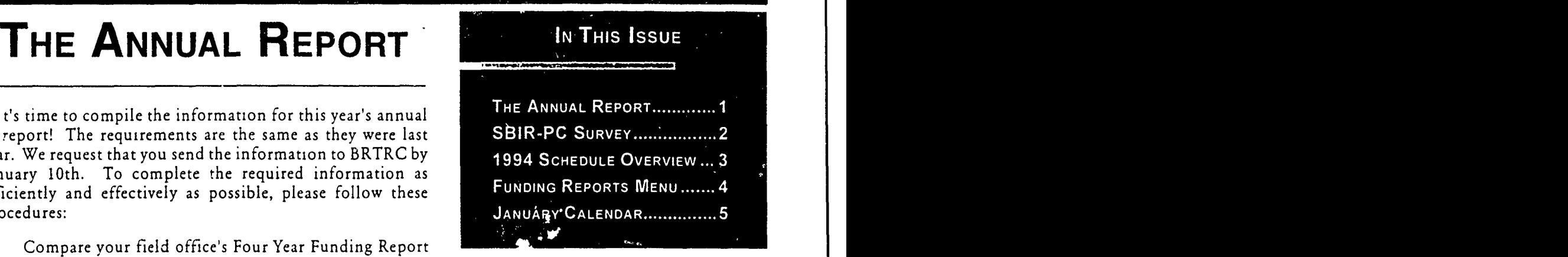

Detailed Funding Report including all FY93 funding information will

Award Information: Funding Report, review it carefully for verification of its accuracy, and v Fiscal Year Reported notify BRTRC regarding final Award Amount **approval of this report.** 

Contract Number **Feel free** to call Susie Seal with any

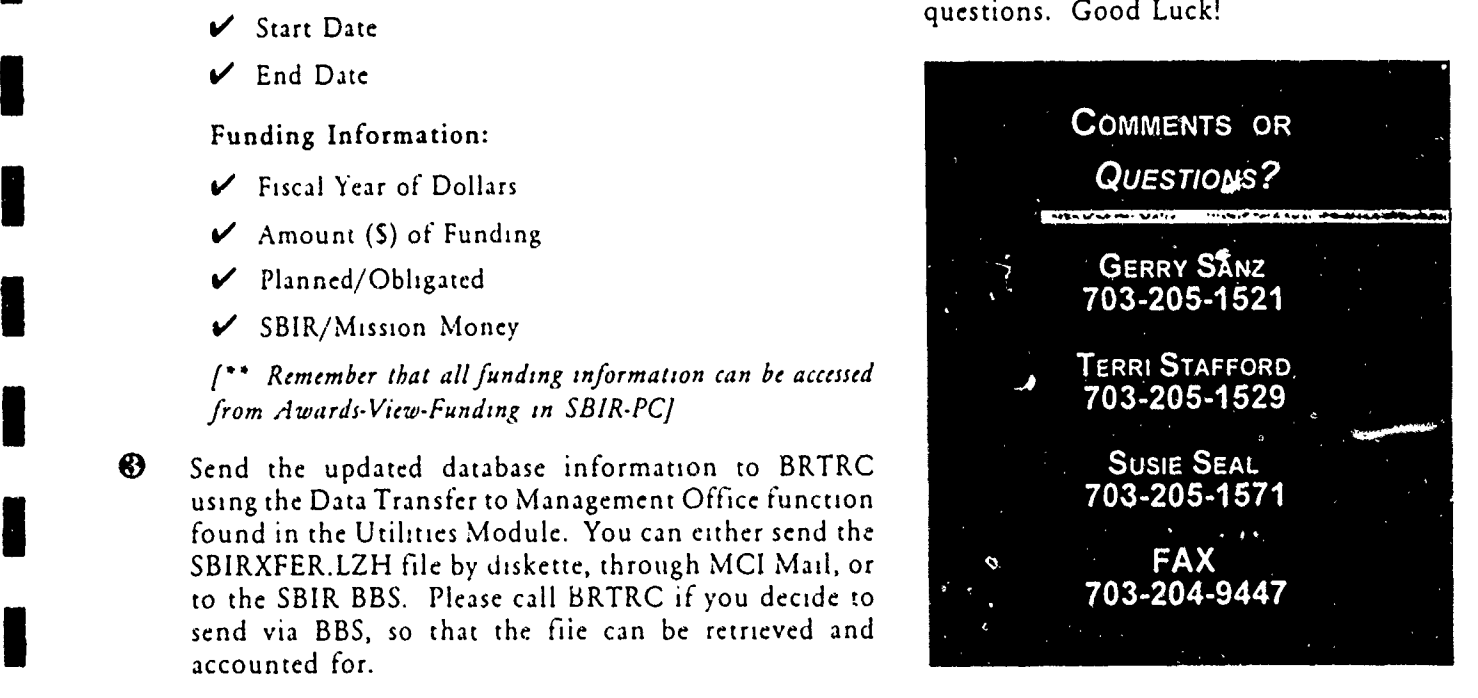

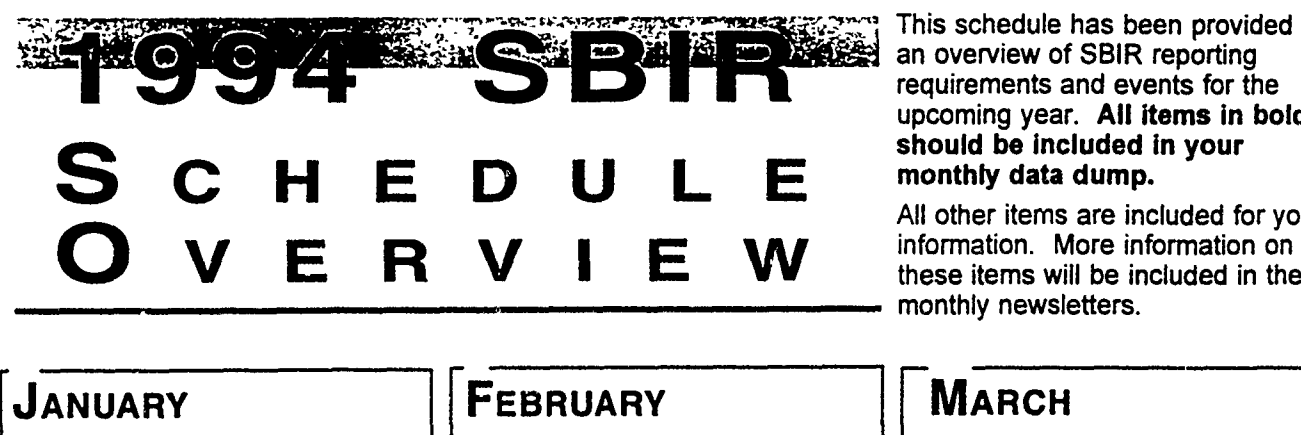

**I0**

**I**

This schedule has been provided as requirements and events for the<br>upcoming year. All items in bold

All other items are included for your these items will be included in the monthly newsletters.

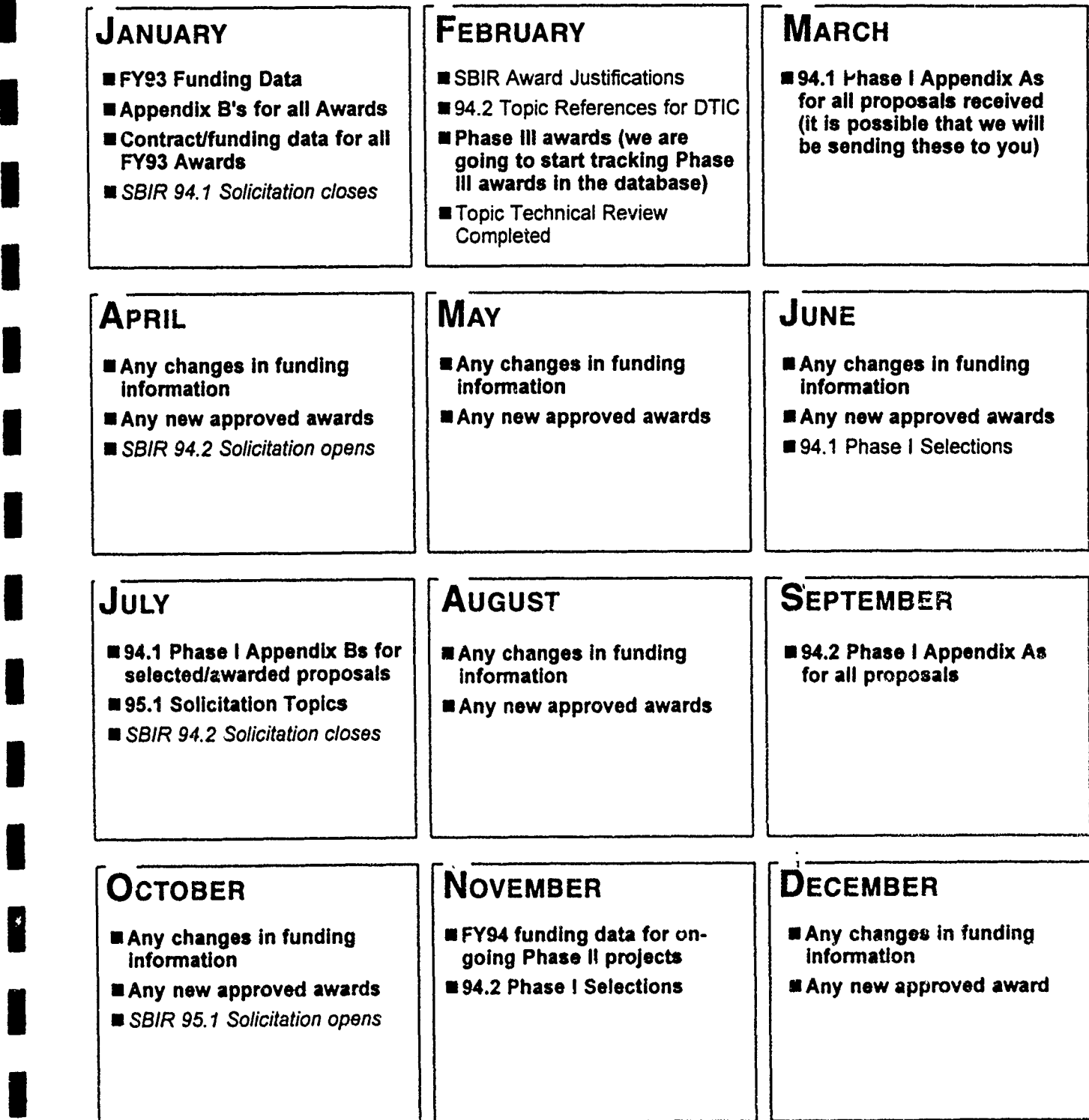

**I** :3

FUNDING-REPORTS ME

the first page of the newsletter, the contract number. The report will ask you which fiscal year description of the different reports that might help you complete the annual report. All of these reports can be found in the Awards module. Select TOTALS BY YEAR *Reports* from the top-line menu, and within the database. Try out some of these reports, see how they work,  $try$  For example: printing them, and then try using during the annual report drill. If you have any  questions about any of the reports feel 84 3,121, **657** 0 free to call Susie Seal.

### ODETAILED **FUNDING\_\_** REPORT COST JUSTIFICATIONS

The Detailed Funding report prints<br>funding information for each award The Cost Justifications report prints the cost justifications for funding information for each award. includes the phase, firm, title, fiscal year of funding, fund amount, record in the query. mission or SBIR, and whether it is planned, obligated, or committed. This For example: report was designed to be 155 characters

### FOUR-YEAR FUNDING Ctrl **#: 92AFO-032 SUMMARY**

will adhere to the current query. This report prints the topic number, phase, firm, title, four years of funding, the award amount, start and end dates, and

On the first page of the newsletter, the contract number. The report will ask you which fiscal year<br>we mentioned using different SBIR-<br>PC reports to help you verify the data the sum all of the columns. The Four-year Fundin the sum all of the columns. The Four-year Funding Summary in your database. Below is a general was designed to be 220 characters wide.

then select *Funding Reports Menu;* you The Totals by Year report totals all the funding in the database now have access to several different by years. This report lists the fiscal year, the SBIR Money total, **<sup>i</sup>**reports that use the funding information and the Mission Money total.

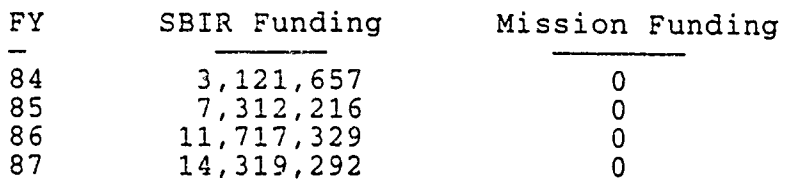

This report will adhere to the current the records in the current query. Therefore, it is suggested that query. The Detailed Funding Report you first run a query based on Phase and Cost Justifications not<br>includes the phase firm title equal to a blank field.

solicitation number, topic number, This report lists the firm's address, phase, award amount, the contract number, start and end dates, topic number, control number, and cost justification for each

wide. The systems Research, Inc.<br>Phase: I am Amount: \$59059 1342 N. Fairfield Road Topic #: AF92-016

### Justification:

The Four-year Funding Summaiy report The contract cost is reasonable and prints funding information for all the necessary to ensure the performance of a records in the database. This report quality investigation of the proposed

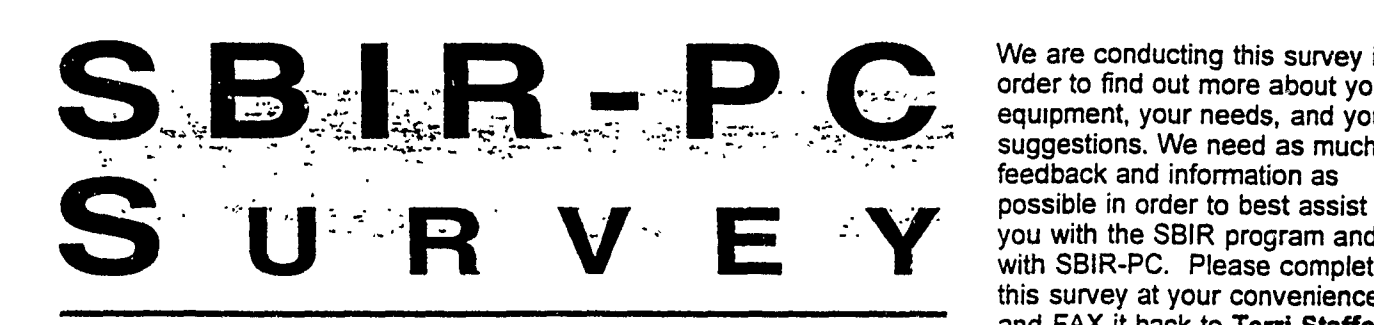

**I-**

**I**

We are conducting this survey in order to find out more about your equipment, your needs, and your feedback and information as<br>possible in order to best assist **Example 2. We are possible in State is best assist**<br>you with the SBIR program and<br>with SBIR-PC. Please complete this survey at your convenience and FAX it back to Terri Stafford at (703) 204-9447.

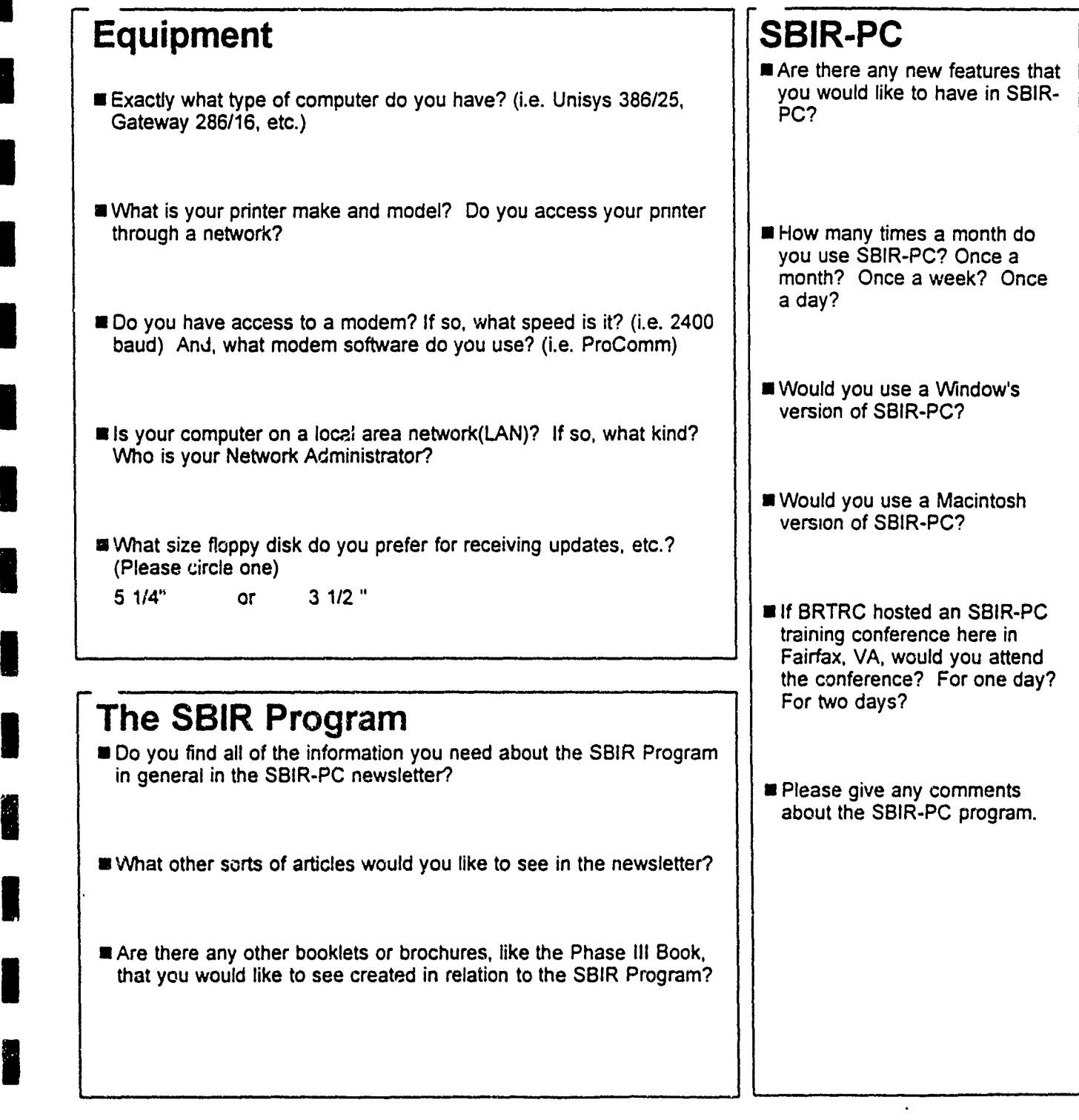

## *SJanuary 1994 \* SBIR Deadlines and Events*

**II**

**I**

**I**

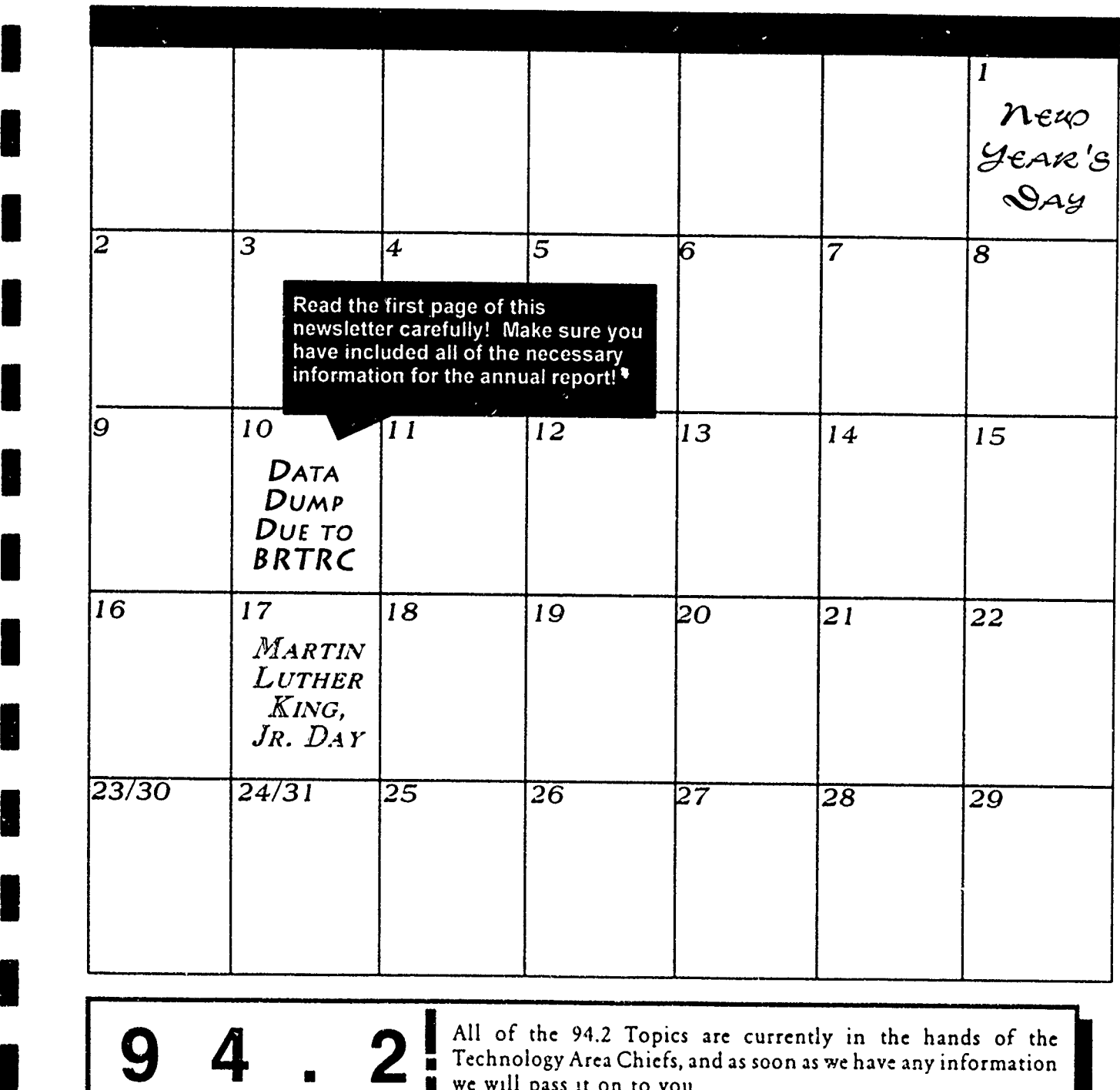

**AREA PEAREA CHIEFS, TOPIC CHIEFS, TOPIC SUSPERS** THE AREA CHIEFS, and as soon as we have any information we will pass it on to you.<br> **T O D I C Susie had a wonderful time getting to know all of you, and she** 

says that everyone did a great job getting all of the information TOPICS<sup>I</sup> Susie had a wonderful time getting to know all of you, and she<br>to her as quickly as you possible could.<br>
PDATE<sup>I</sup> Thank you for making the transition between Army SBIR

database representatives an easy one!

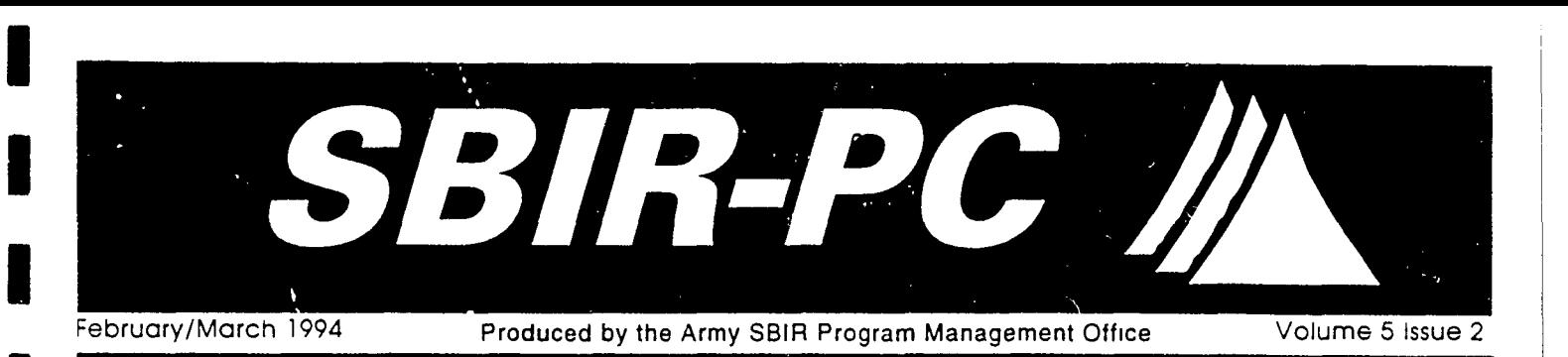

## **\*** 94.2APPROVEDTOPICS

The Army has submitted 100 topics for the 94.2 solicitation. You should **I** already have received a listing of the topics which were approved for publication. If you have not yet been notified which topics were approved, please call me, Terri Stafford, and I will FAX you a list of topics.

Now that the topics have been submitted for publication, I will be sending you a diskette containing all of your approved topics. You will be able to **<sup>A</sup>** merge the approved topics directly into your database from this diskette. You should expect the diskette and a letter of instruction no later than the end of March. If you have any questions, please feel free to call me.

## FY1993 ANNUALREPORT CONTACT?

The Annual Report that the Army must submit to DoD and the SBA is Unfortunately, Susie Seal has complete. The following is a general breakdown of the statistics we reported for the Army:  $\frac{1}{2}$  another company. No, you did not

**I** Number of Phase I awards: 288 long. Phase I dollars obligated: \$14,589,045 So, you are are stuck with me! We

New Phase II Dollars Obligated: \$25,834,386 a call from me soon! Number of on-going Phase II awards: 199 Thank you -- Terri Stafford Phase **11** dollars obligated: \$38,369,183

Now that the hard work is done, we have a few pieces or intormation that **E** we must fill in for the SBA. Attached to this newsletter is a report detailing all of the contracts the Army is reporting as funded in FY1993. We must fill in any missing contract numbers, start dates, end dates, or abstracts. To GERRY SANZ<br>determine whether or not we are missing one of these pieces of information. determine whether or not we are missing one of these pieces of information, please look in the corresponding column. In the abstract column, you will find the first couple of words in the abstract, if the column is blank, we TERRI STAFFORD<br>are missing that abstract. Please fill in any of the missing information right 703-205-1529 are missing that abstract. Please fill **in** any of the missing information right **703-205 -1529 I** on this report, and FAX it to Terri Stafford. Also, please be sure to enter all of the missing information into your database!<br>-**703-204** - **intervention into your database!** 

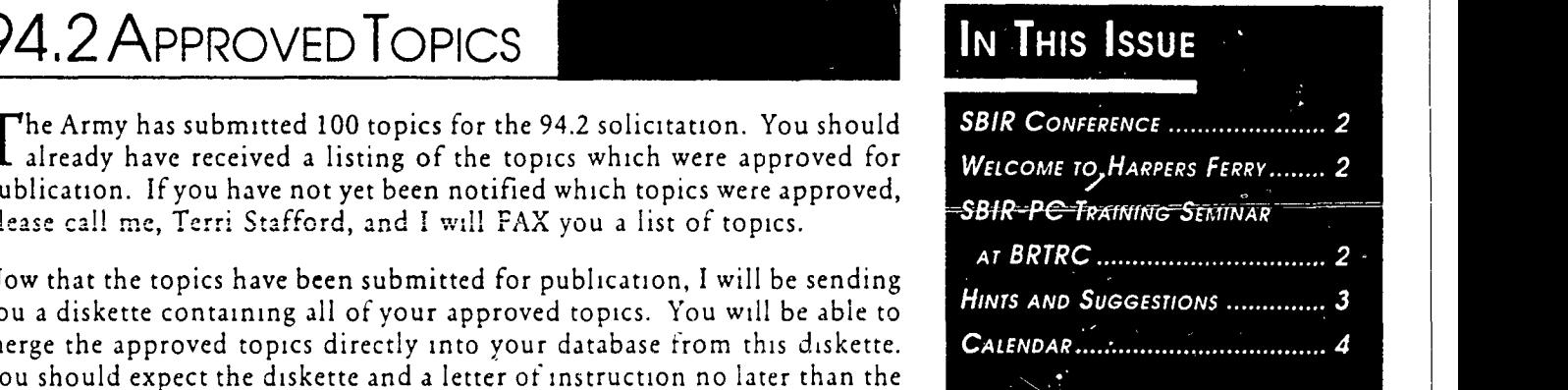

## WHO Is YOUR **POINTOF**

scare her off; her commute was too

will go back to our old routine-feel Number of new Phase II awards: 124 free to call me with questions, comments, etc., and, you can expect

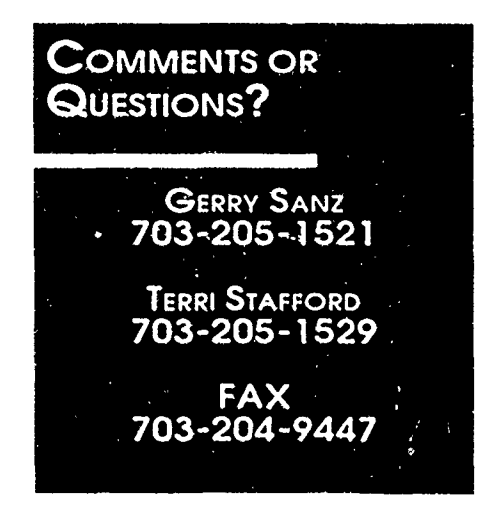

## UPCOMING EVENTS

## **SBIR** CONFERENCE IN HARPERS FERRY

The annual DoD SBIR Program Conference will be held April 6-7 at the Cliffside Inn and Conference Center in Harpers Ferry, West Virginia. The **I** meeting will start at 8:30 a.m. on April 6, 1994, and end at 4:30 p.m. on April 7, 1994. For all those who are interested, there will be an informal reception at 6:00 p.m. on April 5, 1994. Below is some detailed information<br>about the Conference.

An agenda of the meeting will be available to all participants at the beginning of the meeting. So far, all we know is that the first day of the conference will be dedicated to separate service meetings, and the second day will be a general session of all services and chaired by OSD. Changes day will be a general session of all services and chaired by OSD. Changes to the DoD SBIR program management and implementation will be addressed and discussed.

For more information please call the Army SBIR program office at AMC, BRTRC is contemplating  $(703)$  617-7425 or FAX (703) 274-8274. having a training seminar

## WELCOME TO HARPERS FERRY, WEST : headquarters in Fairfax, **VIRGINIA 10-15** people would meet

Harpers Ferry, West Virginia is approximately 60 miles outside of the **#** SBIR-PC. Each group Washington D.C. area. During the Civil War, Confederate General  $\frac{1}{2}$  would be led by an Stonewall Jackson captured the largest number of Union prisoners at  $\frac{1}{n}$  instructor with other Harpers Ferry (12,500). Most of the town is now Harpers Ferry national instructors there to offer<br>monument. monument.<br> **monument.**<br> **e** distribution of the set of the set of the set of the set of the set of the set of the set of the set of the set of the set of the set of the set of the set of the set of the set of the set of th

There are many attractions in and around Harpers Ferry; you should find  $\bar{a}$  on-one help in a particular plenty of things to do when the conference is not in session.  $\frac{u}{u}$  area.

Those of you who enjoy the outdoors might want to hike on the Appalachian<br>trails, or visit the Harpers Ferry National Park or Skyline Drive. There are<br>also a variety of places to go fishing, boating, or golfing.<br>Cher areas

If you want a taste of Harpers Ferry's history, you might enjoy the Jefferson  $\overline{a}$  If you think you may be County Museum and Courthouse, Antietam Battlefield, historic "interested in attending a Shepherdstown, or the Chesapeake and Ohio Canal National Monument. **\*** Training Seminar, and you

If you are in the mood to shop, you may want to visit the Tanger Outlet, questionnaire, please<br>the Blue Ridge Outlets, or any of the number of antique shops located in questionnaire stafford. If the Blue Ridge Outlets, or any of the number of antique shops located in Harpers Ferry. There is enough interest,

Those of you who want a little more excitement might want to visit the Summit Point Speedway for sports car racing or the Charles Town Race Track for horse racing. **I**

at the BRTRC Virginia. Groups of around for hands-on training using OUTDOORS **.** Areas covered would **a** include basic data entry, **<sup>a</sup>** HISTORY **HERE** FOR THE RESERVE TO A SERVE THE REPORT OF THE RESERVE TO A SERVE THE REPORT OF THE REPORT OF THE REPORT OF THE REPORT OF THE REPORT OF THE REPORT OF THE REPORT OF THE REPORT OF THE REPORT OF THE REPORT OF THE have not already sent back **EXAMPLE SHOPPING Example 2** your January **:** BRTRC will arrange for : **RACING a** these seminars. **<sup>U</sup>**

## PRINTING FROM WITHIN SBIR-PC

Are your reports not printing **MARGINS** trouble finding any of these correctly? Is some of the correctly? Is some of the options, or even the printer information missing? These Top and Bottom: This number selection buttons themselves, printer. page. For example, *Top: 5* would

When you print from a program<br>like Word Perfect, the software. program tells the printer how it<br>chould print the information specifies the number of blank should print the information.<br>However, when you print from the characters on the left and right However, when you print from characters on the left and right<br>SRIR-PC the software depends on side of each line. For example, However, when you print from the state of each line. For example, **FONT**<br>SBIR-PC, the software depends on side of each line. For example, **FONT**<br>wou to set-up your printer in Left: 5 would leave 5 blank spaces The font you to set-up your printer in *Left: 5* would leave 5 blank spaces The font you choose tells your<br>codes to print the information to the left of each line. order to print the information. to the left of each line. printer the size and shape of the Therefore, when a report is not<br>
printing correctly, you must make<br> **I IIIF DOINTED I IFF I I IFF IFF IFF IFF IFF IFF IFF IFF IFF IFF IFF IFF IFF IFF IFF IFF IFF IFF IFF IF** \* printing correctly, you must make P For all SBIR-PC reports, you want sure that SBIR-PC and your

## SBIR-PC

Í.

When printing a report from you are trying to print a report. these fonts makes it is easy to<br>calculate how many characters<br>calculate how many characters SBIR-PC, you define your report Your printer should have a panel calculate how many characters<br>format from within the Page. format from within the Page of buttons which give you access Layout Dialog Box. Once you to option menus and printer For example, if the Pitch is 12, have specified the report functions. For example, if you your paper is 8.5" wide, and you destination, the dialog box will have an HP Laser Jet III, you use have a .25 inch margin on both appear, asking you to fill in some the MENU button to scroll sides, you know that you will get information. Take a minute to through different options, the + 96 characters across the page. The think about the report you are and - buttons to change your calculation are shown below m printing before filling in this and - buttons to change your printing before filling in this selections, and the ENTER information. Does the report button to save your choices. Paper width - margins **=** Width of have a lot of columns? You may button to save your choices. print area  $8.5 - (.25x2) = 8$ want to print it landscape. Is the By using buttons such as these on report going to be very long? You the front of your printer, you Width of print area x characters may want to use the maximum should find that you have access per inch = characters across the

Width: This number specifies correctly. If you reports to print Dialog Box!<br>how many characters will be correctly. If you are having Portrait page has between 88 and  $\frac{12}{132}$  characters; Landscape has

page. A Portrait page can have **Accelerate Prints 11"** x 8.5"

problems are usually easy to solve specifies the number of blank please refer to your printer's<br>if you know how to set up your if you know how to set-up your lines at the top and bottom of the manual. leave 5 blank lines at the top of **ORIENTATION**

All printers are different, so I can not give you precise instructions. or Characters per Inch, so they<br>However, I here are some general always print a set number of<br>guidelines for you to follow when characters within an inch. Using

amount of lines on a page. to things like orientation, font,  $_{\text{page 8 x 12 = 96}}$ and lines per page. These are the Make sure you specify this width **PAGE DIMENSIONS** settings you need to work with in within the SBIR-PC Page Layout<br>
order to get your reports to print in within the SBIR-PC Page Layout

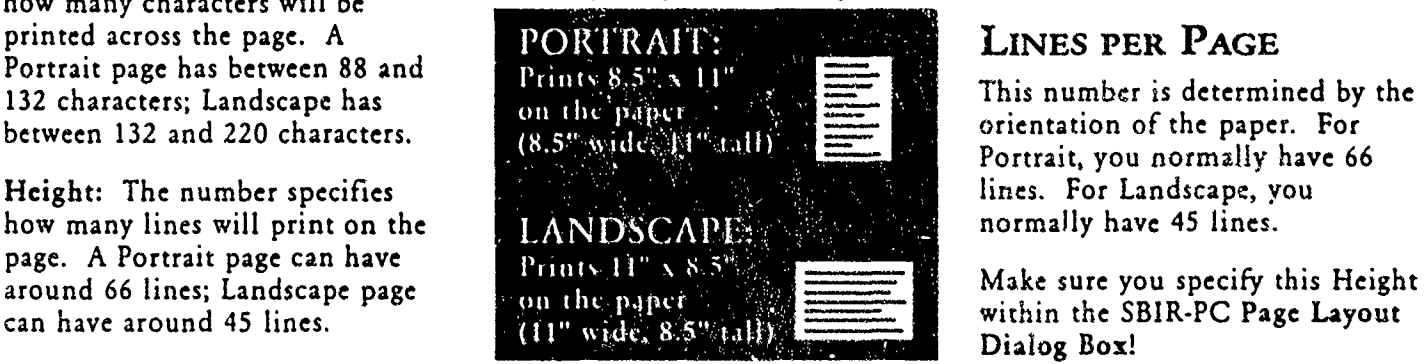

Left and Right: This number<br>mode or Landscape mode.

printer are set-up correctly.<br>All printers are different, so I can these fonts are measured in PItch

Portrait, you normally have 66

## **H EVENTS AND DEADLINES**

# **\*** MARCH 1994

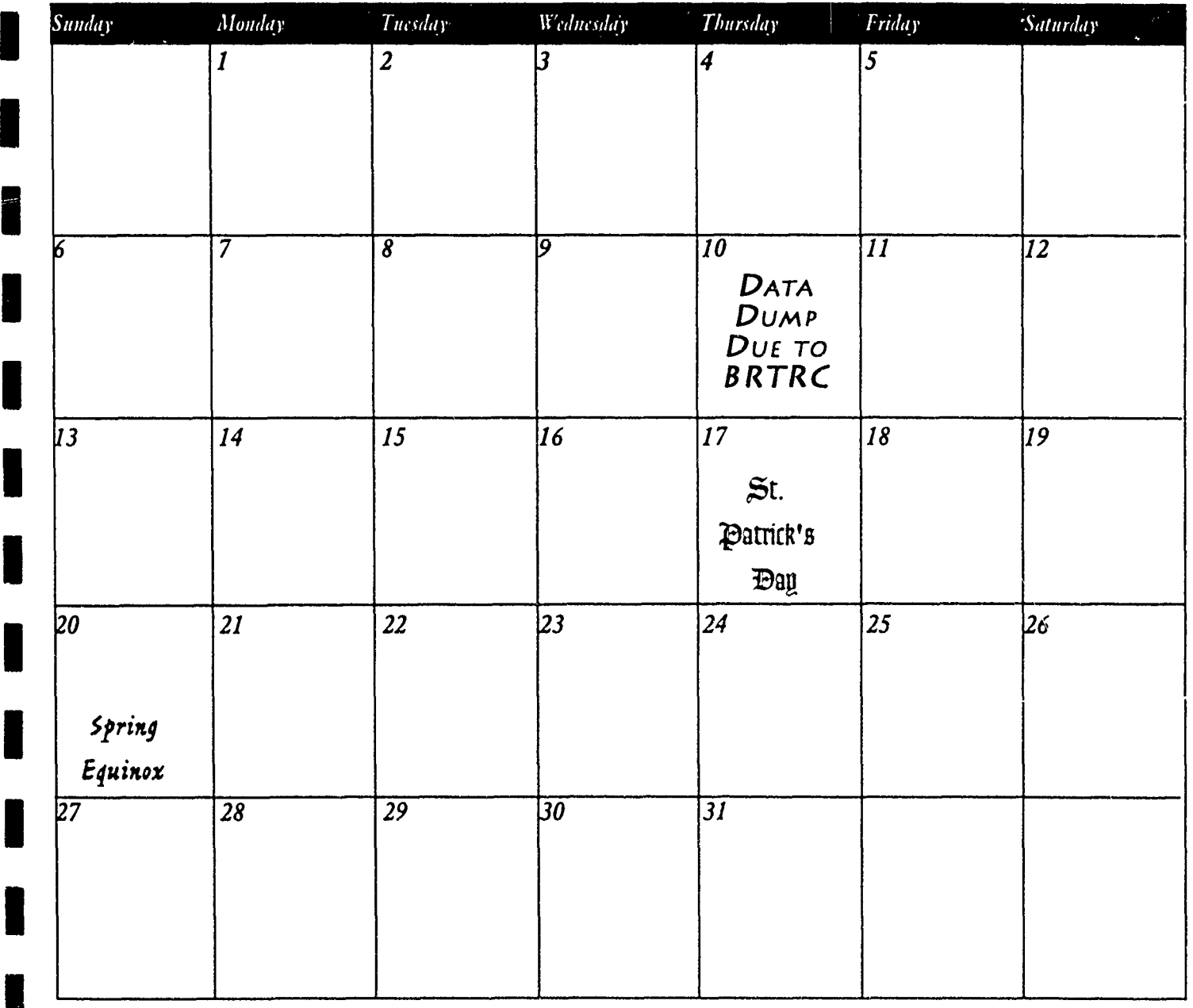

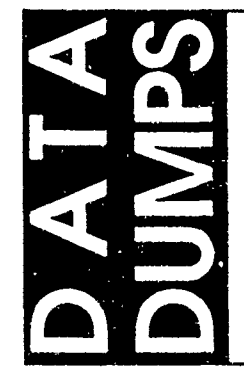

your system since the previous data dump, please call Terri Stafford and let her know this month.

Monthly data dumps are still around, In your next data dump, please try to include however, fewer and fewer people are sending any of the information requested in this in their data. Please try to send as much data newsletter (please read FY1993 Annual Report, and Hints and Suggestions). Our next big month. If you have not entered any data in data requirement is not until June, so now is your system since the previous data dump, a good time to do some catch up work.

that there will be no data dump from you Thank you for your continued hard work and<br>this month.

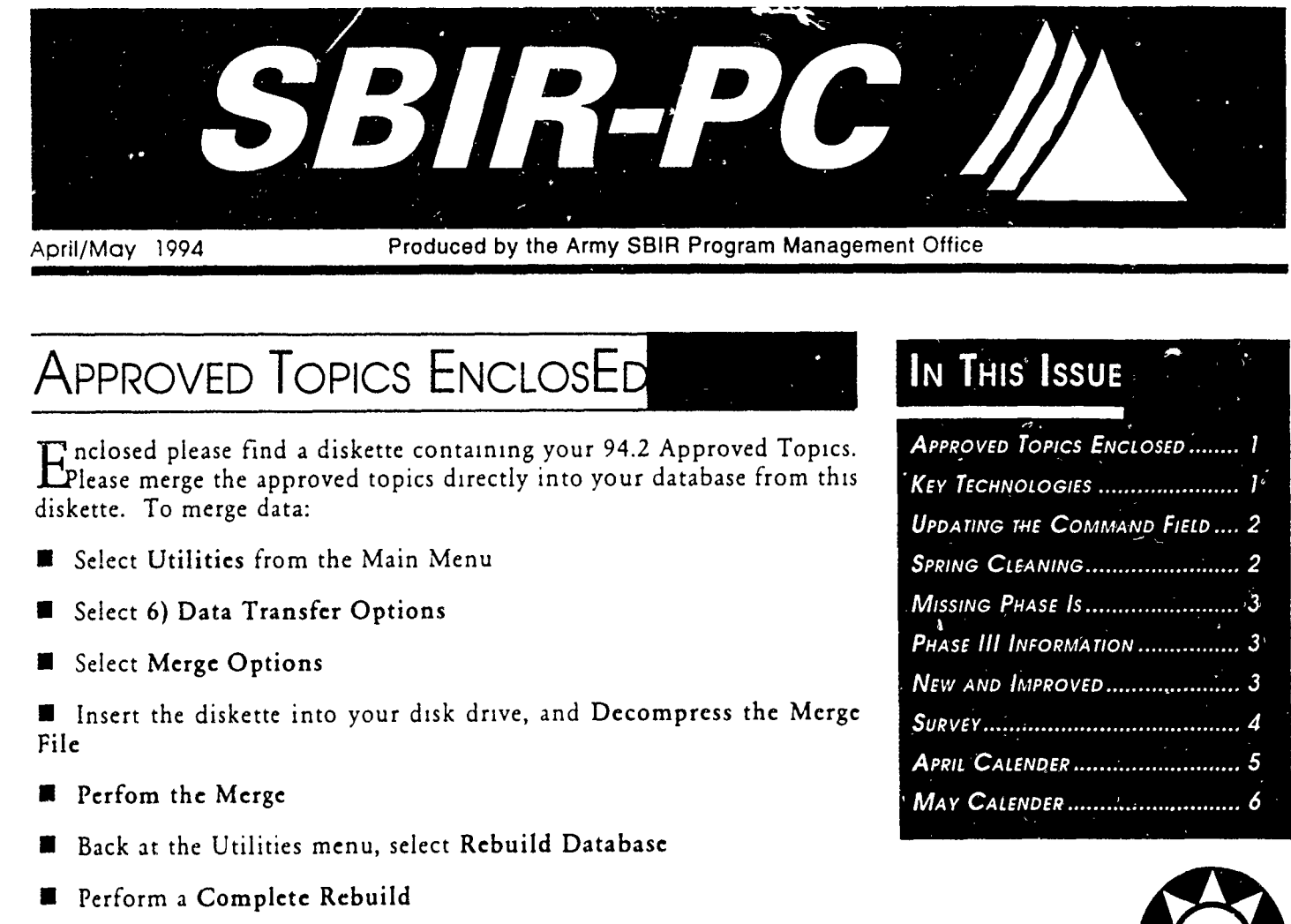

Your Approved topics should now be in the database

**KEY TECHNOLOGIES** 

Some of the 94.2 Topics did not have assigned Critical or Key Technologies. Below is a list of the topics which were missing this information. If these topics belong to your command, please identify a critical or key technology for each, and enter the information into the database (in the approved topics module, in the approved topics you just merged into your database). Also, please call Terri Stafford with the critical or key technology so that she can report the information as soon as possible.

- A94-016 A94-023 x A94-024 ۰  $. A94-025$ Н A94-050 ■ A94-053 ĸ A94-054
- A94-055 Ш
- A94-056 A94-064
- A94-070
	- A94-081
	- A94-082
	- A94-083
	- S A94-084

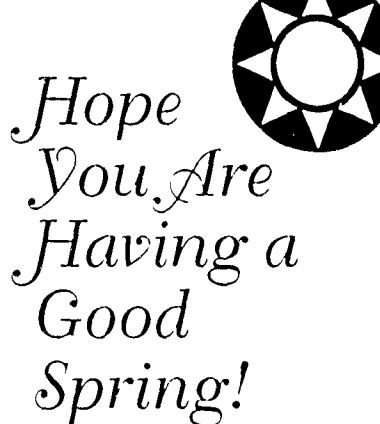

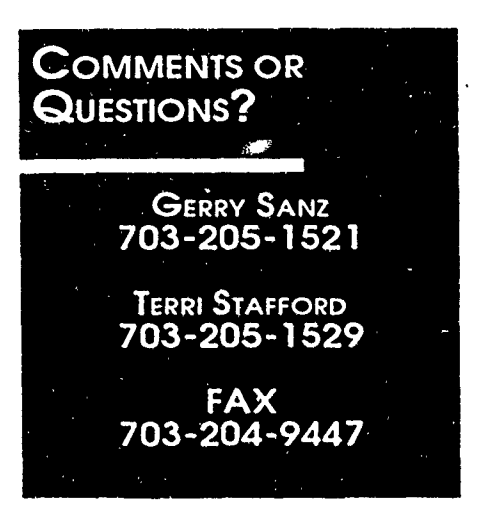

## Maintaining the Database

## **1** UPDATING THE COMMAND FIELD

Currently the Command field in the database is used to identify the managing command for the different proposals and awards. For example, if a proposal is managed by the Tank-Automotive Command in Warren, Michigan, the Command field is filled-in with TACOM.

Some Commands now have several different directorates who are responsible for different proposals and awards. Yet, it is sometimes still necessary to be able to identify the command as well as the directorate. For example, if a proposal is managed by the Vehicles Structures Directorate, who falls under the Army Research Laboratory, it is necessary to be able to identify both in the Proposals and Awards modules. Therefore, I have devised a system that I think make the database easier to use in all cases.

We will need to update all of the Command fields within the database. Below is a listing I have put together which identifies the old Command listing and the new Command listing you need to enter into the database. Please work through your database updating the Command field to reflect the new Command. Some of you will have no changes to make, while some of you may have quite a few. There is no huge hurry to get this done; however, it would be nice if it could be completed before the May data dump. If you are going to have a problem with this, please let me know and I will try to help you out.

Once all of the Command fields have been updated, it is imperative that you submit a data dump. This is the only way that I will be able to update my database so that it relfects the new Commands. I think that you will find that it is now easier to query on a small group of proposals and awards

Thank you for your continued support and hard work.

## SPRING CLEANING **And the second of the second of the second of the second of the second of the second of the second of the second of the second of the second of the second of the second of the second of the second of the s**

While you are going through the database and updating your command fields, now would be a good time to do a little "Spring Cleaning". As you move around check and make sure all of your data is current and accurate

- Are you aware of any firm names that have changed?
- Have any firms reported address changes?

**I**

- M Always fill in as much information as possible as soon as possible. The  $T_{\rm ACOM}$  TACOM Have you received new contract numbers, or abstracts?
- Enter any modifications to current awards. If you need to update the funding, make sure you make a note in the Comment line that this is a modification.
- Use the General Comments section under the View menu to make notes about the current proposal or award. Is there more information you would like to keep track of, or notes you can make that will help you later? Have any modifications been made to this award?

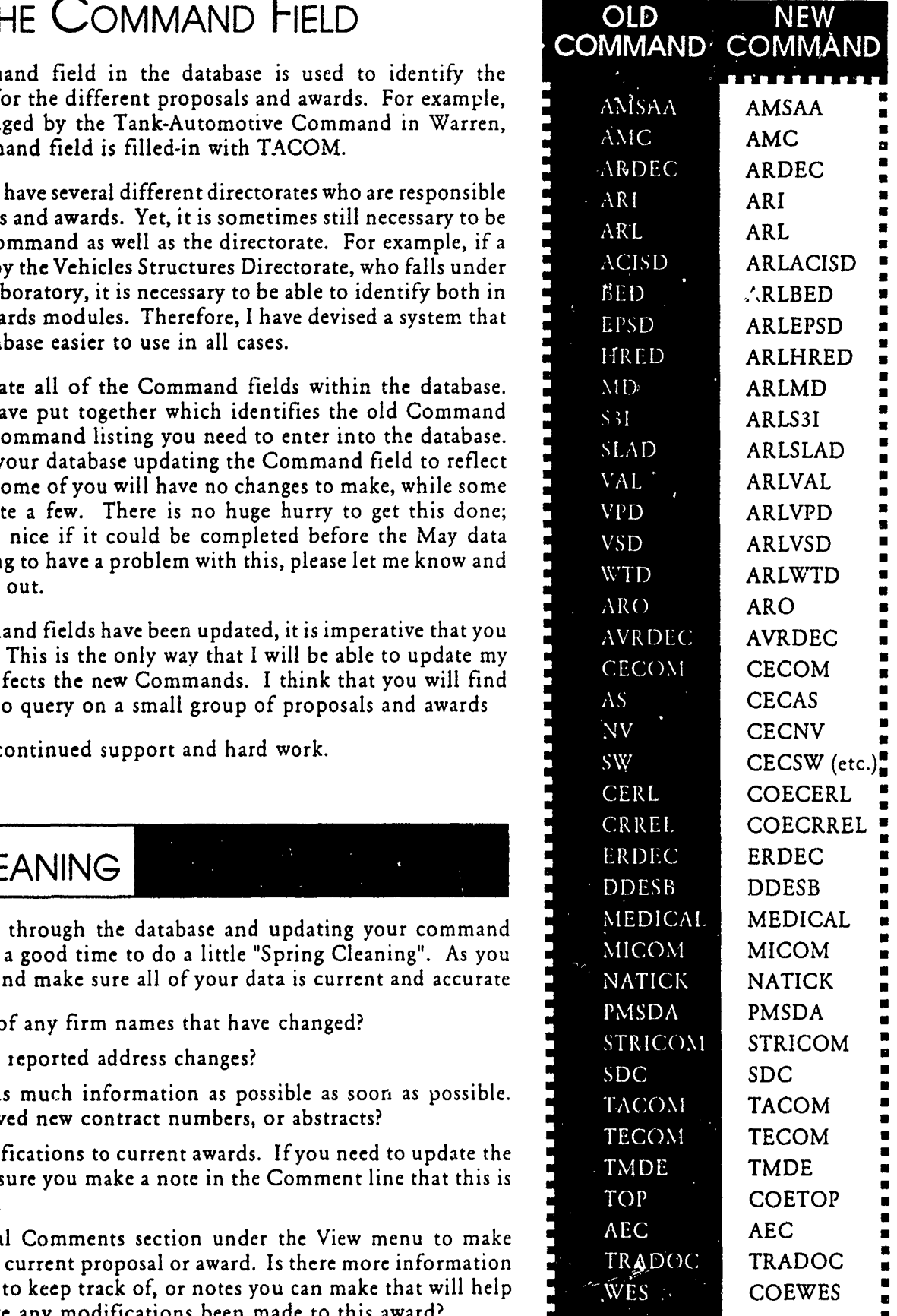

## HINTS AND STUFF

## **MISSING PHASE IS**

We have some Phase II awards in the database for which we cannot find a corresponding Phase I award. DoD would like to know what is going on; therefore, we need to find the corresponding Phase I information and get it into the database. Also, please call Terri Stafford and relay the information to her so that she can report it before the next data dump.

Below is the list of Phase II awards

### 93CER-046

Statistical Sciences, Inc.

Integrated GIS and Statistical Data Analysis System

### 47420

Genelabs, Inc.

Assay Development of Diagnostic Tests for Hebatitis B

### 92CRD-041

Microsensor Systems, Inc.

Miniature CW Agent Detector

### 88BRD-005

Los Alamos Technical Associates,  $Inc.$ 

Electrolytic Water Disinfection Unit (EWDU) for the Reverse Osmosis Water Purification Unit

90ARD-002

Veritay Technology, Inc.

Ignition of High-Energy Density Charges-Solid Propellants

THANK YOU!

## **PHASE III INFORMATION**

I don't see any new Phase III information in the database. Please do not forget to enter all of your Phase III information. We really need to track the commercialization of the SBIR projects, and it will really make the Phase III Book a lot easier to create. (In fact, if your Phase III company sends you an abstract about their success, please go ahead and enter it as an abstract in the Awards module. This way, we don't have to try and track down a write-up!)

## NEW AND IMPROVED

A new and improved version of SBIR-PC is coming! By the end of the summer you will receive a substantially updated version of SBIR-PC, along with an update to the documentation. Here are some of the things you can look forward to:

### **REPORT WRITER**

Create your own reports for SBIR-PC within the program! You will be able to set up your report with the information you want, in the format you want!

### **BUDGET MODULE**

This new module will show you a funding summary for a given fiscal year! You will be able to enter your budget received for that year, as well as any money you sent or received from another command or service. The program then calculates your revised budget (total budget + money received - money distributed), and gives you a breakdown for Phase I dollars, Phase II New Start dollars, and Phase II On-going dollars. This module will make it for easy for you to see whether or not your budget is balanced for a given fiscal year!

### **IMPROVED SCREEN LAYOUT**

We have revised the layout of the screens slightly to make it easier to find the funding data, abstracts, benefits, and keywords!

### **NEW RELDS**

We have added Technology Area and DoD Critical Technology Area to the Proposals Module and Awards Module. This will make it easy for you to track your Proposals and Awards based on the different technology areas. How many proposals did you receive dealing with computer software? You will now be able to answer that question in a matter of seconds!

### **SURVEY**

## CHANGES TO SBIR-PC

BRTRC is contemplating adding a status field to the Awards Module. We would like to get the users' input Please complete the following questionnaire and fax it back to Terri Stafford as soon as possible, FAX (703) 204-9447. Thank You.

Name:

**Organization:** 

**The Awards Module screen** containing the proposed Status field is shown on the right. The Status field would be similar to the Status field in the Proposal Module. It would be displayed in the upper right-hand corner of the screen. The field would be accessed by a pull-down menu on the top-line. The pull-down menu would contain the following choices:

> **New Start** Negotiating Active Ongoing Completed Suspended Cancelled

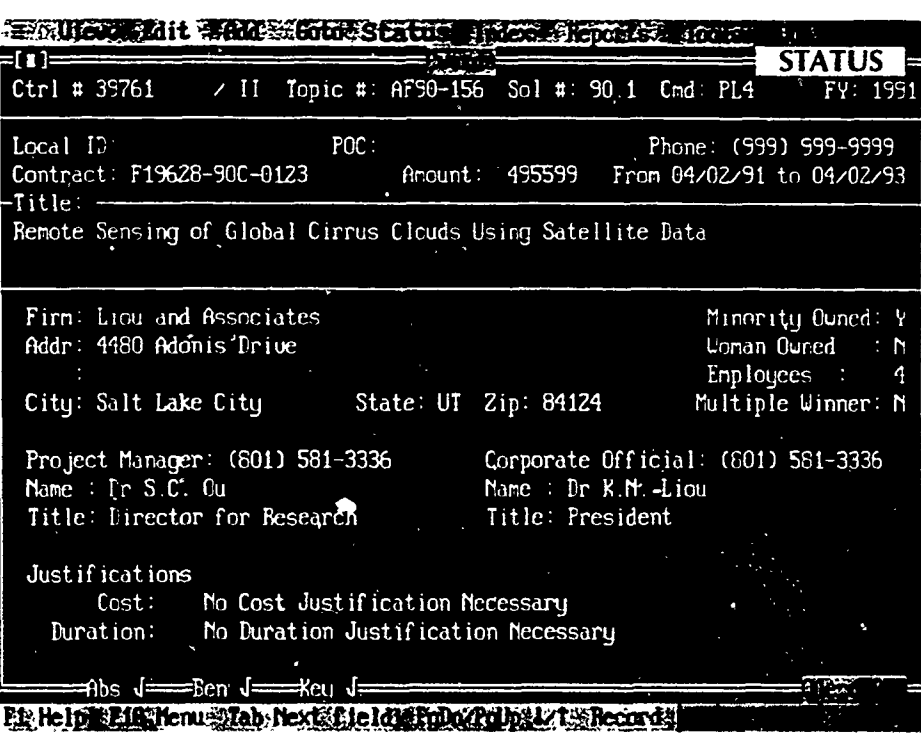

**Would this new field**  $\blacksquare$ be helpful?

> $\Box$  Yes  $\square$  No

**Please circle the statuses that you would use** and add any other status selections that you feel would be appropriate.

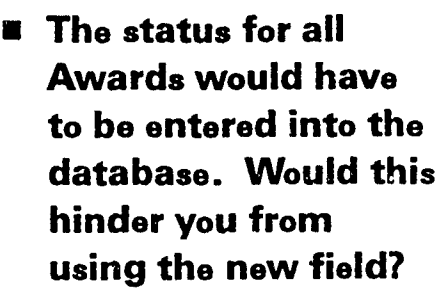

- **New Start Negotiating Active** Ongoing **Completed Suspended Cancelled Other**
- **Please tell us how you would use this field (ie.** reports, queries etc).

 $\Box$  No

**I**

**I**

# **\*** APRIL 1994

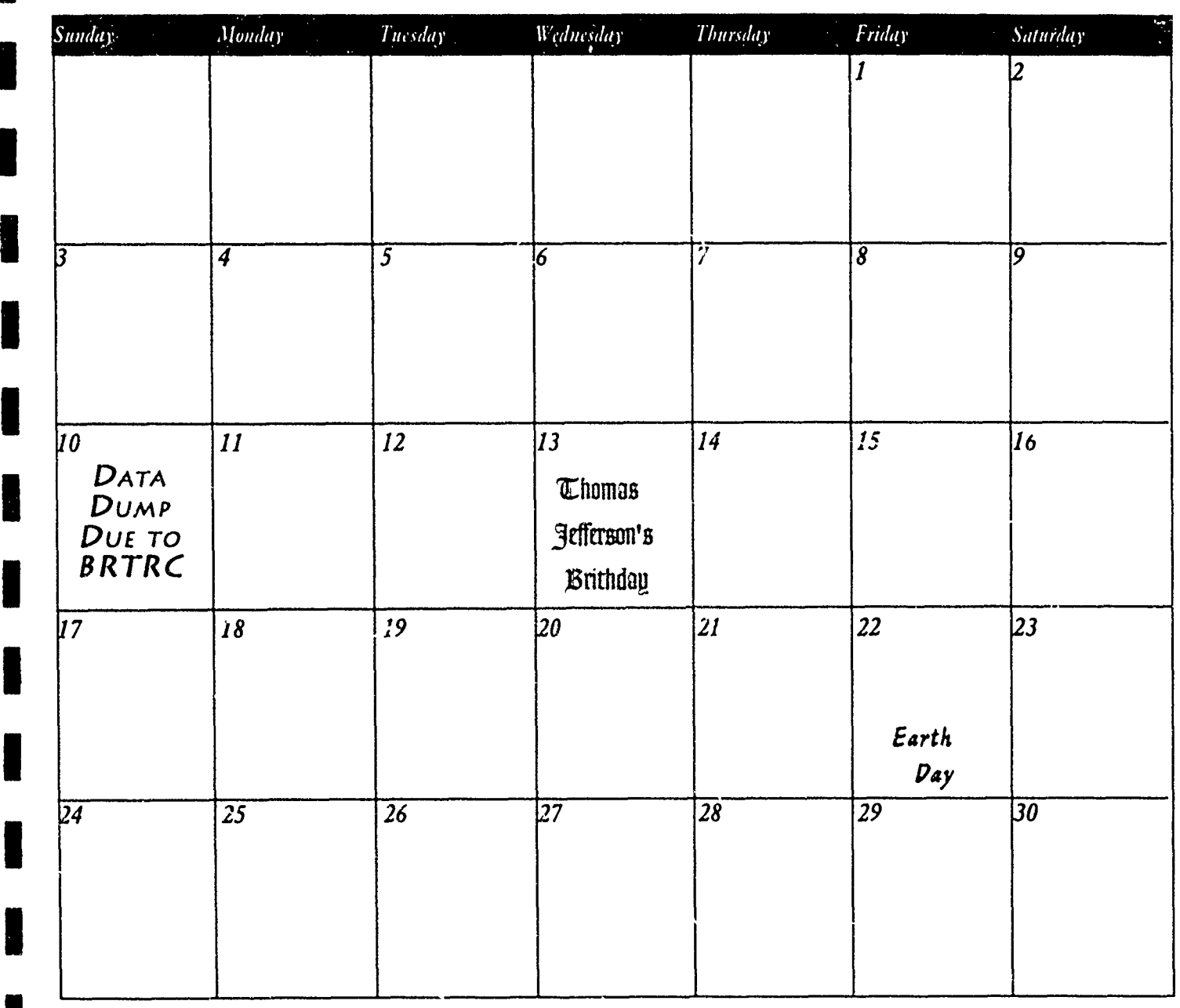

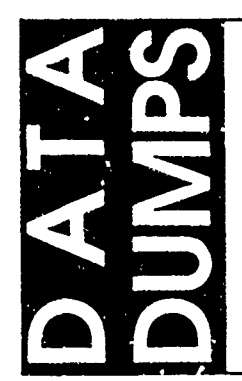

**I**

In you next data dump, please include the **00** Your new command fields-as explained following:<br>on the previous page of this newsletter.

- are some--we need all of the
- on the previous page of this newsletter.
- **#** All information for awarded Phase Is- **W** The Critical and Key Technology codes An information for awarded rhase is-<br>-Appendix A and B. (We know there for the topics listed on the previous<br>page in this newsletter.
	- information in the database, plese.) **U** Any known Phase III information

 $5<sub>1</sub>$ 

**I**

**I**

# **MAY 1994**

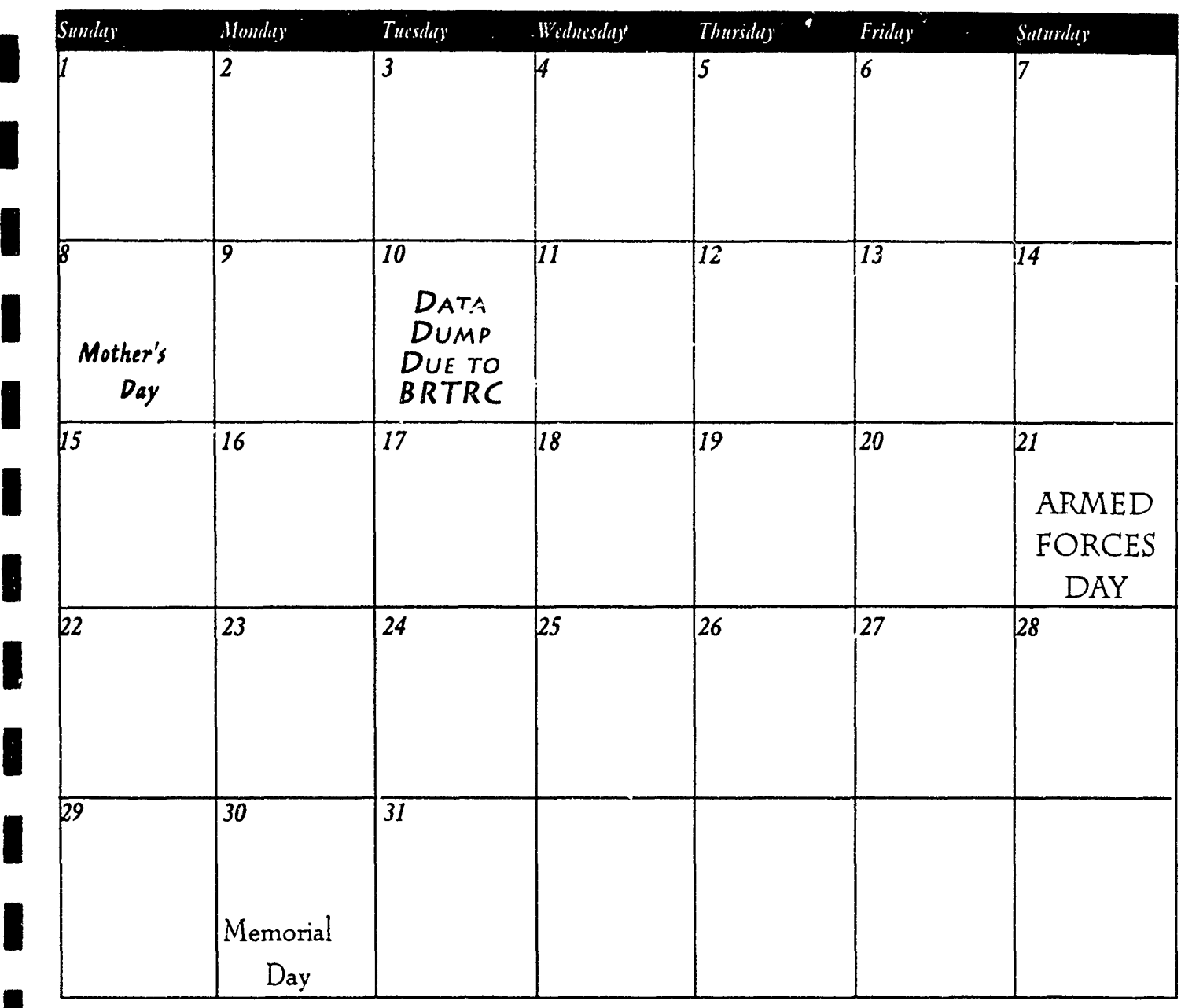

## COMMENTS AND SUGGESTIONS

your comments and suggestions. The documentation?

software, the documentation, the newsletter, everything. **E** Do you like the newsletter calender?

- Please don't forget to keep telling us about  $\blacksquare$  Would you use a "quick reference" version of
- We want to know what you think about the **U** Are there any features that you would like in<br>software the documentation the newsletter. The software that do not currently exist?
	-

Army SBIR Database Development and Management Information Support

### **\* APPENDIX** B

### **DOD** SBIR **DATA AND** REPORTING **REQUIREMENTS**

**E** BRTRC, Inc.

**II**

**I**

**I**

**I**

**I**

**U**

**I**

**I**

**I**

**I**

**I**

**I**

**I**

**I**

**I**
# I **OSD** SBIR REPORTING **REQUIREMENTS**

DoD SBIR Coordinator OSD/SADBU, Pentagon Rm 2A340 Washington, D.C. 20301-3061 April 20, 1993 (703) 697-1481

I

 $\frac{1}{2}$ 

**I**

**I**

**I**

**I**

**I**

**I**

**I**

**I**

**I**

I

**I**

**I**

# **OSD SBIR REPORTING REQUIREMENTS**<br>Table of Contents Table of Contents

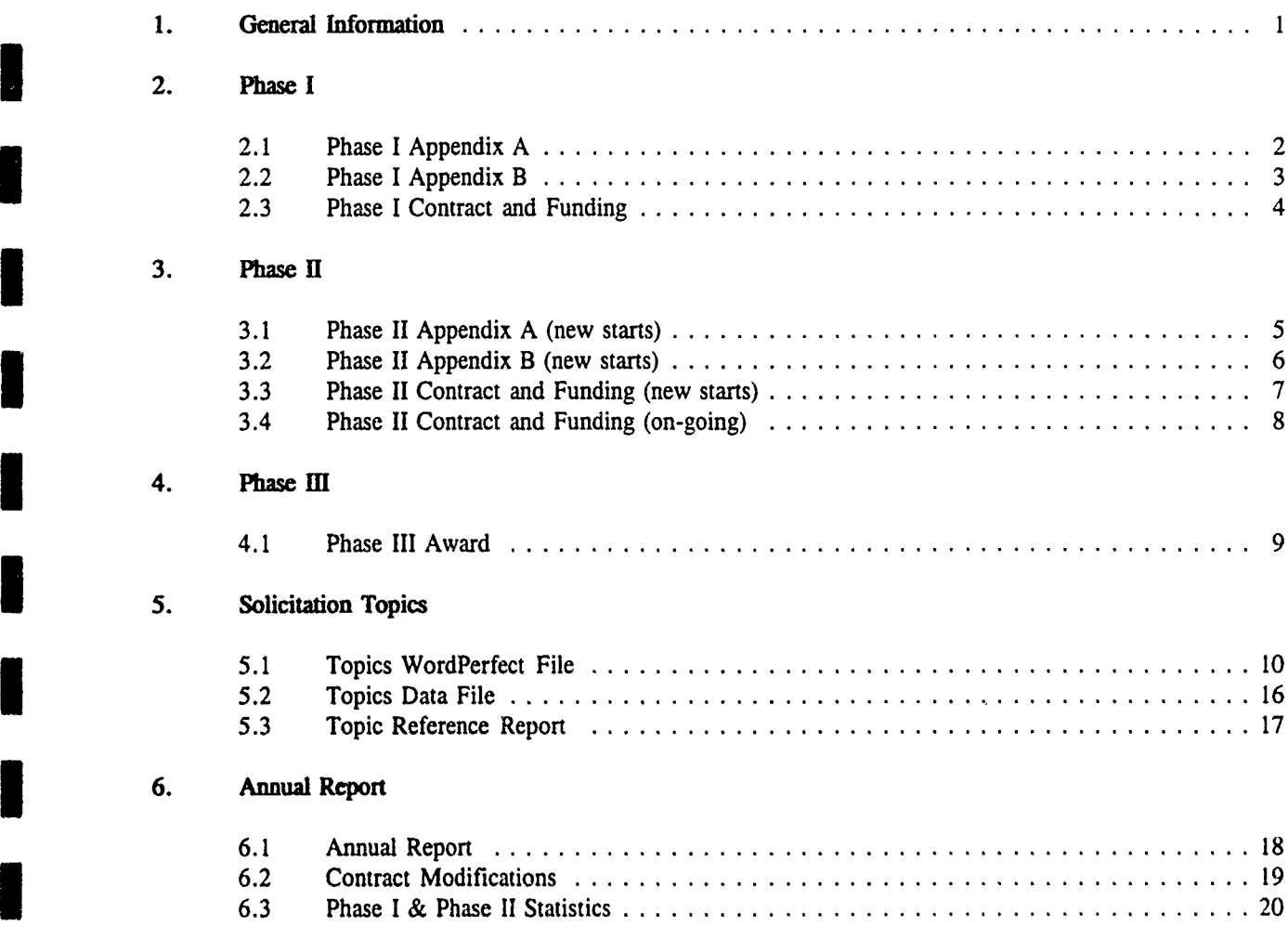

 $\bullet$ 

## **I Appendix**

**I**

Annual Report Form Award Justification Form

#### Data Schedule

**I**

**I**

**I**

#### **GENERAL INFORMATION**

**I**

**I**

**3**

**I**

This reference lays out the DoD SBIR Program data submission requirements for the DoD components -- Army, Navy, Air Force, Advance Research Projects Agency (ARPA), Defense Nuclear Agency (DNA), Strategic Defense Initiative Organization (SDIO), and U.S. Special Operations Command (SOCOM). Required information must be submitted in the format specified in this document, but may be in one of several forms: ASCII data files, WordPerfect files, printed reports, and memos. Carefully read each section in order to provide information in the proper form and format. Submission dates will be updated by OSD annually, and issued at least 30 days prior to the start of the fiscal year.

To quickly and efficiently merge data from the services and agencies, most of the data requirements are for ASCII files delivered on floppy disk (either 3<sup>1</sup>/<sub>2</sub>" or 5<sup>1</sup>/<sub>4</sub>" diskettes, high density is preferred). Reporting formats are described in detail, with blank forms and examples, on the pages that follow.

ASCII data file formats have changed slightly due to new requirements introduced by the re-authorization law (P.L. 102-564) and the revised SBA directive (26JAN93). Specifically, they are:

**-** Phase II proposed cost, award amount, and fiscal year funding fields are 7 digits long.

**-** Phase I and Phase II Appendix A information includes the field "Multiple Winner". Answer "Y" if the proposing firm has received more than 15 Phase II awards in the preceding 5 years, otherwise answer "N".

- Phase III information must be tracked for all non-SBIR government contracts awarded to Phase II firms as either a follow-on R&D effort or as a purchase of products and/or services.

**I** Below are a few general instructions that apply to all ASCII data files, unless otherwise noted in the file format description:

**-** ASCII files are fixed format, undelimited files.

- ID numbers must be unique and of a consistent format within an agency. They can be alphanumeric and must be left justified in the 9 position field. One ID number will be used to track a proposal/project through the SBIR life cycle - proposal, Phase I award, Phase II award, and Phase III. That is, the Phase II award ID number is the same as the Phase I award **ID** number.

**I** Upper and lower case characters may be used unless stated otherwise. Abstracts and titles should be in upper and lower case.

- Left justify alphanumeric fields; right justify numeric fields.

In this document, filename are often shown as either [Agency]A1.[FY][solicitation number] or as AgencyAl.931. This is a generic filename used for illustration. The Phase I Appendix A file from the FY93.1 solicitation submitted by the Army would be named ARMYAI.931. Similarly, the Phase **11** Contract and Funding file from SDIO would be named SDIOC2.93. Please follow the file naming convention shown at the top of each **<sup>I</sup>**data section.

- **PHASE I APPENDIX A 0** ASCII File [Agency]A1. [FY] [solicitation number]
	- **0** One record for each Phase I proposal received in the solicitation

Appendix A information from every proposal received in response to the SBIR topics is due 2 months after the close of the solicitation. The data for the fields in this file are on the Appendix A "red form" except 18. Multiple Winner. If the proposer submitted a Company Commercialization Report (which describes its 16 or more Phase II awards and commercialization efforts) with its proposal, place a "Y" in the Multiple Winner field, otherwise put a "N".

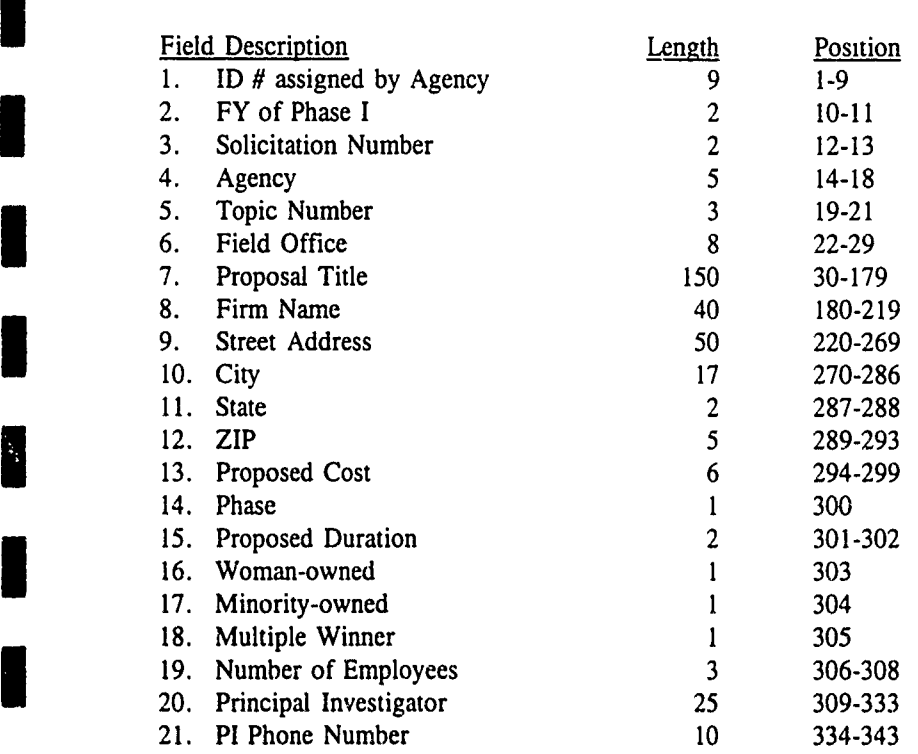

#### Data Dictionary

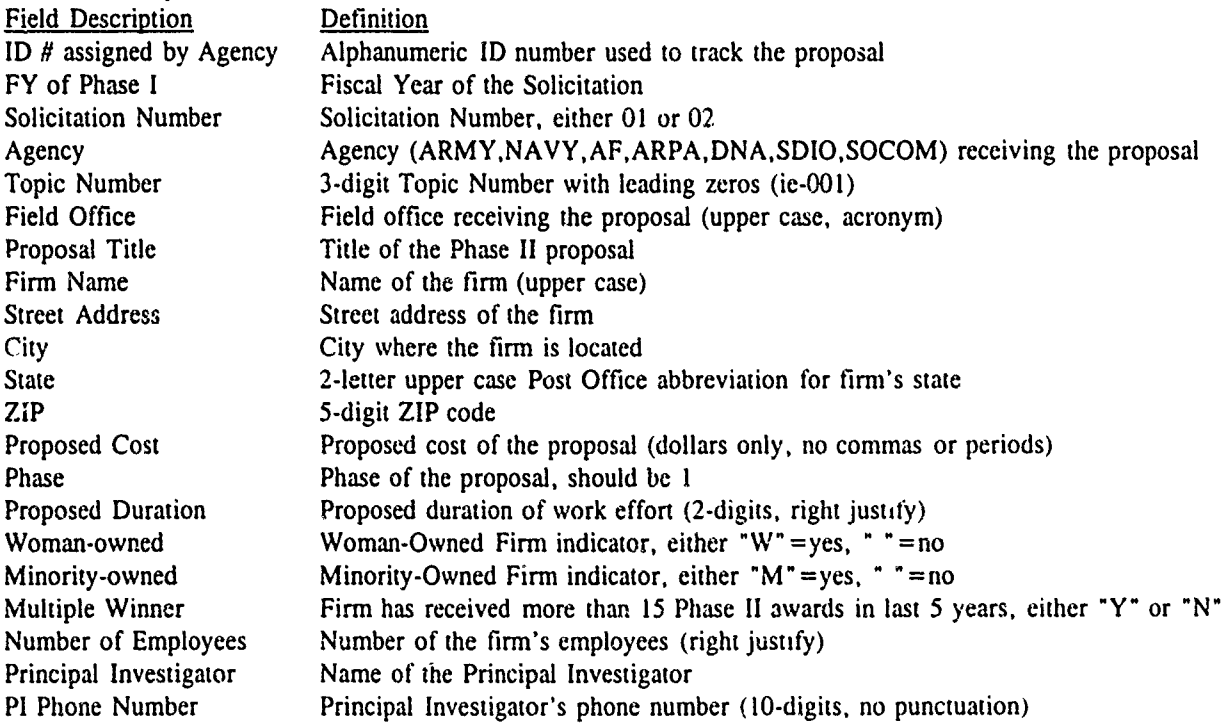

- **PHASE I APPENDIX B 0** ASCII File [Agency]B1.[FY][solicitation number]
	- **0** One record for each Phase I proposal awarded or selected for award from the solicitation

Appendix B information is kept for Phase I proposals that have been awarded or have been selected for award. This file is due 6 months after the close of the solicitation.

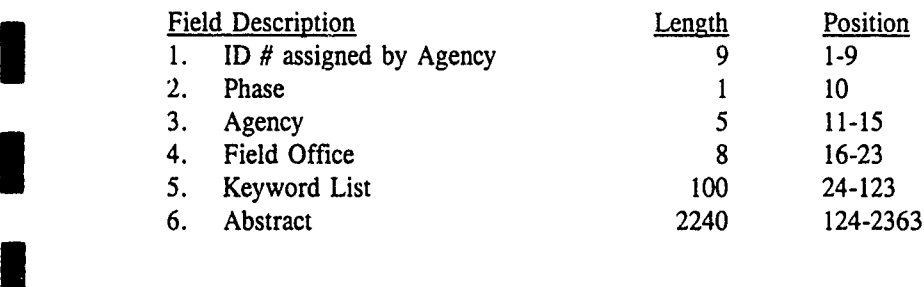

#### Data Dictionary

**I**

**I**

**I**

**I**

**I**

**1** 

I

**I**

**I**

**1**

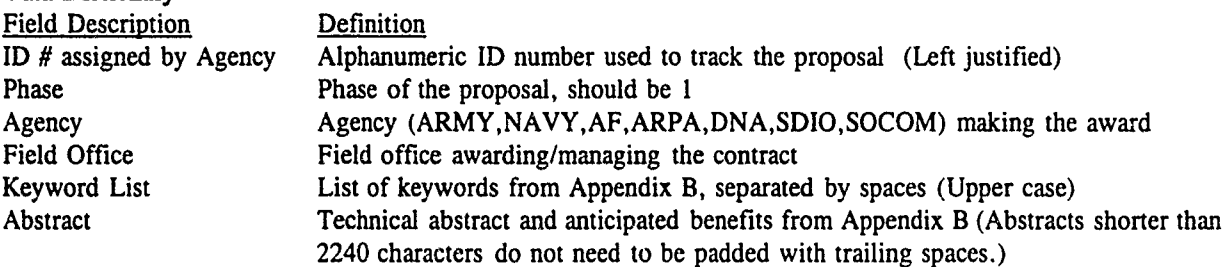

**0** One record for each fiscal year of funding for each Phase I n proposal awarded from the solicitation

Contract and funding information for Phase I awards is due in February with the Annual Report. This file contains award information and obligated funds; planned funding can not be reported. Contract award date and contract number are very important.

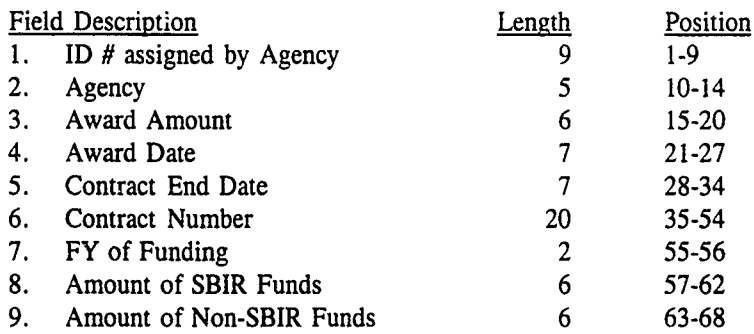

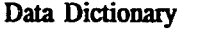

**I**

**I4**

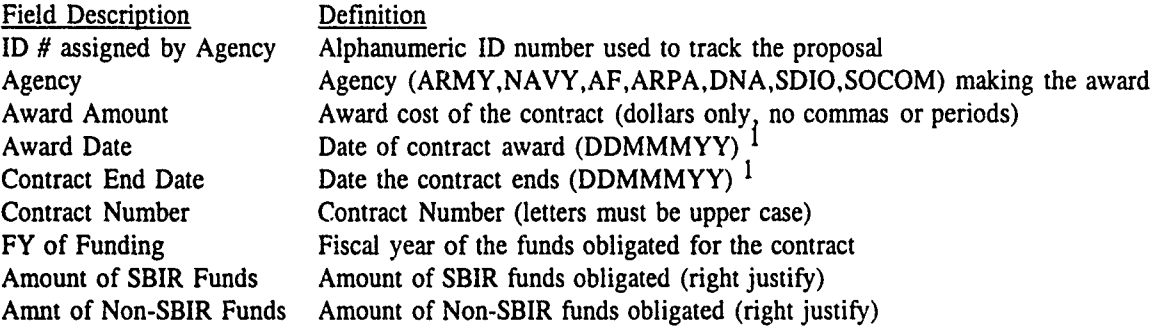

#### " **OBLIGATED FUNDS** FROM 2 FISCAL YEARS:

If a new Phase I award received funding from more than one fiscal year, the data file should have two records, one for each fiscal year of money. For example, Army obligates \$50,000 in FY92 SBIR funds, \$30,000 in FY93 SBIR funds, and \$20,000 in FY93 program funds to Phase I project ABC1234. The date file should show:

l ABC1234 ARMY 10000021JUN9321NOV93DACA39-93-C-0001 92 50000 0 ABC1234 ARMY 10000021JUN9321NOV93DACA39-93-C-0001

#### \*\*\*\*\*\*\*\*\*\*\*\*\*\*\* IMPORTANT \*\*\*\*\*\*\*\*\*\*

#### REQUIRED PHASE I CONTRACT FILES:

In the FY92 Annual Report, Phase I awards were reported from 6 solicitations: 90.1 through 92.2. DoD components must submit a Phase I Contract file described here for each solicitation originating Phase I awards. Although the FY93 data schedule requests AgencyC1.921 and AgencyC2.922 in February, if you have Phase I awards from FY91.2 (or earlier), you must provide those files also. For example, file AgencyCI.912 should contain only those Phase I awards from the 91.2 Solicitation that have not been reported before and have FY money obligated on them. It is also a good idea to provide a Phase I Appendix B file for awards made from earlier solicitations.

<sup>1</sup> Where MMM is the 3 letter abbreviation for the month. Example - 07JUN91

#### **PHASE II APPENDIX A •** ASCII File [Agency]A2.[FY]

Phase II new starts are Phase II awards made since the last report to Congress and the SBA, and that have obligated the reporting fiscal year's money. All new start data (Appendix A, Appendix B, contract and funding information) is due in February for the Annual Report.

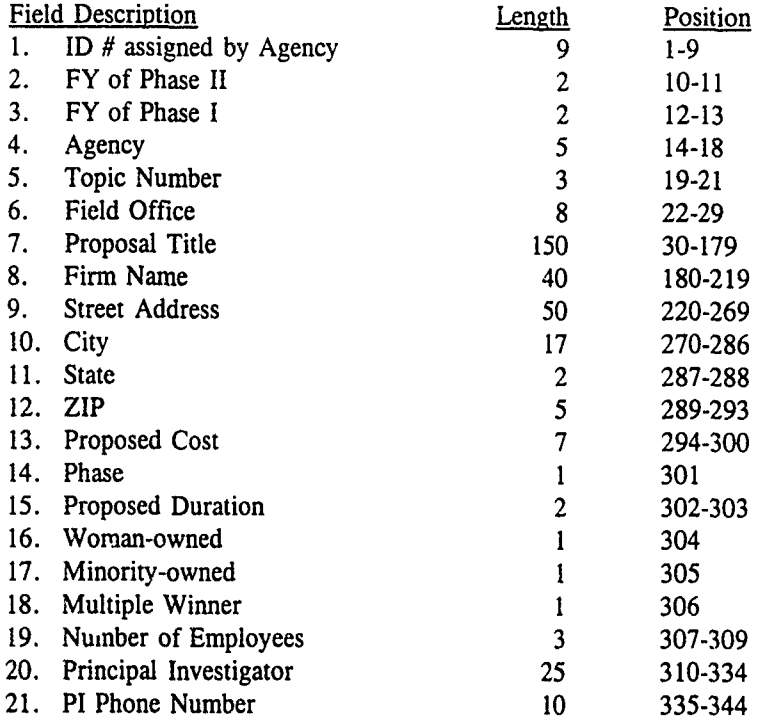

#### Data Dictionary

Field Description Definition ID # assigned by Agency Alphanumeric ID number used to track the proposal (must be the same as Phase I) FY of Phase II **Fiscal Year that the Phase II award** FY of Phase I **Fiscal Year of the Phase I proposal** Agency Agency (ARMY,NAVY,AF,ARPA,DNA,SDIO,SOCOM) receiving the proposal Topic Number 3-digit Topic Number with leading zeros (ie-001) Field Office Field office receiving the proposal (upper case, acronym) Proposal Title Title of the Phase II proposal Firm Name  $\blacksquare$  Name of the firm (upper case) Street Address Street address of the firm City where the firm is located State 2-letter upper case Post Office abbreviation for firm's state ZIP 5-digit ZIP code Proposed Cost Proposed cost of the proposal (dollars only, no commas or periods) Phase Phase of the proposal, should be 2 Proposed Duration Proposed duration of work effort (2-digits, right justify) Woman-owned Woman-Owned Firm indicator, either "W"=yes, " "=no Minority-owned Minority-Owned Firm indicator, either " $M$ " = yes, " = no Number of Employees Number of the firm's employees (right justify) Principal Investigator Name of the Principal Investigator for the Phase I work<br>PI Phone Number Principal Investigator's phone number (10-digits, no pun Principal Investigator's phone number (10-digits, no punctuation)

**PHASE I FROM DIFFERENT AGENCY:** If Phase I and Phase II awards are not made by the same agency, the agency reporting the Phase II award will supply a memo to OSD stating the agency, topic number, and contract number (and ID number, if known) of the Phase I award.

I **PHASE I** FROM DIFFERENT **AGENCY: If** Phase **I** and Phase **11** awards are not made **by** the same

# **PHASE II APPENDIX B**  $\bullet$  ASCII File [Agency]B2. [FY]<br>**0** One record for each Phase II

One record for each Phase II proposal awarded in the fiscal *\** year and the state of the state of the state of the state of the state of the state of the state of the state of the state of the state of the state of the state of the state of the state of the state of the state of

> Appendix B information is kept for Phase II proposals that have been awarded or have been selected for award. There should be one record for each Phase II award in the AgencyA2.FY file. This file is due in February.

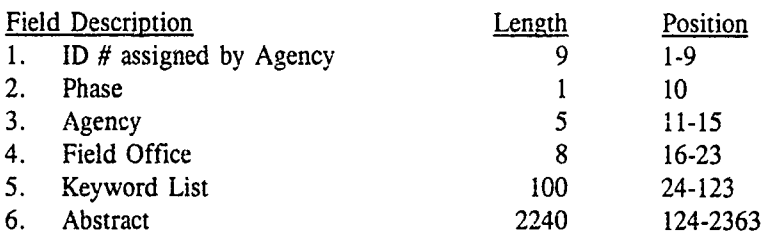

#### Data Dictionary

÷

**I**

**I**

**I**

**I**

**I**

**I**

**I**

**I**

**I**

**I**

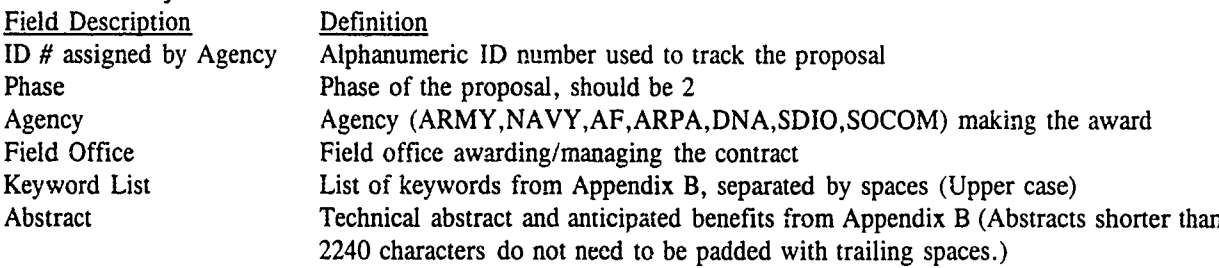

\* 6

**PHASE II CONTRACT** . ASCII File [Agency]C2.[FY]

(NEW STARTS) • One record for each fiscal year of funding for each Phase II awarded in the fiscal year

This file contains at least one record for each Phase II award included in the AgencyA2.FY and AgencyB2.FY files, and is due in February.

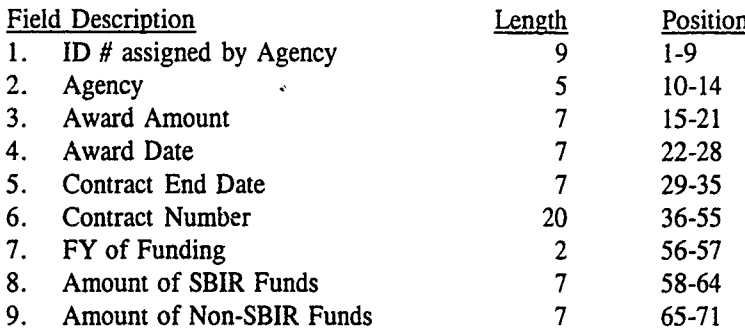

#### **3** Data Dictionary

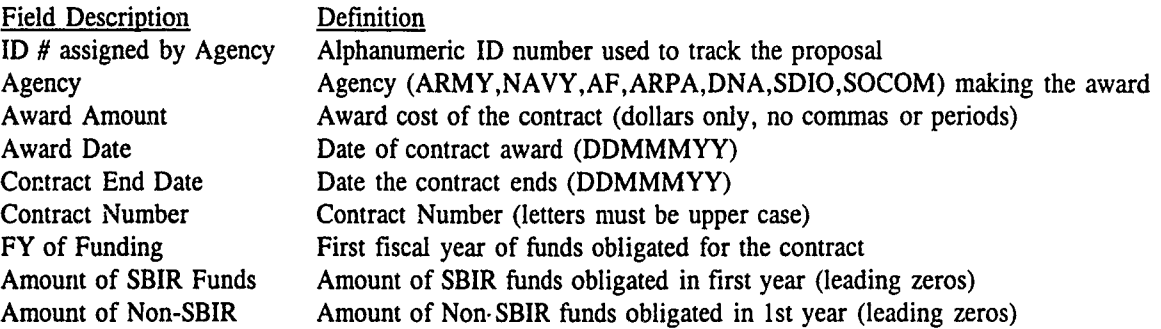

#### **I** NOTES:

**I**

#### " **OBLIGATIONS** FROM 2 **FISCAL** YEARS:

**If** a new start Phase II award received funding from more than one fiscal year, the data file should have two records, one for each fiscal year of money. For example, Army obligates \$250,000 in FY92 SBIR funds, \$200,000 in FY93 program funds to Phase II project ABC5678. The date file should show:

ABC5678 ARMY 75000021JUN9321JUL95DACA39-93-C-0002 **92** 250000 **<sup>0</sup> ABC5678** ARMY **75000021JUN9321JUL95DACA39-93-C-O002 93** *0 <sup>200000</sup>*

#### **COST SHARING:**

If two or more agencies are cost-sharing an award, the agency administrating the award is responsible for reporting it to OSD. A memo must accompany the AgencyA2.FY file listing the Phase II projects being funded by 2 or more agencies, the agencies involved, and a description of the cost sharing arrangement. No other agency should include its in their data to be transferred to OSD to prevent counting it twice. All fund reported by the administrating agency. For example, the memo can be as simple as this:

"The Navy and Air Force are jointly funding a Phase II project to VIASAT, Inc. entitled 'Robotic Vehicle Communications', topic # N91-123. The Air Force has obligated \$200,000 of FY92 SBIR funds; the Navy has obligated \$100,000 in FY92 SBIR funds and \$150,000 in FY92 program funds. NAVAIR will manage the project."

**PHASE II CONTRACT**  $\bullet$  ASCII File [Agency]C2.[FY]<br>(ON-GOING)  $\bullet$  One record for each previo  $\bullet$  One record for each previously reported Phase II project

receiving fiscal year money

A Phase II "on-going" is a Phase II project that has been previously reported to Congress and the SBA as a new start, and is a multi-year project receiving the reporting fiscal year's money. This file is due in November.

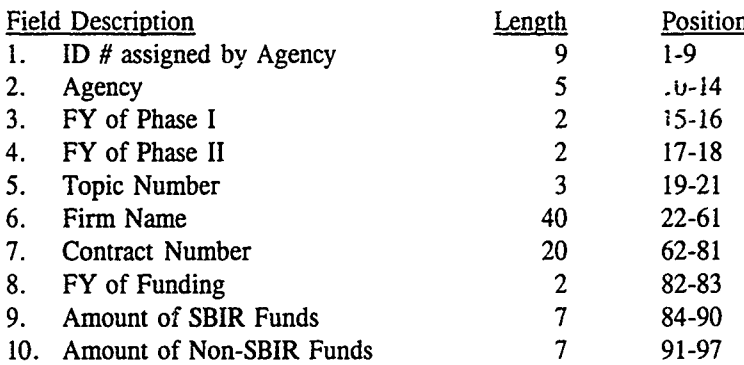

#### Data Dictionary

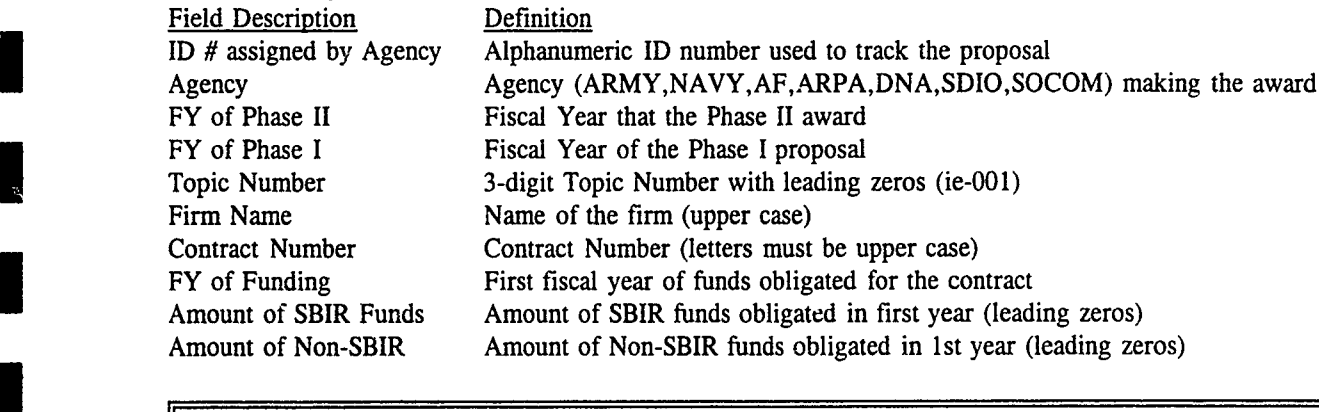

#### **0 COST SHARING:**

**I**

**I**

**I**

**I**

**I**

 $\blacksquare$ 

If two agencies are cost-sharing an award, the agency administrating the award is responsible for reporting the total funding from both agencies for the project to OSD.

- **PHASE III**  $\bullet$  ASCII File [Agency]3.[FY]
	- **0** One record for each Phase III contract awarded in the previous fiscal year

The SBA requires all participating SBIR agencies to track government contracts awarded with non-SBIR money to Phase II firms that are either

(1) follow-on awards for SBIR derived products and processes for use by the federal government, or

(2) continuation of research or research and development under the SBIR program.

In addition, any information concerning non-federal sources of capital for commercial application of SBIR funded research or research and development should also be reported.

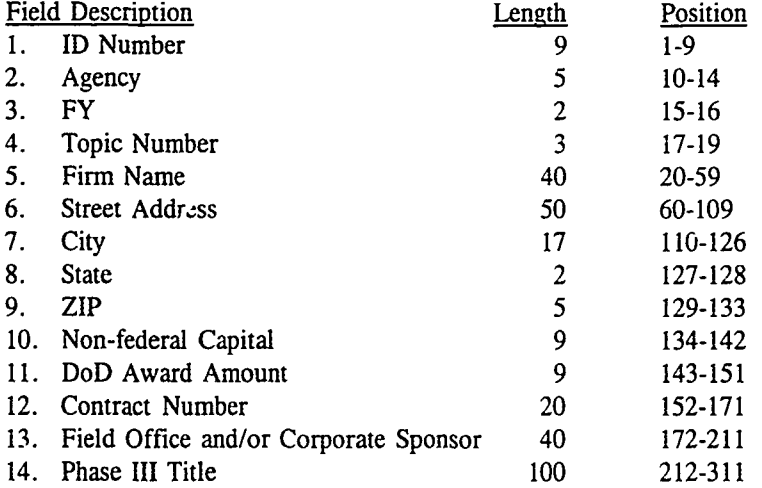

#### Data Dictionary

**I**

**I**

**I**

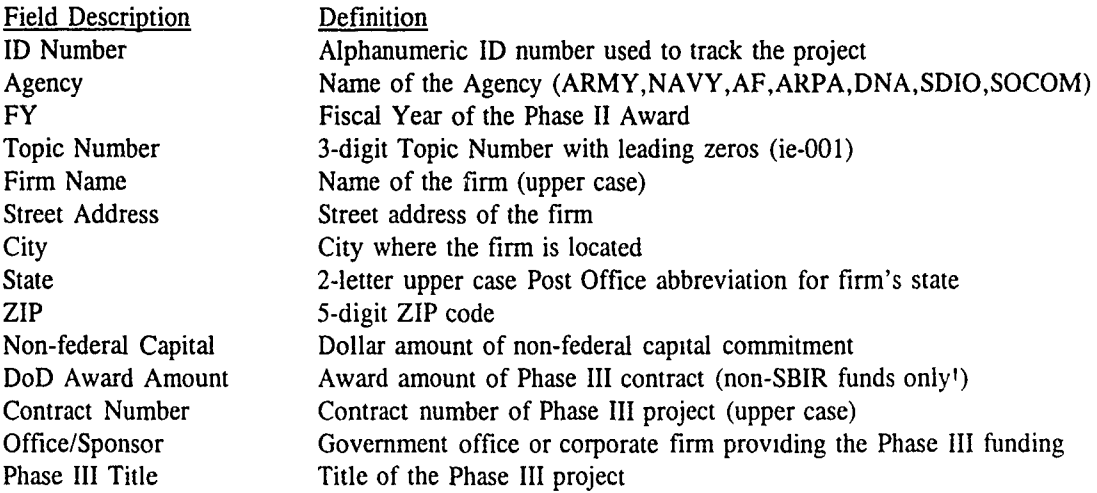

The Services anu Agencies are responsible for their section of the DoD SBIR Solicitation. There are four separate submissions for the solicitation topics:

- 1. Topics WordPerfect File (described below)
- 2. Topics Data File (see page 16)
- 3. Topics Reference Report for DTIC (see page 17)
- 4. Security and Technical Review Memo

A service/agency level sccurity and technical review is required before submitting the topics to OSD, and a memo stating the topics are approved must **be** supplied with the Topics WordPerfect File.

OSD will assemble the sections from the components and perform a security and technical review. Should any problems or question occur, the torics will be returned to the component for revision or correction and then must be resubmitted to OSD within 5 days.

#### Topics Wordperfect File:

The component's complete section will be in one WordPerfect file and follow these standards:

- **1 0** Proportional 9 point font
- One inch margins
- Footer centered on every page: [Agency] #
- **0** Include the following sections:
	- **(1)** Submission of Proposals Instruction
	- (2) Addresses and Point of Contiact to Submit Proposals (If the submission address is included in the Proposal Submission Instruction section, then the Addresses to Submit Proposals section is not necessary.)
	- (3) Subject/Word Index (sorted in alphabetical order) not more than 6 pages long!
	- (4) Critical Technology Topic Index
	- (5) Full Topic Descriptions in topic number order

Topic Number: Entries must be numbered consecutively by each agency. The topic number format is [Agency Designation][FY]-[3 Digit Number] Examples: A92-001 for Army, N92-001 for Navy, AF92-001 for Air Force, ARPA 92-001 for ARPA, **SDIO** 92-001 for SDIO, DNA 92-001 for DNA, and SOCOM 92-001 for SOCOM

Category: Each topic must have the category of R&D in which the work will begin. R&D categories are **Basic Research** 

- **""** Exploratory Development
- \* Advanced Development
- Engineering Development

After the budget category, the topic must list the Defense Critical Technology that relates to this research.

Qlective: Each topic must have a stated objective of the project to reach Phase **111.** No more than 2 lines.

**Description.** Should contain three short paragraph.. A general description of the current situation and overall requirements, a Phase **I** description stating the desired results of Phase I work to be completed, 3 and a Phase **11** description stating the desired results of Phase **1I** work.

#### **Commercial**

Poter,tial. A description of the dual use commercial potential of a Phase III project coming from this topic

Examples follow on the next several pages.

# **3** U.S. NAVY

#### Proposal Submission

The Navy SBIR Program Manager is responsible for the implementation, administration and management of the Navy SBIR program. Mr. Vincent D. Schaper is the Navy SBIR Program Manager and is with the Office of the Chief of Naval Research. Inquiries of a general nature may be addressed to:

**Office of the Chief of Naval Research** ATTN: Mr. Vincent D. Schaper Navy SBIR Program Manager 800 North Quincy Street, BCT **#1,** Room 922 Arlington, VA 22217-5000 **(703)** 696-4286

**I** NAVYl1

**I**

**I**

**I**

**I**

**I**

i<br>I

in and a strong of the strong strong strong strong strong strong strong strong strong strong strong strong str<br>In the strong strong strong strong strong strong strong strong strong strong strong strong strong strong strong

Small R&D businesses are invited to respond to the 296 technical topics identified by the Navy in this DoD solicitation. A brief description of each topic is included along with the address of the originating office. In addition, there are index and topic title sections whicn are provided for quick reference, on the ensuing pages.

I Small R&D businesses are invited to respond to the **29G** technical topics identified **by** the Navy in this DuD

SBIR proposals may not be submitted to the above address and must be received by the originating office listed on the following pages in order to be considered during the selection process.

The Navy's mission is to maintain the freedom of the open seas. The Navy employs and maintains air, land and ocean going vehicles and personnel necessary to accomplish this mission. The topics on the following pages are a portion of problems encountered by the Navy in fulfilling its mission.

Selection of proposals for funding is based upon technical merit and the evaluation criteria contained in this document. Because funding is limited, the Navy reserves the right to limit the amount funded under any topic and only those proposals considered to be of superior quality will be funded.

NAVY 1

**I**

Į

I

**I**

I

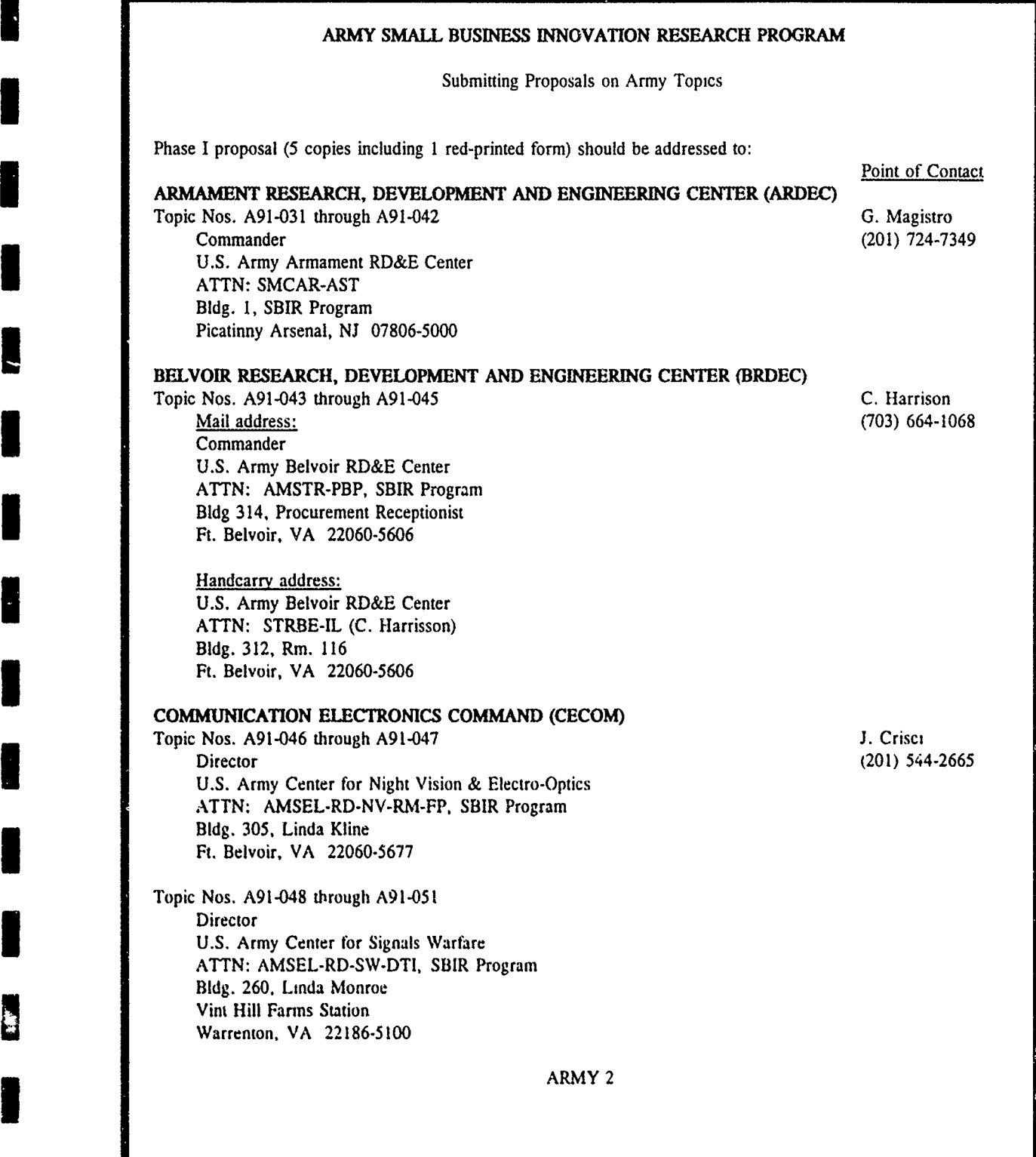

## SUBJECT/WORD INDEX TO THE ARMY SBIR SOLICITATION

## SUBJECT/WORD

<u> Kanada ya mshindi wa 1980, wakati wa mshindi wa 1980 ya v</u>

F

I

H

I

j.

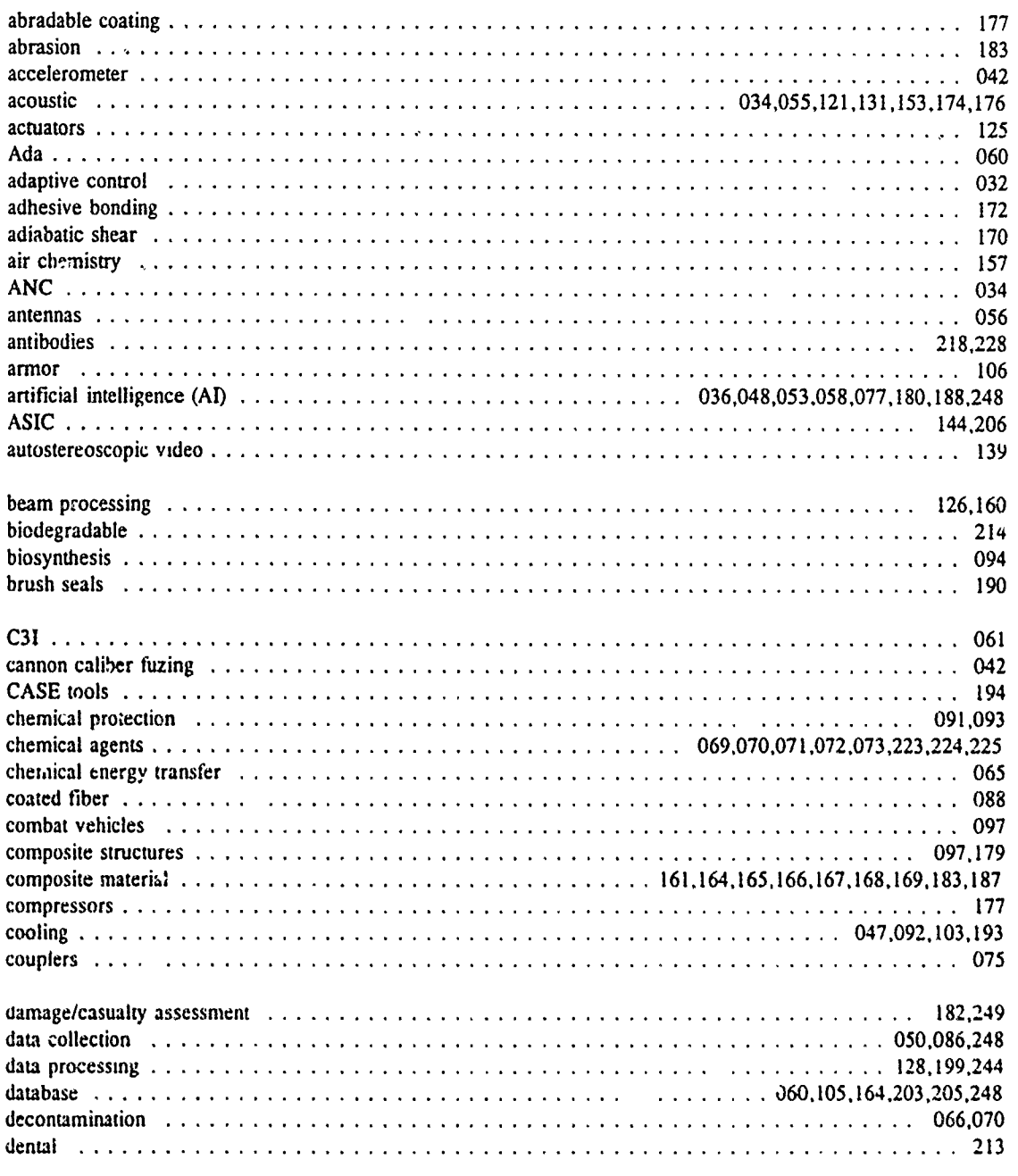

#### ARMY 5

جب

aya s

#### **I** U.S. ARMY **FYI991** SBIR TOPIC INDEX

#### **I MATERIALS AND** PROCESSES

I

- A93-053 Ammunition Loading Hazards Detection for Artillery/Armor
- A93-059 Blow-Molded Ammunition Container Development
- A93-061 Formulation of Pyrotechnic Compositions with Solventless Binders
- A93-065 Advanced Packaging Cushioning Material to Improve Performance in the Insensitive Munitions (IM) Fast Cook-off and Sympathetic Detonation Tests
- A93-066 Critical Fluid Extraction of Single-Base Gun Propellant Formulations

#### **ELECTRONIC** DEVICES

- A93-074 Affordable Design of Electronic Structures Incorporating Resonant Tunnelling Elements
- **I** A93-083 Temperature Insensitive Laser Diode Arrays
- A93-091 Non-Destructive Optical Evaluation of Thin Layer Semiconductor Heterostructures
- A93-093 Novel Josephson Junctions for Intrinsic Voltage Standards
- A93-096 DC to RF Laser Diode Characterization System
- A93-185 Microelectronic Display (MIDIS) Technology
- A93-323 Double Focus Unity Magnification Vision System
- A93-354 Downsized Color Reproduction System

**I A**  $\overline{A}$  *A*  $\overline{A}$  *A*  $\overline{A}$  *<i>A* 

# **IA93-039 SENSORS IA39-039 SENSORS**

I **SENSORS**

**I**

- 
- A93-044 Passive Aero-Acoustic Sensor Self Interference Cancellation
- A93-047 Multipath Interference at Millimeter Wave Frequencies
- A93-049 Characterization of Atmospheric Turbulent Effects for Acoustic Transducer Windscreen Design

ARMY **10**

#### **U.S.** ARMY

#### FY1991 TOPIC DESCRIPTIONS

#### **ARMAMENT** RESEARCH, DEVELOPMENT **AND** ENGINEERING **CENTER**

A91-031 TITLE: Fire Control Battle Management and Decision Support System Using Intelligent Sensor Based Robotic Systems Technology

CATEGORY: Exploratory Development; Machine Intelligence/Robotics

**I**

**1I**

OBJECTIVE: Develop and demonstrate expert system decision aids for armor and/or artillery applications.

DESCRIPTION: The feasibility of developing high performance expert system decision aids for armor and artillery system applications has been demonstrated recently based on laboratory prot itype tests. Further technology development is required, however, to address specific algorithmic issues associated with real time planning/replanning, sensor/information fusion, terrain analysis, as well as issues of knowledge engineering, man/machine interface, rapid prototyping and simulation environments for evaluating decision aids. Expert system decision aids which address one or more of the following requirements are of specific interest: (a) Identification Friend or Foe (IFF), (b) Fire Control (acquisition/tracking), (c) tactical planning/order preparation, (d) tactical situation assessment, (e) status/repont, **(f)** self defense of weapon platform, (g) sustainment, (h) command and control, (i) fire direction, (j) communications, (k) reconnaissance, selection and occupation of position and (l) embedded training.

Phase I: Develop methodology for design and implementation of distributed expert system decision aids for artillery and/or armor applications. Formulate and define conceptual designs for specific expert system modules including hardware implementation and software prototyping environment. Develop detailed functionai specifications.

Phase II: Develop a full-up laboratory prototype decision support system with appropriate displays, simulation driven development environment and run-time environment. Optimize hardware/software, algorithm and interface design based on laboratory test results and provide complete documentation of hardware/software, analysis and test results.

COMMERCIAL POTENTIAL: Government and commercial security systems.

A91-032 TITLE: Advanced Adaptive Weapon Control Technology

CATEGORY: Exploratory Development; Weapon System Environment

OBJECTIVE: Develop and demonstrate low cost high performance digital servo control technology for precision fire-on-the-move applications including armor, air defense and aircraft system applications.

DESCRIPTION: Recently progress has been made in demonstrating major accuracy improvements for both aircraft and combat vehicle weapon systems using advanced digital control design techniques and Linear Quadratic Gaussian/Loop Transfer Recovery design approaches. Further improvements in gun accuracy are anticipated

ARMY 15

- **TOPICS DATA FILE •** ASCII File [Agency]TOP. [FY] [Solicitation]
	- **0** One record for each topic

This file is an ASCII data file submitted to OSD with the Topics WordPerfect File and Security/Technical Review Memo.

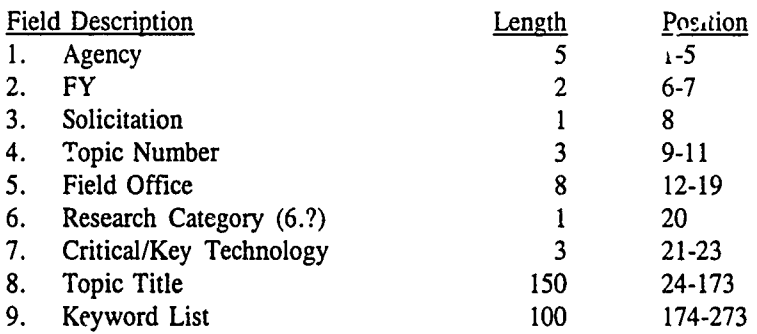

#### Data Dictionary

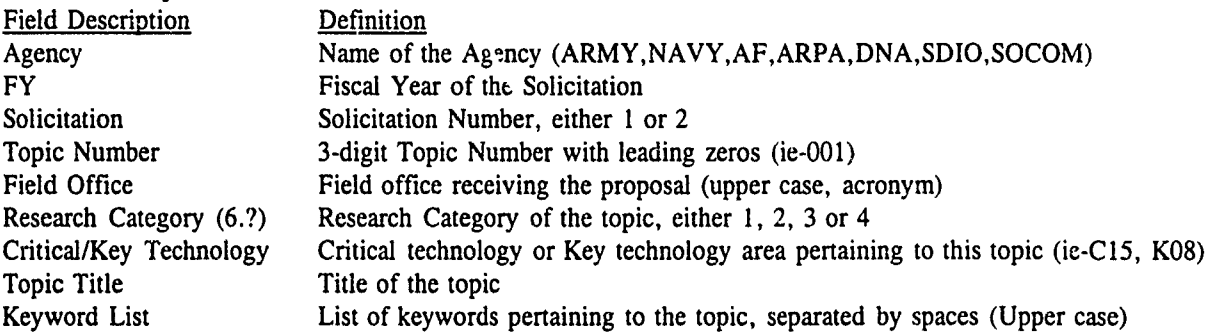

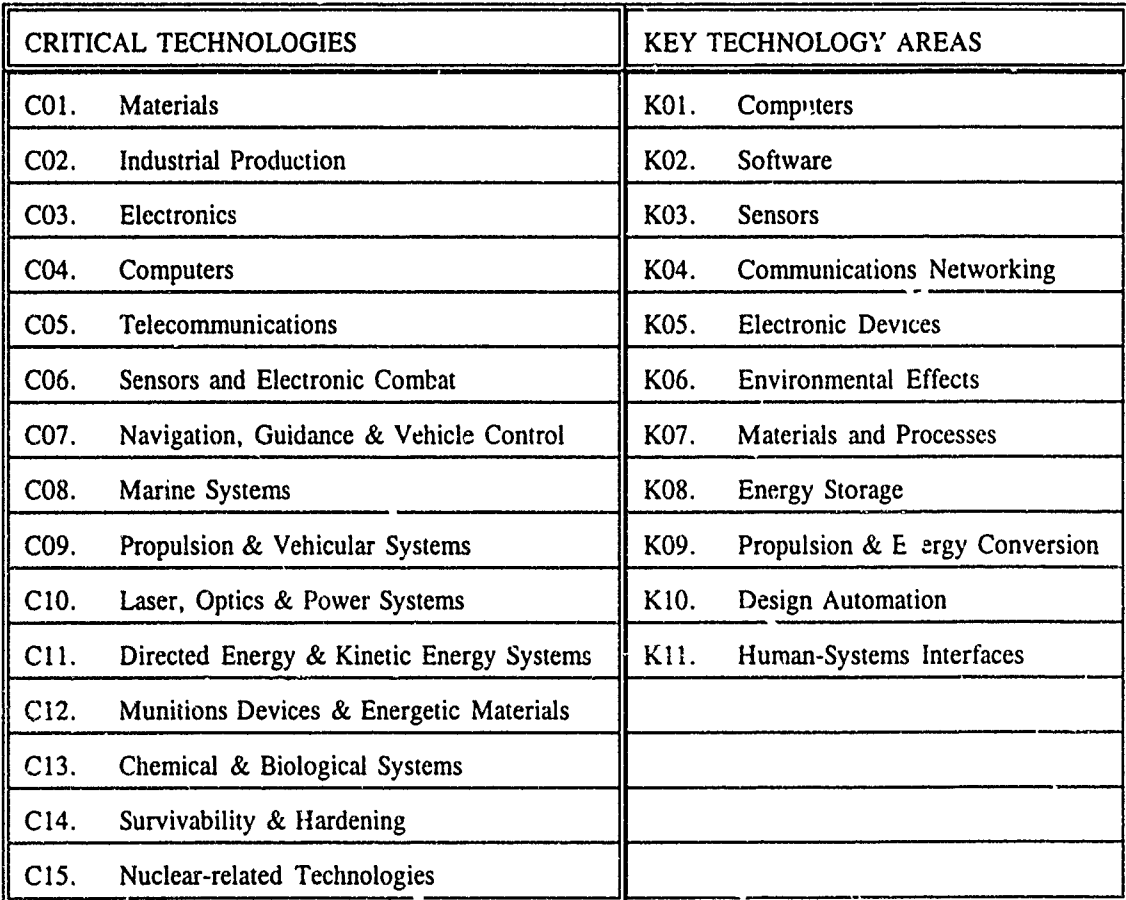

 $\hat{\kappa}$ 

TOPIC REFERENCE REPORT **0** Reference report sent directly DTIC

This report is due at the same time as the Topics WordPerfect File and Topics Data File, but is sent directly to Richard Sparks at DTIC. This information is used to prepare the DTIC Technical Information Packets (TIPs).

Send the Topic Reference Report directly to:

Defense Technical Information Center ATTN: DTIC/SBIR, Richard Sparks Building 5, Cameron Station Alexandria, VA 22304-6415

(703) 274-6902 (800) 225-3842

Word processing files in ASCII or WordPerfect are appreciated.

Each topic must have the following information in the following order:

- (1) Agency, topic number and title
- 
- 
- (2) Topic author's name and phone number (3) At least 4 keywords (4) At least one published reference, preferably a report available through DTIC

Information from items 1 through 3 will only be used internally by DTIC. Unclassified, unlimited citations from item 4 may be incorporated in the package sent to potential bidders by DTIC.

Authors are also encouraged to submit any additional published or unpublished materials, up to 50 pages, which they believe would assist bidders in understanding the topic. All material  $f<sup>-</sup>$  use by SBIR bidders must be unclassified information with no limitations on distribution to the public. **I**

#### EXAMPLE TOPIC REFERENCE REPORT

#### Topic Reference Report with Expanded Topic Descriptions Army Solicitation 92.2

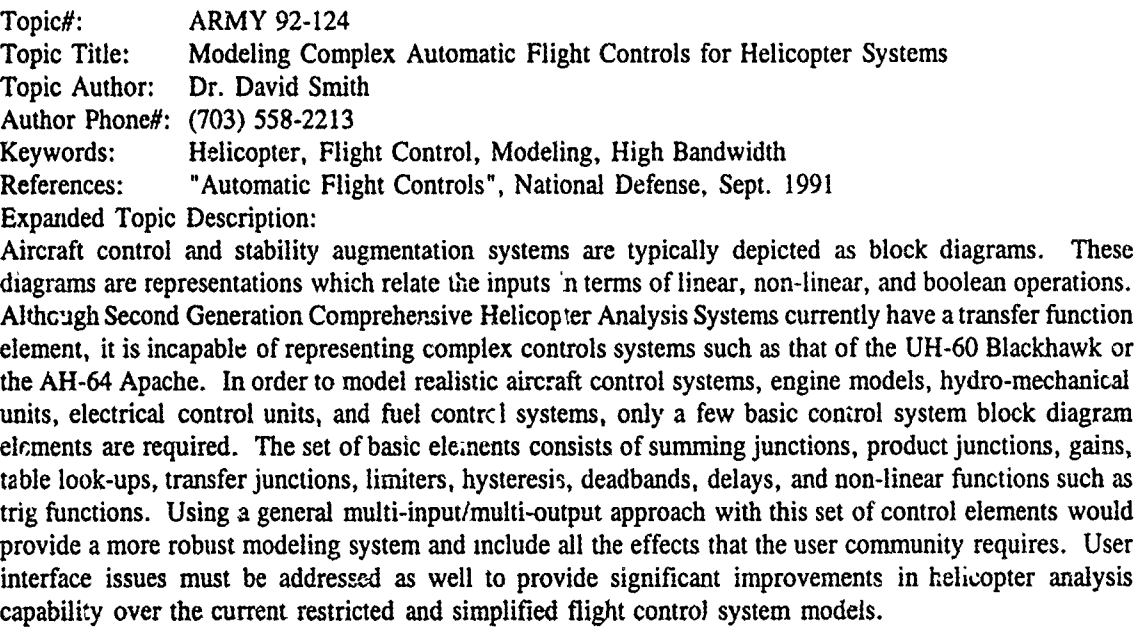

**1'7**

There are several parts that make up the complete Annual Report package for adbmission. The first 4 are printed reports or forms, and the last is several ASCII files provided on floppy disk.

- 1. Completed Annual Report form
- 2. Modification Memo (see page 19)
- 3. Award Justifications
- 4. Phase I and Phase II Statistics (see page 20)
- 5. Data Files All New Start Phase II information and Phase I contract and funding information:
	- AgencyA2.FY Phase II New Start Appendix A
	- AgencyB2.FY Phase II New Start Appendix B
	-
	- AgencyC2.FY Phase II New Start Contract and Funding<br>• AgencyC1.FY Phase I Awards Contract and Funding (may be several files)

The DoD Annual Report to the SBA records SBIR activity of the previous fiscal year. It covers information on the SBIR budget, topic solicitation, proposals received, Phase I awards, Phase II awards, Phase III projects, and modifications. It includes minority- and woman-owned business statistics, award justifications, a list of awards made later than 6 months after the close of the solicitation, and a list of multiple award winners.

#### **ANNUAL** REPORT FORM:

Each service and agency is responsible for filing an Annual Report for the service/agency to OSD by the 15th of February. The agency's R&D extramural and SBIR budgets must be obtained from the comptroller. The totals on the fc rm are used as a check to verify that all the data transferred properly from the data files. A blank Annual Report form is supplied in the appendix.

#### AWARD **JUSTIFICATION:**

Award justifications are required for Phase I awards that exceed \$100,000 and for Phase II awards that exceed \$750,000. You can use the Award Justification form located in the appendix or any other format that provides the same information.

#### **DATA FILES:**

**i**

**U**

**I**

Phase II New Starts and On-goings are a little tricky to distinguish. Two methods that work well are: (1) Assign the Annual Report year in which the Phase II project was first reported to a field in your database. As Phase II awards are made, put in the current fiscal year in this field. Then in February, Phase II projects with the current fiscal year are New Starts and Phase II projects with earlier years are active On-going projects; or (2) Use the date of Phase II award as the cut off date. Award dates that are before February of this year and after January of last year are New Start projects. Award dates before February of last year are On-going project

Several Phase I Contract File may be necessary if Phase I awards made in the past year come from several solicitations. You should submit one Phase I Contract File (AgencyC1 .FY) for each solicitation with Phase I awards being reported. For example, the Army made Phase I awards in FY92 from 3 solicitations. They submitted 3 files ARMYC1.911, ARMYC1.912, and ARMYC1.922 containing Phase I awards to be reported in the FY92 Annual Report from the 91.1, 91.2 and 92.2 Solicitations, respectively. It is also a good idea to provide a Phase I Appendix B file for awards made from earlier solicitations.

Any SBIR project reported in a previous Annual Report that has received a dollar modification to its contract must be listed in a memo that is submitted with the current Annual Report. The following items must be supplied:

- 1. Agency
- 2. Phase

**I**

**I**

**I**

I

**I**

**I**

**I**

**I**

- 3. Topic Number
- 4. Modification Amount
- 5. Type of Modification (ie- Bridge money on a Phase I, Phase II option exercised, etc.) **I**

#### EXAMPLE OF A MODIFICATION MEMO

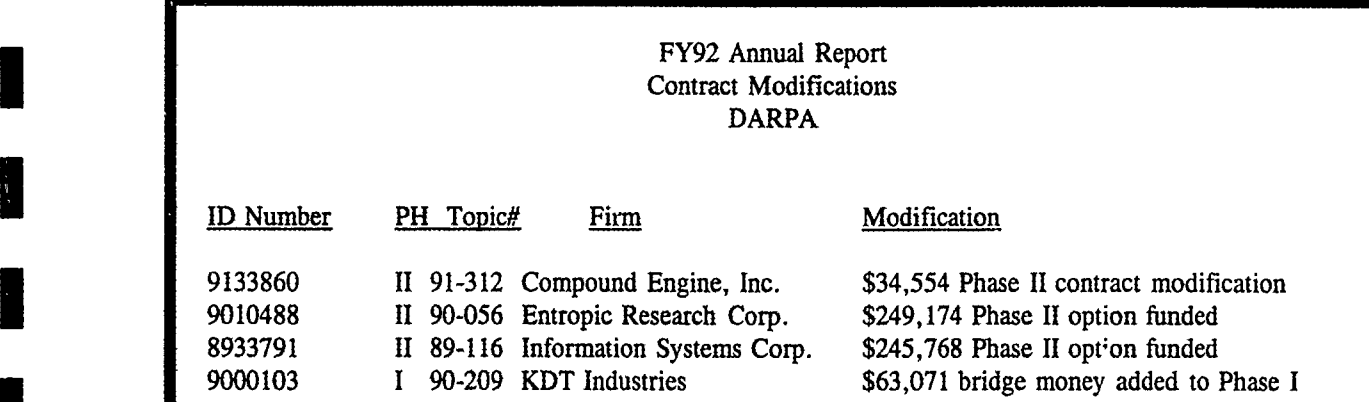

**PHASE I & PHASE II STATISTICS** • One page report of Phase I & Phase II summary statistics for the fiscal year

Phase **I** and Phase **11** summary statistics are due in February with the Annual Report. The following items must be covered **by** each Phase **I** solicitation and Phase **11:**

- **1.** Number of proposals received and selected
- 2. Average dollar amount for received (proposed cost) and selected (award amount)
- **3.** Number of companies represented for received and selected
- 4. Number of minority- and woman-owned businesses represented for received and selected
- *5.* Number of states represented for ieceived and selected
- **6.** Average firm size for received and selected

#### EXAMPLE **PHASE** I **& PHASE** Il **STATISTICS**

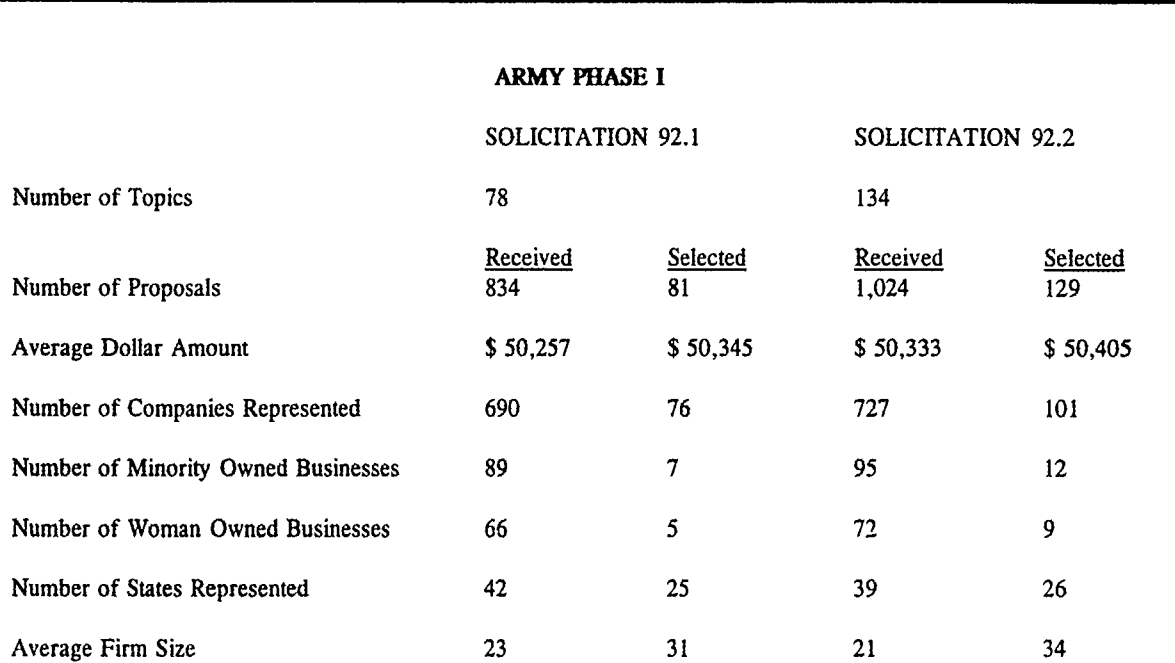

#### ARMY **PHASE 11**

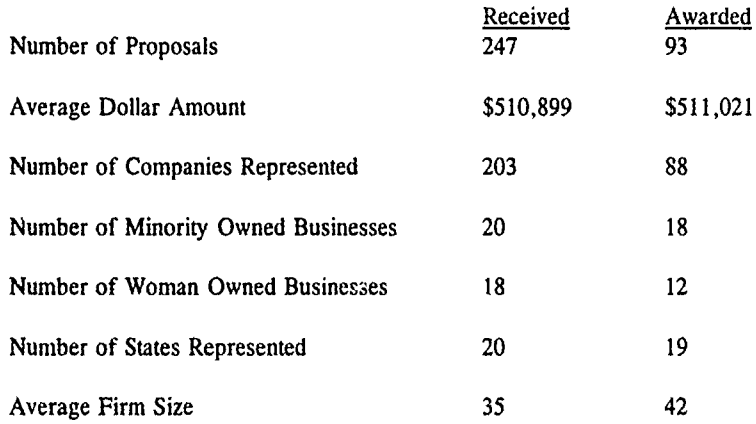

 $\blacksquare$  . Applied the contract of the contract of the contract of the contract of the contract of the contract of the contract of the contract of the contract of the contract of the contract of the contract of the contract

 $\bullet$ 

**I**

 $\frac{1}{2}$ 

**I** 

**IIIIIIII**

I

I

**III**

## **SMALL** BUSINESS **INNOVATION** RESEARCH (SBIR) PROGRAM

**I**

**I**

#### **I ANNUAL** REPORT TO THE **U.S. SMALL BUSINESS** ADMINISTRATION

Reporting Fiscal Year: FY Service/Agency:

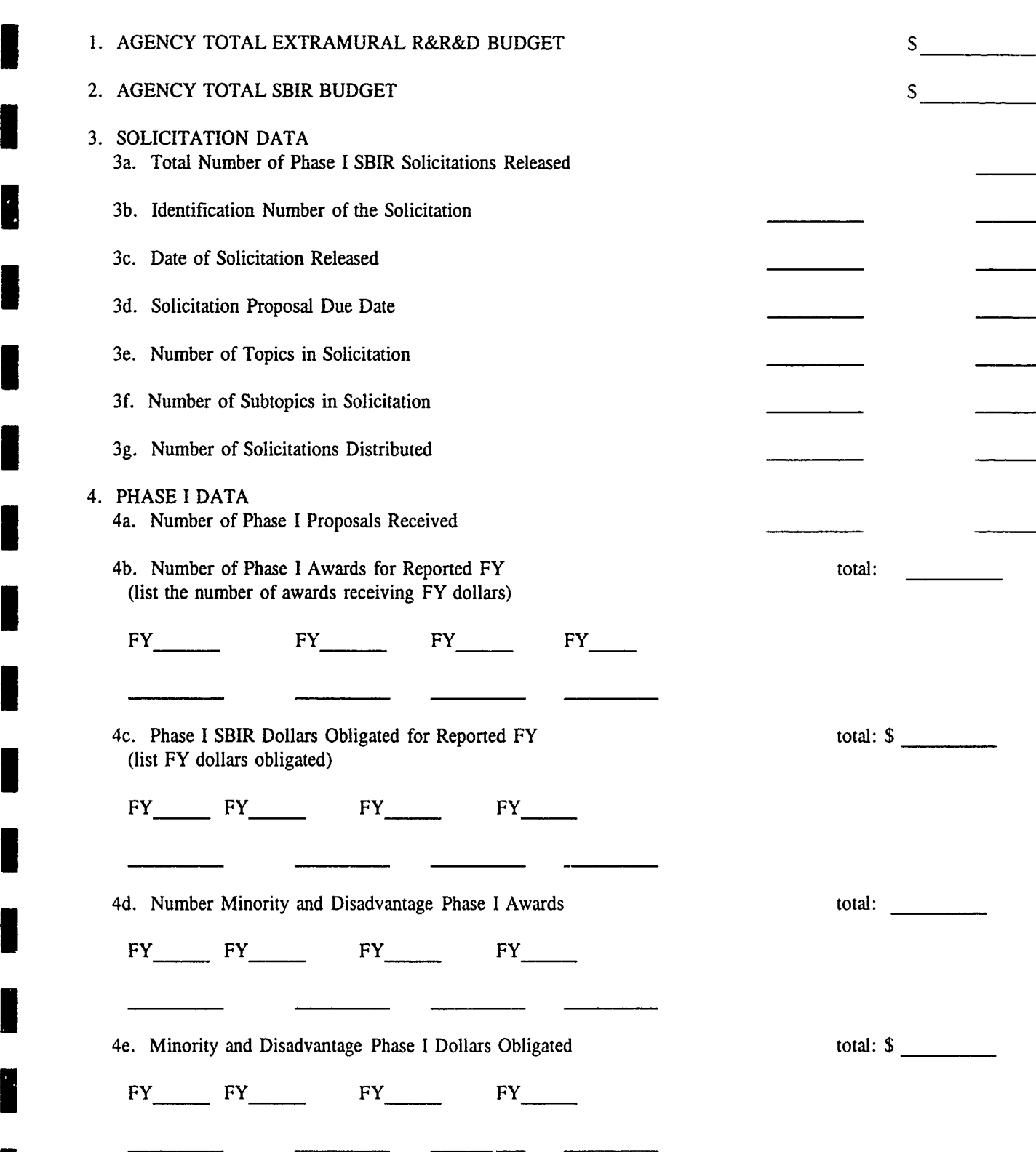

## 5. **PHASE II DATA**

**I**

**I**

**I**

**I**

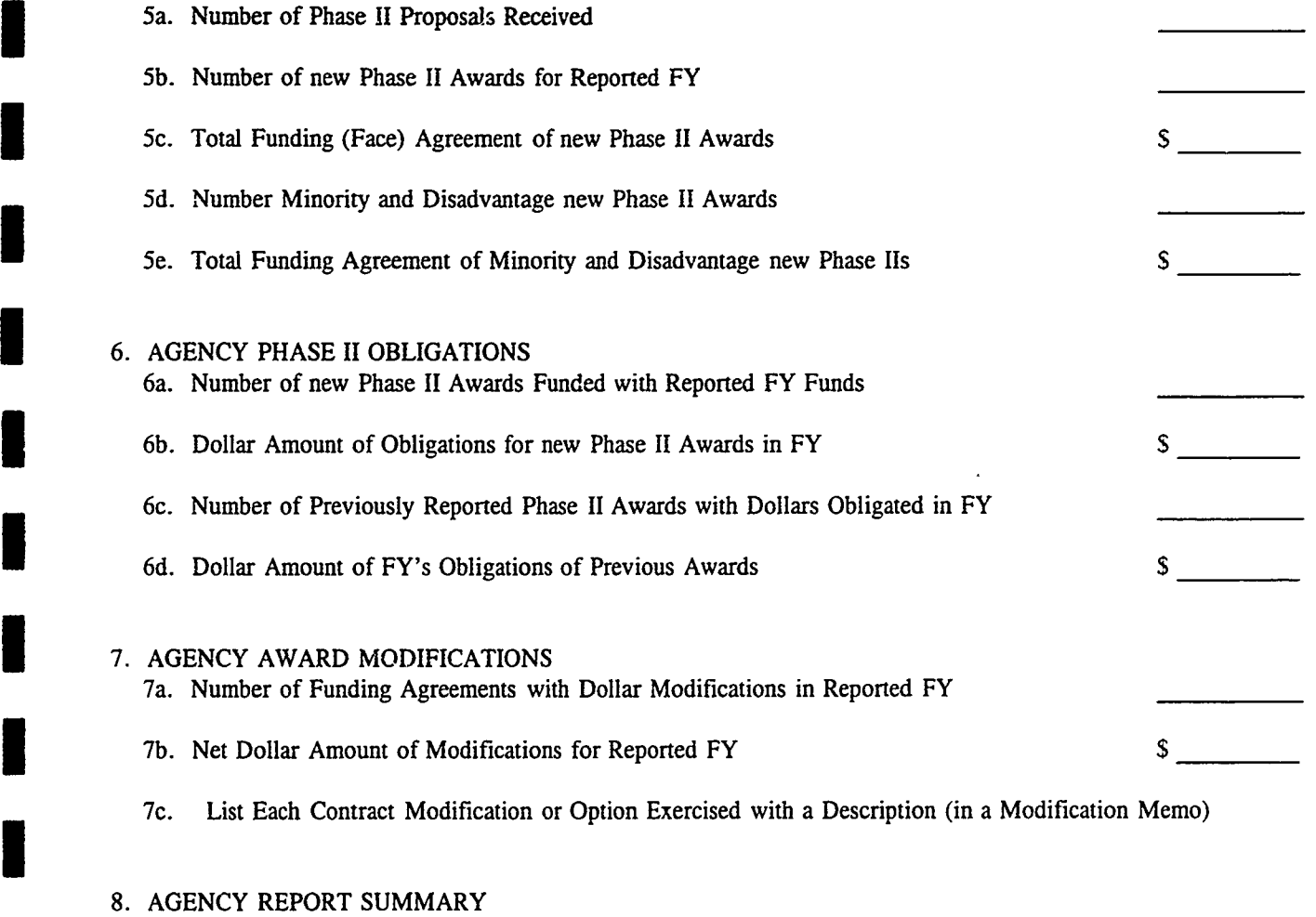

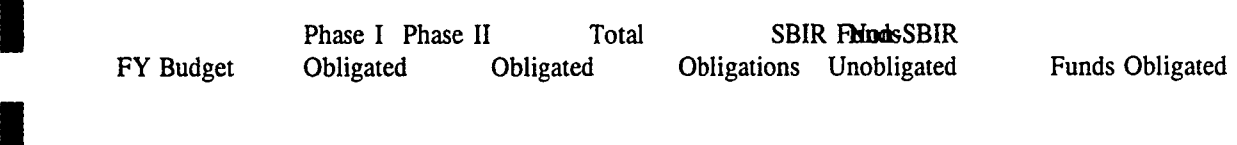

AGENCY SBIR FUNDS TRANSFERRED IN REPORTED FY (list FY SBIR funds given to or received from another agency) To/From Agency Amount

#### Justification for SBIR Phase I/Phase **II** Contract Awards Exceeding **\$100,000/\$750,000 Repectively**

ويتينية<br>موسيقة

 $\cdot$  ,  $\approx$  $\mathcal{P}^{\mathcal{M}_{\mathcal{K}}}$ 

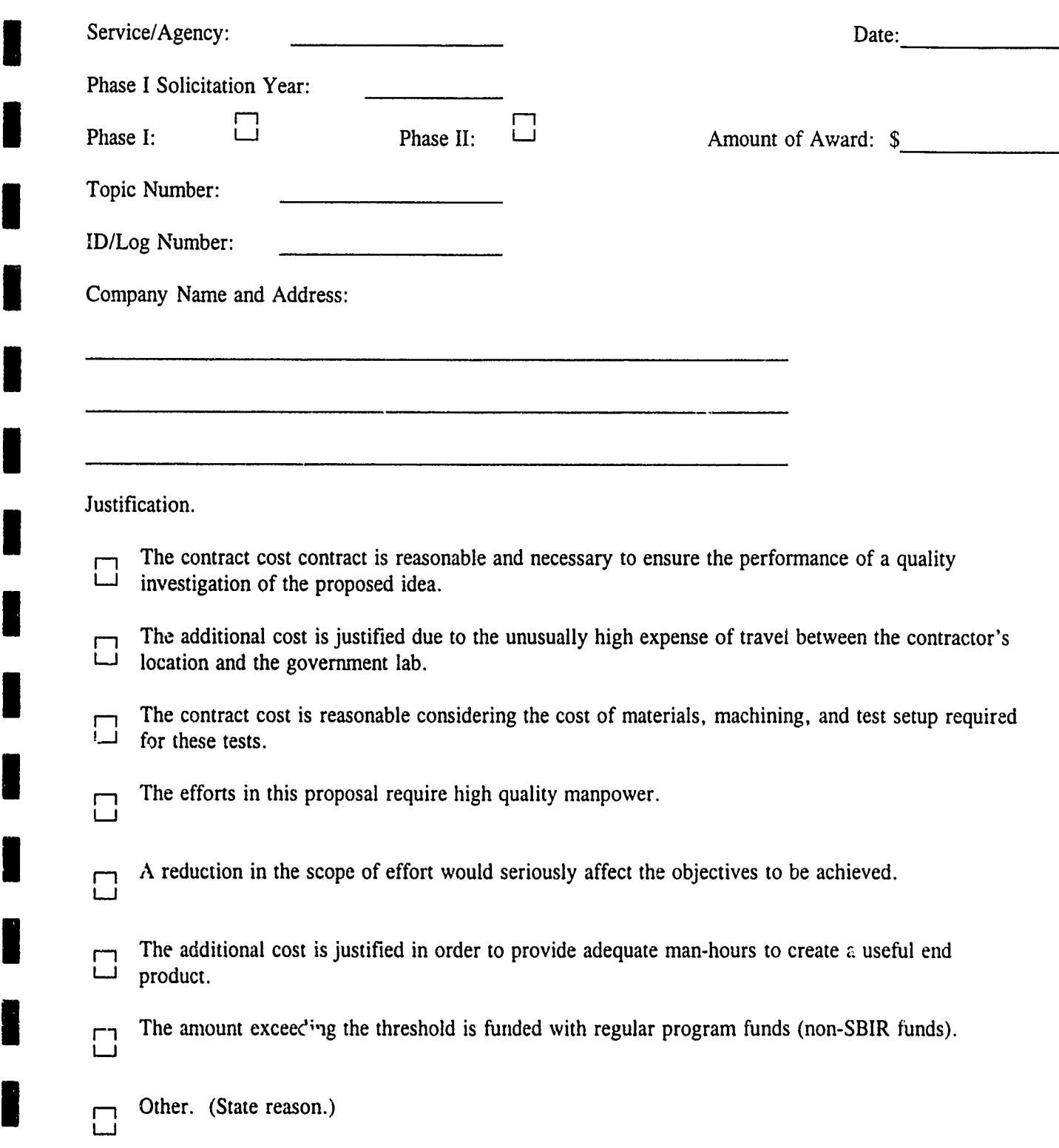

**I**

 $\mathbb{Z}^{\mathbb{Z}^{\times \mathbb{Z}^{\times \mathbb{Z}^{\times}}}_{\mathbb{Z}^{\times \mathbb{Z}^{\times \mathbb{Z}^{\times}}_{\mathbb{Z}^{\times \mathbb{Z}^{\times}}_{\mathbb{Z}^{\times \mathbb{Z}^{\times}}_{\mathbb{Z}^{\times \mathbb{Z}^{\times}}_{\mathbb{Z}^{\times \mathbb{Z}^{\times}}_{\mathbb{Z}^{\times \mathbb{Z}^{\times}}_{\mathbb{Z}^{\times \mathbb{Z}^{\times}}_{\mathbb{Z}^{\times \mathbb{Z}^{\times}}_{\mathbb{Z}^{\times \mathbb{Z}$ 

DATA SCHEDULE

**I** DATA SCHEDULE

**III**

I

d

I<br>I<br>I

 $\begin{matrix} \rule{0pt}{2.5ex} \rule{0pt}{2.5ex} \rule{0pt}{$ 

I

I

L

ł

 $\overline{\phantom{a}}$ 

П

**IiIIIIIIIIIIII**

### SBIR REPORTING **REQUIREMENTS** FY93 (Revised)

**I**

 $\blacksquare$ 

Į

B

Ń

I

I

**Rode** 

I

I

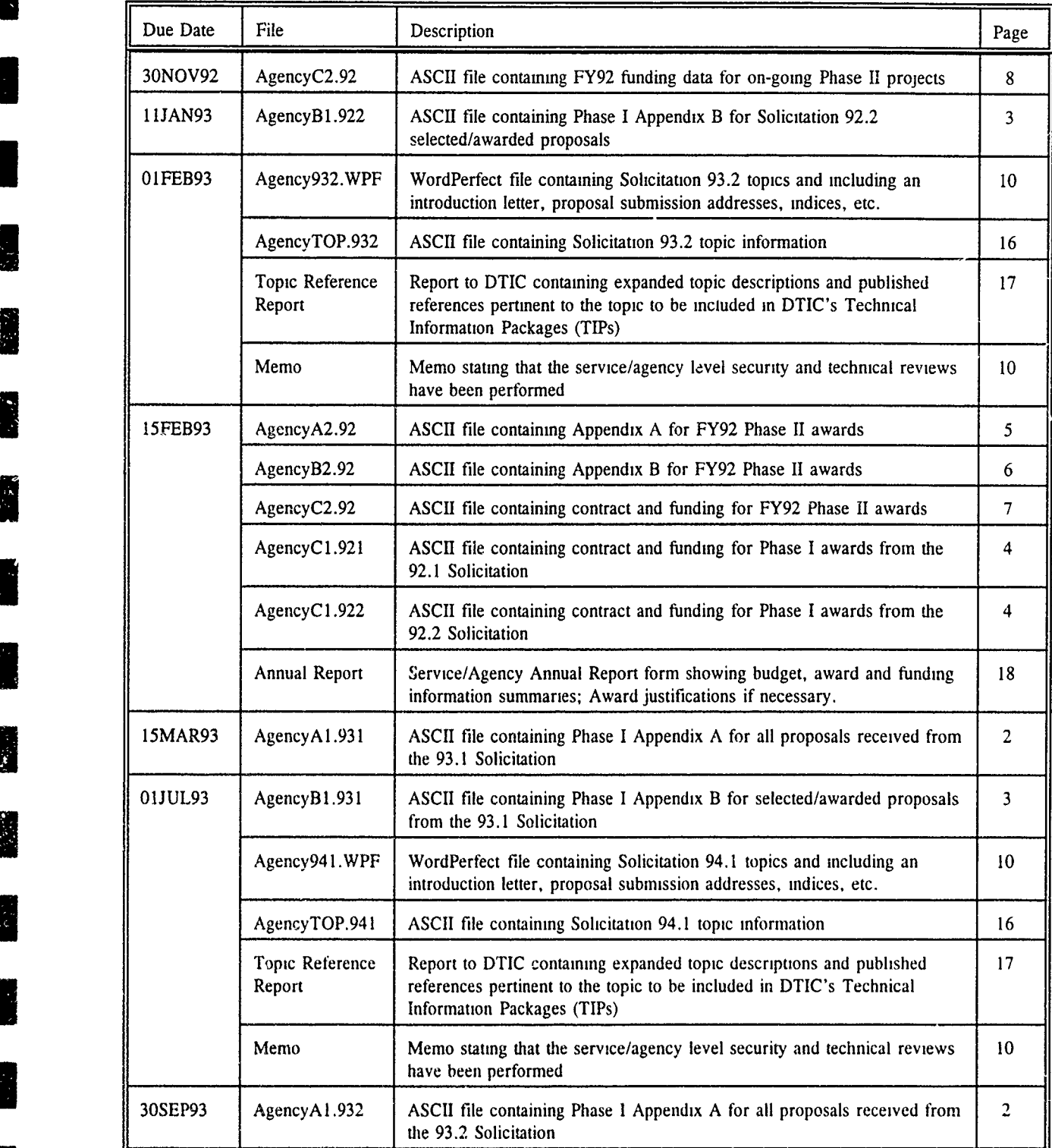

### **SBIR** REPORTING REQUIREMENTS FY94

**I**

I

 $\overline{\phantom{a}}$ 

 $\blacksquare$ 

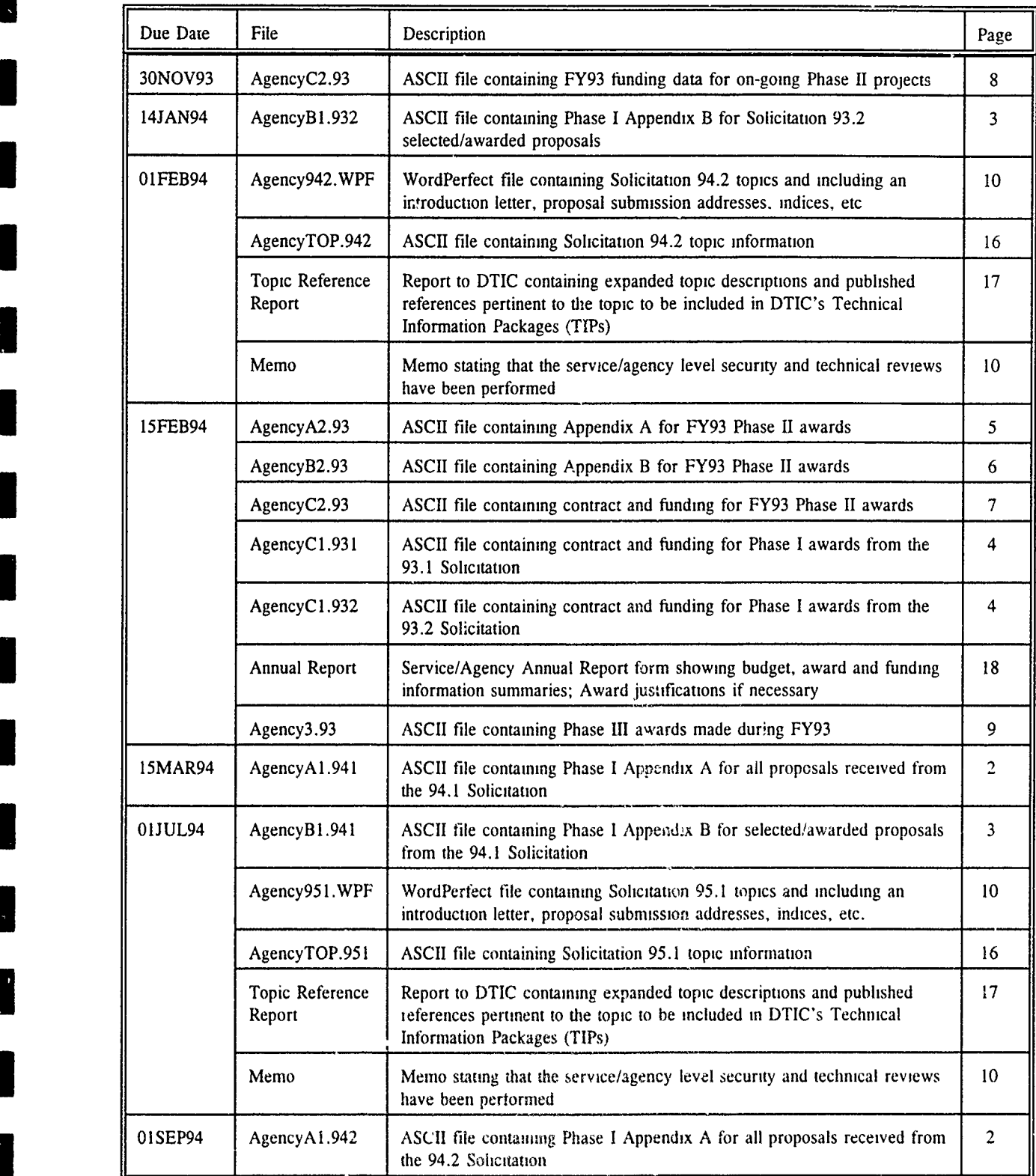

Army SBIR Database Development and Management Information Support

计化微数字 化二价降低的

and the

 $\mathcal{F}=\mathcal{F}$ 

 $\sim$ 

 $\sim$ 

# APPENDIX C

# ARMY SBIR PHASE III ACCOMPLISHMENTS BROCHURE (DRAFT)

BRTRC, Inc.

**I**

်ဖွဲ

 $\sum_{i=1}^n\sum_{j=1}^n\sum_{j=1}^n\sum_{j=1}^n\sum_{j=1}^n\sum_{j=1}^n\sum_{j=1}^n\sum_{j=1}^n\sum_{j=1}^n\sum_{j=1}^n\sum_{j=1}^n\sum_{j=1}^n\sum_{j=1}^n\sum_{j=1}^n\sum_{j=1}^n\sum_{j=1}^n\sum_{j=1}^n\sum_{j=1}^n\sum_{j=1}^n\sum_{j=1}^n\sum_{j=1}^n\sum_{j=1}^n\sum_{j=1}^n\sum_{j=1}^n\sum_{j$ 

**I**

I

**I**

**I**

**I**

**I**

**I**

**I**

**I**

I

**I**

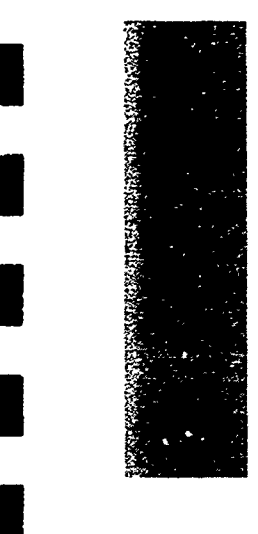

I

I

I

 $\blacksquare$ 

I

I

I

I

# **I ARMY PHASE III SBIR Program Review**

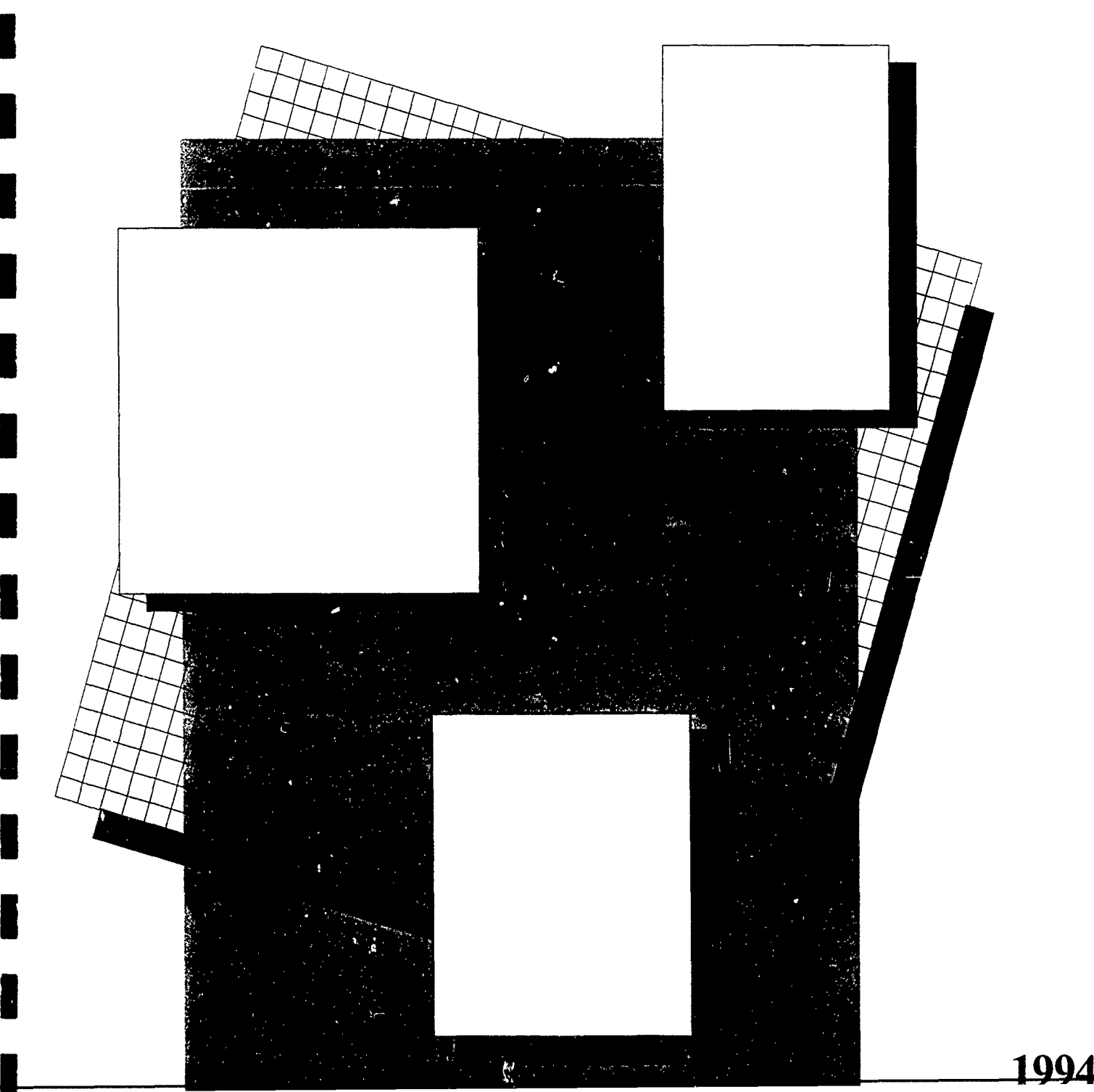

1994

**I I** The Army Phase III SBIR Program Review I ne Army Phase **I I I I**

STEAT FAMES OF

e e segundo de la contra della<br>Contra del Castro del Castro del Castro del Castro del Castro del Castro del Castro del Castro del Castro del

÷,

**I**

**I**

**I**

I

**I**

**I**

**I**

**I**

The Army's modemization strategy hinges on maintaining the technological edge over potential adversaries around the globe. The Army Science and Technology Master Plan (ASTMP) provides the Army's strategic vision for accomplishing these goals within the newly emerging globai political and domestic budgetary environments. The Small Business Innovation Research (SBIR) Program is an important part of the Army's technology base initiatives. This program, allows the Army to tap the vast resources of the most innovative community in our country today -- our small businesses.

**I**

**I**

**I**

**I**

I

**I**

I

**I**

**i** 

**I**

The Army Phase III SBIR Program Review highlights Army-sponsored projects which have benefitted the Army across the spectrum of our critical technologies. Furthermore, these successful firms have successfully transitioned their technology deve!opments into products which are generating revenues with funds obtained outside the SBIR Program. These success stories represent part of the return on our SBIR investment. We salute these firms and all firms participating in the Army SBIR Program.

George T. Singley III

**Assistant Secretary** 

for Research and Teclnology

The Army actively supports goals set forth by the Administration and **I** Congress to transition defense research into the private sector. The Small Business Innovation Research (SBIR) Program is a highly effective component of the Army's technology transfer efforts. The ultimate objective of every SBIR initiative is to develop a product which benefits the Army and which a small business can market on its own outside the program. This program has spawned a large number of successful transitions to date, and the Army is working towards increasing the number of transitions by placing greater emphasis on technology transfer from the generation of research topics to beyond the end of the SBIR work.

**I**

**I**

**I**

I

Ĭ

蘭語

凝視

We are proud to present this 3rd Edition of the Army Phase III SBIR Program Review, which highlights recent technology transfer benefits provided by the Army SBIR Program. This brochure documents the successes of 21 innovative small businesses sponsored by the Army SBIR Program. These firms have risen through a highly competitive process in which they demonstrated the feasibility of their ideas and transformed them into marketable end products. These success stories show how the Army and small business have collaborated to develop high technology solutions to Army problems as well as generate significant revenues for small businesses.

Our current success stories represent the efforts of a wide variety of small businesses as well as many different Army research organizations. These two communities have demonstrated how collaborative efforts between government and industry can work to further the nation's economic and defense goals.

Dr. Gerald J. Iafrate

Director, U.S. Army Research Office

## Introduction

**II**

**U**

**I**

**I**

E<br>E

The SBIR Program was established by Congress to help small businesses develop promising technologies into useful applications. The SBIR Program has benefitted the government through the enormous innovative resources of the small business community, and assisted numerous small firms by providing seed moaey to develop products and services which have resulted in commercial sales outside the SBIR Program.

**3** As the United States continues to experience the political and economic changes arising from the end of the cold war, we must seek out innovative methods whereby industry and government can collaborate to meet the collective needs of the nation. The administration has set a new course for government which will create new methods of using science to develop critical technologies. This new era of partnering and cooperation will bring government and industry together in new ways. The SBIR Program is a leading example of how such cooperation can lead to success and economic growth.

A recent General Accounting Office study stated that the federal SBIR program had resulted in more than \$1 billion of non-SBIR revenues for participating small businesses. This document presents recent examples of how the Army SBIR Program has benefitted not only the Army and DoD, but the small business community at large.

**I** An excellent example of how an SBIR project can provide both military and commercial benefits is pictured to the right. During the period just prior to Operation Desert Storm, an SBIR company was asked to provide field repair kits to seal holes in battle-damaged vehicles. These kits, which restored chemical agent and moisture resistance while providing partial ballistic protection, were a direct result of SBIRfunded efforts. This company now enjoys continued success marketing the same repair materials worldwide to repair surfboards, sailboards, and other recreational equipment,

# An SBIR Perspective **I**

The Small Business Innovation Development Act was signed into law in 1982, leading to the establishment of SBIR programs in all government agencies conducting significant amounts of research and development (R&D). Congress raaffirmed the success of the program in 1992 by reathorizing the SBIR Program through the year 2000. This critical legislation also provided authorization for significant expansion of SBIR funding, and established the Small Business Technology Transfer Program - a program similar to SBIR which also includes participation by academia and other research institutions who form cooperative R&D agreements with small businesses. The overall objectives of the SBIR program are to:

(1) Stimulate technological innovation;

**I**  $\ell$  **Emphasize increased private-sector commercialization of** technology developed through federal SBIR R&D;

**<sup>I</sup>**(3) Incrcase small business participation in federal R&D; and,

(4) Foster and encourage participation by minority and disadvan taged persons in technological innovation through improved dissemination of SBIR infbrrnation.

**I** The Army historically has played a significant role in the DoD SBIR Program, as evidenced by the budget history presented below:

**I** The Three Steps to Success

I

i<br>I

**Inches** 

The SBIR Program is divided into three separate phases: Phase I, Phase II, and Phase III.
Each year, in cooperation with other **DOD** agencies, the Army solicits proposals seeking innovative solutions to high-priority science and technology problems. The best proposals receive Phase I contracts to study the feasibility of promising solutions to these Army needs. The SBIR Program is quite competitive, with approximately one in ten proposals being funded. Phase I contracts are generally limited to a six-month, \$70,000 effort.

**I**

**II**

I

**IIII**<br>IIII

r<br>I

Firms that successfully complete a Phase I effort may be invited to submit a proposal to extend the effort into a Phase II contract to fund research, development, and prototype production. Phase II awards generally cover a period of up to two years, with a funding ceiling of \$600,000. Approximately 30% of Phase I programs result in Phase II awards due to limited funding and a strong focus on only the most productive efforts which show potential for commercial application.

Phase III is the ultimate objective of all SBIR initiatives. In Phase III, a product or process developed during Phases I and II is successfully marketed and sold outside the SBIR Program. Small firms may achieve Phrase III revenues through private sector commercialization or by obtaining non-SBIR government follow-on contracts. In fact, many of the Army's Phase III firms have pursued dual-use strategies which have iesulted in sales of the same product to both the government and the private sector. The Army's emphasis on Phase III at all stages of an SBIR effort is best reflected in the fact that several Phase I efforts have progressed directly to Phase III without performing a Phase II  $\bullet$  effort.

# **I Army SBIR Summary**

**!?**

s<br>I

**I**

**I**

**I**

I

Since the Army SBIR program was established in 1982, this program has steadily increased in size and importance within the Army's research community. The program has continually adapted to evolving Army research necds and worked closely with the dynamic small **E** business industry to ensure that funded projects are focused towards products and services with commercial applications. This objective is fundamental to the goals set forth by Congress and the new emphasis on the transfer of military technologies into the civilian sector. The Army SBIR Program constantly promotes technology transfer and dual use initiatives which will benefit the Army and industry.

**I** All research and development organizations within the Army participate in the SBIR Program to provide small businesses with the entire spectrum of opportunity within the Army. In FY93, 35 separate organizations across the country worked with small businesses to develop critical technologies and solve current technical problems. These organizations, representing the major commands shown in the figure below, coordinate with the Army SBIR Program Office to develop research topics, evaluate competing proposals, and manage small businesses during the performance of SBIR projects. Each **U** organization is committed to providing each small business with the opportunity to develop new technology applications for the Army while establishing vital commercial positions.

The charts shown below demonstrate how Army SBIR funds are distributed among Phase I and Phase II efforts, and provide demo graphic data regarding the small business $\epsilon_{\rm s}$  which participate in the program.

# **Army Technology Thrusts**

**I**

**I**

**I**

Army SBIR efforts focus on ten Army Technology Areas which are defined in the Army's Science and Technology Master Plan as being critical to tie success of the future Army. These areas are summarized below:

Advanced Materials and Manufacturing

Incorporates the synthesis, processing, characterization, and predictive modeling of materials, as well as manufacturing technologies to reduce the time, risk, and cost of acquiring materials. Increasing demands on future battlefield systems will require tailor-made materials and structures with major performance improvements. In addition, requirements for cost reduction and reliability enhancement will continue to push the limits of manufacturing science and technology.

Microelectronics and Photonics

Underpin all Army systems for signal acquisition, communication, computation, and processing. Microelectronics includes such technologies as smart high-resolution displays and hybridized integrated circuits. Photonics uses light to represent, manipulate, and transmit information which includes such technologies as integrated optics and fiber optic technology.

Sensors and Information Processing

Represent the brains of modem weapon systems by providing quick and accurate information about troop positions, target locations, and battlefield conditions. Sensors and information processing include the application of sensors and signal processing for acquiring, developing, fusing, and disseminating information on target identification and location. Sensors should operate throughout the electromagnetic and

acoustic spectrums. Information processing includes preparing and analyzing detector fronted signals, developing information and fusing information from multiband sensor networks, and forming communication links and networks where information is integrated and displayed. **I**

High Performance Computing, Communications, Networking and Simulation

**I** Necessary to achieve an electronic battlefield where material and doctrine development, training, and research can be accomplished synergistically. Focus on technology development to assure Army specific requirements are inserted into the Battlefield Distributed Simulation-Developmental (BDS-D) process and other simulation applications. This technology encompasses computing and communication, system representation and integration, physical environment representation, interface factors, and human characteristics and representation.

**I** Advanced Propulsion Technology

**I** Provides the muscle for Army land combat systems including aircraft, vehicles, guns, missiles, and soldiers. Increased (propulsion system) power-to-weight and reduced fuel consumption lead to more compact, better performing, less vulnerable platforms. Improvements in range and lethality of guns and missiles depend on the availability of propulsion systems and survivable, energetic materials with very high rates of energy output. Advanced propulsion technologies include such technologies as ground vehicle transmissions/engines and ballistic propulsion. **I**

**Power and Directed Energy** 

Will provide a distinct offensive and defensive advantage over adversaries. Critical areas for Army energetic power sources include a need for reduced cost, very high-energy density stealthy power sources for

C31 missions, laser countermeasures devices, night vision devices, laser designator, smart munitions, tank silent watch, and future soldier systems. Man-portable systems requirements desiring very high-power and energy densities, including reductions in weight and volume, must be met with safe and low-cost power sources. The three principal divisions of requirements for Army technology in directed energy include lasers, High-Power Radio Frequency (HPRF), and particle beams.

## **Biotechnology**

I

**I**

**I**

**I**

**I**

**I**

Contributes to Army functions in many important ways from environmental remediation to improved soldier endurance and recovery. The Army uses biotechnology for medical and non-medical products and processes. The medical applications include disease prevention, defense against biological and chemical weapons, therapeutic interventions, diagnostics of infectious diseases, and sustainment of performance. The non-medical applications include chemical and biological (CB) defense, bioremediation, demilitarization, food technology, and materials design and manufacture. **I**

Life, Medical, and Behavioral Sciences

Address the development of technologies to protect, sustain, and restore the health of soldiers and units. Research requirements include food and nutrition technologies as well as medical technologies for improved vaccines, drugs, therapies, diagnostics for infectious diseases, chemical and biological defense, traumatic battle injuries and casualty care, combat dentistry, and treatment of soldier stress. Research in behavioral science and technology enhances soldier-system performance.

## **I** Environmental and Geosciences

**I**

**U**

**I**

**I**

**I**

**I**

**I**

**I**

Encompasses the physical environment where the Army lives, trains, tests, and fights. Research also considers the effects of the environment on material, personnel, and tactics. Environment and geosciences technology includes environmental clean-up; identification of nuclear, biological, and chemical (NBC) hazard zones; and maintaining training and testing lands for continued safe use.

## **Engineering Sciences**

Focus on structural mechanics, fluid dynamics, control theory and control systems, and systems engineering and integration. Engineering sciences offer significant improvements in system efficiency, durability, performance enhancements, and cost savings throughout the Army's infrastructure. Research in engineering sciences includes design, modeling, and fatigue and failure analyses in structural mechanics; fluid dynamics methodologies; control theory and integration; experimental simulation; and systems engineering. **I**

# Built-In Test Insertion

**I**

**I**

Alternative System Concepts, Inc.

The complexity and shrinking size of microelec-<br>
Principal Investigator tronic devices used in today's Army battlefield Jake Karrfalt equipment no longer allow test and maintenance<br>Alternative System Concepts, Inc. equipment to be plugged into the operational 2 Inwood Circle, P.O. Box 694 **I equipment.** The solution is to design circuits that Pelham, NH 03076-0694 contain internal built-in test (BIT) devices, modules (603)635-3553 and subsystems.<br> **A** result Manager **A** result Manager

The U.S. Army Electronics Technology & Devices Pat McHugh Laboratory (ETDL) awarded a Phase I contract to Electronic Power Systems Directorate Alternative System Concepts, Inc. (ASC) of AMSRL-EP-RA Pelham, New Hampshire, to develop a design tool USARL that would support development of standard test Fort Monmouth, NJ 07703 interface protocols. ASC's novel approach was to (908)544-3501 support two emerging DoD standards: Very high speed integrated circuit Hardware Description Language (VHDL) and the Joint Test Action Group **(JTAG)** Boundary Scan Test Architecture.

ASC researched highlevel synthesis methods and the most promising method selected for Phase II development of a design tool, named VBIT(tm) (VDHL built-in test). ASC invented a new design paradigm which makes design automation tools easier to understand and use. VBIT tools also support high priority design form test requirements.

**I** Following formal validation and products beta testing, defense contractors are considering using VBIT tools for new programs such as the Rapid prototyping of Application Specific Signal Proces- Phase III Impact sors (RASSP).

In the short term, VHDL modeling will be extended to microwave, millimeter wave and analog circuit applications. During the long term, modeling will be extended to mechanical and other engineering fields which is generically referred to as GHDL. The payoff for the Army will be to the soldier with dependable next generation weapon systems that use smart, built-in tests. **I**

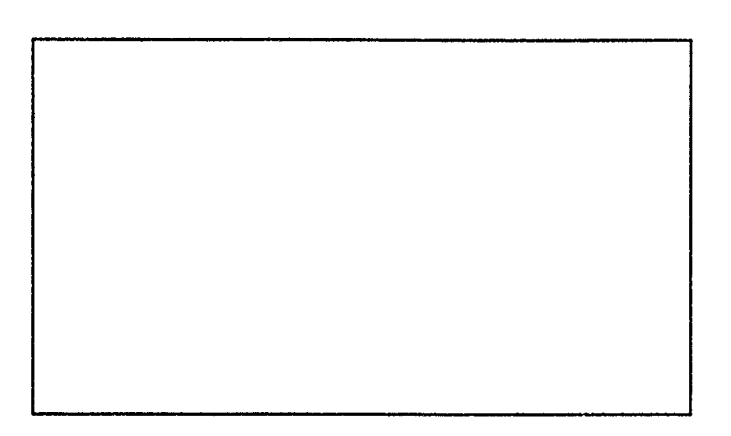

# New Technologies in Multimedia and **\*** Telecommunications

Analytical Software, Inc.

Telecommunications and multimedia are undergoing rapid changes which represent the convergence of video, computers and TV in the widely described "information highway." This SBIR effort sponsored **I** by Army Research Laboratory (ARL), addresses the information system capabilities available on today's computer networks such as Internet or MCI Mail, and new technologies which will be available in the future, such as digital video.

In the telecommunications arena, Analytical Software Incorporated (ASI) of Dallax, Texas, developed an easy-to-use software package known as Analytical Software, Inc. groupware. Groupware permits a group of geo-<br>10939 McCree Road graphically dispersed people to jointly work on Dallas, Texas 75238 word-processing documents and charts by easily 214-349-5977 sharing documents. During Phase II, Analytical Software linked 15 Army research sites in a system **Army Project Manager:** compatible with the DoD's electronic mail network Dr. Michael Evans and Dr. Jim Gnatt

Analytical Software adapted its SBIR work to Laboratory<br>(STB-ARL) develop Nordstrom VIP Express, which links (STB-ARL)<br>  $\frac{1150^{\circ}$  Keefe Bld., Georgia Tech Nordstrom's key suppliers. This was one of MCI **in the Collection** Atlanta, Georgia 30332 Mail's largest promotions during 1991, and it gener-<br>404-894-3108 ated over \$5 million of new revenue for MCI, primarily new or expanded phone services, plus over \$150,000 of electronic mail services.

**ASI** also developed an easy-to-use multimedia Windows package which integrates high quality photographs, voice, stereo quality music, video and text. ASI developed two CD-ROMs in Phase II, and created two more for the Marines and the Army. Analytical Software's future primary focus will be on solutions which create, transmit and store video for multimedia presentations on PCs, workstations, VCRs or via teleconferencing.

Principal Investigator: Mark Haley **I"r**

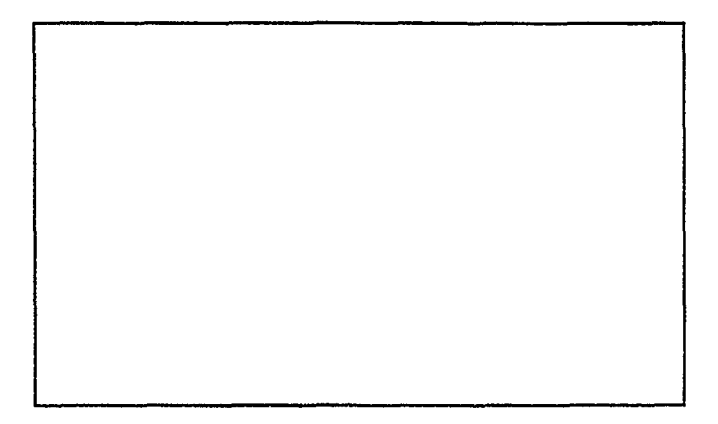

for easy sharing of files and related information. Software Technology Branch of the Army Research

# Phase III<sup>'</sup>Impact

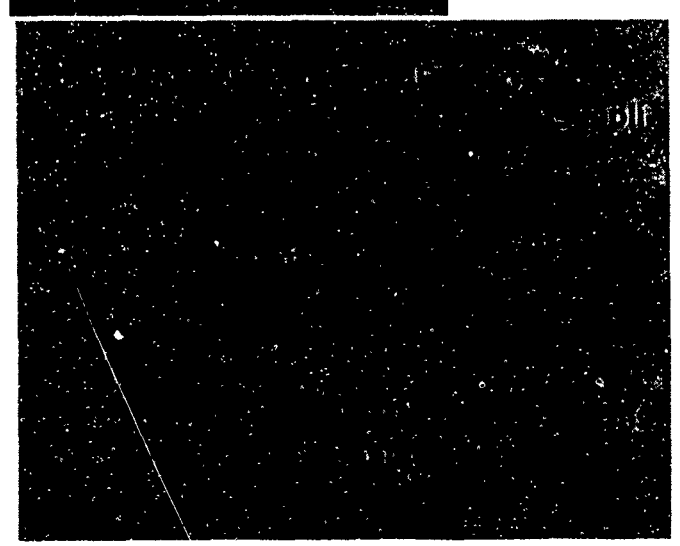

# Gun Bor Evacuation Design

Computational Mechanics Corporation **I**

The SBIR funding, Compu platform.<br> **I**tational Mechanics Coporation (CMC) of<br> **II** average developed a general method. The AKCESS.BOREVAC design code will have Knoxville, Tennessee, developed a general method-<br>
ology for separating the two most difficult compu-<br>
modern X-window pull-down menus for access to ology for separating the two most difficult compu-<br>
tational fluid dynamics (CFD) tasks, i.e. alogorithm preprocessing graphics. Similarly, model results<br>
evolutionary development versus code evolution/ will be viewed grap evolutionary development versus code evolution/

**I**

**I**

spread. This separation results in greatly reduced spread. This separation results in greatly reduc

Using CMC's AKCESS \* software platform CMC **Fig. 1.1. Phase III Impact** is performing a Phase III effort for the Army Research Development and Engineering Center's Benet Laboratories at Watervliet Arsenal to model gun bor evacuation design. Both artillery and tank cannons employ bore evacuators to purge residual propellant gases from the barrel. After a projectile leaves the muzzle, the stored gas is subsequently ejected thru the barrel. CMC's is employing its modular AKCESS \* software platform to study designs for more rapid, effective bore evacuation.<br>Experiments have demonstrated that flows associated with gunbore evacuators can be accurately modeled using CMC's AKCESS.BOREVAC design

ensure accurate interpretation of results. Benefits include the speedup and cost reduction of prototyping by numerical investigations.

Direct commercialization applications include supersonic Iss and fuel injectors for the supersonic combustion ramjet and other injector flows of interest to the aerospace, automotive, and commercial engine industries.

Principle Investigator: Ed Schaub

(615) 546-3664

Army Project Manager: Dr. Charles Andrade Benet Laboratories, ARDEC

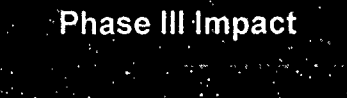

# **I** Personal Video **&** Teleconferencing

Delta Information Systems, Inc. **I**

**I**

Tistorically, video teleconfer<br>
Targeted customers for these technologies are<br>
federal, state and local governments, as well as **I** lencing has been beyond the reach of single-<br>users due to bulky, expensive equipment. With the companies and private parties. users due to bulky, expensive equipment. With the support of the SBIR program and sponsorship of **I** the U.S. Army Research Laboratory (STB-ARL), Principal Investigator: Delta Information Systems, Inc. of Horsham, Pennsylvania has successfully combined video and Richard Schaphorst audio teleconferencing with screen sharing in an IBM PC compatible to provide low-cost, personal, Army Project Manager: desktop video teleconferencing. The system is John W. Gowens, **Ph.D.** meant to be used like a telephone and allows two (or more) users to see and hear one another while **U.S.** Army Research Laboratory (STB-ARL) collaborating on documents, **i** spreadsheets, etc.

This non-proprietary system adheres to evolving video teleconferencing standards, and can communicate with compliant room equipments and multipoint control units using Basic Rate Integrated Services Digital Network (ISDN). By taking advan-**I** tage of ISDN, Delta's system replaces the telephone for everyday communication needs.

Delta's system is designed to accept technology insertions as less expensive and more capable

components become available. Video is displayed within a movable, scalable, and resizable window on the PC desktop.

Unlike other currently available desktop **i** videoconferencing systems, Delta's system permits two users to "share" a PC desktop. Keyboard and mouse control can be shared by both users. As a result, a user can remotely operate software on the other user's **PC.** In addition, snapshots of all or a portion of a screen can be taken. The snapshots can be shared and can be drawn upon by either user. Other files may also be shared and transferred between users' systems.

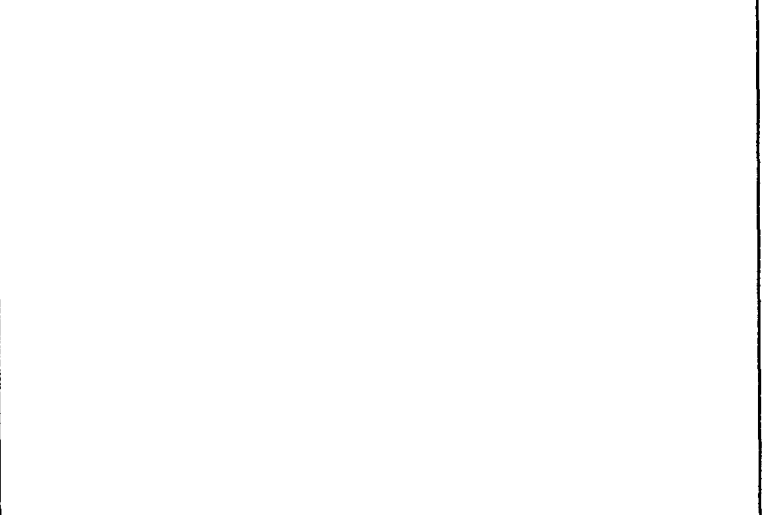

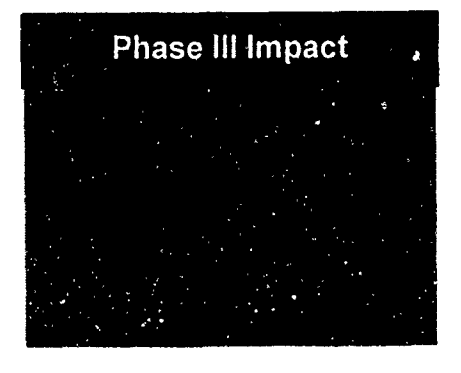

# Image Viewing and Analysis System

**\* ENSCO,** inc.

I

**I**

The Product Asurance and Test Directorate of the Army Project Manager:<br>
U.S. Army Armament Research, Development, and<br>
Fouriering Center has developed a number of on Paul D. Wilson Engineering Center has developed a number of online automated Non-Destructive Inspection (NDI)  $\frac{1}{2}$  systems for inspection of manufactured products. U.S. Army ARDEC The digitized signal from the NDI sensor is analyzed by the system to identify defects in the manu-  $(201)$  724-2135 factured item. Under normal production, gigabytes of data are analyzed and archived each day.

Inspection algorithm development and maintenance, as well as post-review of the quality of the on-line systems, have been a difficult, costly, and time consuming effort. To decrease the effort, ENSCO, Inc. of Springfield, Virginia, under an ARDEC SBIR, has developed an Image Viewing and Analysis System (IVAS). It is a powerful and yet inexpensive tool, operating on any Apple Macintosh II series computer or Quadra, with many applications **<sup>i</sup>**above and beyond the Army's inspection requirements. It incorporates powerful and elegant data visualization routines enabling the user to quickly analyze and draw conclusions from raw and or processed data of any origin by sight.

IVAS is as simple to use with image and spectral data as most spreadsheets are with scalar data. A novice can experiment with powerful image processing functions and immediately see the results in a meaningfully interpretable format. Many "what if' scenarios can be tried and compared side-byside.

IVAS is sufficiently generic to be useful for many applications. Scientific applications include analysis **I** of NDI data, satellite data, laboratory data, medical data, and a host of similar data.

Principal Investigator:

John Perry

(703) 321-9000

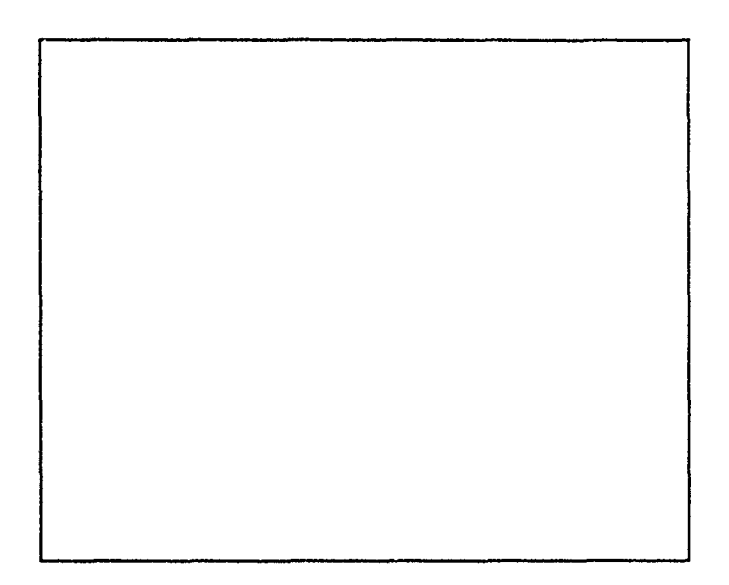

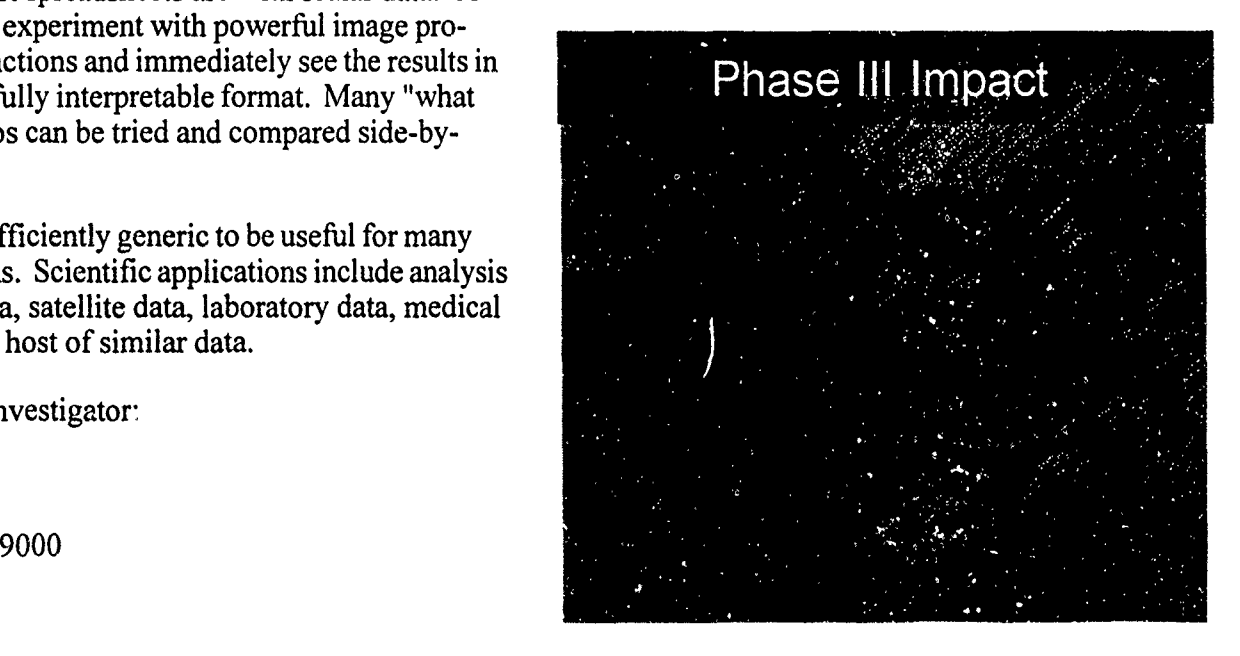

# Shielded Enclosures for Army Research Labs

# EWS Ltd.

**I**

EWS Ltd.'s Phase I research contract for Harry (914) 271-5356 Diamond Labs (now Army Research Labs) Adelphi, Army Project Manager: MD was to determine whether standard industrial Thomas Bock enclosures meeting National Electrical Manufactur- HDL ers Association (NEMA) type 3 or 4 specifications could be cost effectively modified to resist Electro magnetic pulse (EMP) under MIL SPEC 188-125. Now EMP enclosures are custom manufactured, and priced at a very high premium over standard designs. If cost effective modifications could be achieved, then considerable savings would be accomplished both in new and retrofit applications.

As part of research and development, EWS Ltd., located in Croton-on-Hudson, New York, held a Value Analysis/Engineering Workshop. The workshop examined how a standard NEMA Type 3 or 4 design electrical enclosure, sized at 1100mm x **I** 100mm x 225mm deep could be converted to resist EMP. Through the use of data obtained in the study, EWS Ltd. supplied 4 units instead of the original one unit as called for in the contract. This was without any additional cost to the Government.

**I** A topic covered under the Workshop and proposed for our Phase II is whether NEMA 4 metal and plastic enclosures can be modified to use inflatable gaskets developed by another Phase I contractor for HDL.

**I** Though briefly covered at the Workshop, a Phase II request is to see whether plastic (polymeric) molded enclosures can be modified to meet EMP specifications Polymeric enclosures have many advantages over metallic cases.

This is the second Phase I SBIR contract that EWS Ltd. has directly converted to a Phase **111,** commercially marketable product. The previous contract was for the US Army COE, Waterways Experiment Station, Vicksburg, MS. They have successfully marketed scale model armor units used for oceano-<br>graphic research, and are now producing these units for international sales.

**I** Principal Investigator: Robert J. Richter

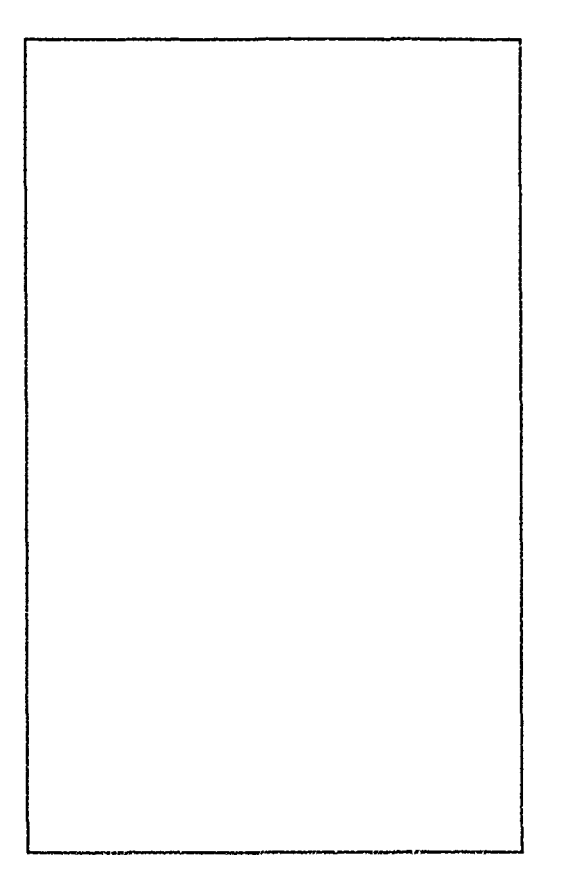

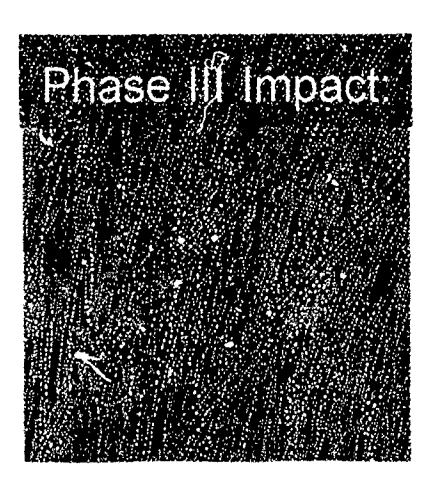

# High Barrier Polymeric **Thermostabilized Meal Tray**

# Foster-Miller, Inc.

**I**

**Thermostabilized foods with a 3-year shelf life provides outstanding water vapor and oxygen have successfully been used to feed military** barrier properties. personnel at fixed locations where freshly prepared mess hall food is not available. Each meal tray FMI has begun forming a pathway to commercialcontains a sufficient quantity of a single product to ized products through its subsidiary company, feed 12 to 18 individuals. The tray's unique size Superex Polymer, Inc. This commercial venture

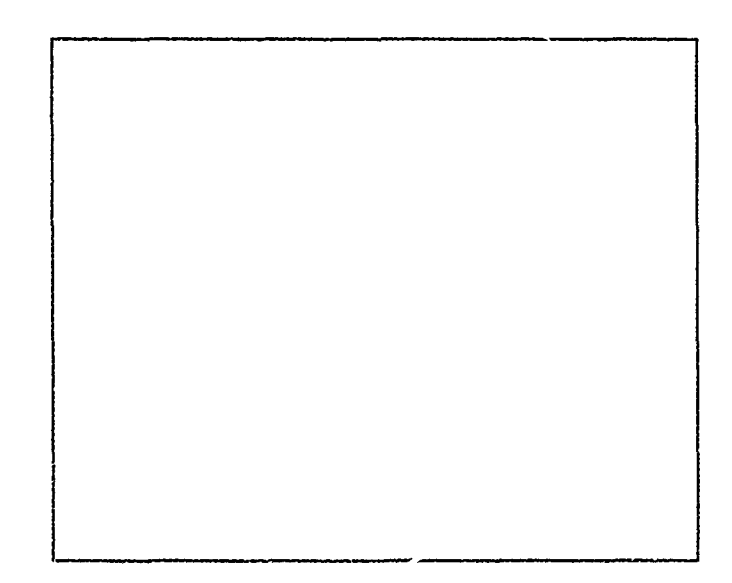

and material of construction limit this industry to only one manufacturer who is equipped and willing to produce these non-microwaveable trays. This situation seriously limits the capability for surge Phase **III** Impact production during mobilization such as Operation Desert Storm.

In an effort to increase industrial sources for tray/ Superex Polymer, Inc. container procurement the U.S. Army Natick Research Development & Engineering Center **FMI Investment in Superex** (NRDEC) is presently funding a Phase II SBIR exceeds \$600,000 program with Foster-Miller, Inc (FMI). of Waltham, Massachusetts. By developing a tray that has **Exercise 1** Superex projects over \$30 desirable commercial features (i.e., dual oven million commercial manureheating, recyclability, extended shelf life) NRDEC **facturing and custom extru**and FMI expect to meet the military's unique sion requirements with a commercially beneficial food packaging system. In Phase II, FMI has used a unique combination of biaxially oriented LCP film and CPET to form a thermostabilized meal tray that

will bring FMI's LCP barrier film technology to the 300 million unit per year (\$36 million per year) shelf stable container market. Other commercial opportunities are being explored including medical and pharmaceutical products, cosmetic and chemical packaging, beverage containers, and polymeric fuel tanks. ranks.

Principal Investigator: Leslie S. Rubin (617) 290-0992

Army Project Manager: Lauren Oleksyk U.S. Army Natick RD&E Center (508)651-4555

- <sup>D</sup>**Led** to the formation of
- 
- 

# Materials Processing Analysis with In situ Ellipsometer

# **J.A.** Woollam Co., Inc. **I**

Thin solid films are used in thousands of commercial products ranging from coatings on bumpers of cars, to oxide layers in microelectronics, to magnetic layers in computer diskette manufacturing. As films become thinner and many layers of films are deposited on top of each other, the production of these materials becomes ever more difficult. Industry is looking for new ways to better control the thickness, composition, and film properties to improve the perfor-<br>mance, lifetime, and quality of products while bringing down production costs.

Light beams are ideal probes of materials because they are totally non-destructive unless they are of very high intensity. J.A. Woollam Corp., of Lincoln, Nebraska, has developed a new process control instrument under Army and other agency Phase I and Phase Ii SBIR support. This instrument is called an ellipsometer and produces a **PENCIL-like directed light beam, which is incident Principal Investigator:** obliquely on a material under investigation. This Blanc Jobs beam is of controlled wavelength (from blue to red (402) **477-7501** light), and is polarized. The changes due to reflection from the sample are measured. The ellipsometic technique is extremely sensitive to thin Army Project Manager:<br>Fluxe and are actually sensitive to thin Jack Dinan films and can potentially control depositions; atom Jack Dinan<br>layer by store leven if needed. The instrument can Night Vision and Electo Optics Directorate layer by atom layer if needed. The instrument can  $(703)$  704 3234 monitor and earthal fort denominant processes  $(60)$ monitor and control fast deposition processes as well.

Phase III commere alization is being achieved using internal funds, arid the company has already soid five of the forty-four wavelength ellipsometers developed under SBIR support. Marketing surveys indicate that demand for this 44 wavelength ellipsometer will be quite **high.** It represents a major advance in low-cost, high accuracy thin film process control.

**Table** 

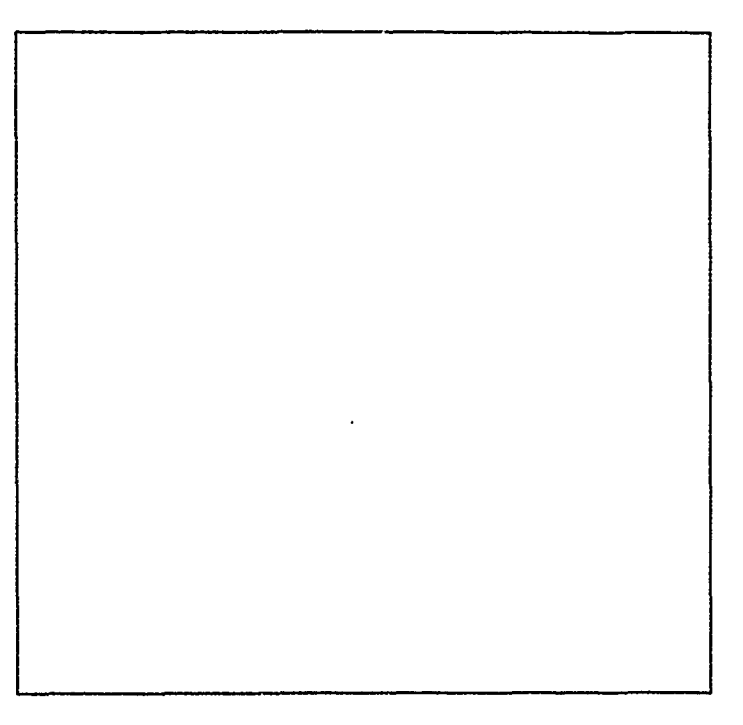

# Broadband Laser Eye Protection

3 John Brown Associates Inc. **I**

**I**

**I**

**I**

**I**

**I**

**I**

I

tection to both military and civilian personnel. A equipment firm for their product line. Targeted<br>local boom can blind a narrow before be seen blink. laser beam can blind a person before he can blink,<br>not the case in the case is non-monomer Hermann police, and medical and research laboratory workand the eye injury can be permanent. However,  $_{\text{ers.}}$  police Army-issue laser-protective goggles protect against some but not all lasers, and interfere with the Principal Investigator wearer's color perception.<br>John A. Brown

With the support of the SBIR program and spon- John Brown Associates Inc. sorship by the US Army Medical R&D Command, John Brown Associates of Stirling, New Jersey has Army Project Manager<br>developed an innovative popular loser while main David J. Lund developed an innovative popular laser while main-<br>taining full natural color vision. It transmits only Letterman Army Institute of Research taining full natural color vision. It transmits only Letterman Army Institute of Re<br>three narrow spectral bands c ne red one green and (@Brooks AFB) 210/536-4631 three narrow spectral bands,  $c$  ne red, one green and one blue, and is opaque to the rest of the visible

There is a growing need to provide laser eye pro-<br>to their product line. Targeted<br>to their product line. Targeted

spectrum. The measured optical density between<br>the nassbands especially at the laser wavelengths<br>**Phase** III Impact **I** the passbands, especially at the laser wavelengths, is four or better.

**i** Soldiers and police report that vision through this filter is excellent. Outdoor scenes are bright and clear and in full natural color. This effect is like **i** that of a pair of fine sunglasses but without the sunglasses' color distortion.

Forty-eight pairs of goggles incorporating this filter have been supplied to the Army; several pairs have been sold to medical laboratories; and samples are

# Advanced Team Decision Making Model

Klein Associates Inc.

**I**

**I**

Much of the work of the military is done by tear<sub>115</sub>. iors that are essential to high performance teams<br>
I For example, teams with an inter-agency member-<br>
Ship often are assembled and assigned to plan for a Decision Maki ship often are assembled and assigned to plan for a potential crisis or problem. The need for effective with reduced budgets and increased responsibilities. If contract. First, as a result of the program's<br>There is simply less room for inefficiency success, the ATDM model was embedded in the There is simply less room for inefficiency.

sponsorship of the Army Research Institute for the Klein Associates contracted with one outside<br>Rehavioral and Social Sciences Klein Associates client, the F-16 System Program Office at Wright-Behavioral and Social Sciences, Klein Associates client, the F-16 System Program Office at Wright-<br>The of Fairborn, Obio, developed a theory-based Patterson Air Force Base, Dayton, Obio, to train Inc., of Fairborn, Ohio, developed a theory-based Patterson Air Force Patterson Air Force Base,  $P_{\text{air}}$ training program that enables U.S. Army Officers to achieve more effective strategic team decision Principal Investigator:<br>making. Caroline E. Zsambok, Ph.D.

The research staff of Klein Associates, trained in Klein Associates Inconsitive and experimental psychology had years (513) 873-8166 cognitive and experimental psychology, had years of prior experience observing, evaluating, and contrasting teams at a multitude of Army facilities. Army Project Manager: For the Phase II contract, Klein Associates ob- T. Owen Jacobs, Ph.D.

team decision making has become particularly acute Two Phase III successes occurred *during* the Phase<br>with reduced budgets and increased responsibilities II contract. First, as a result of the program's core curriculum for repeated future use at the With the support of the SBIR program through the Industrial College of the Armed Forces. Second,<br>sponsorship of the Army Research Institute for the Klein Associates contracted with one outside

U.S. Army Research Institute for the Behavioraland Social Sciences (703) 274-9136

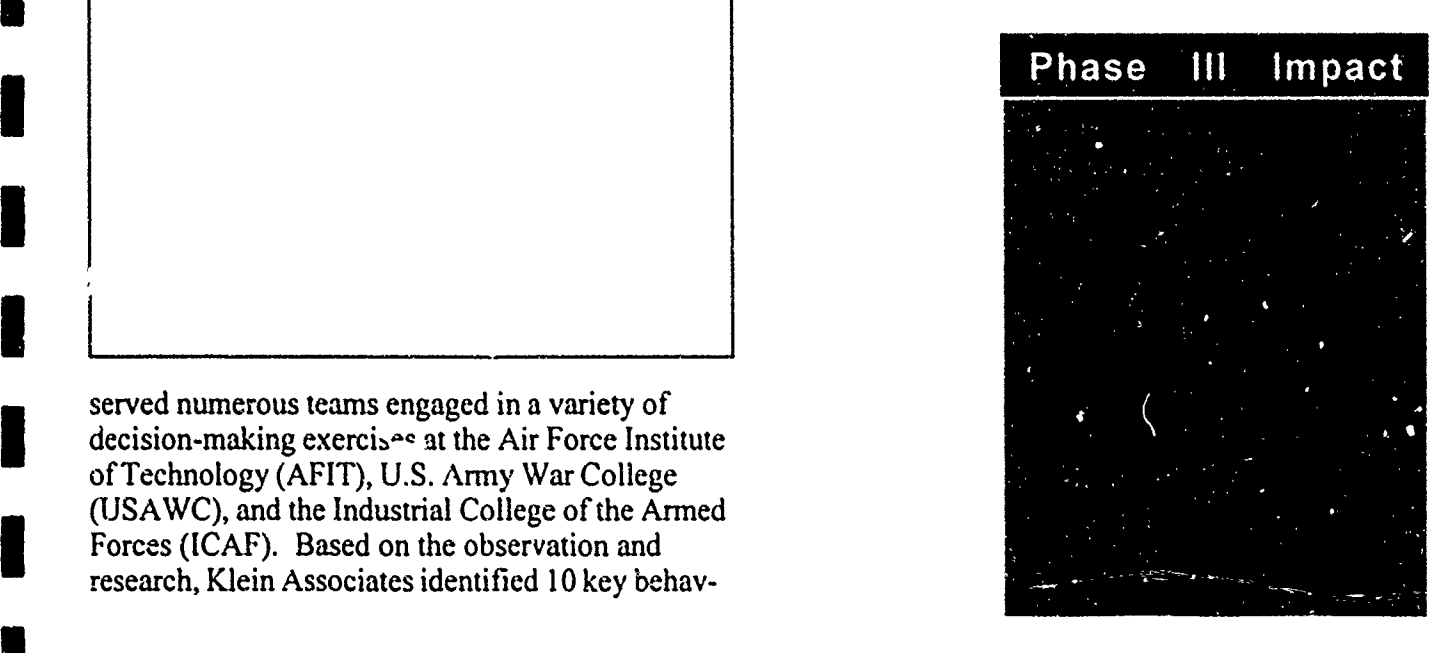

**i** served numerous teams engaged in a variety of decision-making exercises at the Air Force Institute of Technology (AFIT), U.S. Army War College (USAWC), and the Industrial College of the Armed Forces (ICAF). Based on the observation and research, Klein Associates identified 10 key behav- **I**

# Digital Compass Systems

KVH Industries, Inc. **I**

**I**

**I**

Interested in the potential of overcoming the War, KVH has participated in extensive testing severe magnetic interference problems compasses<br>encounter in armored vehicles, Picatinny Arsenal<br>provements to their force pavigation canshilities encounter in armored vehicles, Picatinny Arsenal provements to their force navigation capabilities of the U.S. Army awarded KVH of Middletown, and ways to reduce fratricide. **U** Rhode Island, a Phase I SBIR contract award in September, 1990. This required the development KVH has leveraged basic research funded by the

KVH to develop software which would accept during two Phase II SBIR Grants from the U.S. vital steering information from GPS and display it Navy and Army.

of a new technology compass which would work<br>
SBIR program to become one of the fastest grow-<br>
SBIR program to become one of the fastest grow-<br>
ing small businesses in the country. In both 1988 ing small businesses in the country. In both 1988 compatible with the new Global Positioning and 1989 KVH was included on INC. Magazines System (GPS). list of the 500 fastest growing companies in the A Phase II contract awarded in July, 1992 enabled United States. Currently, KVH is commercializing their compass technology enhancements developed

Principal Investigator: KVH Industries, Inc. (401) **347-3327**

Army Project Manager: Ted Panayotoff Dept of U.S. Army AMCCOM  $(201)$  724-6028

in an easy-to-understand format for vehicle commanders and drivers. This technology was "spunoff' commercially and all of KVH's high-end commercial compass products now accept and display GPS steering information.

**I** During Operation Desert Storm in the Persian Gulf, few U.S. Military units were prepared to navigate in the ocean-like desert environment. In response, the Marines used the latest generation of KVH technology during the buildup of Operation Desert Shield, and after much success, placed an additional \$1.5 million order for KVH compasses immediately prior to the Gulf War. Since the Gulf

# Mixed Oxidant Disinfectant Technology

Los Alamos Technical Associates, Inc. **I**

Safe water is vital to all Army operations, and including: water disinfection, removal of organic treating the water found wherever the Army must and metallic contaminants from ground water, operate is critical to the accomplishment of its treatment of waste water effluent, odor control for mission. For the past twenty years, the Army has sewage systems. relied on calcium hypochlorite, commonly known as HTH, as a disenfectant. While effective, HTH also Because of the great potential for this technology in

I

**I**

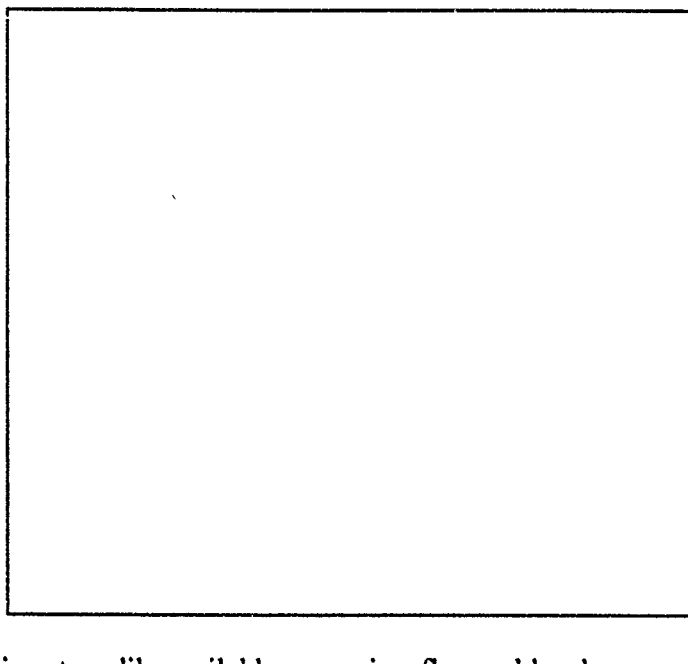

is not readily available, corrosive, flammable when **U.S.** Army Belvoir RD&E Center in contact with oil, and releases chlorine gas when wet.

**I** Because of these inherent disadvantages, in 1991 Belvoir R&D Engineering Center (BRDEC) awarded Los Alamos Technical Associates, Inc. **(LATA)** a Phase II SBIR contract to determine the feasibility of integrating the company's patented MIOX technology with Reverse Osmosis Water Purification Units (ROWPU's), to determine and optimize the performance characteristics of the electrolytic cell, and to determine its ability to disinfect water in laboratory and field conditions.

MIOX is a process that produces a very strong solution of MIxed OXidants with many applications,

Latin American countries, the Pan American<br>Health Organization (PAHO) encouraged commercialization of MIOX in Latin American countries. Subsequently, 20 MIOX systems have been tested and demonstrated in Paraguay, Columbia, Peru, Mexico, Honduras, Guatemala, and Trinidad. Other commercial applications include its use in eliminating objectionable hydrogen sulfide gases from sewage lines for the City of Albuquerque Waste Water Division and in treating contaminated ground water.

## Principal Investigator:

Dr. Wesley Bradford Los Alamos Technical Associates, Inc. (505) 662-1855

## Army Project Manager:

Amos Coleman

# I The VR-LINKTM **DIS** Networking Toolkit

**MäK Technologies, Inc.** 

**I**

**I**

**I**

**I**

**I**

**I**

The development of Distributed Interactive Simula-<br>
tion (DIS) technology has revolutionized the invested in the software toolkit. Since each of<br>
training simulation and acquisition process<br>
Mäk's approximately 30 customer training, simulation, and acquisition process Mäk's approximately 30 customers does not have<br>throughout the DoD. MäK Technologies of Cam-<br>to invest labor in a DIS networking capability, the throughout the DoD. MäK Technologies of Cam-<br>bridge, Massachusetts, through the SBIR program, government has saved over \$9,000,000 in un-<br>has produced the first commercial product in the charged labor. MäK is currently mar has produced the first commercial product in the charged labor. MäK is currently marketing VR-<br>DIS technology area, the VR-Link<sup>TM</sup> DIS network-<br>Link<sup>TM</sup> to commercial entertainment and Virtual  $DIS$  technology area, the VR-Link<sup>TM</sup> DIS network-<br>ing toolkit. Reality companies.

DIS technology was developed in the mid 1980's, Principal Investigator: by DARPA's SIMNET Program, to provide a John Morrison<br>multiplayer virtual environment for combined arms (617) 876-8085 multiplayer virtual environment for combined arms tactical team training. This new networking paradigm enables large numbers of soldiers to practice Army Project Managers: warfighting against each other in an international Admiral Piper, Mike Garnsey and geographically dispersed simulation environ-<br>ment. (407) 380-4287

Mäk's Phase I project ended in August 1992 with the development of a software toolkit design which is easily portable to new hardware platforms, provides all the needed DIS functions for a wide variety of applications, and is easily integrated into simulation by application developers. MäK has also entered Phase III commercialization directly out of Phase I. VR-Link<sup>TM</sup> has been selling well as the ONLY commercial DIS networking package available in the United States.

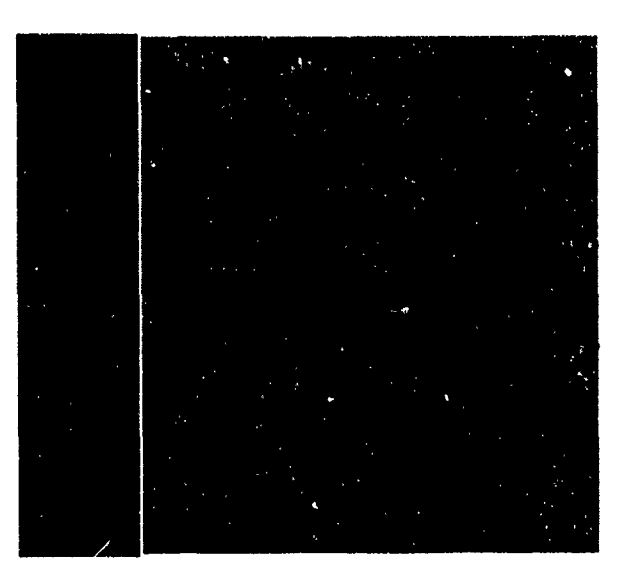

# Producing Intermetallic Powders with Improved Sinterability

# **MER Corporation**

**I**

**,I**

als, aided by their superior specific (density-com-<br>negated) properties, presents an excellent market process is cost-effective in small (<1kg) or larger pensated) properties, presents an excellent market process is cost-effective in small (<1kg) or larger<br>protential These materials' properties such as production runs, which is a major advantage for potential. These materials' properties, such as production runs, which is a major advantage to<br>elevated terms attend the modules atc, and the researchers. Research aimed at evaluating the elevated temperature strength, modules, etc. and researchers. Research aimed at evaluating the<br>excellent high temperature oxidation resistance are mechanical properties of intermetallics produced excellent high temperature oxidation resistance, are mechanical properties of intermetallics produced as especially marketable in the Powder Metallium (P) from MER powder is presently in progress. especially marketable in the Powder Metallurgy (P/ M) industry. The example of the extension of the extension of the Principal Investigator:

With the support of the SBIR program and the Dr. Sumit Guha sponsorship of the US Army Research Laboratory (Materials Directorate), Materials and Electro- Army Project Manager:

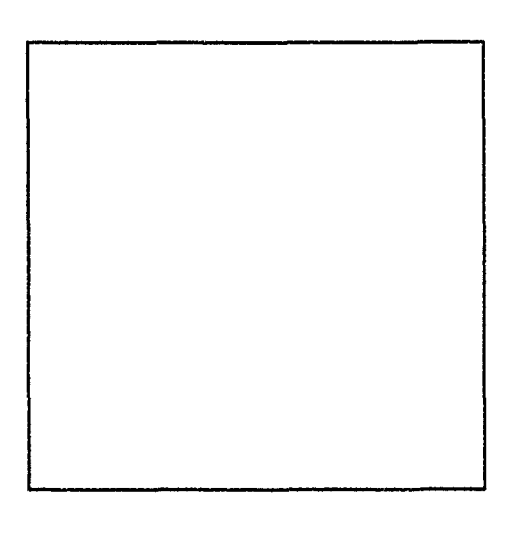

(MER) Corp. of Tucson, Arizona has successfully produced intermetallics powders with spherical shape and small particle sizes in the range 1-

10mm. Starting with consituent elemental powders of different intermetallics, a wide range of intermetallic compounds, including binary, ternary as well as quaternary compositions, have been synthesized using its propretary Plasma-initated Self-propagating High tempertature Synthesis (PSHS) reactions. The intermetallics syntnesized through the PSHS reactions are then converted into spherical powders in the size range 1-10mm (mostly<5mm) by another proprietary process namely an arc/spark erosion **i** process.

Thus, the Phase II research resulted in a technique highly suited to the production of spherical intermetallics powders with fine particle sized without

The growing popularity of intermetallics as materi-<br>als aided by their superior specific (density-com-<br>meet specialized research or production needs. The

chemical Mr. R. J. Dcwding Research Army Research Laboratory, Materials Directorate

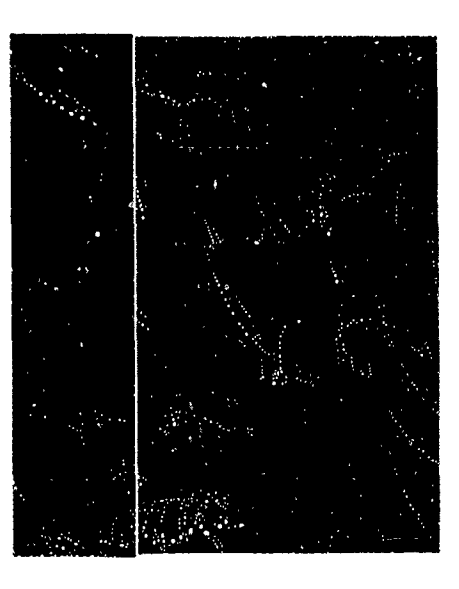

# Millimeter-Wave Solid-State **Noise Source**

# **<sup>I</sup>**Noise/Com **<sup>I</sup>**

**I**

Solid-state noise sources have outstanding stability **<sup>i</sup>**with temperature and voltage and ripple-free noise power output over standard waveguide bands. Stability, constant spectral density over wide band- **<sup>i</sup>**widths, ease of fabrication, compactness, and low biasing power requirements are the advantages of solid-state noise sources over cumbersome gas tube noise sources.

Solid-state noise sources have a large variety of uses. They are being used to: 1) Evaluate the performance of secure communications systems, telephones, and CATV; 2) Confuse enemy radar or communications for jamming purposes; 3) Imitate signals in threat-simulation systems 4) Obscure radar return from enemy targets and limit the radar's **<sup>i</sup>**range; 5) Evaluate digital communications systems for dynamic range and sensitivity and tune for maximum performance by using noise as a test **<sup>i</sup>**signal.

The wide variety of uses of noise sources and their lack of one in the 75-110 GHz range led to a Phase I SBIR effort by Noise/Com of Paramus, New Jersey under the Electronics & Power Sources Directorate (formerly ETDL). Development of W-<br>band solid-state noise sources was continued under Phase II resulting in the establishment of the technology base for the quantity fabrication of W-band **<sup>i</sup>**solid-state noise sources for a variety of military and commercial applications.

As a result of this program and a world wide demand, Noise/Com offers millimeter-wave solidstate noise sources covering full and customized **<sup>i</sup>**bandwidth up to a frequency of **100** GHz.

**I**

**Principal Investigator:**<br> **i** Noise/Com<br>
(201) 261-8797 **Army Project Manager:**<br>
Elmer Freibergs/John Armata Army Research Laboratory Electronics & Power Sources Directorate (908) 544-2813/2259

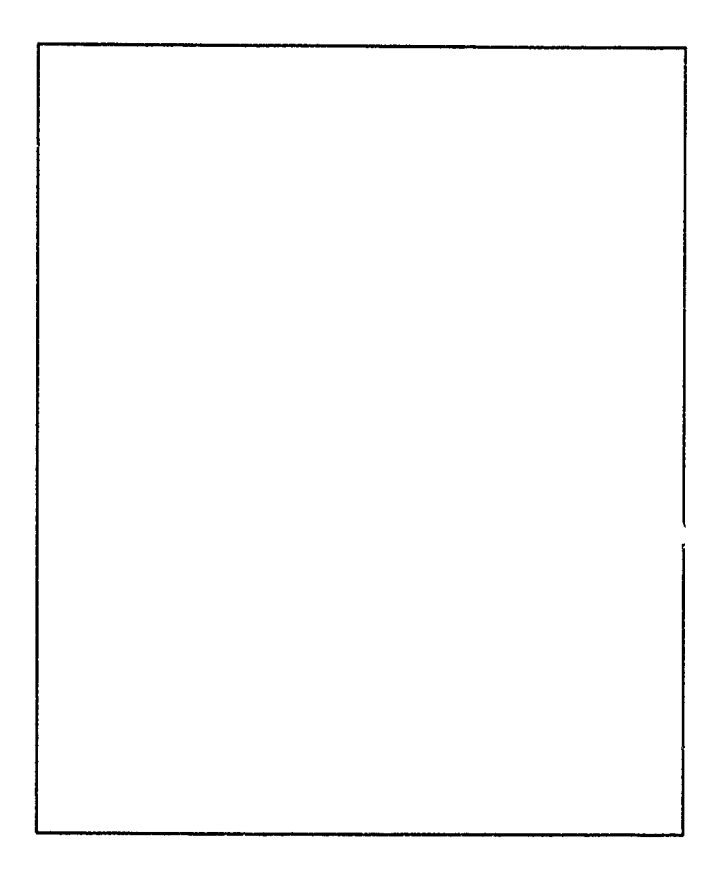

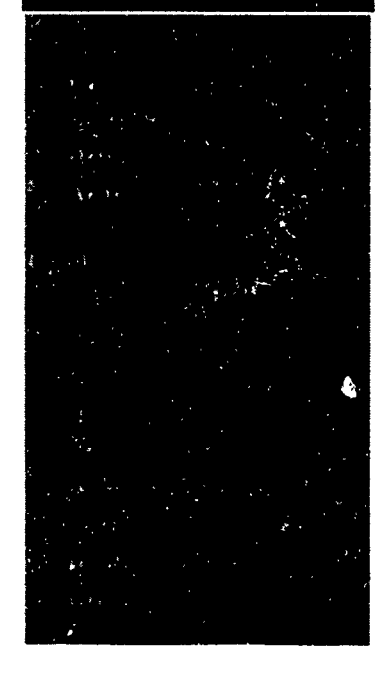

# Ultra-Wide Band Optoelectronic Microwave **Mixer for Phased Array Radar Ortel Corporation**

High-speed optoelectronic technology offers broad-<br>band, lightweight, EMI immunity and flexibility<br> $\frac{1}{2}$  and  $\frac{1}{2}$  dB from 1 to 20 GHz. features for phased array radar systems. Combining The Model 2516A Photodiode module has been optoelectronics with MMIC technology will be available since mid 1992 and has already been sold extremely valuable for future phased array radar for a variety of high-speed microwave applications. designs where tens of thousands of radiating and These include microwave delay lines, antenna receiving elements are involved.<br>remoting and EW systems.

**I**

Sponsored by the U.S. Army Harry Diamond Principal Investigator: Laboratory, Ortel Corporation of Alhambra, Cali-<br>Dr. Carol Gee fornia developed a 20 GHz photodiode and com-<br>Ortel Corporation bined it with a low-noise GaAs MMIC amplifier to (818) 281-3636 form an optical receiver. The photodiode based in InP was flip-chip mounted onto the GaAs MMIC Army Project Manager:

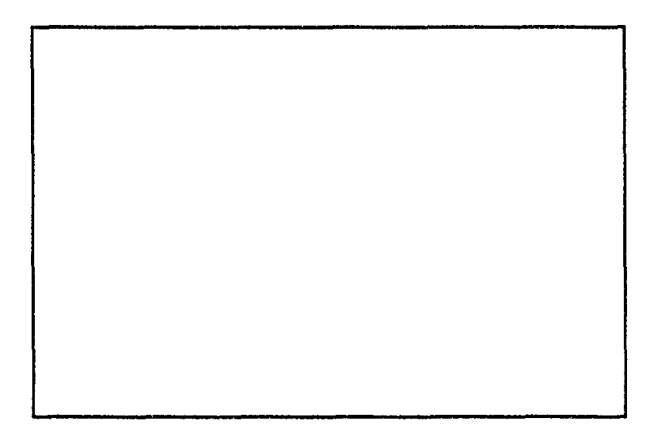

amplifier to achieve small size and to minimize parasitics. Compared to an optical receiver in which the photodiode and amplifier are separate units, the optical receiver developed in this program is more compact and has 6 dB better noise performance.

The 20 GHz photodiode developed has become a commercial product: the Model 2516A Photodiode Module. It has excellent bandwidth, responsivity and amplitude flatness for operation at 1310 and 1550 nm wavelengths. The photodiode is a p-i-n mesa structure which was optimally designed for high speed and high quantum efficiency. The responsivity is typically greater than 0.7 A/W and operates from  $-40^{\circ}$  to  $+70^{\circ}$ C. The amplitude flat-

Dr. George Simonis U.S. Army Harry Diamond Laboratories, AMSRL-EP-EE (301) 394-2042

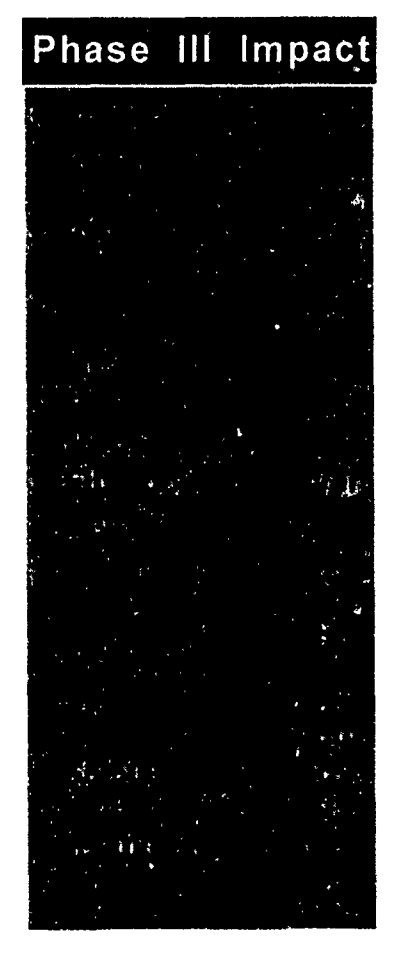

# **A** Continuous Muzzle Reference System for Tank Ballistics

**Princeton Scientific Instruments** 

**I**

I

A Continuous Muzzle Reference System (CMRS) Army Project Manager:<br>has been developed by Princeton Scientific Instru- Dr. Jon Bernstein ments of Monmouth Junction, New Jersey, that Ballistic Research Laboratory accurately measures the angular motion of the muzzle of a tank mounted cannon relative to its trunnion while the tank is in motion and as the round exits the muzzle. In Phase II of this SBIR, **i** two of these CMRS systems were delivered to the Ballistic Research Lab (BRL) at Aberdeen, Maryland where they are now used regularly to evaluate tank cannons, ammunition, and fire control concepts.

Figure **I** is a photograph of the CMRS system mounted on a MIAl tank for a series of field tests at Aberdeen Proving Ground; the telescope optical assembly is mounted to the trunnion mantelet while the muzzle mirror is mounted on the existing MRS flange.

**I** Figure 2 shows data from CMRS acquired at BDL/ Aberdeen Proving Ground, showing muzzle angle motion during a test firing of a 120mm M256<br>cannon on a M1A1 tank. Each component of the muzzle pointing angle is plotted versus time (with respect to shot exit). The ability of the CMRS to continuously monitor muzzle pointing can yield information to the ballistics researcher concerning dynamics of the gun tube and ammunition, and allow ammunition test results to be corrected for muzzle pointing angle variation on a shot by shot basis. Phase **III** Impacts:

**I Since the delivery of the two BRL CMRS units in -Award of Phase 1 & 11 contracts from 1990, Princeton Scientific Instruments has been <b>ARDEC**, Picatanny Arsenal for AMRS 1990, Princeton Scientific Instruments has been awarded with a commendation from the director of research BRL for "exceptional and significant work" on this SBIR project. In addition, PSI has been involved in -AMRS Extended Range Technology has several Phase III projects. **patent pending** 

John L. Lowrance

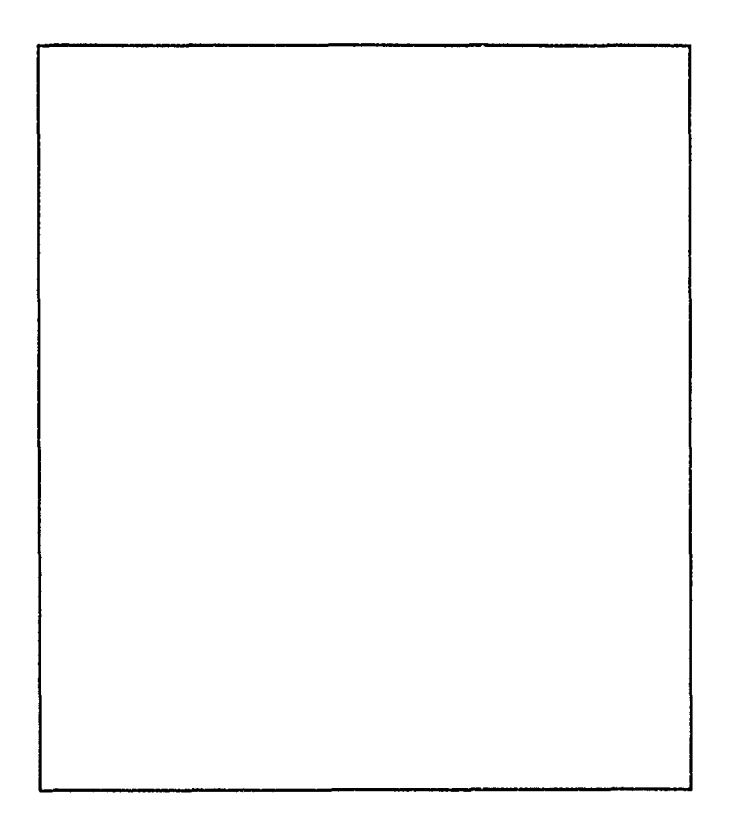

- 
- 
- Principle Investigator: **The Investigator:** -Delivery of 2 CMRS units to CSTA<br>
John L. Lowrance (\$180,000)
- (908) **274-0775** -Contract for Wide dynamic range AMRS for **FMC** Corporation (\$240,000) **I**

# **I** Head Mounted Displays

# Ralcon Development Lab **I**

Head or helmet mounted displays (HMDs) have Army Project Manager:<br>been in limited use for more than 20 years, with Chris Smith most designs yet to be produced in more than U.S. Army Research Lab prototype quantities. Most of the existing high (410) 278-5857 **performance designs are either very expensive**, too heavy to wear, or both. The Human Engineering Lab at Aberdeen Proving Grounds wants to use a **<sup>i</sup>**wide angle HMD to drive a vehicle either remotely or from on-board.

**I** Ralcon Development Lab in Paradise, Utah, has been awarded phase I and phase II contracts to design and construct 2 prototype HMD systems complete with head tracker. The requirement for full color, **VGA** resolution, light weight, small size and wide angle of view with no aberrations or distortions has required new designs.

Ralcon made a very simple folded reflective design that was light weight and well corrected optically **I** thanks to a curved fiber optic faceplate. They used their own plastic holographic combiners and fold mirrors to maximize light conservation and mini-<br>mize weight. As of this date Ralcon has constructed 6 different prototypes, 2 for the army and 4 for a new commercial venture that began in May of 93. The commercial venture was well under way before Ralcon reached the end of the first year of the Army phase II work.

The phase III commercial venture is now driving the phase II DOD venture and has generated a few Phase **III** Impact: tens of thousands of dollars in prototype production for potential customers. By the time Ralcon has **-A technically successful line of head** finished with Phase II, the Army may well be able mounted display designs has **led** to the to buy an inexpensive commercial system from a **formation of a Seattle based company** 

Principal Investigator: line.

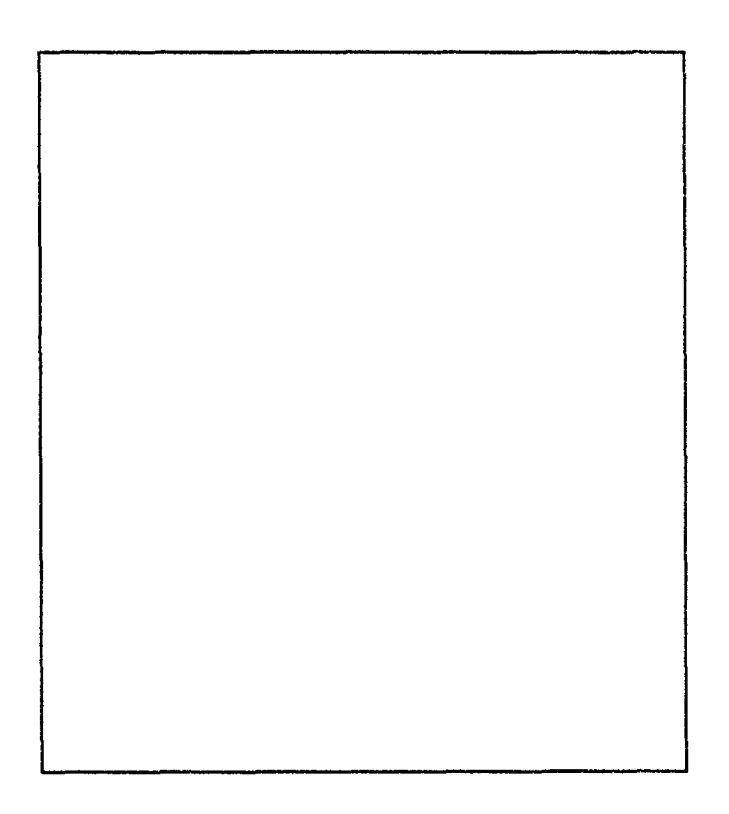

- commercial venture, partially owned by Ralcon. that will make and market the best of the
- Richard **D.** Rallison -The early commercial funding has enabled (801) 245-4623 more phase **i1** research work to **be** done than was originally funded; many more potential system components have been sampled and tested for Army use. **I**

# Diffractive Optical Systems

Rochester Photonics Corporation

**I**

I

I

Acousto-optic (AO) signal processing architectures Principal Investigator:<br>are of significant importance for electronic warfare Dr. John P. Bowen systems and commercial communications. Recent 716-22?-3010 innovations in diffractive (or binary) optics technology reveal that diffractive optical elements offer the Army Project Manager: potential to reduce significantly the size, weight, Gregory P. Behrmann and cost of a variety of optical systems which Army Research Laboratory currently utilize refractive and/or reflective compo-<br>301-394-3800 nents.

**I** The U.S. Army Research Laboratory in Adelphi, MD (ARL) awarded a Phase I SBIR to Rochester Photonics Corporation (RPC), of Rochester, New York, to investigate the use of diffractive optics for signal processors. Special consideration was given to the use of diffractive optics in developing a thermalized design that could operate under extreme temperature conditions. Designs were developed for anamorphic beam shaping telescopes that can be used with signal processors. High diffraction efficiency is required for optimum system performance; hence a continuous surface relief profile is desired.

In Phase II, RPC is fabricating the designs identified in Phase I, along with other diffractive optical systems using laser pattern generation. In order to produce parts economically, they have utilized a replication process to make copies of a master Phase **III impact** element.

technology and delivered diffractive optical systems generate replicated copies. to industrial customers. There is also considerable interest from foreign companies for RPC products. **-** To date, RPC has generated approxi-

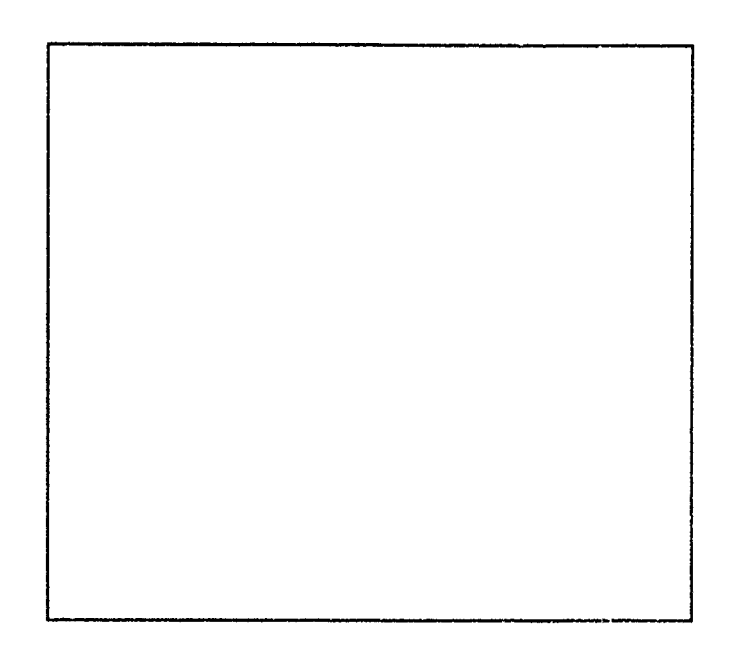

- Rochester Photonics has developed the As a direct result of the SBIR program, RPC has capability to fabricate continuous sur-<br>commercialized several aspects of diffractive optics face relief masters in photoresist and
	- I mately **\$675K in** leveraged **non-SBIR** support for the fabrication of surfacerelief diffractive optics.
	- **-** RPC has negotiated manufacturing agreements for the sale of diffractive elements in moderate volumes (i.e. **10K** - 100K units per year).

# Electronic Earplugs for Communication and Protection

<sup>ञ</sup>≁खं

# Sensor Electronics, Inc.

**I**

**The Second Second** 

蓬

B

The U.S. Army Aeormedical Research Laboratory, Army Project Manager:<br>Fort Rucker, AL, established a Small Business Ben Mozo Innovation Research (SBIR) contract with Sensor U.S. Army Aeromedical Research Laboratory Electronics, Inc. of Mt. Laurel, NJ, in 1984, to  $(205)$  255-6828 develop devices to protect hearing and to enhance communication in high level noise environments.

**i** Army pilots, tank and artillery crewmen, and soldiers performing many other military occupations work in high level noise environments which require them to wear hearing protection as well as understand speech communication. Research conducted by the Army indicates that excessive noise can degrade performance by causing stress and fatigue, and increase the risk of accidents by interfering with speech communication among crew members.

The MOD 1-1K Electronic Earplug, developed under the SBIR contract, is a three-flanged rubber cylinder which protects the ear from high level ambient noise. The hollow core of the cylinder houses a miniature earphone for voice communication. The earplugs were designed to protect against both continuous and impulse noise hazards, and to withstand vibration and shock. They are contained within the ear, and are compatible with eyeglasses, military helmets, and chemical defense ensembles, thereby offering advantages unavailable with earcup `ype hearing protection,

Civilima applications of the ear plugs include heavy Phase **III** Impact: industry and manufacturing, firemen and other emergency personnel, airport ground crews, and<br>any other environment in which loud ambient noise **Correpsonding foreign patents for the** any other environment in which loud ambient noise **correpso**<br>is a hazard and communication among members of **earplugs** is a hazard and communication among members of

(609) 261-6777 of Health

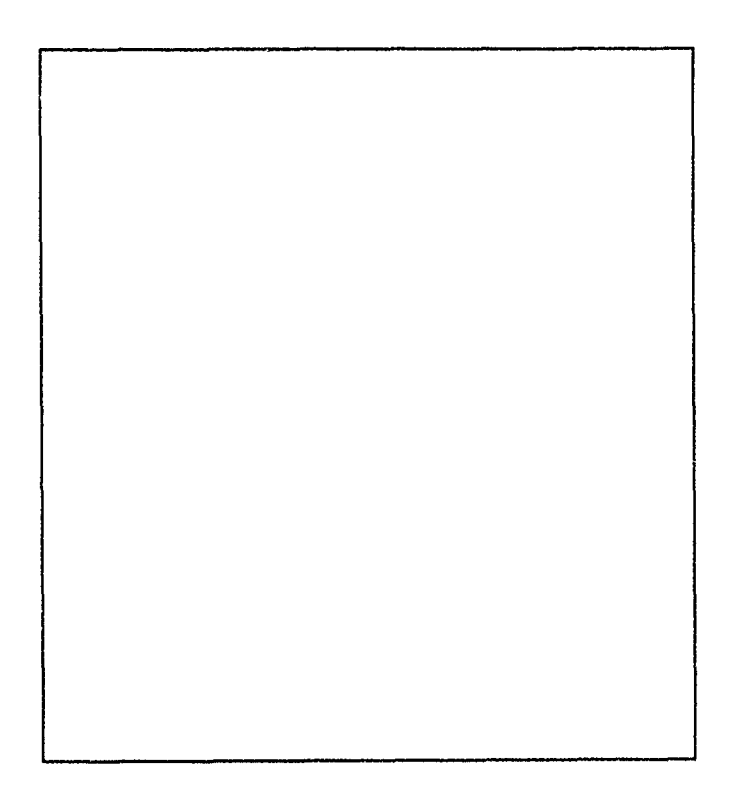

**I** . . . . . .

- 
- **a team or crew is required.**  $\blacksquare$  Nork resulted in a new development in Princ'pal Investigator: hearing aids which is being pursued Edwin Langberg, Ph.D. **Edwin Langberg**, Ph.D.
	- **1993** fiscal year revenues of approximately **\$300,000**

# Near-infrared Diode Laser Hygrometer

Southwest Sciences, Inc. **I**

I

**I**

**I**

Southwest Sciences, Inc. of Sante Fe, New Mexico, Principal Investigator:<br>
has developed a method for fast time response Alan Stanton<br>
measurement of atmospheric humidity based on (505) 984-1322 measurement of atmospheric humidity based on absorption of laser radiation emitted by near-<br> **Infrared laser diodes.** These lasers, initially devel-<br>
Army Project Manager: oped for long-haul fiber optic communications, Roy E. Bates emit spectrally pure light that can be tuned in U.S. Army Cold Regions Research & Engineering wavelength by variation of the laser temperature or Laboratory drive current. Diode laser hygrometry offers rapid (603) 646-4262 time response, high sensitivity, and long-term calibration stability. This method was first developed by Southwest Sciences with Phase I and Phase II SBIR funding from the U.S. Army Cold Regions Research and Engineering Laboratory (CRREL).

During the Phase II R&D effort, a prototype diode laser hygrometer was built and delivered to CRREL for ground-based field testing in the winter environment. Initial tests of the prototype diode laser hygrometer at CRREL focused on comparisons with simultaneous humidity measurements made using cooled-mirror hygrometers.

In Phase III, Southwest Sciences has developed an airborne version of the diode laser hygrometer under contract to the Northrop Corporation. The Phase III instrument consists of an evacuable multipass cell with the laser light coupled into the-<br>cell by an optical fiber. Presently this system is installed on an Air Force KC-135, and the instrument is used to collect atmospheric humidity data **E** over a range of flight altitudes on several flights per week.

Southwest Sciences is puisuing other commercial applications for diode laser hygrometry in addition to meteorological instrumentation such as monitor.- Phase **III** Impact: ing water vapor impurities in process gases used in laser system for this application is expected to have of an airborne humidity sensor for sensitivity in the part-per-billion range, which **Northrop Corporation** exceeds the sensitivities achieved with currently available analytical techniques.

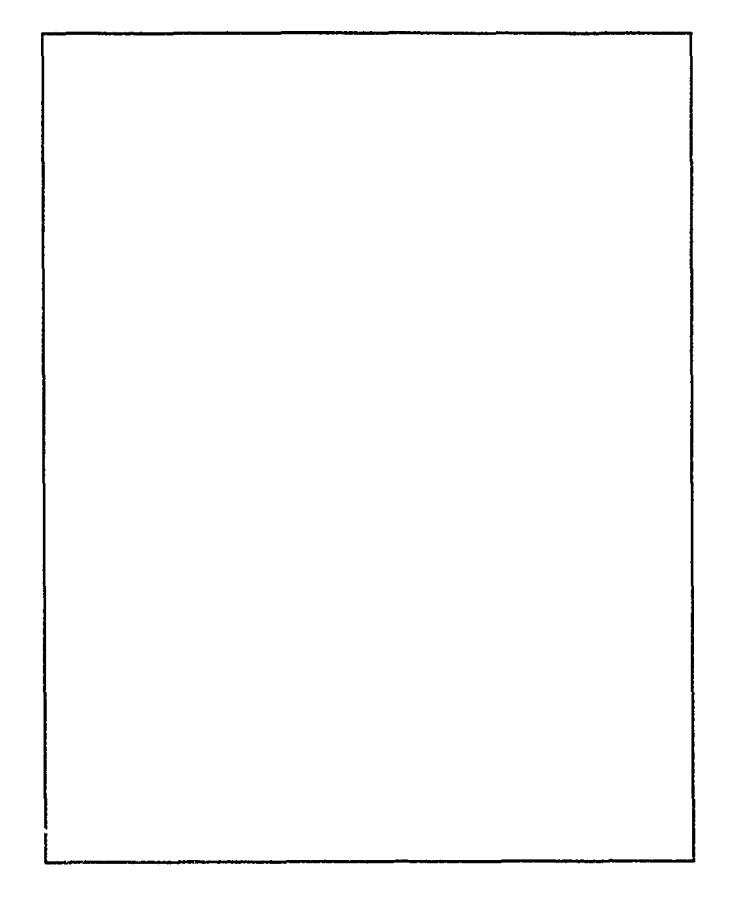

the semiconductor industry. A near infrared diode **-** \$185,000 has been given for development

# Human Engineered Real-time Graphic User **Interfaces \*** SRS Technologies

As computer graphics workstations continue to Principal Investigator: have increased capability of displaying more infor-<br>mation, the necessity for simple intuitive Graphics (205) 971-7000 mation, the necessity for simple intuitive Graphics User Interfaces (GUI) for computer monitors are<br>
paramount. The display designs are a response to Army Project Manager:<br>
an overwhelming quantity of data that must be Kachesh M. Pathak an overwhelming quantity of data that must be assimilated by personnel monitoring typical Depart-<br>
US Army Space and Strategic Defense Command<br>
(205) 955-4172

**I**

 $\frac{1}{2}$ 

**I**

**I**

To meet these needs SRS, Inc. and the U.S. Army Space and Strategic Defense Command (SSDC) of Huntsville, Alabama joined on a Phase I SBIR Displays for Kwajalein Missile Range. SRS performed human factors analysis to determine optimal display formats that minimize the time required for mission personnel to act on an event displayed on the monitor. This integrated hardware and computer monitor control panel, expert software display decision aids, touch screens, 3D visualizations, and virtual representations. The display included the ability to monitor missile tests of four missiles launched simultaneously.

**SRS** extended the research in June of 1992 when they began work on a Phase II contract to write **I** software to generate the display concepts which generates innovative display formats. Prior to completion of Phase II, the Ground Base Radar (GBR) office has granted SRS \$202k for use of the program. The GBR conractor, Raytheon, is aeveloping a family of radars for GBR, Theater Missile **I** Defense (TMD) and National Missile Defense (NMD). Raytheon will incorporate this technology in their displays for these radars.

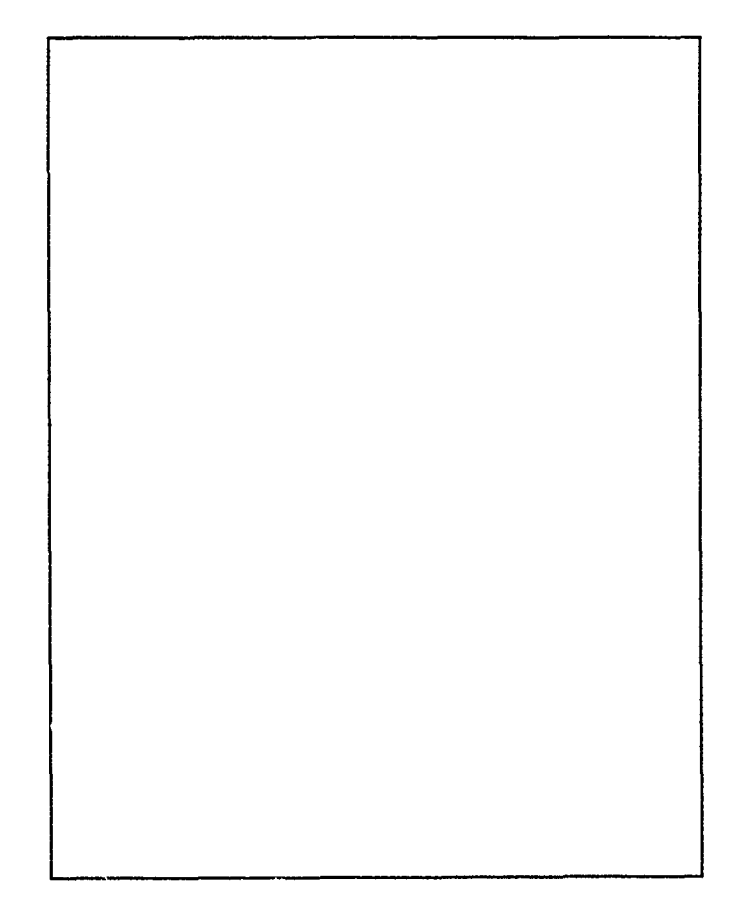

Phase **III** Impact:

**-\$202k** funded **by** the **US** Army Ground Based Radar Office for display developments for radars

# Multi-Channel Precision Temperature **Measurement**

**II** IPITEK **(A** Division of **TACAN** Corp.)

**I**

**I**

**I**

The high resolution fiberoptic thermometry SBIR Principal Investigator: project was initiated to meet a need for an accurate, Jim Bechtel fast-response, reliable micrometeorological ther- (619) 438-8362 mometer. The fiberoptics-quartz thermometer was i conceived as a logical combination of high-preci- Army Project Manager: sion quartz crystal thermometry with interference-<br>Chris Biltoft free fiberoptic data transmission suitable for mi-<br>Meterology Division **Interaction Connection**<br> **I** *complements* **I** *complements* **Dugway Proving Ground** applications in flammable, explosive, or otherwise **Dugway Provint** hazardous or harsh environments.

**I** TACAN Corp. in Carlsbad, Californiajoined with the U.S. Army Meteorology Division of Dugway Proving Grounds in a Phase I project that developed a prototype thermometer system with excellent thermal, mechanical, and electrical properties. The thermometer consisted of a crystal-stabilized **I** oscillator circuit, an optical fiberlink, and a microprocessor-based thermometer unit.

Phase II of the SBIR program saw further refinement of the thermometer system, to include the addition of multiple probes, miniaturization and **i** sealing of the probe elements against moisture intrusion, and the design of a user-friendly interface.

Phase III of the SBIR program has seen the emergence of a versatile, inexpensive thermometer product line. IPITEK, Inc., a division of TACAN, has had success marketing the LUMITHERM 104 Precision Thermometer which provides very accurate, high resolution temperature measurements that exceed the accuracy, resolution, and repeatability of many other temperature sensors. Applications include meteorology, analysis of chemical reaction temperatures, measurement of thermal currents in fluids, food storage, and calibration of temperature sensitive equipment. Phase **III** Impact:

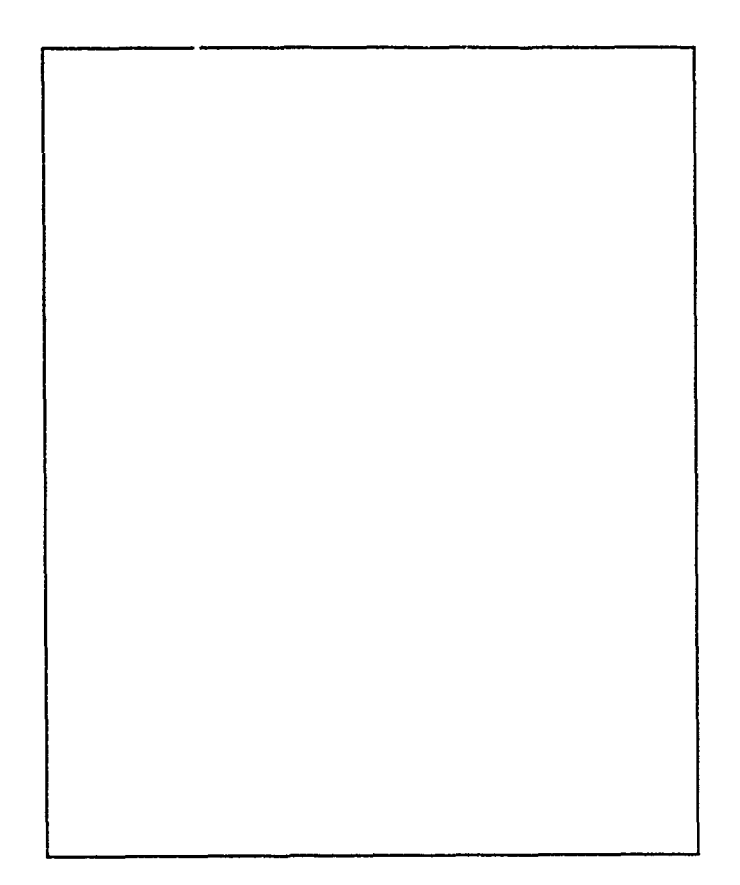

- New product line for the IPITEK division, the Lumitherm 104, has been developed.
- Sales began in third quarter of FY93

# In-line Defect Inspection System for Optical | System for Optical Fiber Drawing **I TAI, INC.**

Improvements in optical fibers strength and attenua- Principle Investigator: tion over the last decade have made optical fibers Loy W. Shreve, II suitable for various military and civil long term (205) 881-4999 applications. In some instances, the optical fibers are exposed to a harsh environment, such as wat x, Army Project Manager hydrogen or stress, which can affect long term Sam Divita reliability. Hermetic coatings have been introduced US ARMY Communication and Electronics Com-<br>as an answer, but there remains a question about the mand completeness and integrity of the coating. Hermetic (908) 544-4490 coating have small voids ("pinholes") that cannot be **<sup>i</sup>**readily detected until the fiber actually fails. There is a need to be able to monitor on-line the integrity of the carbon/hermetic coating and to allow immediate feedback for process control.

**I**

TA!, Inc. of Huntsville, Alabama, and the U.S. Army Communication and Electronics Command (CECOM) adiressed these problems in a Phase I SBIR project entitled 'Method for Detecting Pinholes in Hermetic Coatings of Optical Fibers'.<br>During work on Phase II, TAI adopted its LaserENTIS (Edge and Needle Tip Inspection System) and developed an "Application Specific Version" to detect ALL surface and imbedded defects on buffer coating IN PARALLEL.

The technology principle of LaserENTIS is Holographic Electro-Optical Processing. **TAI** is currently beginning to n arket the LaserENTIS system in both domestic and international arenas. Customers may also acquire the companion system, MicroENTIS, to measure fiber concentricity, circularity and OD with sub-micron precision while the fiber is moving at 20 meters per second and vibrating. **H**

- 17

 $\mathcal{F}=\mathcal{F}^{\mathbf{a}}_{\mathbf{a},\mathbf{b}}$ 

Phase **Ill** Impact:

- **\$6k** in sales
- Shared technology was used in developing **the** spin-off project **MicroENTIS**

# Open Systems Applications

# Technical Solutions, Inc.

**I**

In 1987 ARDEC Awarded an SBIR Phase I contract to Technical Solutions, Inc. (TSI) of Mesilla Ave., New Mexico to develop tools for integrating intelligent components/subsystems of a weapons system. Entitled "Open Systems Integration of Intelligent Subsystems", the effort moved to Phase II in 1988 and resulted in the initial defining, devel-<br>opment, testing and delivery of the Open Systems Architecture Generation Environment (OSAGE). An additional SBIR Phase I was awarded by<br>ARDEC in 1988 entitled Advanced Weapon Station Automation, with a corresponding 1990 Phase II award, for extensions of OSAGE to include improvements in the previously developed tools and the addition of a new component (LIDD).

OSAGE is **a** collection of tools and network software for use by the developer of complex open systems applications. As such, the OSAGE environment allows the user to design open systems such that a single application may be distributed across a network using multiple, different CPU's Phase **III** Impact: running multiple processes on a single CPU, and<br>using multiple programming languages. The archi- - The OSAGE family of tools and integraby the OSAGE user. OSAGE aids the user in **ing Phase III awards:** defining, configuring, testing, and running the final open system. **• One contract with a major Defense** 

**Principal Investigator: IPRODUCE: IPPERTYPE CONTRACTOR**, (505) 524-2154 tracts,

(201) 724-6279

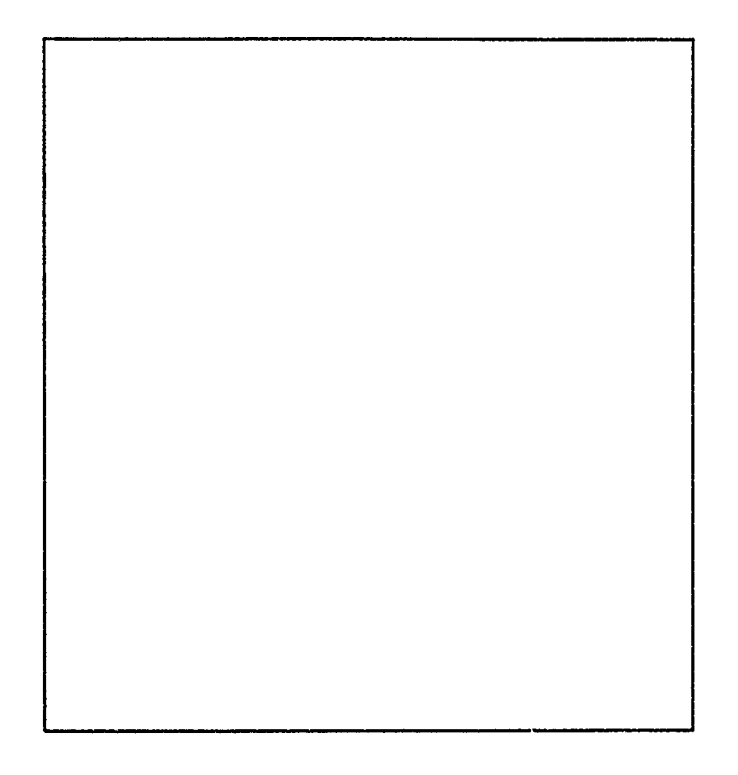

- tecture of the open system is defined and configured tion concepts have resulted in the follow-
	-

Dr. Alton L. Gilbert **Two major Army development con-**

- Army Project Manager: **A teaming relationship with a major**<br>Dr. Norman Coleman aircraft engine manufacturer, and
- U.S. Army ARDEC Pending overseas export.
	- These Phase **III** contract awards to date exceed \$10M with others pending.
- The major application of **OSAGE** in Phase **II** efforts have been in two ARDEC programs: Crew Station Automation and Intelligent Minefields. **I**

# Ultrox D-Tox Process

# Ultrox International **I**

**I**

i<br>I

In a proposal to the Army Construction Engineering Principal Investigator:<br>
Research Laboratory (CERL), Ultrox International Jack Zeff<br>
of Santa Anna. California indicated that there was a Executive Vice President of Santa Anna, California indicated that there was a need for a low temperature, cost-effective versatile system for oxidizing volatile organic compounds Army Project Manager: including volatile halogenated organic compounds Steve Maloney (VHOC's). The most economical approach at that Construction Engineering Research Lab (CERL) time appeared to be the use of a catalytic process.

In November of 1986 Ultrox accepted a Phase I SBIR contract with CERL to conduct research and development to ascertain the feasibility of using a low temperature catalytic air pollution control system, called D-TOX, to destroy the VHOCs.

CERL solicited Ultrox for a Phase II SBIR program at Phase I completion. In the three year hiatus **I** between Phase I and Phase II, Ultrox carried out additional studies with their own money. Two patents were submitted and approved covering the results of the work done between the first and second Phases.

In July of 1990 the Phase II program was initiated and over the next two years the bench work and pilot plant work was completed. In this program **I** Ultrox expanded from air stripping treatment to air extraction of volatiles in soils. Ultrox also expanded the number of volatile organic pollutants **i** that the D-TOX system can destroy in air.

As a result of the Phase **I** and **!I** studies, Ultrox has developed, patented, marketed and sold these catalytic systems called D-TOX. Applications for the precess include stripping towers, industrial offgases, soil evacuations, biotreatment plants and landfills. Full-scale D-TOX systems are divided into two skids. The first skid includes the D-TOX catalytic reactors, scrubber unit, and the control Phase **III** Impact: panels. The other skid includes the air preparation **units sold to the U.S. Army Corp Engi-**

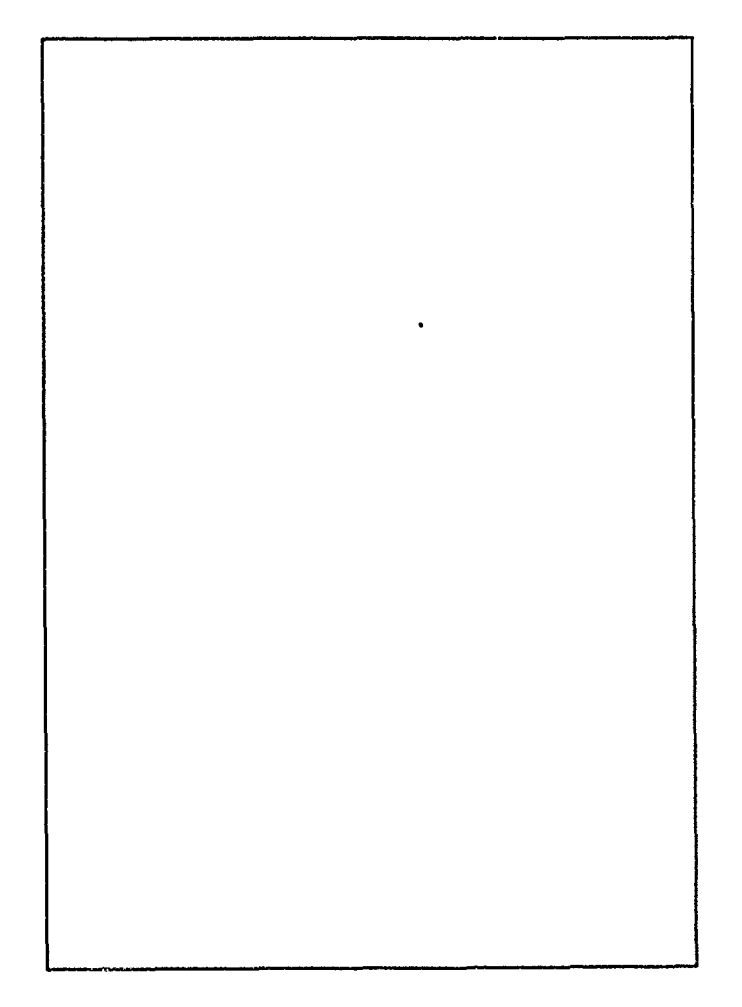

Solution and ozone generator.<br> **Solution and Solution and Solution and Solution and Solution and Solution and Solution and Solution and Solution and Solution and Solution and Solution and Solution and Solution and Solution** 

# Nested-High-Voltage Generator

# North Star Research Corp.

**I**

**I**

The technology developed in the Nested-High-<br>
Voltage Generator SBIR project (North Star Re- Dr. Richard Adler search (NSRC) for the Weapons Technology Direc- (505) 296-3596 torate (Adelphi)) is of wide applicability when a high-voltage electron beam in a compact package is Army Project Manager: required. Additionally, it is especially relevant and Alan Bromborsky cost competitive where the efficient generation of Weapons Technology Directorate (Adelphi) <br> **I**high average power electron beams is required. (301) 394-4143 Phase III activity for NSRC of Albuquerque, New Mexico, has begun even though Phase II began in only April of 1993. The main commercial applications of this technology will be in the fields of medical isotope generation and oil well logging.

For medical isotope generation, the Nested-High-Voltage Generator is configured to operate as a tandem linear accelerator producing an ion beam of several hundred keV to MeV energies. NSRC received an **R&D100** award for the development of this device. For oil well logging, the Nested-High-Voltage Generator is configured to operate as a continuous operation X-ray tube. The entire system is compact enough to fit into the bore hole of an exploratory oil well.

The specific use of the Nested-High-Voltage Generator of interest to the Army is that of a companct modulator and electron beam generator to drive high peak power, high repetition rate, and high average power microwave tubes. Currently, a SLAC (Stanford Linear Accelerator) representative is looking into the suitability of the Generator as a replacement for current SLAC modulator technology in future accelerator upgrades. A concurrent Army use of the Nested-High-Voltage Generator **i** could be in repetitive flash X-radiography of terminal ballistic systems.<br> **Phase III Impact:** 

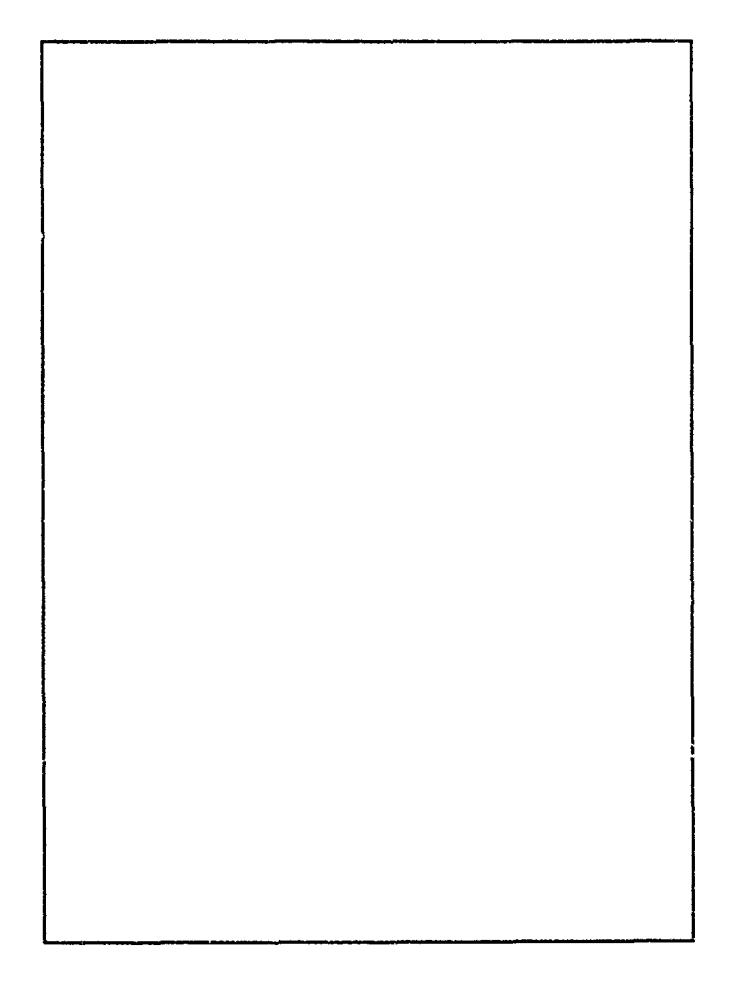

- Sold a commercial **500 kV** device to Pracsys Corp. of Boston for approxi- mately **\$100,000 In a set of the centre of the centre of the centre of the centre of the centre of the centre of the centre of the centre of the centre of the centre of the centre of the centre of the centre of the centre of the centre of**
- worth of equipment **I**<br> **I**

# **CONTINUING** U.S. Composites Corporation **SUCCESS IN PHASE**

**i**

**I**

**I**

**I**

**I**

**I**

**I**

**I**

III Booklet, 7? companies have been featured for Army's first Phase III SBIR success in May 1986<br>transferring their SDIP Phase I awards to Phase III with a license/commercialization agreement with transferring their SBIR Phase I awards to Phase III with a license/commercialization agreement v<br>commercialization the ultimate goal of the SBIP DuPont. U.S. Composites validated the wet I commercialization, the ultimate goal of the SBIR<br>**I** braiding system by producing 300,000 high tem-<br>program. These companies have utilized the SBIR<br> $\frac{D \text{uPont. U.S. Composites}}{\text{braiding system}}$  by producing 300,000 high temprogram. These companies have utilized the SBIR braiding system by producing 300,000 high tem-<br>funds and technology as a vehicle to expand their perature jet engine components (proprietary) per funds and technology as a vehicle to expand their perature jet engine components (proprietary)<br>expanding the under a person of their products and the vear on one automated assembly line under a I companies, export and patent their products, and year on one automated assembly line promote the concent of dual use technologies promote the concept of dual use technologies.

As a follow up to Volume I and II of the Army In late 1992, U.S. Composites Corporation<br>
SPIP Phoe is Pooltlat, the provisively featured<br>
Teceived a \$3.7 million order from Alliant Tech SBIR Phase if Booklet, the previously featured received a \$3.7 million order from Alliant Tech<br>companies were contested to undete their Phase III Systems, Inc. to manufacture anti-tank missile companies were contacted to update their Phase III Systems, Inc. to manufacture anti-tank missile<br>stories. The responses received are presented in the storage/launch tubes for use by the U.S. Marine stories. The responses received are presented in the storage/launch tubes for use by the U.S. Marine<br>following brief highlights of the resulting Phase III Corps with the Shoulder-mounted Multipurpose following brief highlights of the resulting Phase III Corps with the Shoulder-mounted Multipurpose<br>successes. The first three of these companies have Assault Weapon (SMAW), a modern bazooka. To successes. The first three of these companies have Assault Weapon (SMAW), a modern bazooka. distinguished themselves as exceptional examples of  $\frac{H\text{Hillill}}{H\text{Hil}}$  this request U.S. Composites Corporation the SBIR program and were deserved of additional details. The 20 employee firm anticipates that follow on

U.S. Composites Corporation, founded in 1979,<br>developed a wet braiding system under the SBIR program contracts awarded by the U.S. Army Research Laboratory's Materials Directorate in In the first three volumes of the Army SBIR Phase Watertown, Massachusetts. They became the UI Booklet 72 companies have been featured for Army's first Phase III SBIR success in May 1986

orders and contracts will create 20 additional \*production and technical jobs over the next **5** to **8** years.

**I**

**I**

**I**

**I**

**I**

**I**

**I**

**I**

**I**

**I**

Wyatt Technology Corporation (WTC) of Santa TSI has an extensive history of technology Barbara, CA along with the U.S. Army Chemical development and transitioning for commercial and Research Development Laboratory utilized the defense applications, including exports. In par-<br>SBIR program to provide soldiers with better and ticular, the success in transitioning Phase I SRIE SBIR program to provide soldiers with better and<br>
faster drinking water testing methods. WTC's efforts to Phase II & III in the areas of computer success in Phase I & II led to development of the vision/real-time tracking and simulation and DAWN (Dual Angle Weighted Nephelometry) modeling of robotic systems. Thru 1993, Techni-<br>Instruments. Dual use applications of DAWN cal Solutions has received 10 Phase I grants for includes quality control, process control, molecular \$501,075 and 7 Phase II grants for \$3,427,930. weight and size determinations, and a host of other These grants have generated approximately \$11M possibilities.<br>in Phase III sales, including \$187,500 in exports.

Since receiving the Army SBIR (DESAT) contract,<br>WTC has had great success with this technology. Through the SBIR program, TSI has devel-<br>Sales are between \$10M and \$20M with 30% of the VisionMate and VisionWare products to sales exported to over 26 countries. At least 6 US, imaging marketplace, the TSI Battle Graphics and several foreign, patent applications have been Station to the defense community, and the OSfiled. The project's impact has allowed for company AGE family of integration tools to complex staff growth from two (before) to 28 (after). The problems in distributed integration control. The company has been profitable for each of the preced-<br>VisionMate image processing board was featured ing five years, has no debt, and has sustained a good in Vol. 2 of the Army SBIR Phase III booklet, and level of growth despite the current recessionary the OSAGE is featured in this booklet, Vol. 3. climate.

# Wyatt Technology Technical Solutions, Inc.

Automated All-weather Cargo Transfer System Scale model units for erosion control; 80% of sales and Universities overseas (AACTS); Increase from 3 to 7 employees; U.S. patent Sales: \$940,000 Sales: **\$250,000**

August Design, Inc.<br>Automated All-weather Cargo Transfer System Such Scale model units for erosion control; 80% of sales are to

ा अनुसारम् अपूर

محمد وتوسط والمحمدة

क्षेत्रका जु

High-Sea-State Container-Transfer System Micro-climate container micro-climate container on the unit will fly on the container of the unit will fly on the container of the unit of the container on the unit will fly on the (HISEACOTS); Continued tech demos in '94 Sales: **\$1,150,000** Sales: **\$860,000**

**I Band, Lavis & Associates, Inc.** Foster-Miller, Inc. Foster-Miller, Inc. **Band, Lavis & Associates, Inc.** Foster-Miller, Inc.

Foster-Miller, Inc. BSI Surface Modification Sciences<br>applied to roadway plates in the commercial sector<br>applied to roadway plates in the commercial sector

# Pinch Test; Liscensed the Pinch Test for human fluid

testing Sales: \$5,00000

**I** Sales: **\$700,000**

## Gaertner Research

Artificial Intelligence Module; SAIC incorporates technol-Carlow Associates care of the contract of the contract of the contract of the contract of the contract of the contract of the contract of the contract of the contract of the contract of the contract of the contract of the

Integrated Decision/Engineering Aid (IDEA); Exports to **Sales: \$300,000** the UK, Germany, France, Hollans & Canada **Sales: \$3,000,000** 

Goal Oriented Pattern Detection (GOPAD); Staff in-<br>25 employees creased 25 employees

**I** Creative Optics Mobile Army Camouflage Evaluation (MACE) System; Spinoffs projects created 3 Phase I's & 2 Phase II's Sales: **\$183,000**

**I** Decision-Science Applications, Inc. Helicopter Air-to-Air Valud-Driven Engagement Model; Product currently used by the Aviaiton Applied Technology Directorate

**I**

## Guild Associates, Inc.

**I Command Control, Inc.** Field Medical Oxygen Generation & Distribution System;<br>Won \$30M production contract; Staff increase from 10 to

Sales: **\$250,000** Sales: \$40,000,000

# Sales: **\$760,000 I\_\_** \_ \_ \_ \_ \_ \_
SIMD Numerical Array Processor (SNAP); SNAP

Sales: \$100,000 to \$300,000<br>Sales: \$400.000<br>Sales: \$400.000

Spinoff project concerning neural networks predicting stock market data. Sales: \$1,000,000

Sales: \$60,000 **I**

**I**

Critical Decision method; Staff has increased from 13 to **I**  $20$  Sales: \$11,000,000 Sales: 2,000,0,000

Lightwave Electronics **Electronics** UES, Inc. ment labs granted Sales: \$2,227,000 Sales: \$665,000

Applied Diffractive Optics;<br>for cutting tools Sales: \$900,000 Sales: \$68,000

**I** RASCO, Inc. Water purification using Reverse Osmosis Multi-Element U.S. Composites Corp. Modules; Patent acquired Wet braiding system of composites; \$3.7M order for

**Schwartz Electro Optics** Active IR Sensor; Tree sensor spin-off product produced for chemical spraying in agricultural use Vector Vision, Inc.

SETS Technology, Inc. Wyatt Technology, Inc. include exports to Germany ments; **\$3** to **\$6** million in exports

HNC, Inc.<br>Susquehanna Resources & Environment,<br>SIMD Numerical Array Processor (SNAD), SNAD product line - one, two or four linear array boards Automated Target Recognition System; Spinoff products to  $\frac{1}{300}$ 

Information Research Laboratory<br> **Information Research Laboratory** Symbiotics, Inc.<br> **Intervention Contract Contract Contract Contract Contract Contract Contract Contract Contract Contract Contract Contract Contract Contra** Spectroscopy System for Nondestructive Evaluation;<br>Spine of unit applications on a network;<br>Networks! software to link applications on a network;<br>Networks! software to link applications on a network;

Technical Solutions, Inc. **I Klein Associates** Processor architecture for Fire Control Applications of NI/<br>Critical Decision method: Staff has increased from 12 to VD; Company growth from 15 to 30 people.

Single Frequency Laser; 131 lasers shipped to Govern-<br>granted explorers of the Carbon Coating for Optical Systems; Patent<br>granted

Falcon, Inc.<br>Falcon, Inc. **Figure 2.1** Community of the Coating Technology; Sales in commercial R&D

**Sales: \$900,000 Sales:** \$900,000 **Sales:** \$900,000 **Sales:** \$900,000 **Sales:** \$900,000 **Sales:** \$900,000 **Sales:** \$900,000 **Sales:** \$900,000 **Sales:** \$900,000 **Sales:** \$900,000 **Sales:** \$900,000 **Sales:** \$900,000 **Sales** 

Sales: **\$3,700,000**

Sales: 3890,000 Automatic GIS Data Conversion; Created at least a dozen jobs as a licensing product

Sales: \$300,000

Hyperspectral Image Processing Systemoduct; Sales DAWN (Dual Angle Weighted Nephelometry) Instru-

**Sales: \$100,000 Sales: \$10,000,000 to \$20,000,000** 

For more informaiton about the Army SBIR Program, please contact:

i na kaominina amin'ny fivondronan-kaominin'i Name (ny faritr'i Norma de la Germania amin'ny faritr'i Norma de

ا پاکلا اور<br>الحالياتی ا

وجبزه

সার্থ<br>ম

رساني کې د

网络激动物

 $\mathcal{L}$ 

さつ<br>ア

**III**<br>H

**IiIIIiIIIii**

Address

Phone Number

FAX Number

## **SI ujit-In** Test **Insertion**

## **Alternative System Concepts, Inc.**

The complexity and shrinking size of microelec-<br>tronic devices used in today's Army battlefield<br>easier to understand and use. VBIT tools also equipment to be plugged into the operational equipment. The solution is to design circuits that Following formal validation and pi ducts beta<br>
contain internal built-in test (BIT) devices, modules testing, defense contractors are considering using<br>
VBIT tools for new

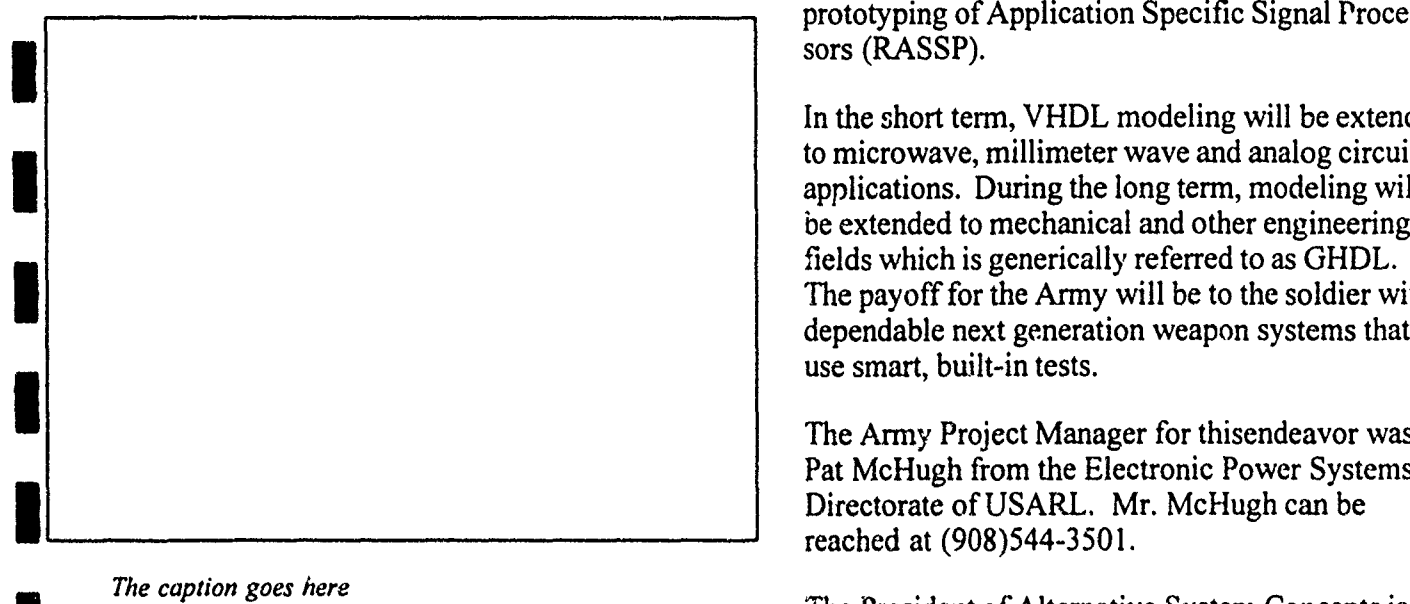

**I**

**I**

Laboratory (ETDL) awarded a Phase I contract to Alternative System Concepts, Inc. (ASC) of Pelham, New Hampshire, to develop a design tool that would support development of standard test interface protocols. ASC's novel approach was to support two emerging DoD standards: Very high speed integrated circuit Hardware Description **I** Language (VHDL) and the Joint Test Action Group (JTAG) Boundary Scan Test Architecture.

**I ASC** researched highlevel synthesis methods and the most promising method selected for Phase II development of a design tool, named VBIT(tm) (VDHL built-in test). ASC invented a new design

equipment no longer allow test and maintenance support high priority design form test requirements.

VBIT tools for new programs such as the Rapiq prototyping of Application Specific Signal Processors (RASSP).

In the short term, VHDL modeling will be extended to microwave, millimeter wave and analog circuit applications. During the long term, modeling will be extended to mechanical and other engineering fields which is generically referred to as GHDL. The payoff for the Army will be to the soldier with dependable next generation weapon systems that use smart, built-in tests.

The Army Project Manager for thisendeavor was Pat McHugh from the Electronic Power Systems Directorate of USARL. Mr. McHugh can be reached at (908)544-3501.

The U.S. Army Electronics Technology & Devices ...... Ms. So and So can be reached at (xxx) xxx-<br>Laboratory (ETDL) awarded a Phase Leontropt to xxxx.

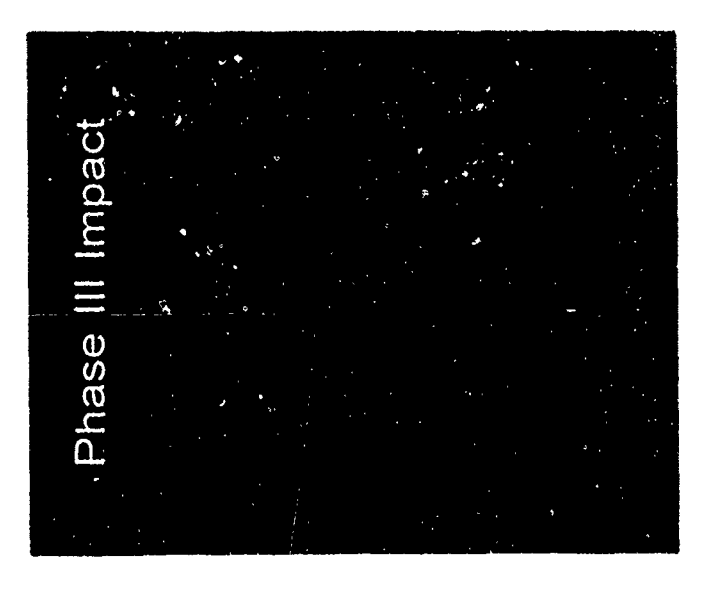

# **Rew Technologies in Multimedia and** Telecommunications

## Analytical Software, inc.

**I** Telecommunications and multimedia are undergoing rapid changes which represent the convergence of video, computers and TV in the widely described "information highway." This SBIR effort sponsored by Army Research Laboratory (ARL), addresses the information system capabilities available on today's computer networks such as Internet or MCI Mail, and new technologies which will be available in the future, such as digital video.

In the telecommunications arena, Analytical Soft-<br>ware Incorporated (ASI) of Dallax, Texas, developed an easy-to-use software package known as groupware. Groupware permits a group of geo- **i** graphically dispersed people to jointly work on word-processing documents and charts by easily *The caption goes here* sharing documents. During Phase II, Analytical Software linked 15 Army research sites in a system The Army Project Managers on this endeavor were compatible with the DoD's electronic mail network Dr. Michael Evans and Dr. Jim Gnatt from the

Analytical Software adapted its SBIR work to reached at (404) 894-3108. develop Nordstrom VIP Express, which links Mail's largest promotions during 1991, and it generated over \$5 million of new revenue for MCI, primarily new or expanded phone services, plus over \$150,000 of electronic mail services.

ASI also developed an easy-to-use multimedia<br>Windows package which integrates high quality photographs, voice, stereo quality music, video and text. ASI developed. two CD-ROMs in Phase II, and created two more for the Marines and the Army. Analytical Software's future primary focus will be on solutions which create, transmit and store video for multimedia presentations on PCs, workstations, VCRs or via teleconferencing.

**I**

**I**

**I**

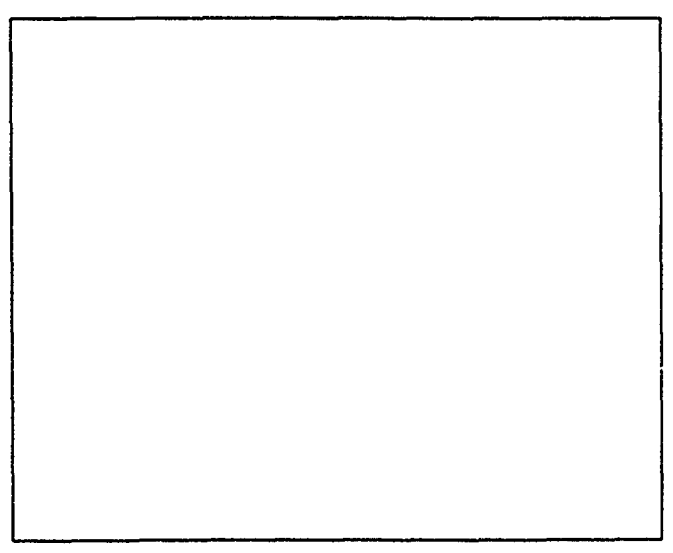

for easy sharing of files and related information.<br>Software Technology Branch at ARL. They can be

Nordstrom's key suppliers. This was one of MCI The President of Analytical Software, Inc. is Mark<br>Nordstrom's key suppliers. This was one of MCI Haley. Mr. Haley can be reached at (xxx) xxx-xxxx.

Phase III Impact

# **I Jun Bor Evacuation Design**

Computational Mechanics Corporation

Coporation (CMC) of Knoxville, Arsenal to model gun bor evacu- effective bore evacuation. Ex-<br>Tennessee, developed a general ation design. Both artillery and periments have demonstrated methodology for separating the tank cannons employ bore that flows associated with two most difficult computational evacuators to purge residual gundore evacuators can be

ation design. Both artillery and

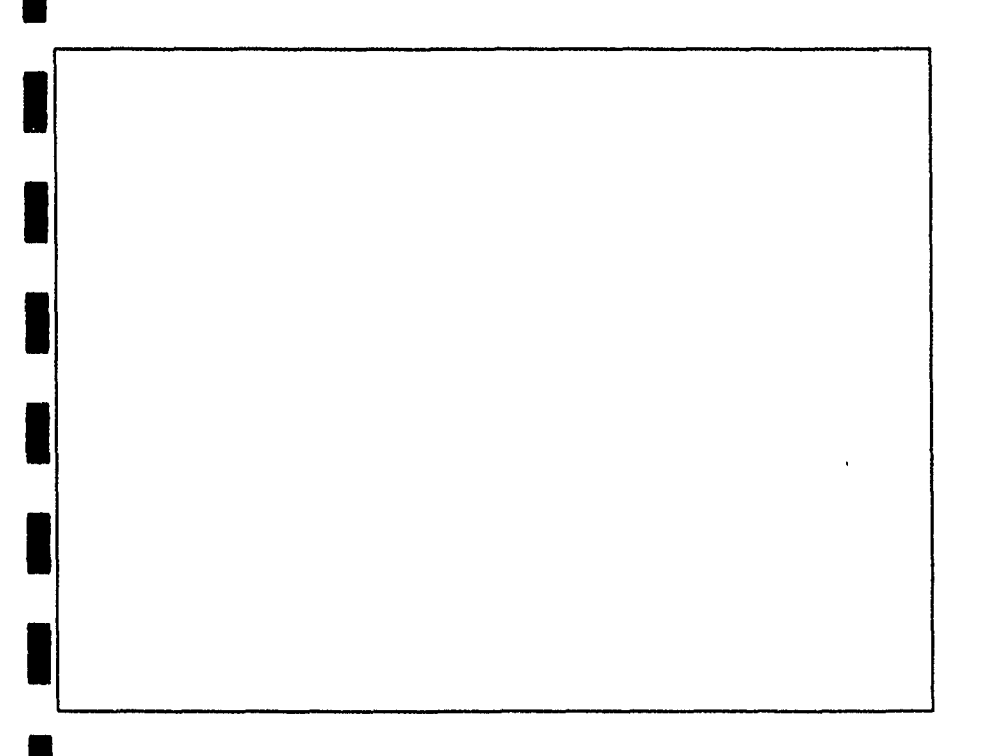

fluid dynamics (CFD) tasks, i.e. propellant gases from the barrel. commercial engine industries. alogorithm evolutionary develop-<br> **I** After a projectile leaves the<br> **I I**ment versus code evolution/ muzzle, the stored gas is subse-<br> **I** Principle Investigator:<br> **I** Schaub<br> **I** Bd Schaub spread. This separation results in greatly reduced time and expense CMC's is employing its modular **I and EXPL model development.** (615) 546-3664

Using CMC's AKCESS \* soft-<br>
Phase III Impact<br>
Phase III Impact<br>
Dr. Charles Andredo Army Research Development

**I**

**I**

ware platform CMC is perform- **Dr.** Charles Andrade ing a Phase III effort for the Benet Laboratories, ARDEC

The SBIR funding, Compu and Engineering Center's Benet AKCESS \* software platform to tational Mechanics Laboratories at Watervliet study designs for more rapid. accurately modeled using CMC's AKCESS.BOREVAC design platform.

> The AKCESS.BOREVAC design code will have modem X-window pull-down menus for access to preprocessing graphics. Similarly, model results will be viewed graphically and dynamically to ensure accurate interpretation of results. Benefits include the speed-up and cost reduction of prototyping by numerical investigations.

> Direct commercialization applications include supersonic Iss and fuel injectors for the supersonic combustion ramjet and other injector flows of interest to the aerospace, automotive, and

## **ersonal Video & Teleconferencing**

Delta Information Systems, Inc.

**I** istorically, video teleconfer Unlike other currently available Principal Investigator: **Illencing has been beyond the** desktop videoconferencing **I also conference to the system permits** Richard Schaphorst Richard Schaphorst bulky, expensive equipment. two users to "share" a PC desk-With the support of the SBIR top. Keyboard and mouse Army Project Manager:<br>
program and sponsorship of the control can be shared by both<br>
U.S. Army Research Laboratory users. As a result, a user can John W. Gowens, Ph. D. U.S. Army Research Laboratory (STB-ARL), Delta Information **I** Systems, Inc. of Horsham, Pennsylvania has successfully combined video and audio **I** teleconferencing with screen sharing in an IBM PC compatible to provide low-cost, personal, desktop video teleconferencing. The system is meant to be used like a telephone and allows two (or more) users to see and hear one another while collaborating on documents, spreadsheets, etc.

**I,**

**I** This non-proprietary system adheres to evolving video teleconferencing standards, and can communicate with compliant room equipments and multipoint control units using Basic Rate<br> **Integrated Services Digital**<br>
Network (ISDN). By taking advantage of ISDN, Delta's other user's PC. In addition, U.S. Army Research Laboratory<br>system replaces the telephone for spanshots of all or a portion of a (STB-ARL) system replaces the telephone for snapshots of all or a portion of a everyday communication needs. screen can be taken. The snap-

accept technology insertions as Other files may also be shared less expensive and more capable and transferred between users' components become available. systems. Video is displayed within a movable, scalable, and resizable Targeted customers for these window on the PC desktop. technologies are federal, state

**I**

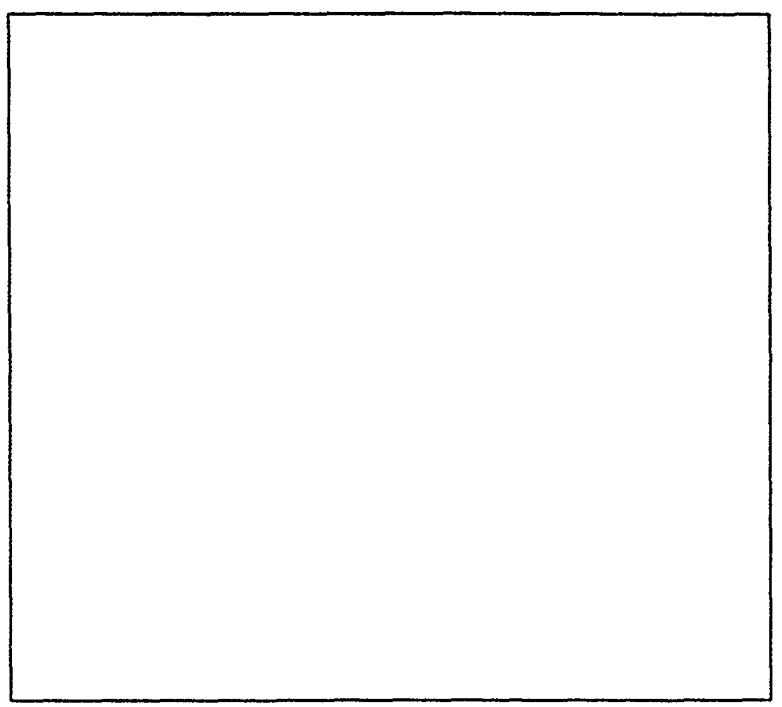

remotely operate software on the shots can be shared and can be **Delta's system is designed to** drawn upon by either user.

> and local governments, as well as companies and private parties.

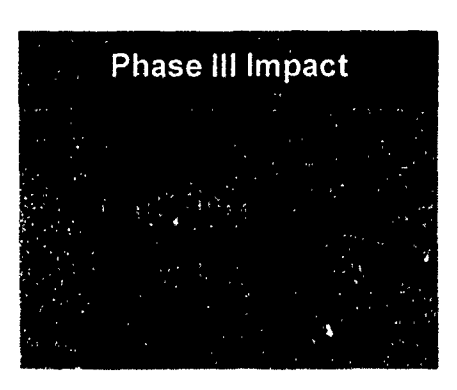

## Image Viewing and Analysis **II** System

**\* ENSCO,** Inc.

The Product Asurance and Test Directorate of the U.S. Army Armament Research, Development, and Engineering Center has developed a number of on-line automated Non-Destructive Inspection (NDI) systems for inspection of manufactured products. The digitized signal from the NDI sensor is analyzed by the system to identify defects in the manufactured item. Under normal production, gigabytes of data are analyzed and archived each day.

Inspection algorithm development and maintenance, as well as post-review of the quality of the on-line systems, have been a difficult, costly, and time consuming effort. To decrease the effort, ENSCO, Inc. of Springfield, Virginia, under an Phase III Impact ARDEC SBIR, has developed an Image Viewing and Analysis **I** System (IVAS). It is a powerful and yet inexpensive tool, **f.** operating on any Apple Macintosh II series computer or Quadra, with many applications above and beyond the

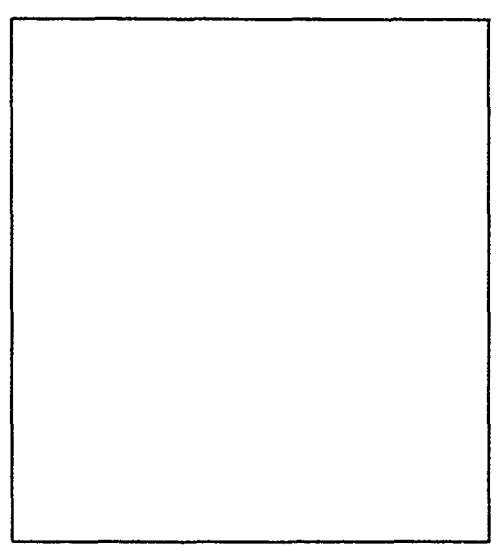

Army's inspection requirements. It incorporates powerful and elegant data visualization routines enabling the user to quickly analyze and draw conclusions from raw and or processed data of any origin by sight.

IVAS is as simple to use with image and spectral data as most spreadsheets are with scalar data. A novice can experiment with powerful image processing functions and immediately see the results in a meaning-<br>fully interpretable format. Many "what if" scenarios can be tried and compared side-by-side.

IVAS is sufficiently generic to be useful for many applications. Scientific applications include analysis of NDI data, satellite data, laboratory data, medical data, and a host of similar data.

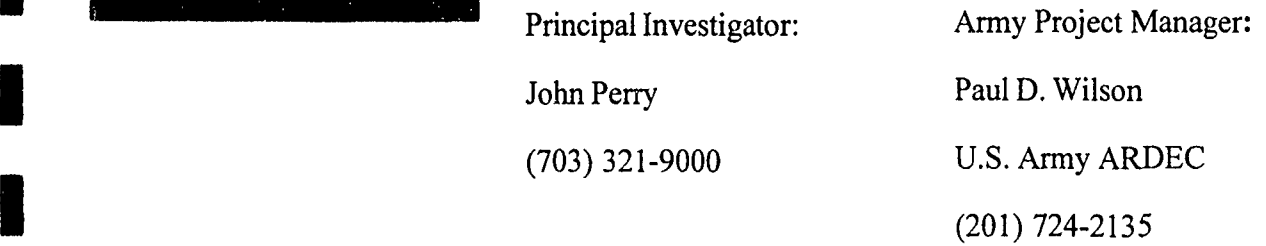

**I**

## Shielded Enclosures for Army **I** Research Labs

## **\*** EWS Ltd.

**I**

EWS Ltd.'s Phase I research contract for Harry Diamond Labs (now Army Research Labs) Adelphi, MD was to determine whether standard industrial enclosures meeting National Electrical Manufacturers Association (NEMA) type 3 or 4 specifications could be cost effectively modified to resist Electro magnetic pulse (EMP) under MIL SPEC 188-1.75. Now EMP enclosures are custom manufactured, and priced at a very high premium over standard designs. If cost effective modifications could be achieved, then considerable savings would be accomplished both in new and retrofit applications.

As part of research and development, EWS Ltd., located in Croton-on-<br>Hudson, New York, held a Value Analysis/Engineering Workshop. The workshop examined how a standard NEMA Type 3 or 4 design electrical enclosure, sized at 1100mm x 1100mm x 225mm deep could be **i** converted to resist EMP. Through the use of data obtained in the study, EWS Ltd. supplied 4 units instead of the original one unit as called for in the contract. This was without any additional cost to the Government.

**I** A topic covered under the Workshop and proposed for our Phas, II is whether NEMA 4 metal and plastic enclosures can be modified to use inflatable gaskets developed by another Phase I contractor for HDL.

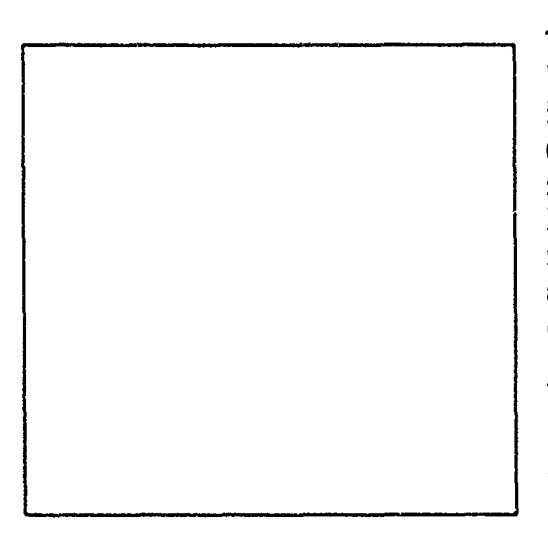

Though briefly covered at the Workshop, a Phase II request is to see whether plastic (polymeric) molded enclosures can be modified to meet EMP specifications. Polymeric enclosures have many advantages over metallic cases.

This is the second Phase **I** SBIR contract that EWS Ltd. has directly converted to a Phase III, commercially marketable product. The

previous contract was for the US Army COE, Waterways Experiment Station, Vicksburg, MS. They have successfully marketed scale model armor units used for oceanographic research, and are now producing these units for international sales.

\* Robert J. Richter Thomas Box 1991 (914) 271-5356

!,

Principal Investigator: Army Project Manager:<br>
References Book

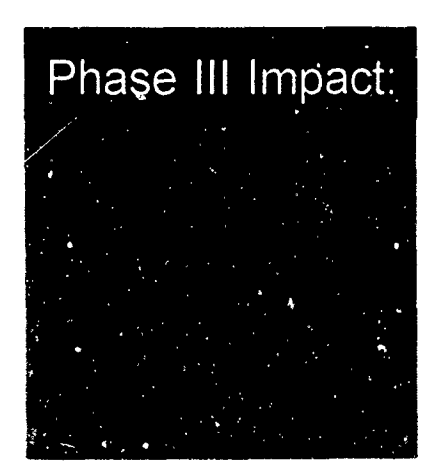

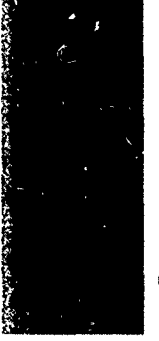

**I**

**I**

## High Barrier Polymeric Thermostabilized Meal Tray

Thermostabilized foods with a 3-year shelf life provides outstanding water vapor and oxygen I have successfully been used to feed military barrier properties.<br> **I** personnel at fixed locations where freshly prepared<br> **I** mess hall food is not available. Each meal trav FMI has begun forming a pathway to commercial mess hall food is not available. Each meal tray FMI has begun forming a pathway to commercial-<br>contains a sufficient quantity of a single product to ized products through its subsidiary company. contains a sufficient quantity of a single product to ized products through its subsidiary company,<br>
feed 12 to 18 individuals. The tray's unique size Superex Polymer, Inc. This commercial venture feed 12 to 18 individuals. The tray's unique size

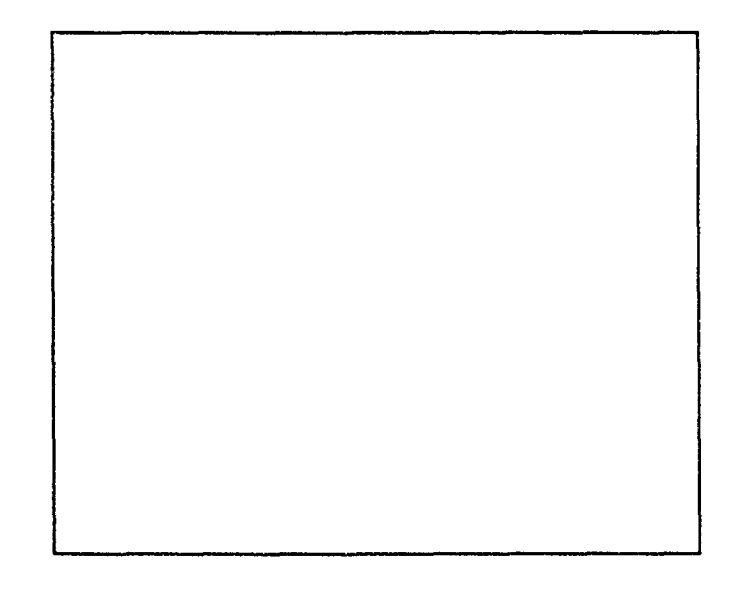

and material of construction limit this industry to only one manufacturer who is equipped and willing to produce these non-microwaveable trays. This **I** situation seriously limits the capability for surge production during mobilization such as Operation Desert Storm.

**<sup>I</sup>**In an effurt to increase industrial sources for tray/ container procurement the U.S. Army Natick Research Development & Engineering Center (NRDEC) is presently funding a Phase II SBIR program with Foster-Miller, Inc (FMI). of Waltham, Massachusetts. By developing a tray that has desirable commercial features (i.e., dual oven reheating, recyclability, extended shelf life) NRDEC and FMI expect to meet the military's unique requirements with a commercially beneficial food packaging system. In Phase II, FMI has used a unique combination of biaxially oriented LCP film and CPET to form a thermostabilized meal tray that

will bring FMI's LCP barrier film technology to the 300 million unit per year (\$36 million per year) shelf stable container market. Other commercial opportunities are being explored including medical and pharmaceutical products, cosmetic and chc..ical packaging, beverage containers, and polymeric fuel tanks.

Principal Investigator: Leslie S. Rubin Foster-Miller, Inc. (617) 290-0992

Army Project Manager: Lauren Oleksyk U.S. Army Natick RD&E Center (508)651-4555

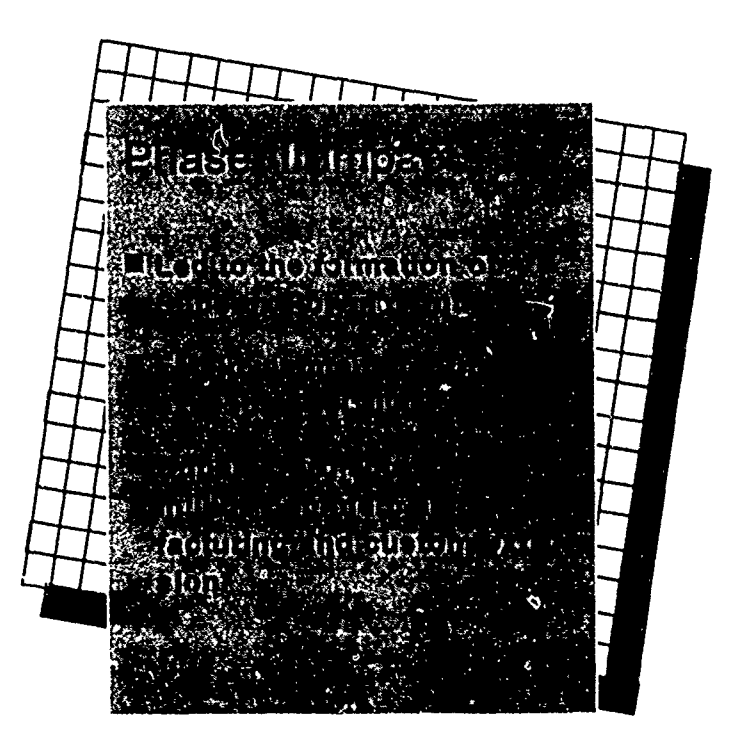

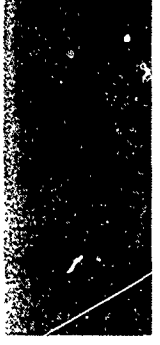

## Materials Processing Analysis with In situ Ellipsometer

Thin solid films are used in thousands of com-<br>mercial products ranging from coatings on bumpers of cars, to oxide layers in microelectronics, to magnetic layers in computer diskette manufacturing. As films become thinner and<br>many layers of films are deposited on top of each other, the production of these materials becomes ever more difficult. Industry is looking for new ways to better control the thickness, composition, and film properties to improve the performance, lifetime, and quality of products while **bringing down production costs**.

Light beams are ideal probes of materials because they are totally non-destructive unless they are of very high intensity. J.A. Woollam Corp., of Lincoln, Nebraska, has developed a new process control instrument under Army and other agency Phase **I** and Phase II SBIR support. This instrument is called an ellipsometer and produces a pencil-like directed light beam, which is incident Principal Investigator: obliquely on a material under investigation. This Blane Johs beam is of controlled wavelength (from blue to red J.A. Woollam Co., Inc. light), and is polarized. The changes due to refiec- (402) **477-7501** tion from the sample are measured. The ellipsometic technique is extremely sensitive to thin Army Project Manager: films and can potentially control depositions; atom Filmy Projections,  $\frac{H(0,0)}{H(0,0)}$ layer by atom layer if needed. The instrument can<br>monitor and control for denosition processes as Night Vision and Electo Optics Directorate monitor and control fast deposition processes as Night Vision and  $(703)$  704 3234  $well.$ 

Phase III commercialization is being achieved using internal funds, and the company has already sold five of the forty-four wavelength ellipsometers developed under SBIR support. Marketing surveys indicate that demand for this 44 wavelength ellipsometer will be quite high. It represents a major advance in low-cost, high accuracy thin film process control.

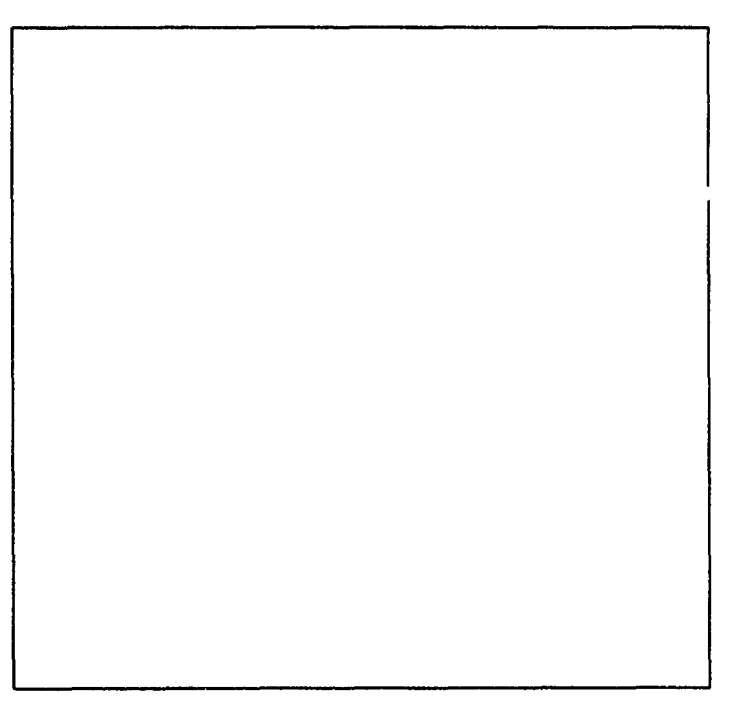

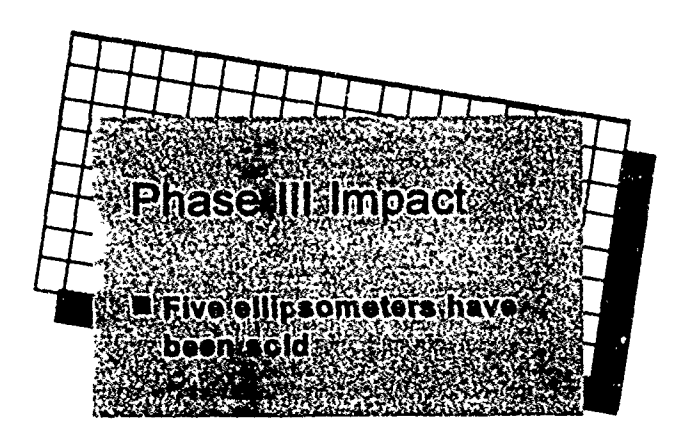

# **Broadband** I Laser Eye **Protection**

There is a growing need to **John Brown** Forty-eight pairs of goggles<br>provide laser eye protection to **John Brown** I both military and civilian person-<br> **INC.** supplied to the Army; several<br>
nel. A laser beam can blind a<br> **INC.** supplied to the Army; several<br>
pairs have been sold to medica person before he can blink, and laboratories; and samples are the eye injury can be permanent. red, one green and one blue, and currently under study by a major However, Army-issue laser- is opaque to the rest of the visible American Safety equipment firm protective goggles protect spectrum. The measured optical for their product line. Targeted **Example 10** against some but not all lasers, density between the passbands, customers include military field<br>and interfere with the wearer's especially at the laser wave-<br>and the series of the series of the series of the and interfere with the wearer's especially at the laser wave- personnel, civilian police, and color perception. lengths, is four or better. medical and research laboratory

program and sponsorship by the

I

屋

**i** 

灌

I

With the support of the SBIR Soldiers and police report that<br>program and sponsorship by the vision through this filter is excel-<br>principal Investigator

incorporating this filter have been pairs have been sold to medical

John A. Brown John Brown Associates Inc.

Army Project Manager David J. Lund Letterman Army Institute of Research (@Brooks AFB) 210/536-4631

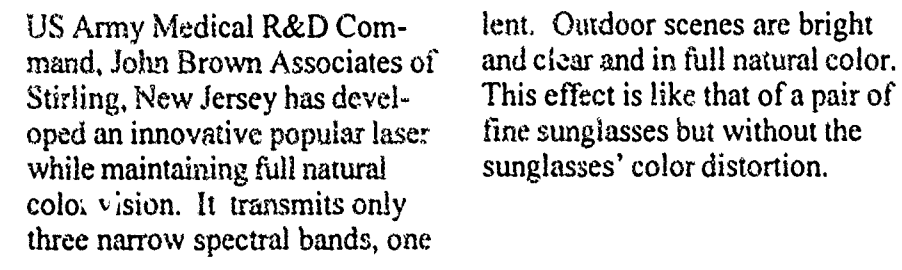

I \_\_ \_ \_\_ \_

# $\prod$ Impact Phase

# **\*** Advanced **\*** Team Decision **\* Making Model**

is done by teams. For example,  $\frac{1}{100}$  in the core curriculum in the core curriculum in the curriculum in the curriculum in the curriculum in the curriculum in the curriculum in the curriculum in the curriculum in the Inc. for repeated future use at the latter-agency **Inc.** for repeated future use at the membership often are assembled Industrial College of the Armed increased responsibilities. There is simply less room for ineffi-<br>served numerous teams engaged

of the Army Research Institute and the Industrial College of the that enables U.S. Army Officers high performance teams that are  $\frac{1}{\text{ences}}$ 

observing, evaluating, and con-<br>trasting teams at a multitude of Office at Wright-Patterson Air making has become particularly trasting teams at a multitude of Office at Wright-Patterson Air <br>
acute with reduced budgets and Army facilities. For the Phase II Force Base, Dayton, Ohio, to<br>
increased responsibilities. Th ciency.<br>in a variety of decision-making Principal Investigator:<br>exercises at the Air Force Insti- Caroline E. Zsambok. Ph.D. exercises at the Air Force Insti-With the support of the SBIR tute of Technology (AFIT), U.S. Klein Associates Inc. program through the sponsorship Army War College (USAWC), (513) 873-8166 for the Behavioral and Social Armed Forces (ICAF). Based on Army Project Manager:<br>Sciences, Klein Associates Inc., the observation and research,  $\top$  Owen Jacobs, Ph.D. Sciences, Klein Associates Inc., the observation and research,  $\overline{T}$ . Owen Jacobs, Ph.D. of Fairborn, Ohio, developed a Klein Associates identified 10 key U.S. Army Research Institute for theory-based training program behaviors that are essential to the Behavioral and Social Sci-

Much of the work of the military **Klein Associates** success, the ATDM model was is done by teams. For example. and assigned to plan for a poten-<br>
tial crisis or problem. The need had years of prior experience ates contracted with one outside<br>
for effective team decision observing, evaluating, and con-<br>
client, the F-16 System Progr

(703) 274-9136

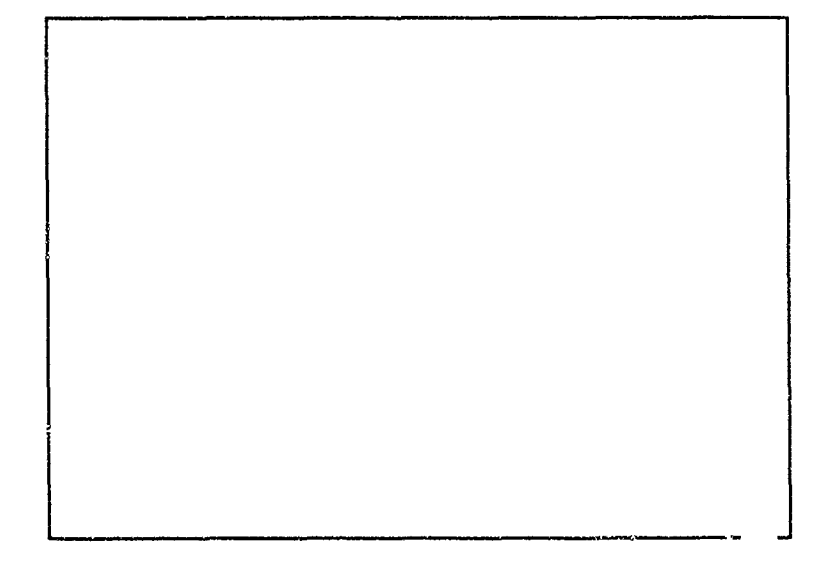

to achieve more effective strate- organized in a modc: of Advanced gic team decision making. Team Decision Making (ATDM).

The research staff of Klein Two Phase **III** successes occurred during the Phase II contract. Associates, trained in cognitive during the Phase II contract.<br>and experimental psychology, First, as a result of the program's

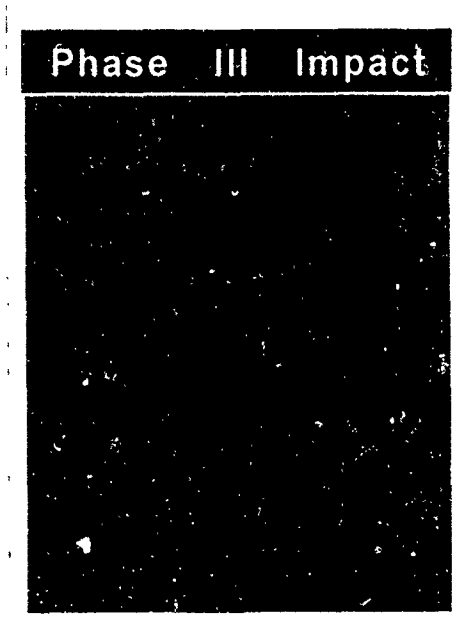

# **U** Digital II Compass **Systems**

interference problems compasses become one of the fastest growencounter in armored vehicles,<br>
Picatinny Arsenal of the U.S.<br>
ing small businesses in the coun-<br>
ing small businesses in the coun-<br>
ing small businesses in the coun-<br>
ing small businesses in the coun-<br>
ing small businesse Middletown, Rhode Island, a list of the 500 fastest growing Phase I SBIR contract award in GPS steering information. companies in the United States. September, 1990. This required Currently, KVH is commercializthe development of a new<br>
During Operation Desert Storm in ing their compass technology<br>
the Persian Gulf faw U.S. Mill, enhancements developed duri would work well on the M1 tary units were prepared to two Phase II SBIR Grants from

Letter the Persian Gulf, few U.S. Mili- enhancements developed during Abrams main battle tank and be navigate in the ocean-like desert the U.S. Navy and Army.

**Interested in the potential of KVH Industries, Inc. KVH has leveraged basic research<br>Consequence the severe magnetic KVH Industries, Inc. Synthesis Range magnetic** funded by the SBIR program to Picatinny Arsenal of the U.S. try. In both 1988 and 1989 KVH **I**Army awarded KVH of was included on INC. Magazines

> Principal Investigator: KVH Industries, Inc. (401) 847-3327

Army Project Manager: Ted Panayotoff Dept of U.S. Army AMCCOM (201) 724-6028

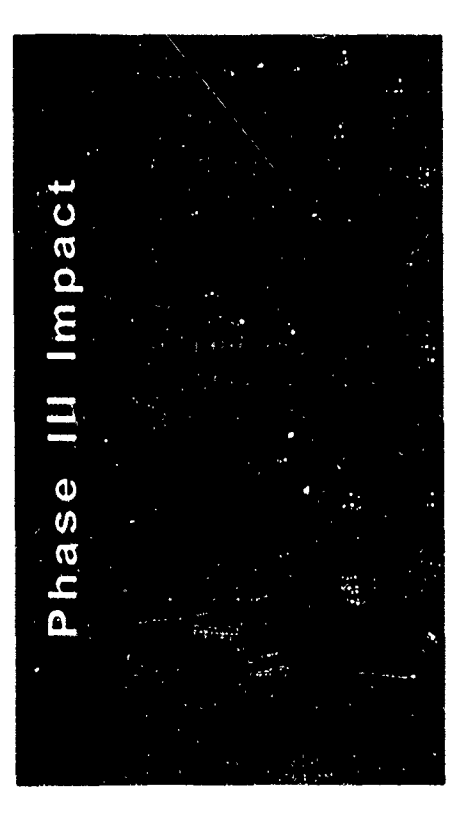

compatible with the new Global environment. In response, the

July, 1992 enabled KVH to Shield, and after much success, develop sottware which would placed an additional \$1.5 million from GPS and display it in an diately prior to the Gulf War. easy-to-understand format for<br>Since the Gulf War, KVH has This technology was "spun-off" programs as the Army and Macommercially and all of KVH's rines pursue improvements to

**I**

Positioning System (GPS). Marines used the latest generation A Phase II contract awarded in buildup of Operation Desert accept vital steering information order for KVH compasses immevehicle commanders and drivers. participated in extensive testing high-end commercial compass their force navigation capabilities products now accept and display and ways to reduce fratricide.

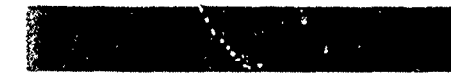

# **Mixed Oxidant** II Disinfectant <sup>1</sup>**Technology**

Safe water is vital to all Army<br>operations, and treating the water<br>**ECHICAL** encouraged commercialization of operations, and treating the water<br>found wherever the Army must operate is critical to the accom-<br>
plishment of its mission. For the Systems have been tested and systems have been tested and

Los Alamos countries, the Pan American MIOX in Latin American coundemonstrated in Paraguay, Columbia, Peru, Mexico, Honduras, Guatemala, and Trinidad. Other commercial applications include its use in eliminating objectionable hydrogen sulfide gases from sewage lines for the City of Albuquerque Waste Water Division and in treating contaminated ground water.

## Principal Investigator:<br>Dr. Wesley Bradford

Los Alamos Technical Associates, Inc. (505) 662-1855

### Army Project Manager:

Amos Coleman

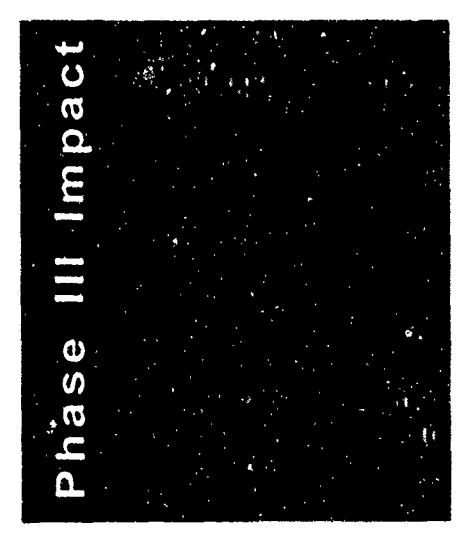

relied on calcium hypochlorite,<br>  $S = \begin{bmatrix} R & R & R & R \\ R & R & R & R \end{bmatrix}$  or the performance characcommonly known as HTH, as a optimize the performance charac-<br>disordermy  $\frac{W_k}{R}$  of the electrolytic cell, disenfectant. While effective,<br>terms of the electrolytic cell,<br>and to determine its ability to HTH also is not readily available, and to determine its ability to<br>corrective flammatic minimizer disinfect water in laboratory and corrosive, flammable when in distinct water in distinct water in laboratory and distinct water in the laboratory and distinct water in the distinct water in the distinct water in the distinct water in the distinct water in contact with oil, and releases chlorine gas when wet. MIOX is a process that produces

vantages, in 1991 Belvoir R&D Contains with many applicant including: water disinfection, Engineering Center (BRDEC)<br>
including: water disinfection,<br>
removal of organic and metallic awarded Los Alamos Technical removal of organic and metallic  $\Lambda$  removal of organic and metallic Associates, Inc. (LATA) a Phase contaminants from ground water,<br>If SDID contained to determine the treatment of waste water effluent, II SBIR contract to determine the feasibility of integrating the odor control for sewage systems. i company's patented MIOX Because of the great potential for

**II**

past twenty years, the Army has Water Purification Units U.S. Army Belvoir RD&E Center<br>
(ROWPU's), to determine and (703) 704-3351

Because of these inherent disad-<br>unterce in 1001 Belucin B e-D CXidants with many applications,

technology with Reverse Osmosis<br>this technology in Latin American

# **The VR-LINK™ DIS \*i** Networking Toolkit

**(I**

The development of Distributed Interactive Phase III commercialization directly out of Simulation (DIS) technology has revolution-<br>
Phase I. VR-Link<sup>TM</sup> has been selling well as ized the training, simulation, and acquisition the ONLY commercial DIS networking process throughout the DoD. MäK Technolo- package available in the United States. gies of Cambridge, Massachusetts, through commercial product in the DIS technology invested in the software toolkit. Since each or<br>area the VR-Link<sup>TM</sup> DIS networking toolkit. Mäk's approximately 30 customers does not area, the VR-Link<sup>TM</sup> DIS networking toolkit.

provide a multiplayer virtual environment for new networking paradigm enables large<br>
Principal Investigator:

the SBIR program, has produced the first There has been over \$300,000 worth of labor commercial product in the DIS technology invested in the software toolkit. Since each of have to invest labor in a DIS networking DIS technology was developed in the mid capability, the government has saved over 1980's, by DARPA's SIMNET Program, to  $$9,000,000$  in uncharged labor. MäK is provide a multiplayer virtual environment for currently marketing VR-Link<sup>TM</sup> to commercial combined arms tactical team training. This entertainment and Virtual Reality companies.

John Morrison MäK Technologies, Inc. (617) 876-8085

**I** Army Project Managers:

Admiral Piper, Mike Garnsey STRICOM (407) 380-4287

numbers of soldiers to practice warfighting against each other in an international and geographically dispersed simulation environment.

**I** \_\_ \_ \_\_ \_ \_\_ \_ \_\_\_\_\_ \_ \_\_ \_

Mäk's Phase I project ended in August 1992 with the development of a software toolkit design which is easily portable to new hardware platforms, provides all the needed DIS functions for a wide variety of application of a software toolkit<br>design which is easily portable to new hard-<br>ware platforms, provides all the needed DIS<br>functions for a wide variety of applications,<br>and is easily integra application developers. MäK has also entered

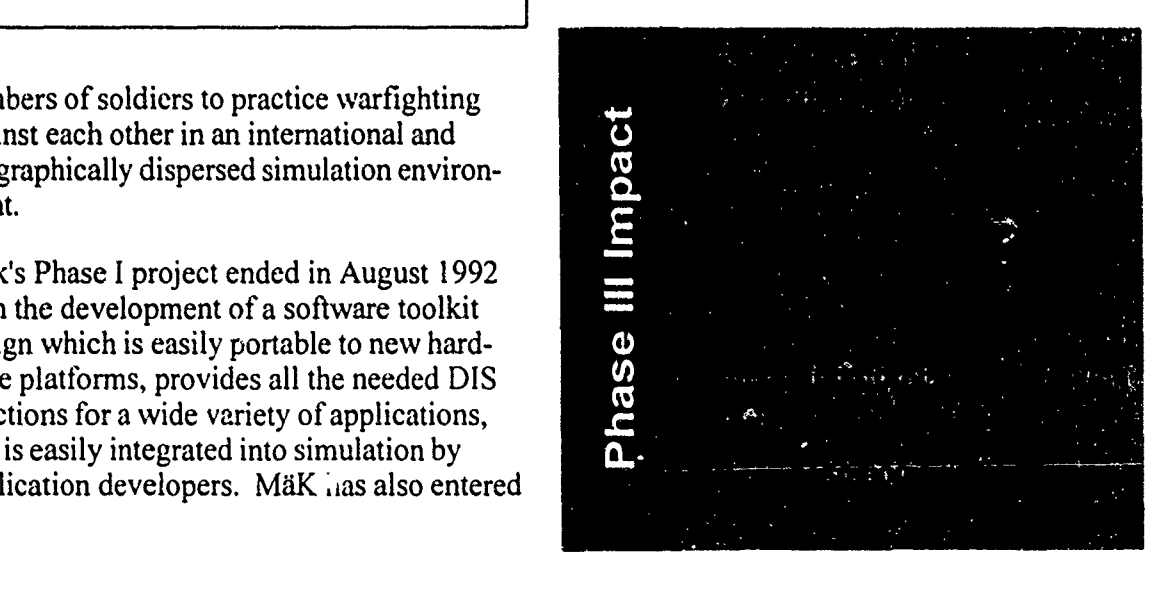

# Producing Intermetallic **II** Powders with

**I**

**I**

**I**

The growing popularity of intermetallics as materials, aided by their superior specific spherical intermetallics powders with fine excellent market potential. These materials' particularly well suited to meet specialized

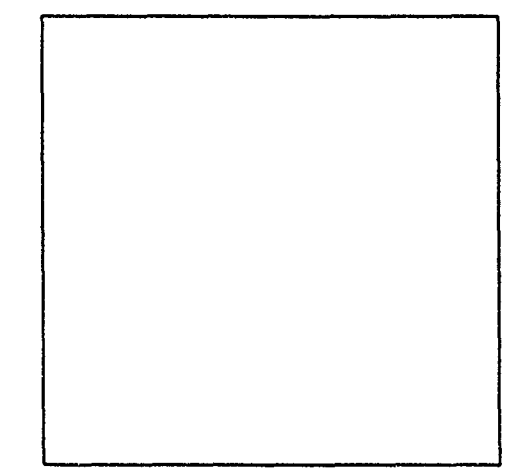

cially marketable in progress. the Powder Metaltry. Dr. Sumit Guha

Army Research <sub>ate</sub> Laboratory (Mate-

rials Directorate), Materials and Electrochemical Research (MER) Corp. of Tucson, Arizona has successfully produced intermetallics powders with spherical shape and small particle sizes in the range **I -** 10mm. Starting with consituent elemental powders of different intermetallics, a wide range of intermetallic compounds, including binary, ternary as well as quaternary compositions, have been synthesized using its propretary Plasma-initated Selfpropagating High tempertature Synthesis (PSHS) reactions. The intermetallics synthesized through the PSHS reactions are then converted into spherical powders in the size

Improved range 1-10mm (mostly<5mm) by another proprietary process namely an arc/spark<br>Sinterability proprietary process.

Thus, the Phase II research resulted in a technique highly suited to the production of (density-compensated) properties, presents an particle sized without sacrificing purity and is properties, such as elevated temperature research or production needs. The process is strength, modules, cost-effective in small (<1kg) or larger proetc. and excellent duction runs, which is a major advantage for high temperature researchers. Research aimed at evaluating the oxidation resis- mechanical properties of intermetallics protance, are espe- duced from MER powder is presently in

> lurgy (P/M) indus- Principal Investigator: MER Corporation<br>With the support of

the SBIR program Army Project Manager:<br>
and the sponsor- Mr. R. J. Dowding<br>
ship of the US Army Research Laboratory, Materials Director-

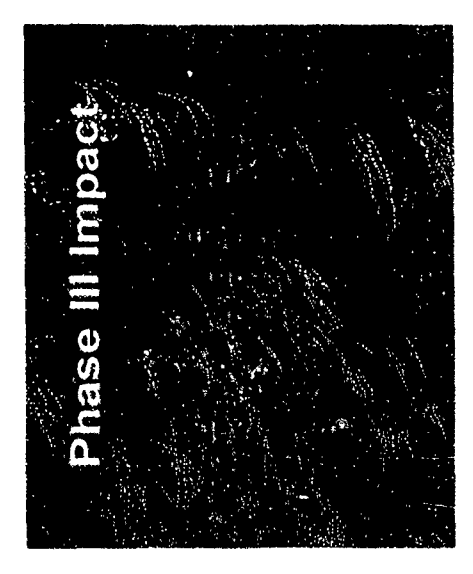

# **Millimeter-Wave Solid-State Noise Source**

**\*I** Noise/Com

**I** Solid-state noise sources have outstanding stability with temperature and voltage and ripple-free noise power output over standard waveguide bands. Stability, constant spectral density over wide bandwidths, ease of fabrication, compactness, and low biasing power requirements are the advantages of solid-state noise sources over cumbersome gas tube noise sources.

**I** Solid-state noise sources have a large variety of uses. **Phase III Impact** They are being used to: 1) Evaluate the performance of secure communications systems, telephones, and CATV; 2) Confuse enemy radar or communications for jamming purposes; 3) Imitate signals in threat-simulation systems 4) Obscure radar return from enemy targets and limit the radar's range; 5) Evaluate digital communications systems for dynamic range and sensitivity and tune for maximum performance by using noise as a test signal.

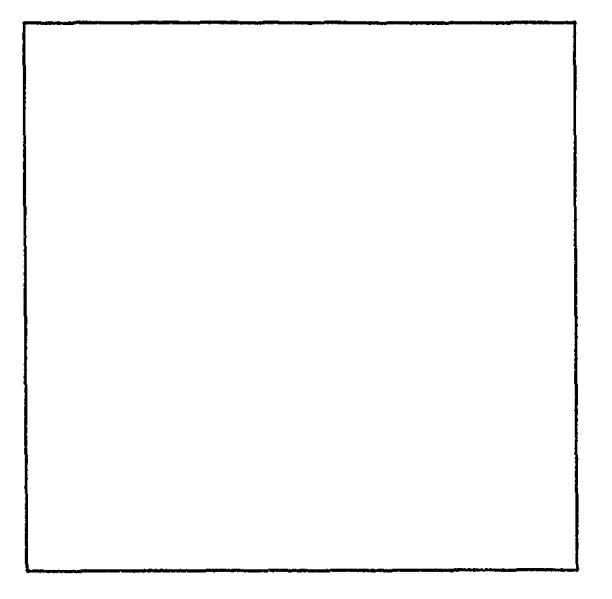

The wide variety of uses of noise sources and their lack of one in the 75-110 GHz range led to a Phase I SBIR effort by Noise/Com of Paramus, New Jersey under the Electronics & Power Sources Directorate (formerly ETDL). Development of W-band solid-state noise sources was continued under Phase II resulting in the establishment of the technology base for the quantity fabrication of W-band solid-state noise sources for a variety of military and commercial applications.

As a result of this program and a world wide demand, Noise/Com offers millimeter-wave solid-state noise sources covering full and customized bandwidth up to a frequency of 100 GHz.

Principal Investigator: Army Project Manager: Noise/Com Elmer Freibergs/John Armata (201) 261-8797 Army Research Laboratory Electronics & Power Sources **Directorate** (908) 544-2813/2259

i<br>I

## **Ultra-Wide Band Optoelectronic Microwave Mixer for Phased** Array Radar

## Ortel Corporation

**I** High-speed optoelectronic technology offers broadband, lightweight, EMI immunity and flexibility features for phased array radar systems. Combining optoelectronics with MMIC technology will be extremely valuable for future phased array radar designs where tens of thousands of radiating and receiving elements are involved.

**I** Sponsored by the U.S. Army Harry Diamond Laboratory, Ortel Corporation of Alhambra, California developed a 20 GHz photodiode and combined it with a low-noise GaAs MMIC amplifier to form an optical receiver. The photodiode based in InP was flip-chip mounted onto the GaAs MMIC amplifier to achieve small size and to minimize parasitics. Compared to an m optical receiver in which the photodiode and amplifier are separate units, the optical receiver developed in this program is more compact and has 6 dB better noise perfor-

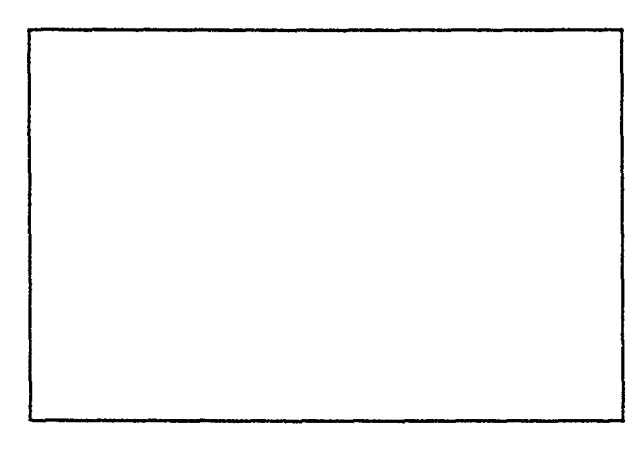

mance.

developed has become a commercial product: the Model 2516A Photodiode Module. It has excellent bandwidth, responsivity and amplitude flatness for operation at 1310 and 1550 nm wavelengths. The photodiode is a p-i-n

mesa structure which was optimally designed for high speed and high quantum efficiency. The responsivity is typically greater than 0.7 A/W and operates from  $-40^{\circ}$  to  $+70^{\circ}$ C. The amplitude flatness is  $\pm 2$  dB from 1 to 20 GHz.

The Model 2516A Photodiode module has been available since mid 1992 and has already been sold for a variety of high-speed microwave applications. These include microwave delay lines, antenna remoting and EW systems.

### Principal Investigator: Army Project Manager:

Dr. Carol Gee Dr. George Simonis

**H**

Ortel Corporation U.S. Army Harry Diamond (818) 281-3636 Laboratories, AMSRL-EP-EE (301) 394-2042 **H**

## The 20 GHz photodiode Phase III Impact

*Phase III Success Stories*

## i **APPENDIX D STTR TRACKING SYSTEM**

BRTRC, Inc.

**I**

**I**

**I**

**I**

**I**

**I**

**I**

**I**

**I**

**I**

**I**

**I**

**I**

**i**

# **STTR User Guide**

I

 $\mathcal{L}$ 

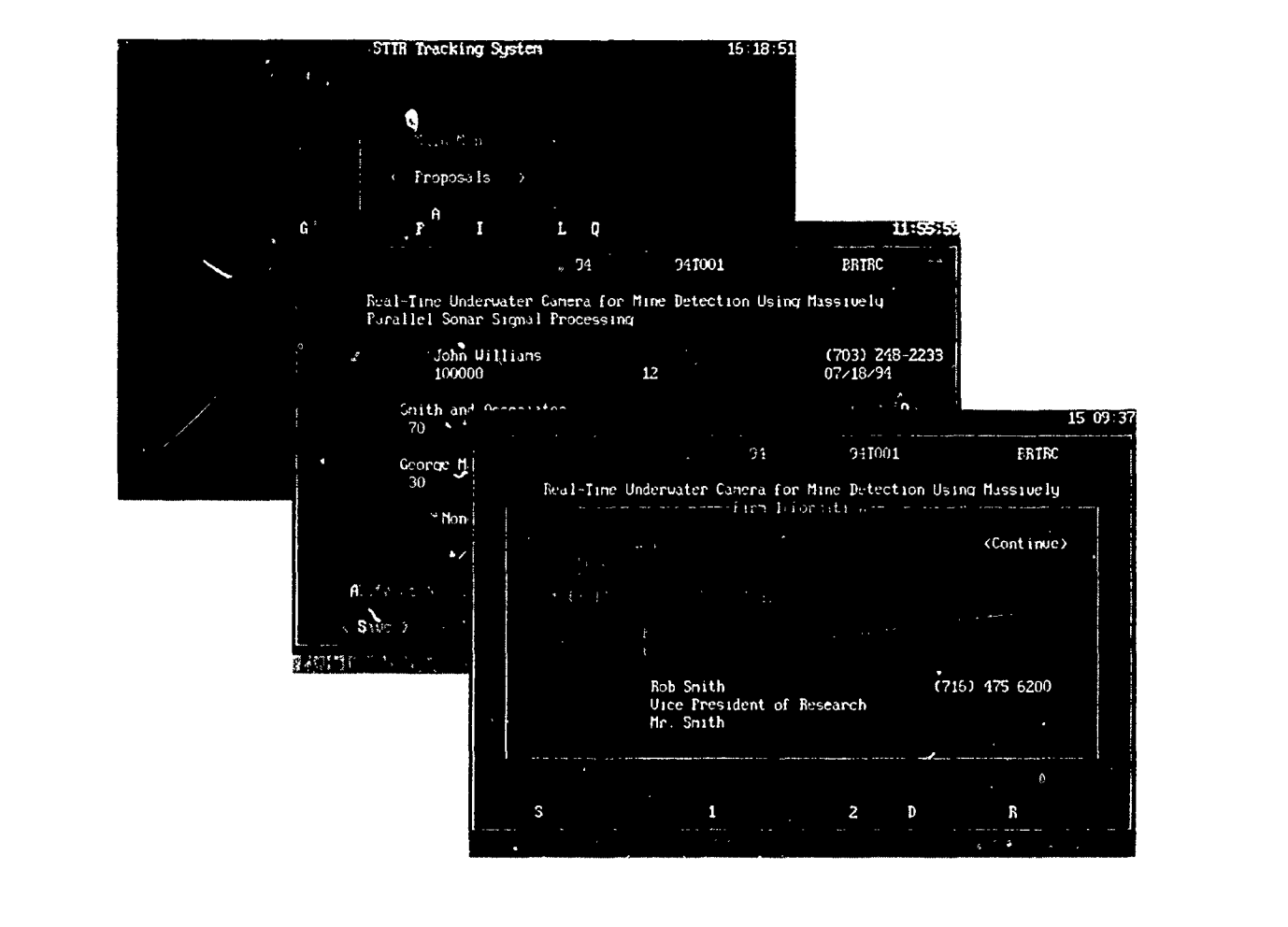

## **STTR Installation**

Insert the STTR disk into the disk drive and type [drive letter] :install. where [driveletter] is the letter of the drive you are installing from. For example, if you are installing from drive b:, type:

**b:install**<br>and press <Enter>.

The program will then ask for the destination drive. This is the drive that the program will be located. Simply type the destination drive letter in the following format:

[drive letter]:

where [drive letter] is the letter of the drive you wish to install STTR. For example, if you want to install STTR on drive C, simply type "c:" at the prompt, then press <Enter>.

The installation program will then go through a series of steps to install STTR. The install program will create a directory 'C:\STTR' and place all program files into that directory. When the installation is complete, the message "STTR has successfully installed, type 'STTR' to start program" will be displayed. If this m

## STTR User Tips

- Switch to the STTR directory (C:\STTR) and type 'sttr' to start the program. Bottom line help will inform you as to how to move around the screen.
- 
- 
- Use <tab> and <shift>+<tab> to move around in the program. -Press <Alt>+ the highlighted letter to "hot-key" to an option on the screen or top-line menu, then press <Enter> to access the option.

-Selecting a button with a mouse will move to the button and execute its function. - Press <F **I>** for on-line help in the program.

**I**

- Press PgUp/PgDn to move to the previous/next record. - Call BRTRC immediately if you get an error message.

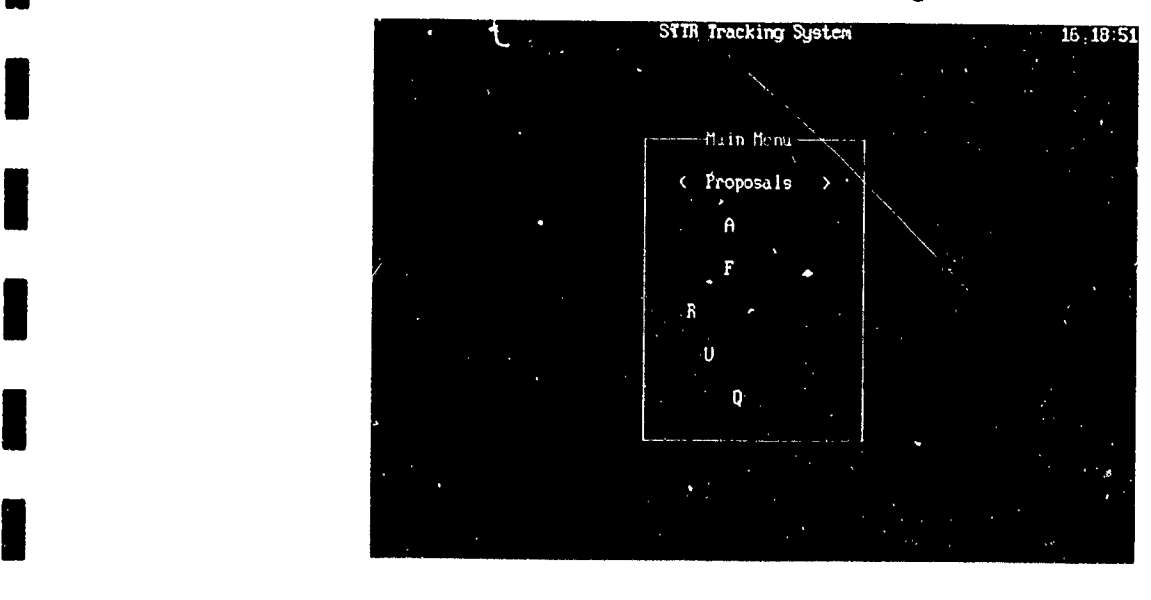

# **II** Proposals **Module**

## **\*** STTR Requirements

**I**

**I**

**I**

**I**

**I**

**I**

**I**

**I**

Proposal information is reported in a two-step process:<br>1) Appendix A Requirements: DoD requires that Appendix A data be reported for all Phase I

 $i$ , Appendix A Require

**<sup>1</sup>**2) Appendix B Requirements: DoD requires that Appendix B data be reported for all selected or awarded proposals.

Appendix B information includes the Technical Abstract, Anticipated Benefits, and the Keywords. **I**

## **\*** Getting Started

Select 'Proposals' from the Main Menu. When you enter the Proposals Module from the Main Menu, the proposals data entry screen will appear as shown below. The proposals screen contains all the Appendix A, Appendix B, Status, Evaluation, and General Comment information for each proposal.

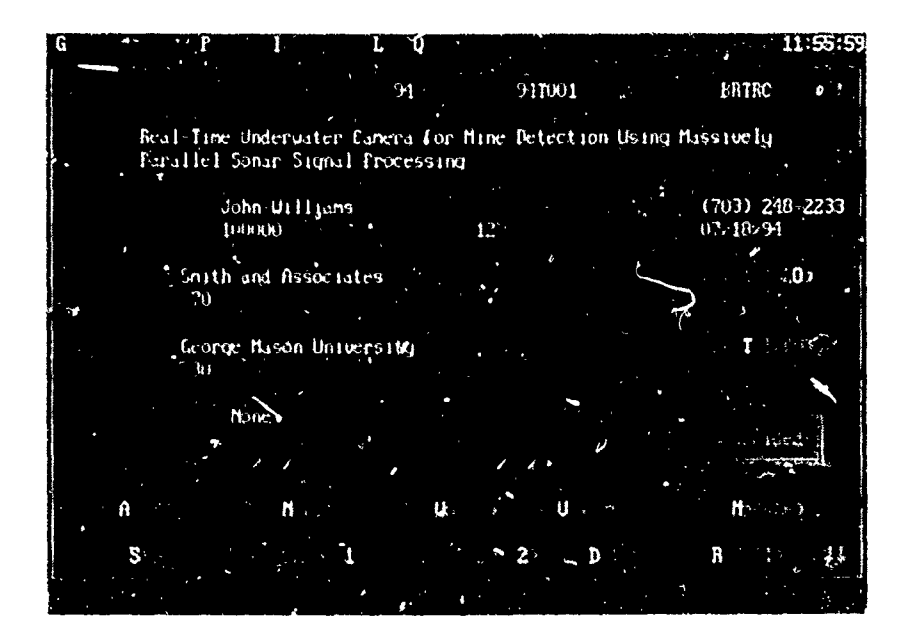

## **Empty Database** I was interested in the input, a message will display from the Mvain Menu that the Mvain Menu that the database

If no proposals have been input, a message will display from the Main Menu that the database is empty. The option is given to add a proposal. Select 'Yes' to add a proposal add this time or 'No' to enter proposals at a later time.

## Adding Proposals

## Phase **1**

**II**

**I**

To add a phase 1 proposal, move to the button 'Add Phase 1', by using the  $\lt$ tab> key or using the hot-key combination <Alt>+<1>, then press <Enter>. All of the data fields will be cleared. This will allow you to add your new data. Until the proposal is saved or aborted, the program will be in 'add mode'.

#### Adding the Firm

When the cursor reaches the 'Firm Name' field, a pick-list of firms will be displayed. Simply manuver through the list by using the arrow up/down keys or the PgUp/PgDn keys. Select a firm by pressing the <Enter> key when the correct firm is highlighted. All of the address information will be filled in automatically. It is then necessary to select the 'Firm Info' button (hot-key <Alt>+<O>) to fill in the 'Corporate Official', 'Title', and 'Telephone' fields for the firm.

#### **ADD NEW** FIRM

In some cases, the firm will not exist on the firm pick-list and it will need to be added. The first item on the fim, pick-list will be 'ADD NEW FIRM'., Simply manuver to this item and select it. A screen will be provided to add the new firm information. When the firm information is complete, select the 'Save' button and press <Enter>. This will add the firm to the proposal as well as to the firm pick-list. The newly entered firm will now always appear on the firm pick-list for future use.

Aborting the 'Add Firm' screen during proposal entry by selecting the 'Cancel' **3** button will enter a Firm Name of'ADD NEW FIRM'. This is because the firm name is a required field and it will notify the user that no firm has been en tered for the proposal.

#### Adding the Research Institute

As with the 'Firm Name' field, when the cursor reaches the 'Institute' field during 'add mode', an institute pick-list will be displayed. Manuver to the institute to be selected and press <Enter>. This will select the research institute and automatically fill in the address information. It is then necessary to select the 'Inst Info' (hot-key  $\leq A\rightarrow\leq\geq$ ) button to fill in the 'Insitute Official Name', 'Title', and 'Telephone' fields for the research institute.

#### **ADD NEW** RESEARCH INSTITUTE

In some cases, the institute will not exist on the pick-list and it will need to be added. The first item on the list will be 'ADD NEW RESEARCH INSTI TUTE'. Simply manuver to this item and select it. A screen will be provided to add the new institute information. When the research institute information is complete, select the 'Save' button and press <Enter>.

This will add the institute to the proposal as well as to the pick-list. The newly entered institute will now always appear on the institute pick-list for future use.

**I** Aborting the 'Add Institute' screen during proposal entry by selecting the 'Cancel' button will enter an Institute of 'ADD NEW RESEARCH INSTI TUTE'. This is because the institute name is a required field and it will notify the user that no institute has been entered for the proposal.

**3** Once all of the Appendix A information has been entered, the proposal needs to be saved. This is done by selecting the 'Save' button (hot-key <Alt>+<S>) and pressing <Enter>. Selecting the save option will write the new proposal to the database and assign it a unique identification number.

#### \*\*\*WARNING\*\*\*

**JI**

If the record is not saved by selecting the 'Save' button, the information for the proposal will NOT be written to the database. It is important to save each record after the data has been entered.

#### **<sup>I</sup>**Aborting Phase 1 Entry

To abort proposal entry, simply select  $\langle A|t\rangle + \langle Q \rangle$  to quit the proposal module or press the <PgUp> or <PgDn> key. Pressing <PgUp> or <PgDn> will cause a screen to appear that alert the user that a new record has been created. To abort the new record, select 'No' from the screen and the data that was typed in will not be added to **I** the database.

### **I** Phase 2

To add a phase 2 proposal, move to the 'Add Phase 2' button by using the  $\lt$ tab> keys or by using the hot-key combination of <Alt>+<2>, then select it by pressing <Enter>. A screen will appear that will ask if a Phase 2 for the current record (shown by ID#) is to be added. Selecting 'Yes' will add a phase 2 for the current phase 1 proposal. A unique identification number will be assigned to this new proposal. The Appendix A information will be copied to the new phase 2 and the Appendix B information will be left blank.

Once a phase 2 has been added, the only way to remove it is by using the 'Delete' option which will **5** be covered later in this section.

### **I NOTE**

**I**

**1**

When adding numerous phase 1 proposals, it is important to always select the 'Save' option so that the data is stored to the database and a unique identification number is assigned for that record.

## **\*** Editing a Proposal

To modify a proposal, locate the proposal for modification and make necessary changes. Use the <tab> or <Shift>+<tab> keys to manuver around the screen.

### Changing the Firm

**II**

To change the firm, simply manuver to the firm field. Once the cursor is on the firm field, press the <F3> key to display the firm pick-list. Highlight the new firm from the pick-list and select it by pressing <Enter>. If the firm needed does not appear on the pick-list, highlight and select 'ADD NEW FIRM' from the top of the pick-list and fill in and save the new firm information on the screen provided.

### Changing the Research Institute

To change the research institute, simply manuver to the institute field. Once the cursor is on the institute field, press the <F3> key to display the institute pick-list. Highlight the new institute from the pick-list and select it by pressing <Enter>. If the institute needed does not appear on the pick-list, highlight and select 'ADD NEW RESEARCH INSTITUTE' from the top of the pick-list and fill in and save the new institute information on the screen provided.

### Saving Changes

It is important to save all changes made to a proposal. This can be done by moving to the 'Save' button (hot-key <Alt>+<S>) and pressing <Enter>. If the save button is not selected, no changes that were made to the proposal will be saved.

## **I** Status

**I**

**I**

All proposals start with an 'undecided' status and, once evaluated, must be changed to either 'rejected' or 'selected'. To change your proposal's status, selected the box marked 'Undecided' by moving to the box and pressing <Enter>. A drop down list then appears with the three choices for status. Highlight the appropriate choice and press <Enter>. Then save changes using the 'Save' button. Only proposals with the status of'Selected' may be awarded.

## Quickly Locating a Proposal

Proposals can be quickly located b using the Goto/Browse option. Select the top-lline menu option 'Goto' (hot-key <Alt>+<G>). Highlight the 'Browse' option and press <Enter>. A browse list of all the proposals in the database is displa)ed in order by the current index. **I** lighlisht the proposal to goto by using the PgUp/PgDn or the arrow keys and press  $\leq$  Enter $\geq$ . This will then move the database to the selected proposal. **I**

## **\*** Deleting a Proposal

**IL**

**I**

**I**

**I**

**I**

**I**

**I**

**I**

Deleting proposals is a two-step process. First, proposals are "marked" for deletion and second. **3** proposals are eliminated from the database using the 'Pack Data' utility.

To mark a proposal for deletion, manuver to the button marked 'Delete' (hot-key <Alt>+<D>) and press <Enter>. A field marked 'DELETED' in light blue text will appear near the bottom right-hand comer of the screen near the 'Status' field. The proposal is now marked for deletion.

To eliminate the proposal from the database, it is necessary to exit out of the Proposals Module to the Main Menu. Select the 'Utilities' option form the Main Menu. Now select the 'Pack Data' menu option from the Utilities Menu. A warning screen appears to verify the elimination of all data marked for deletion. Selecting 'Yes' will eliminate **ALL** data that is marked for deletion.

#### I \*\*\*WARNING\*\*\*

The 'Pack Data' utility will eliminate **ALL** data that is marked for deletion in the entire database. This includes data marked for deletion in the Awards, Firms, Proposals and Research Institute **3** Modules.

## **I** Recalling a Proposal

**3** Only proposals that have been marked for deletion can be recalled. To recall a proposal, select a proposal that is marked for deletion, manuver to the 'Recall' button (hot-key <Alt>+<R>) and press <Enter>. The selected proposal that was marked for deletion will no longer be marked. The light blue text 'DELETED' should no longer appear on the proposal. The 'Pack Data' utility can now be selected safely without the selected proposal being eliminated permanently from the database. **I**

## **I** Firms Module

**II** I

## **Overview**

The firms module contains information about all of the firms in the database. Firms are only stored once in STTR and proposals and awards simply "point" to the existing firm. Firm information is not **3** stored with each proposal or award, only which firm the proposal or award "points to" is stored. Therefore, when firm information is modified, it is modified for **ALL** proposals and awards which are "pointing to" that particular firm. The advantages of this are 1) if information about a firm is modified, it only needs to be changed in one place rather than on every proposal or award and 2) the data is only once for a firm, thus saving disk space. **I**

## Firms Screen

Select 'Firms' from the Main Menu. The firms data entry screen will appear as shown below. Firm information is entered/modified on this screen.

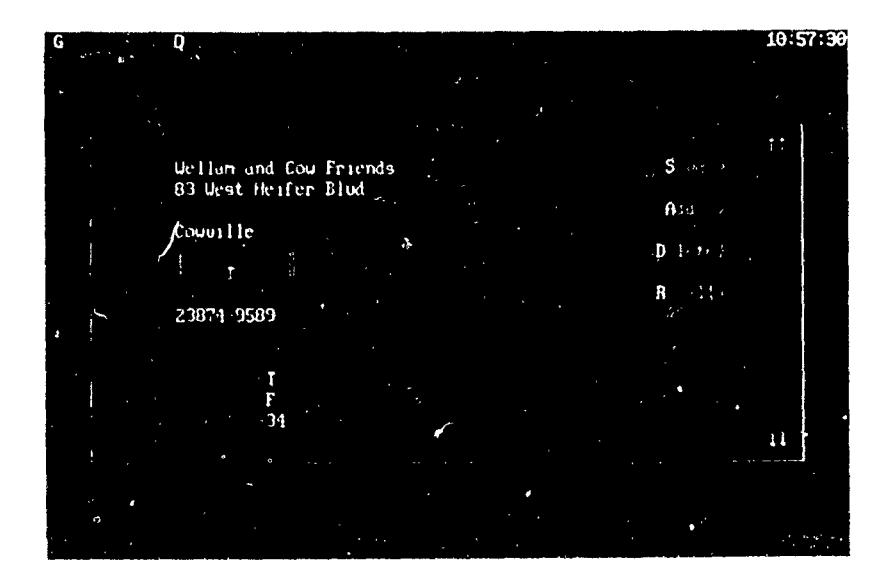

## **3** Adding Firms

**I**

**I**

Firms can be added in two places, the proposals module during the proposal 'add mode', and in the Firms Module.

Adding Firms from Proposals Modale<br>Adding firms from the proposals module is covered under 'Adding Proposals' in the Proposals Module section of this manual.

#### Adding Firms from the Firms Module

To add a firm from the firms module, manuver to the 'Add' button and press <Enter>. The firms screen is cleared and ready for a new firm to be input. Fill in all the firm information and select the 'Save' button when completed. The new firm will be added and will appear on the firm pick-list when adding/modifying new proposals in the Proposals Module.

<u>.</u><br>I Billiand i provincipalment i difference established all altre different control experimental difference experiment

To change the 'State' field, manuver to the box containing the state and press <Enter>. This will bring up a pick-list of states from which to choose. Highlight the state of choice by using the arrow keys and press <Enter> to select the state. Using the <Shift>+<letter> key combination will move to the first state, alphabetically, for that letter. For example, pressing the key combination of  $\langle$ Shift>+ $\langle$ C> once the pick-list has been selected will move the highlighted box to 'CA', for California.

## Editing Firms

To edit a firm, move to the firm to be modified and edit the necessary data. Use the  $\lt$ tab> and  $\le$ Shift>+ $\le$ tab> keys to manuver around the screen.

### Saving Changes

It is important to save all changes made to a firm. This can be done by moving to the 'Save' button (hot-key <Alt>+<S>) and pressing <Enter>. If the save button is not selected, no changes that were made to the firm will be saved. **I**

## Quickly Locating a Firm

Firms can be quickly located by using the Goto/Browse option. Select the top-line menu option 'Goto' (hot-key <Alt>+<G>). Highlight the 'Browse' option and press <Enter>. A browse list of all the firms in the database is displayed in alphabetical order. Highlisht the firm to go to by using the PgUp/PgDn or the arrow keys and press <Enter>. This will then move the database to the selected firm.

## Deleting a Firm

**I**

Deleting firms is a two-step process. First, firms are "marked" for deletion and second, firms are eliminated from the database using the 'Pack Data' utility.

To mark a firm for deletion, manuver to the button marked 'Delete' (hot-key  $\leq A$ lt $\geq +\leq$ ) and press <Enter>. A field marked 'DELETED' in light blue text will appear near the bottom right-hand corner of the screen near the 'Status' field. The firm is now marked for deletion.

To eliminate the firm from the database, it is necessary to exit out of the Firms Module to the Main Menu. Select the 'Utilities' option form the Main Menu. Now select the 'Pack Data' menu option from the Utilities Menu. A warning screen appears to verify the elimination of all data marked for deletion. Selecting 'Yes' will eliminate **ALL** data that is marked for deletion.

#### **\*\*\*WARNING\*\*\***

The 'Pack Data' utility will eliminate **ALL** data that is marked for deletion in the entire database.

This includes data marked for deletion in the Awards, Firms, Proposals and Research Institute Modules.

## **I** Recalling a Firm

**I**

**I**

**I**

**I**

**I**

**I**

**I**

**I**

**I**

**I**

**I**

**I**

Only firms that have been marked for deletion can be recalled. To recall a firm , select a firm that is marked for deletion, manuver to the 'Recall' button (hot-key <Alt>+<R>) and press <Enter>. The selected firm that was marked for deletion will no longer be marked. The light blue text 'DELETED' should no longer appear on the firm. The 'Pack Data' utility can now be selected safely without the selected firm being eliminated permanently from the database. **I**

## **Research Institute Module**

## **Overview**

**I**

**I**

**I**

I The Research Institute module contains information about all of the institutes in the database. Institutes are only stored once in STTR and proposals and awards simply "point" to the existing institute. Institute information is not stored with each proposal or award, only which institute the proposal or award "points to" is stored. Therefore, when institute information is modified, it is modified for **ALL** proposals and awards which are "pointing to" that particular institute The advantages of this are **1)** if information about an institute is modified, it only needs to be changed in one place and 2) the data is only stored once for each institute, thus saving disk space.. **I**

## Research Institute Screen

Select 'Research Inst.' from the Main Menu. The institute data entry screen will appear as shown below. Institute information is entered/modified on this screen.

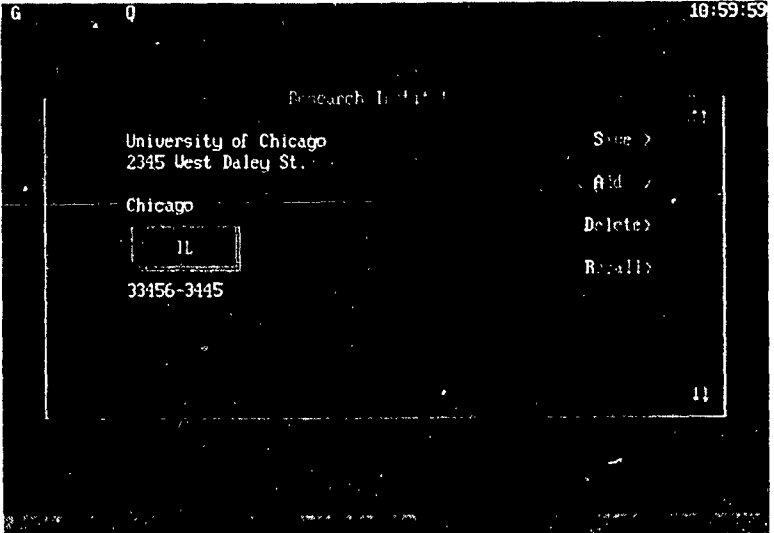

## **I Adding Research Institutes** Adding Research Institutes

Institutes can be added in two places, the proposals module during the proposal 'add mode', and in the Research Institute Module.

### **I** Adding Institutes from Proposals Module

Adding institutes from the proposals module is covered under 'Adding Proposals' in the Proposals Module section of this manual.

#### Adding Institutes from the Research Institute Module

To add an institute from the institute module. manuver to the 'Add' button and press <Enter.>. The institute screen is cleared and ready for a new institute to be input. Fill in all the institute information and select the 'Save' button when completed. The new institute will be added and will appear on the institute pick-list when adding/modifying new proposals in the Proposals Module.

Illian

To change the 'State' field, manuver to the box containing the state and press <Enter>. This will bring up a pick-list of states from which to choose. Highlight the state of choice by using the arrow keys and press <Enter> to select the state. Using the <Shift>+<letter> key combination will move to the first state, alphabetically, for that letter. For example, pressing the key combination of  $\langle$ Shift>+ $\langle$ C> once the pick-list has been selected will move the highlighted box to 'CA', for California.

## Editing Research Institutes

To edit an institute, move to the institute to be modified and edit the necessary data. Use the  $\leq$ tab> and <Shift>+<tab> keys to manuver around the screen.

### Saving Changes

**I**

B

It is important to save all changes made to an institute. This can be done by moving to the 'Save' button (hot-key <Alt>+<S>) and pressing <Enter>. If the save button is not selected, no changes that were made to the institute will be saved. **I**

## Quickly *Locating* **a** Research Institute

Institutes can be quickly located by using the Goto/Browse option. Select the top-line menu option 'Goto' (hot-key <Alt>+<G>). Highlight the 'Browse' option and press <Enter>. A browse list of all the institutes in the database is displayed in alphabetical order. Highlisht the institute to go to by using the PgUp/PgDn or the arrow keys and press <Enter>. This will then move the database to the selected institute.

## Deleting a Research Institute

Deleting institutes is a two-step process. First, institutes are "marked" for deletion and second, institutes are eliminated from the database using the 'Pack Data' utility.

To mark a firm for deletion, manuver to the button marked 'Delete' (hot-key  $\leq$ Alt $\geq$ + $\leq$ E $\geq$ ) and press <Enter>. A field marked 'DELETED' in light blue text will appear near the bottom right-hand comer of the screen near the 'Status' field. The firm is now marked for deletion.

To eliminate the institute from the database, it is necessary to exit out of the Research Institute Module to the Main Menu. Select the 'Utilities' option form the Main Menu. Now select the 'Pack Data' menu option from the Utilities Menu. A warning screen appears to verify the elimination of all data marked for deletion. Selecting 'Yes' will eliminate **ALL** data that is marked for deletion.

#### **\*\*\*WARNING\*\*\***

**I**

**I**

**I**

**I**

**I**

**I**

**I**

**I**

**I**

**I**

**I**

**U**

I

The 'Pack Data' utility will eliminate **ALL** data that is marked for deletion in the entire database.

This includes data marked for deletion in the Awards, Firms, Proposals and Research Institute Modules.

## Recalling a Research Institute

Only institutes that have been marked for deletion can be recalled. To recall an institute, select an institute that is marked for deletion, manuver to the 'Recall' button (hot-key  $\langle Alt\rangle + \langle R\rangle$ ) and press -<Enter>. The selected institute that was marked for deletion will no longer be marked. The light blue text 'DELETED' should no longer appear on the current institute. The 'Pack Data' utility can now be selected safely without the selected firm being eliminated permanently from the database. **I**

# Awards Module

## **Overview**

**II**

**I**

**I**

Awards are generated from selected proposals and contain both Appendix A and B information.

# Awards Screen **I**

Select the 'Awards' option from the Main Menu. The awards screen will appear as shown below.

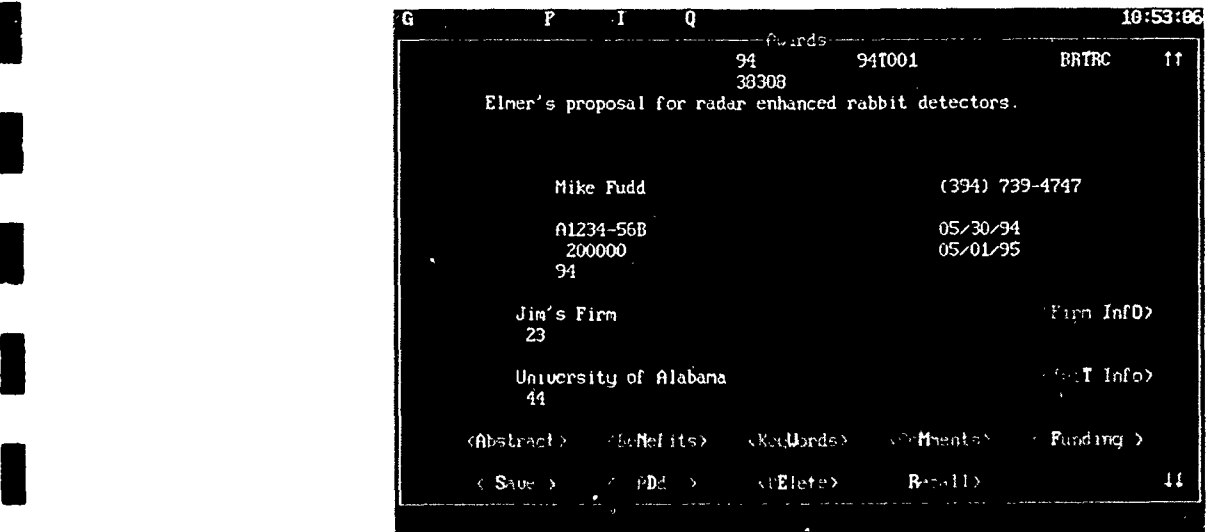

## **I Adding an Award**  $\overline{\mathbf{C}}$  **3** All and selected proposals. Therefore, you need to be sure that the proposals. The proposals is the proposal is the proposal is the proposal is the proposal is the proposal is the proposal is the proposal i

All awards are created from selected proposals. Therefore, you need to be sure that the proposal is marked 'Selected' in the Proposal Module.

To add an award, enter the awards module and select the 'Add' button. A window containing all of the proposals that are marked 'Selected' will appear. Highlight the proposal to add and press <Enter>. All information will be copied from the Proposal Module. In addition, the status of the proposal will be changed to 'Awarded'. Enter the Contract Number, Amount, FY Reported and Award start and end dates. Once all information is entered, select the 'Save' button (hot-key <Alt>+<S>) and press  $\leq$ Enter $\geq$ .

**I Editing Awards**<br>To edit an institute, move to the award to be modified and edit the necessary data. Use the <tab> and Fo edit an institute, move to the award to be modif

It is important to save all changes made to an award. This can be done by moving to the 'Save' button (hot-key  $\leq$ Alt>+ $\leq$ S>) and pressing  $\leq$ Enter>. If the save button is not selected, no changes that were made to the award will be saved.

## Funding Screen

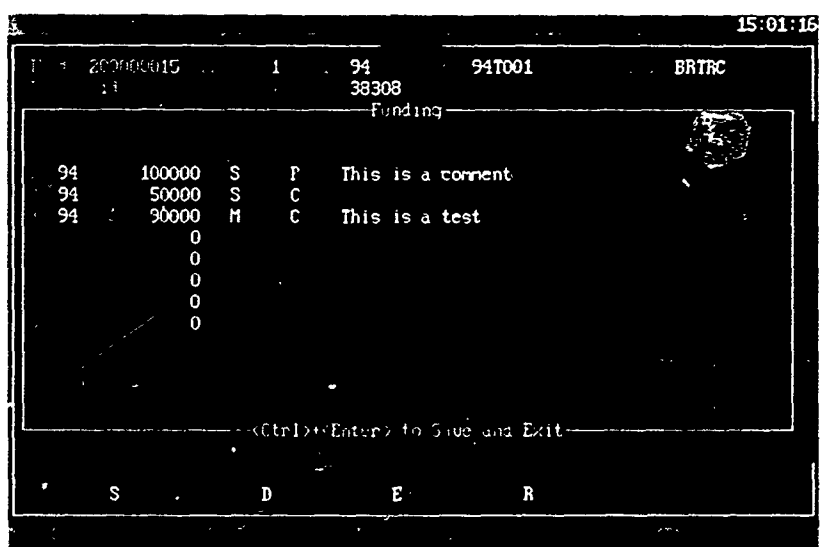

Selecting the 'Funding' button in the Awards Module will result in the following screen

**I** j

## **S Funding Data**

**I** allows formation for each award showledge in the entered. STTR allows for the state of funding. STTR allows for  $\frac{1}{\sqrt{2}}$ This allows the tracking of an awards' funding history. In general, phase 1 awards have one fiscal I ins ahows the tracking of an awards funding instory. In general, phase 1 award<br>year of funding and phase 2 awards can have one, two, or more years of funding. All f<br>This<br>voor

 $\blacksquare$  for  $\blacksquare$ 

Source

- SBIR money<br> **-** Mission money, any non-STTR money.

**I** *Status*

I<br>I

f

ii<br>...

*P* - Planned, money that is committed or will be spent in the following fiscal years.

- I *C*  Committed,
- $O$  Obligated, money that has already been awarded.

Once the funding information has been entered, press <Ctrl>+<Enter> to save the data and return to the award screen.

# **II** Utilities Module

## **Overview**

The Utilities Module contains a menu containing the items 'Control Vars', 'About' and 'Pack Data'. The 'Control Vars' option contains program setup and printer information, 'About' contains information about STTR, and the 'Pack Data' option allows the user to eliminate all data marked for deletion from the database.

## Control Vars

Select the 'Control Vars' button from the Utilities Menu and the Control Variables Screen appears. Variables changed or filled in on this screen will work throughout the entire scope of the program. These variables are:

*Agency* - The agency to be assigned to all the proposals that are entered. *Command* - The command that the program is working under. *Printer (LPT1, LPT2, PRN)* - The printer port to which reports and letters are sent. *Margins* - Report and letter margins. *Page* - The width and height of printed pages.

These variables can be changed **by** simply filling in values and moving to the next field. Only one printer port can be selected from the listed ports. This is done by moving to the desired port and pressing the <Enter> key. To save modifications, select the 'Ok' button to exit. To abort changes, select the 'Cancel' button.

## **\*** About

**I**

**I**

Selecting this option will cause a screen to appear with BRTRC address information.

## Pack Data

The 'Pack Data' option permanently eliminates data that is marked for deletion from the database. The Proposals, Research Inst., Firms and Awards Modules all have 'Delete' options. Selecting 'Delete' on a particular proposal, award, firm or research institute will "mark" that proposal, award, firm or research institute for deletion. The data remains in the database, that record is simply "marked". When the 'Pack Data' option is selected, **ALL** records that are marked for deletion throughout the entire program are **permanently** eliminated from the database. Records which have been marked and permanently eliminated cannot be recovered. Records may be "unmarked" in a module if the 'Recall' button is selected on a record that is marked for deletion.

## **Other Utilities**

This section will cover other useful utilities available in STTR. These utilities are:

- Printing Reports
- 
- 
- Printing Letters **-** Changing the Index **-** Exporting Appendix A and B information

## **\*** Printing Reports

Reports can be generated and sent to either a text-file or to a printer. This secticn will give a step by step example of sending a report to a printer from the Preposals Module.

Select the proposal menu-bar option 'Reports' (hot-key  $(AI \rightarrow P)$ ) and the screen will appear as shown below.

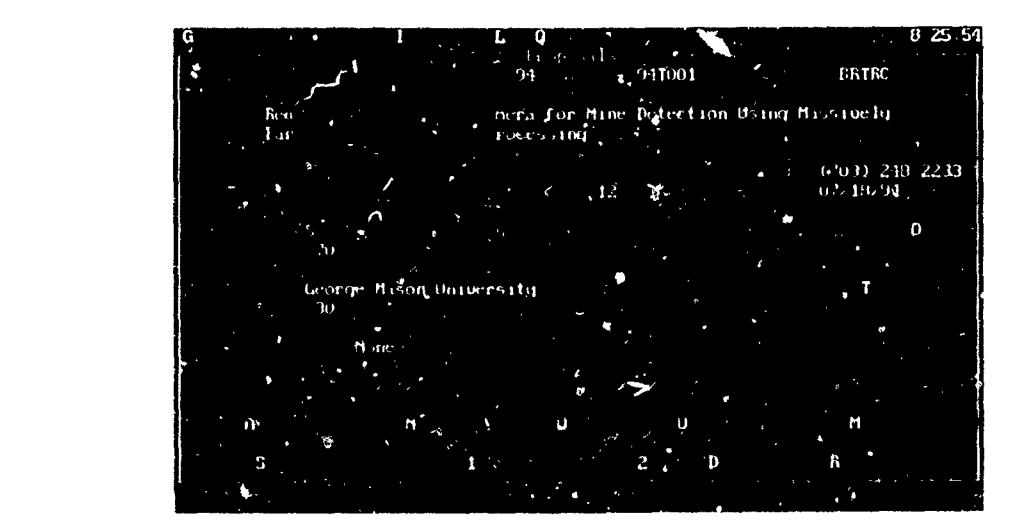

From this menu, three different reports can be selected.

 $\blacksquare$ 

- **-** Short forni report, proposals printed in short *form,* ordered **by** current index.
- **-** Current report. a detailed report of the current proposal.
- **-** Long fbrm report, pror,)sal detail reports for all proposals, ordered **by** current index.

From this menu, select the menu option 'short form report'. When ths option is selected, a new screen appears. This new screen prompts the user to have the report printed to either a file or a printer. It will appear as shown on the next page.
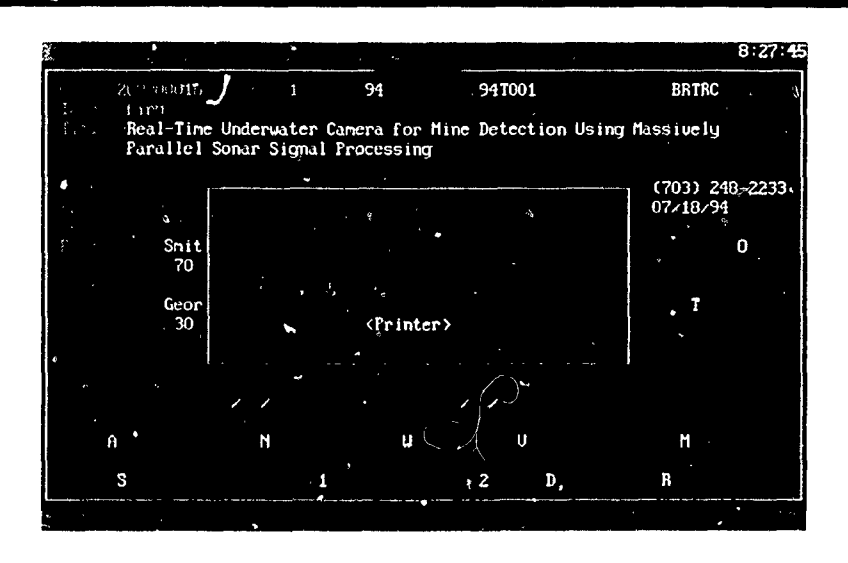

From this screen, select the option marked 'Printer'. This will send the output to the current printer.

The next screen that appears is the 'Printer Setup' screen. This screen gives the user the options to setup the margins properly for the current report. For this report, the margins will be set at a width of 132. The printer must be setup manually for portrait or landscape. In general, letters and detail reports work best in portrait mode with a width of 72-80, and short form reports are printed best in landscape mode with a width of at least 132.

The 'Printer Setup' screen is shown below.

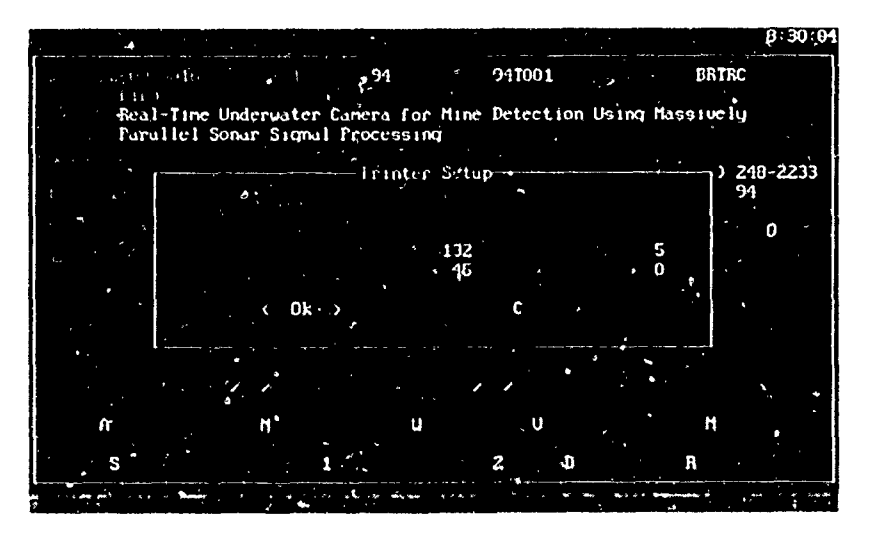

Once the margins have been entered, select the 'Ok' button. This will send the report to the printer and a message will appear indicating that printing is in progress. The same steps used to print this report will also be taken when printing the current and long form reports.

# **3** Printing Letters

Letters can be generated and sent to either a text-file or to the printer. Three types of letters can be selected; acknowledgement letters, selection letters, and rejection letters. Printing letters is a three step process.

- **1)** Select file or printer for output, along with the margins.
- 2) Perform the letter query.

**I**

3) Modify and print the letter text.

This section will provide a step by step example of sending an acknowledgement letter to the printer from the Proposals Module.

Select the 'Reports' option from the top-line menu in the Proposals Module. Select the bottom option which is the 'Letters' sub-menu. This will display the sub-menu with three options, 'Acknowledgement letter(s)', 'Selection letter(s)', and 'Rejection letter(s)'. Select the first option, 'Acknowledgment letter(s)'. When this option is selected, a new screen appears. This screen prompts the user to have the letter printed to a file or a printer. Select the option marked 'Printer'. This w;ll send the output to the current printer.

The next screen that appears is the 'Printer Setup' screen. This screen gives the user the options to setup the margins properly for the current report. For this letter, the margins will be set at a width of **3** 70. The printer must be setup manually for portrait or landscape. In general, letters and detail reports work best in portrait mode with a width of 65-80 depending on the font size, and short form reports are printed best in landscape mode with a width of at least 132.

Once the margins have been input, select the 'Ok' button and the letter query screen will appear as shown.

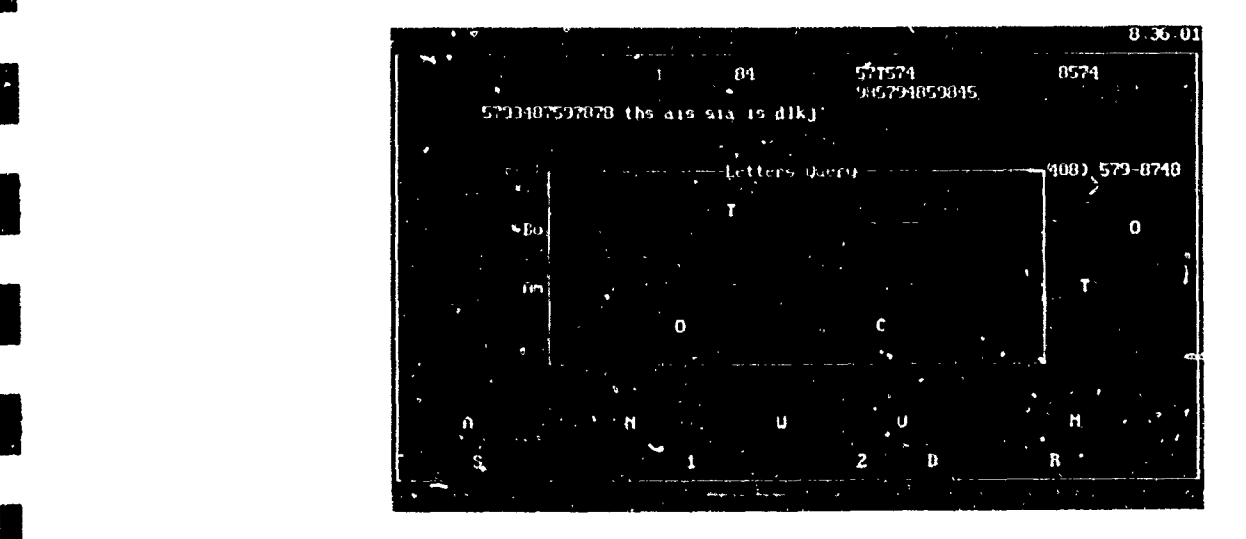

The letters query screen enables the user to "query" the databases by filtering out proposals that do not meet the criteria. Proposals can be narrowed down by the 'Topic **#',** 'Solicitation', and 'Phase'. Entering a topic number into the 'Topic #' field will filter out all proposals that do not have that topic number. Entering a topic number and phase will filter out all proposals that do not have that topic number and phase, and so on. Leaving all three query fields blank will query every proposal in the database for printing.

Select the topic number '94T001', phase '1', and solicitation '94', and all proposals that meet these criteria will be print out.

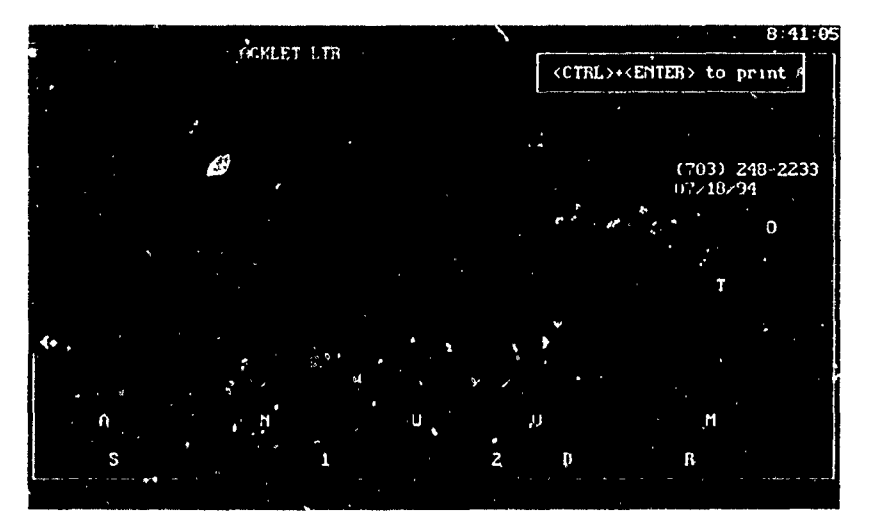

Select 'Ok' when the query has been selected. The letter text screen will appear as shown.

**I** Select the topic number '94T001', phase '1', and solicitation '94', and all proposals that meet these

This screen contains the format of the letter to be sent. Variables on this screen appear along with the letter text. These variables represent information about the "current" proposal **.** The letter text should be modified to read properly and the following rules should be applied when modifying the text.

- Always begin variables with capital letters.
- **-** Never put the variable 'Proptitle' in the text of the paragraph.
- **-** Use @FORMAT and @UNFORMAT before and after each paragraph.
- **-** Press <Ctrl>+<Enter> to print the 1etters; in the query.

#### **LETTER VARIABLES**

**I**

The letter variables that are/can be used in the letters and their functions are listed below:

**I -** The firm of the current proposal *5@irr @S\*rec,* **-** The firm street address of the current proposal *@City s-* The firm city of the current proposal *@State* **-** The firm state of the current proposal

*@.Zipcode* **-** The firm zipode of the current proposal

**@Agency** - The agency of the current proposal

*@Topicnum - The topic number of the current proposal* 

*@Proptitle* - The current proposals' title *@inum* - The current proposals unique identification number

*@Salutation* - The salutation of the firm corporate official *@FORMAT* - The variable to turn on paragraph formatting **SNOTE** *@UNFORMA T-* The variable to turn off paragraph formatting.

**I**

The variables  $@FORMAT$  and  $@UNFORMAT$  MUST be before and after each paragraph in order to format the paragraph text to adhere to the current margins. Placing the variable @FORMAT on the line where the paragraph should begin is the correct placement of the variable. Place the text on the line below the variable and the text will be formatted at the location of the  $@FORMAT$  variable.

For example, the following letter text

1 @FORMAT 2 This is the first indented line of text 3 There is more text on this line, but it is not indented. 4 @UNFORMAT

will result in the following being printed:

**3** 1 This is the first line of text

2 There is more text on this line, but it is not indented.

**3** Edit the text letter appropriately or leave it in its original format and press <Ctrl>+<Enter> to send the letters to the printer.

# Changing the Index

In the Awards and Proposals Modules, it is possible to change the index of the records. Changing the index will simply order all records in the database by the selected index. The default index is Firm. Using the all reports will be printed in the order of the current index. The current index appears in the upper left-hand of the screen in kight-blue text. Possible indexes are:

- **-** ID number
- **-**Firm
- Research Institute
- -Topic number
- **-** Command
- Local ID number

Exiting a module and returning will set the index back to the default (Firm). The Research Institute Modules are ordered alphabetically and their indexes cannot be changed. **I**

#### STTR REPORTING SCHEDULE

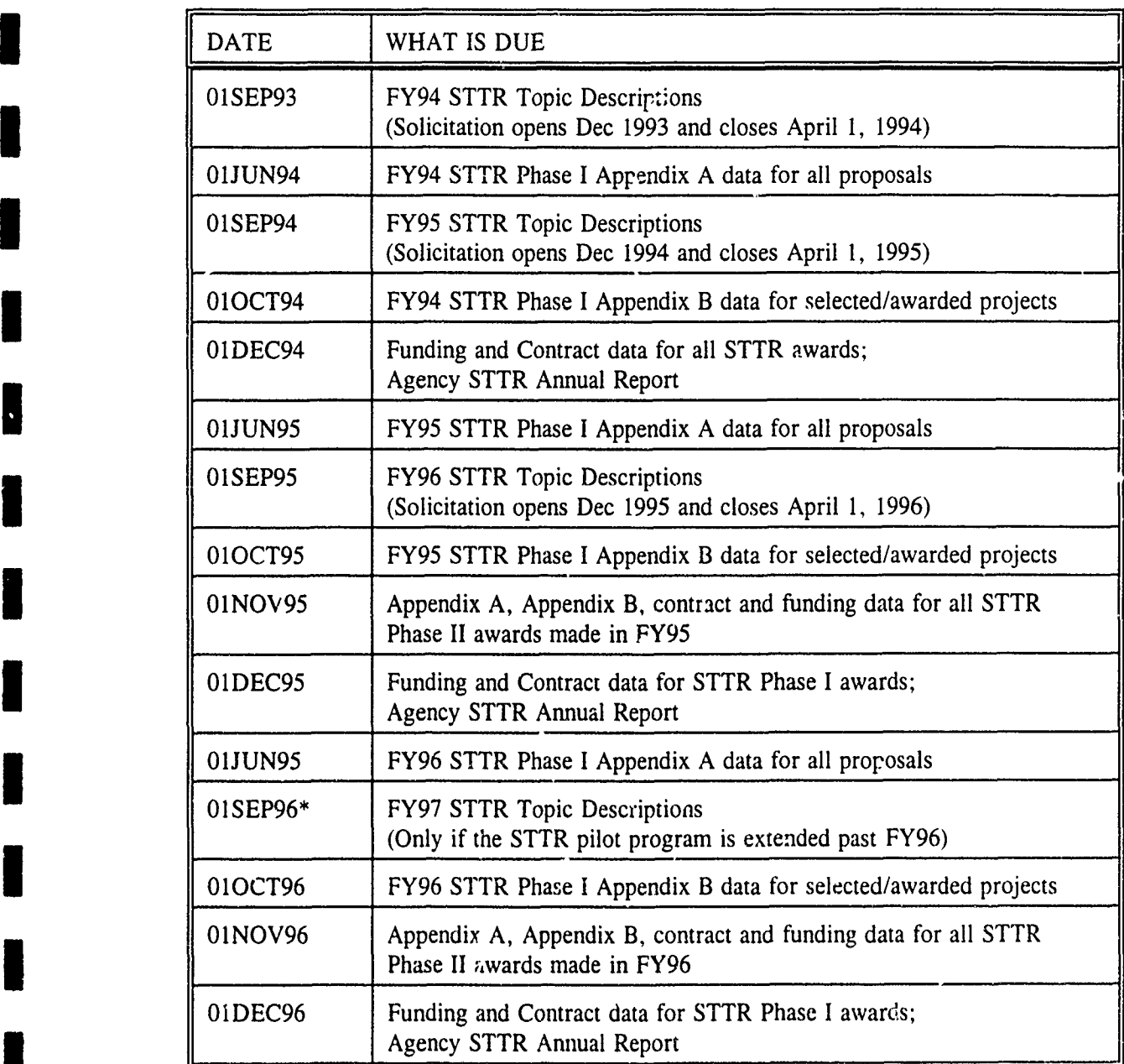

I

 $\overline{\phantom{a}}$  $\frac{1}{2}$ 

 $\vert$  :

1

I

T

**I**

**I**

**I**

П

#### **STTR APPENDIX A**

**e** Phase I:

**I**

**I**

- **\*** Due 01 June of each year (2 months after the solicitation closes).
- **0** One record for each Phase I proposal received in the solicitation
- **0** Phase II:
	- Due 01 November of each year
	- **0** One record for each Phase II proposal selected or awarded
- \* Report Phase I and Phase II Appendix A's in separate ASCII text files. Filenames should be [First three letters of Agency **3** Name]A[Phase]STR. [FY]. For example:

ARMAISTR.94 -- Army STTR Appendix A's from Phase I Solicitation 94 proposals NAVA2STR.94 -- Navy STTR Appendix A's from Phase II Solicitation 94 proposals AFAISTR.94 -- Air Force STTR Appendix A's from Phase I Solicitation 94 proposals

#### **i** RECORD **DESCRIPTION**

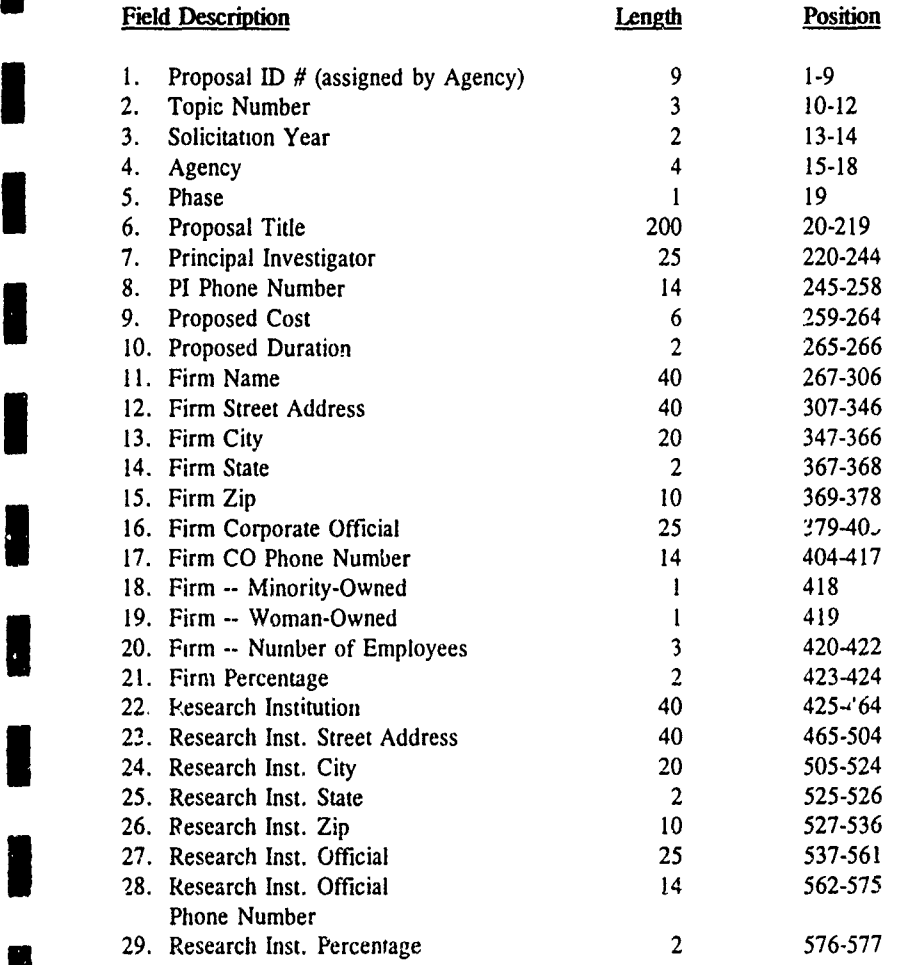

**I**

**I**

**I**

**I**

**I**

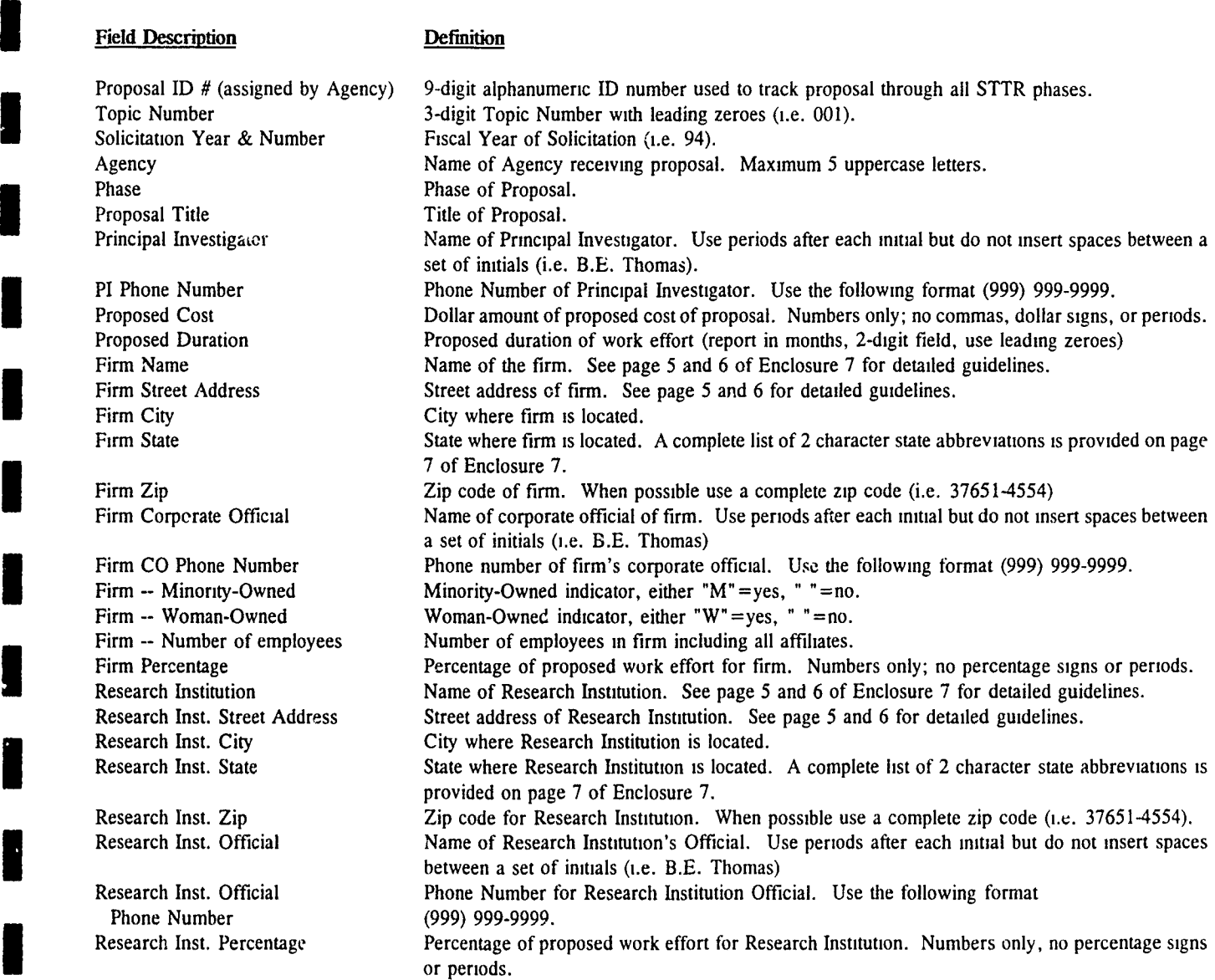

#### **U** STIR **APPENDIX** B

• Phase I:

**I**

- **9** Due 01 October of each year (3 months after Appendix A due)
- \* One record for each Phase I proposal selected/awarded in the solicitation
- Phase II:
	- : Due 01 November of each year
	- **0** One record for each Phase II proposal selected or awarded
- \* Report Phase I and Phase II Appendix B's in separate ASCII text files. Filenames should be [First three letters of Agency Name]B[Phase]STR.[FY]. For example:

ARMB1STR.94 -- Army STTR Appendix B's from Phase I Solicitation 94 proposals NAVB2STR.94 -- Navy STTR Appendix B's from Phase II Solicitation 94 proposals AFB1STR.94 -- Air Force STTR / ppendix B's from Phase I Solicitation 94 proposals

#### I RECORD **DESCRIPTION**

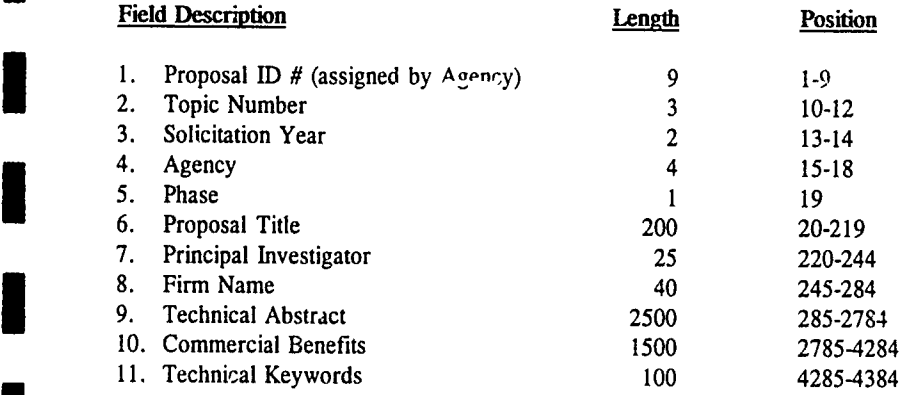

#### Field Description Definition

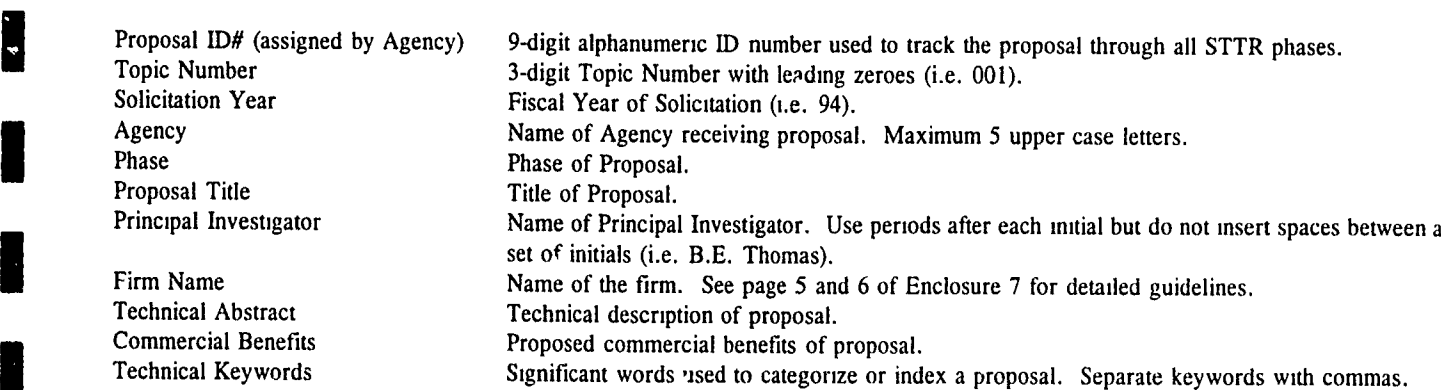

#### **STTR CONTRACT AND FUNDING**

- \* Due 01 December of each year for both Phase I and Phase II
- \* Report Phase I and Phase II STTR contract/funding information in separate ASCII text files. Filenames should be (First three letters of Agency Name]FNDST.[FY][Phase]. For example: ARMFNDST.941 -- Army 1994 STTR Phase I contract/funding information
	- NAVFNDST.942 -- Navy 1994 STTR Phase II contract/funding information<br>AFFNDST.941 -- Air Force 1994 STTR Phase I contract/funding information
- **-** One record for each contract which used STTR funds in the previous fiscal year.

#### **I** RECORD **DESCRIPTION**

**I**

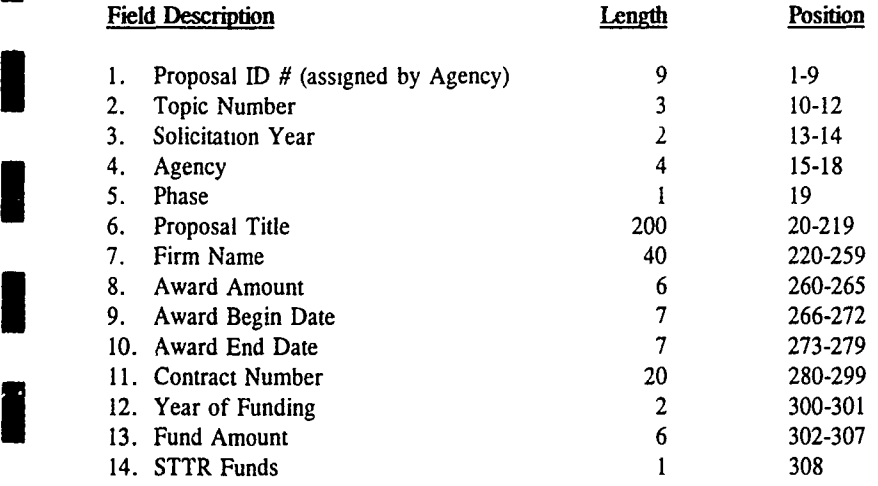

Field Description Definition

**'I**

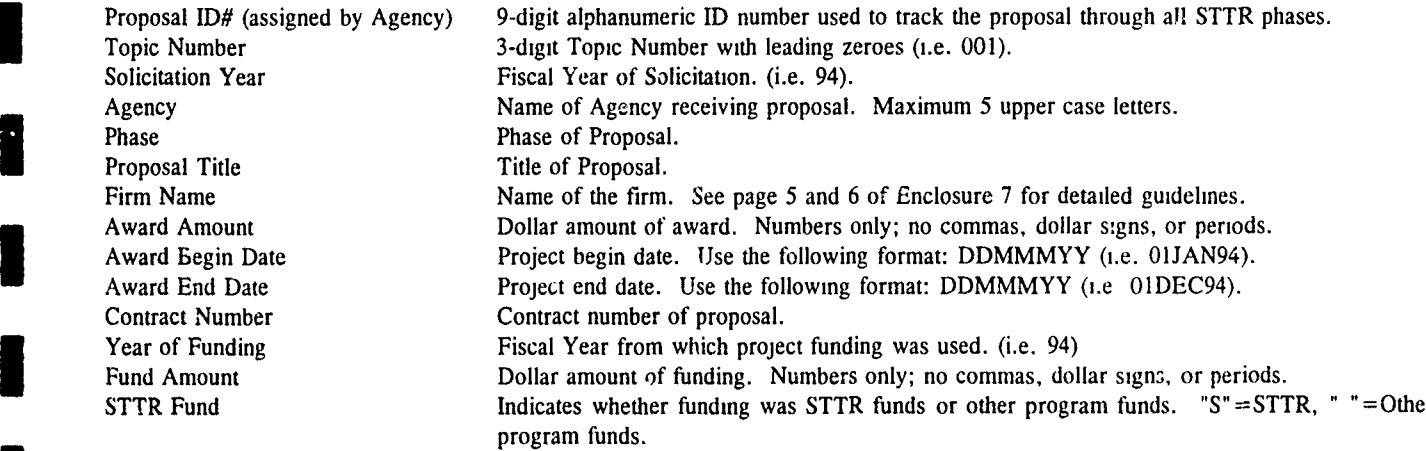

**II**

**I**

#### **GUIDELINES &** ABBREVIATIONS

#### **NAMES** - FIRMS **AND** RESEARCH **INSTITUTIONS**

Some firms that play frequently in the SBIR program have their firm name reported in a variety of ways. Below is a list of companies names as they should be reported to maintain uniformity. If you are reporting a firm name which does not appear in the following list, please use the "Name Guidelines" below.

AB-TECH CORP. **INNOVATIVE RESEARCH, INC.** ACCURATE AUTOMATION CORP. INTEGRATED APPLIED PHYSICS, INC. ACOUSTICAL RESEARCH & APPLICATION J.A. WOOLLAM COMPANY<br>ADAPTIVE SENSORS. INC. J.B.S. TECHNOLOGIES, INC. ADAPTIVE SENSORS, INC. ADTECH SYSTEMS RESEARCH, INC. J.K. RESEARCH ADVANCED FUEL RESEARCH, INC. **JOHN R. BAYLESS COMPANY** ADVANCED INFORMATION & DECISION SYSTEMS JORDAN & ASSOC. ADVANCED MATERIALS CORP. KVH INDUSTRIES. INC. ADVANCED MATERIALS LAB., INC. ADVANCED RESEARCH & APPLICATIONS CORP. MEMBRANE TECHNOLOGY & RESEARCH, INC. ADVANCED RESOURCE DEVELOPMENT CORP. METRO-LASER ADVANCED ROTORCRAFT TECHNOLOGY, INC. MICROWAVE LABORATORIES, INC ADVANCED SCIENTIFIC CONCEPTS, INC. MICROWAVE MEDICAL SYSTEMS, INC. ADVANCED SYSTEM TECHNOLOGIES, INC. MISSION RESEARCH CORP. ADVANCED TECHNOLOGY & RESEARCH, INC. NEOCERA, INC. ADVANCED TECHNOLOGY MATERIALS, INC. PACIFIC-SIERRA RESEARCH CORP. AERO-CHEM RESEARCH LAB., INC. AERODYNE PRCDUCTS CORP. PHYSICAL OPTICS CORP. AERODYNE RESEARCH, INC.<br>AEROSPACE SYSTEMS, INC. PHYSICAL SCIENCES, INC. AEROSPACE SYSTEMS, INC. AMERICAN GNC CORP. The settlement of the settlement of the physicon, INC. AMERICAN RESEARCH CORP. OF VIRGINIA PHYSICS MATHEMATICS & COMPUTERS, INC. AMERICAN SCIENCE & ENGINEERING, INC. PLANAR SYSTEMS, INC. BEND RESEARCH, INC. The set of the set of the set of the quest integrated, inc. BERKELEY APPLIED SCIENCE & ENGINEERING REYNOLDS INDUSTRIES SYSTEMS, INC. BERKELEY RESEARCH ASSOC., INC. SAT-CON TECHNOLOGY CORP. BIO-DYNAMICS RESEARCH & DEVELOPMENT CORP SCHMIDT INSTRUMENTS, INC. BIO-IMAGING RESEARCH, INC. SCIENCE HORIZONS, INC. BIO-METRIC SYSTEMS, INC. SEE ARRIVE SCIENCE RESEARCH LAB., INC. BRIMROSE CORP. OF AMERICA SCIENTIFIC RESEARCH ASSOC., INC. CALIFORNIA JAMAR, INC. UNIVERSITY RESEARCH ENGINEERS & ASSOC. CORP. FOR STUDIES AND ANALYSIS CREARE, INC. W.W. GAERTNER RESEARCH, INC. CREATIVE OPTICS, INC. XACTON CORP. DANIEL H. WAGNER ASSOC., INC. XEMET, INC. E-TEK DYNAMICS, INC. THE STRIUS SUPERCONDUCTIVITY, INC. E.R.G. SYSTEMS, INC. THE SCIENTIFIC, INC. THE SCIENTIFIC, INC. EIC LABORATORIES, INC. **ZALLEN INTERNATIONAL ASSOC.** HY-TECH RESEARCH CORP. ZEGER-ABRAMS, INC. INNOVA LABORATORIES, INC. 20BRON, INC. INNOVATION ASSOC., INC. INNOVATIVE DYNAMICS **I**

**II**

**II**

Here are a few guidelines to follow when reporting a firm/research institution name in Appendix A (if the firm name does not appear in the previous list).

- 1. THE FIRM/RESEARCH INSTITUTION NAME MUST APPEAR EXACTLY THE SAME FOR EACH PROPOSAL SUBMITTED.
- 2. If the firm is incorporated, when reporting the firm name separate the 'Inc.' from the name with a comma. (i.e. ABC, Inc.)
- **3.** If the firm/research institution name contains a set of initials, use only periods between the initials and leave the initials at the beginning cf the name (i.e. W.C. Wright Corp.). Also use a period following a single initial (i.e. David E. Morings, Inc.).
- 4. If the firm/research institution name contains the word "and" use the ampersand sign **(&).**
- 5. Below is a list of common business abbreviations. If space does not permit the use of a full word in the firm/research institution name (i.e. Technology, Laboratory, Engineering) please use the following common business abbreviations when reporting Appendix A information. Always use a period after an abbreviation.

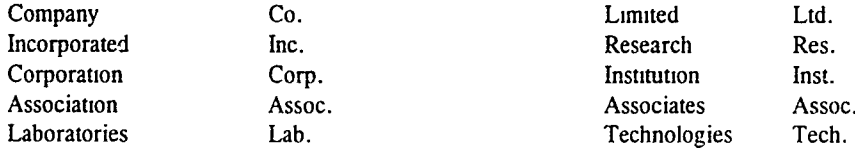

#### **I ADDRESSES -** FIRMS **AND** RESEARCH INSTITUTIONS

Here are a few guidelines to follow when reportirg **.** firm/research institution address in Appendix A.

- 1. THE FIRM/RESEARCH INSTITUTION ADDRESS MUST APPEAR EXACTLY THE SAME FOR EACH PROPOSAL SUBMITTED.
- 2. Firm/Research institution addresses which contain a post office box number should be report as follows: P.O. BOX 1234 (no space between "P" and **"0")**
- 3. ALWAYS place a suite number or unit number at the end of the street address, separated off by a comma (i.e. 123 South Bank Street, Suite 200)
- 4. When reporting firm/research Institution street information on Appendix A include the department **if** appropriate.
- **<sup>I</sup>**5. Below is a list of common street abbreviations. If space does not permit the use of a full word in the street address (i.e. Boulevard, Building, Avenue) please use the following common street abbreviations when reporting Appendix A information. Always use periods following address abbreviations.

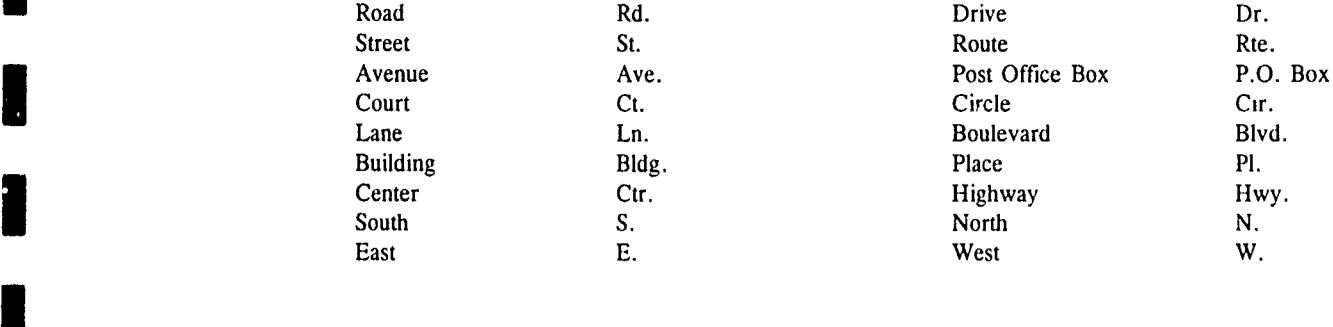

#### **In State Abbreviations**

**I**

**I**

**I**

**I**

I

**I**

**I**

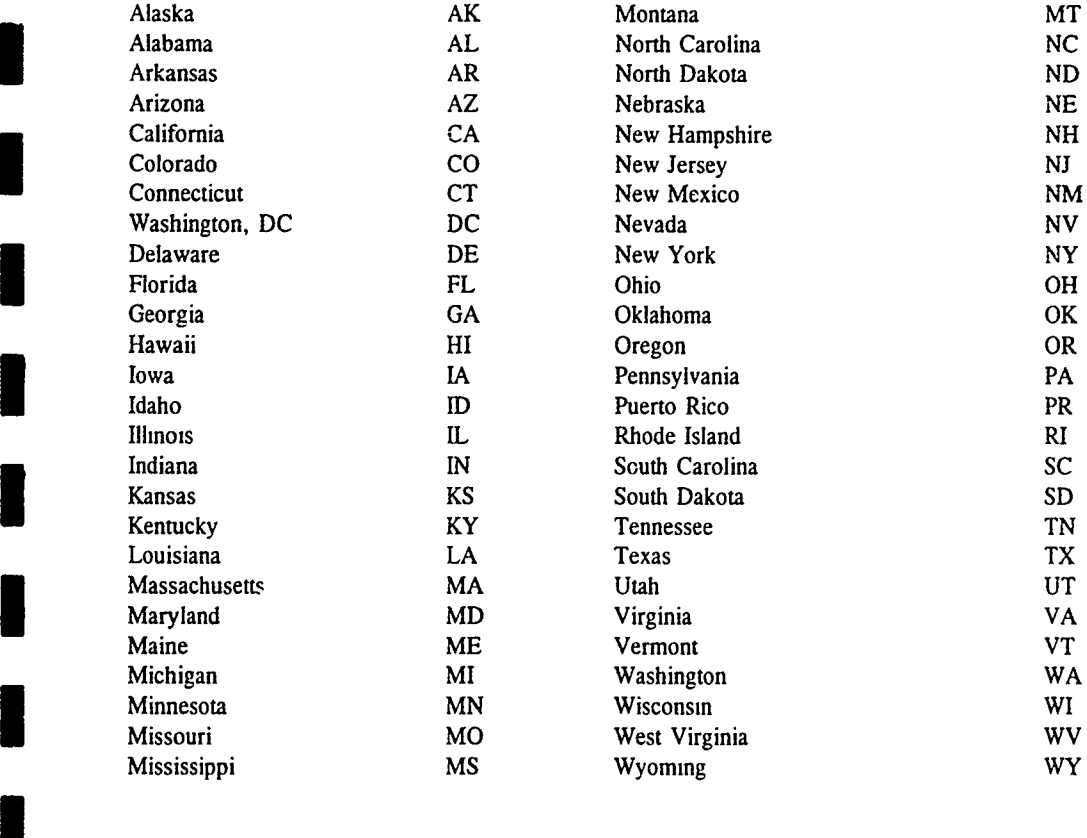

# *APPENDIX E*

#### SBIR **QUICK** REFERENCE SYSTEM

BRTRC, Inc.

**I**

**I**

**I**

**I**

**I**

**I**

**I**

**I**

**I**

**I**

**I**

**I**

# SBIR QUICK REFERENCE **USER'S GUIDE**

 $\blacksquare$ 

I

H

ij

H

## **\* SBIR**

 $\mathbf{v}(\sigma) = \mathbf{v}(\sigma) \mathbf{v}$ 

 $\mathcal{L}(\mathbb{R}^d)$ 

 $\sim$   $\lambda$  .

 $\mathcal{O}(2\pi\epsilon^2\epsilon^2)$  , where

 $\hat{\mathcal{S}}$ 

 $\psi_\varphi$ 

**I**

**BOAT BEET** 

धी हुन्छ।

**I**

**I**

**I**

**I**

**I**

H

**I**

# **\*** QUICK REFERENCE

**User's Guide** 

BRTRC Technology Research Corporation 8260 Willow Oaks Corp. Drive Suite 800 Fairfax, VA 22031

> Phone: (703) 204-9277 FAX: (703) 204-9447

*SBIR Quick Reference User's Guide*

**I**

**I**

 $\blacksquare$ 

 $\blacksquare$ 

**I**

**I**

I

**I**

I

#### TABLE OF CONTENTS

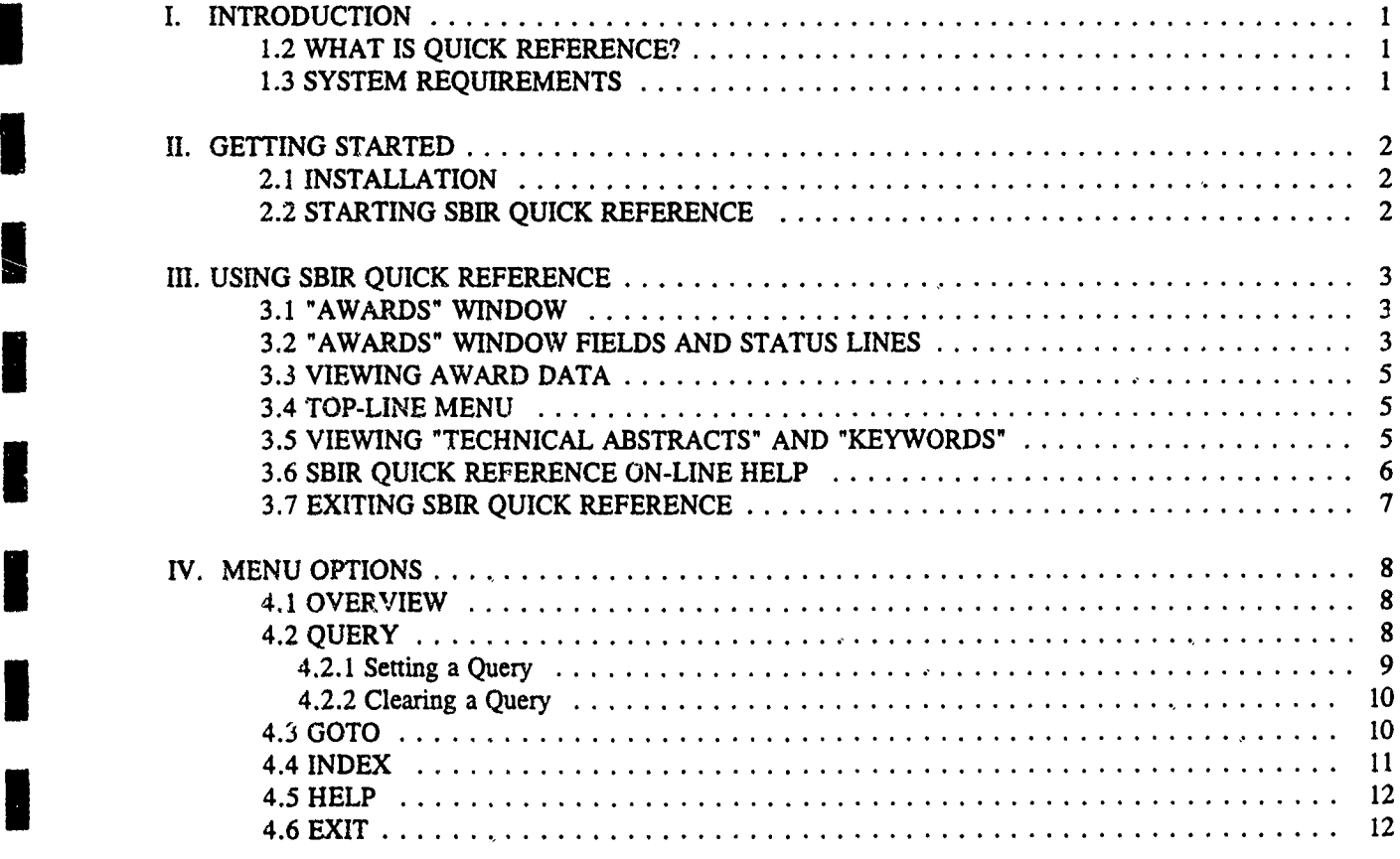

 $\mathbf{I}$ 

*SBIR Quick Reference User's Guide*

**I**

**I**

**I**

**I**

**I**

**I**

#### **INTRODUCTION I**

#### **1.1** WHAT **IS QUICK** REFERENCE?

Quick Reference is a tool that allows you to easily view and search Department of Defense Small Business Innovative Research (SBIR) program award information. Quick Reference is menu driven with on-line help available. It supports a mouse, or you can use the keyboard to maneuver. Quick Reference is provided with SBIR Phase **H** award data from fiscal years 1990 through 1992. For each Phase II award, the firm name, address, title, technical description of the project, awarding agency, topic number and keywords are presented. In addition, information is included to assist you in contacting a representative from the Phase II company, in most cases the principal investigator and corporate official are named, or the DoD point of contact.

Think of Quick Reference as your personal on-line library of SBIR research and development projects. It is a tool for easily and conveniently viewing, but does not provide functions for adding, deleting, or editing.

#### 1.2 SYSTEM **REQUIREMENTS**

Before you begin installing Quick Reference, please make sure that you have the following computer hardware and software capability:

80286 processor or better

<u>i</u>

- **\*** DOS version 3.3 or higher
- **-** A minimum of 4.1 MB of available hard disk space
- **\* A** minimum of 512K random-access memory (RAM). Quick Reference will utilize additional expanded/extended memory if it is available.

**I!** . . . . . . . . . . .. . . . .. . . ... . .. . . . . . . . . .

#### **GETTING** STARTED **I**

#### 2.1 **INSTALLATION**

**I**

**I**

**I I**

I

I

Step 1. Create a SBIR Quick Reference directory on your hard drive.

C: > MKDIR QUICK

Step 2. Move to the newly created directory.

 $C:$  > CD QUICK

Step 3. Insert the SBIR Quick Reference diskette into the floppy drive. (We will refer to the floppy drive as drive A in this documentation, but it may be a different drive on you computer.)

Step 4. Invoke SBIR Quick Reference installation with the following command:

C:\QUICK> A:QUICKREF

The SBIR Quick Reference installation program will copy and unarchive the system software and data files into your current directory. **I**

#### 2.2 **STARTING** SBIR **QUICK** REFERENCE

From the Quick directory use the following command to run SBIR Quick Reference:

C:\QUICK> QUICKREF

The first screen to appear introduces SBIR Quick Reference. Once you have viewed this screen press any key to continue. The next screen provides version information and a software support phone number. Again, after viewing press any key to continue. The "Awards" window is then displayed.

 $\boldsymbol{2}$ 

**I**

=<br>I

I

**I**

#### USING SBIR QUICK REFERENCE **I**

#### 3.1 "AWARDS" WINDOW

!3

Once the information screens have been viewed the "Awards" window is displayed on the screen with the horizontal menu on the top line and an information bar at the bottom, as shown below.

The "Awards" window displays all fields pertinent to a DoD SBIR award. To provide as much information as possible on a single screen, longer text information in the "Technical Abstract" and "Keywords" fields is displayed in a small highlighted box with only the beginning of the information appearing. Selecting the highlighted "Technical Abstract" or "Keywords" field brings up a text view box for viewing all text information.

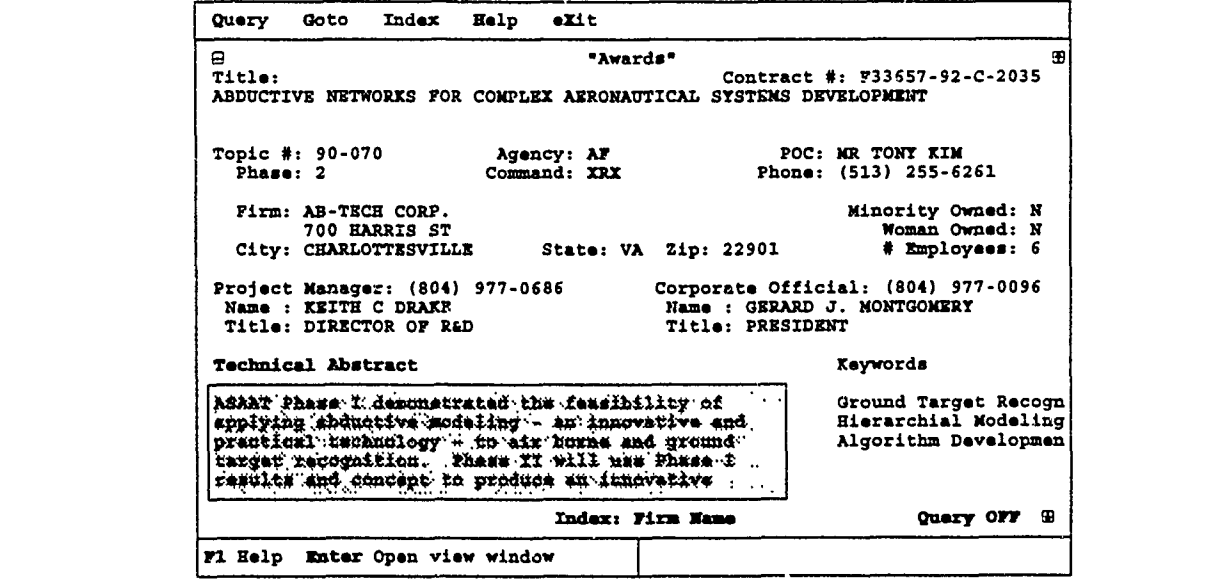

#### **3.2 "AWARDS" WINDOW FIELDS AND STATUS LINES**

Each information field is prefaced with a description field name to help identify data quickly. Below is a brief explanation of each field in the "Awards" window.

**I**

I

H

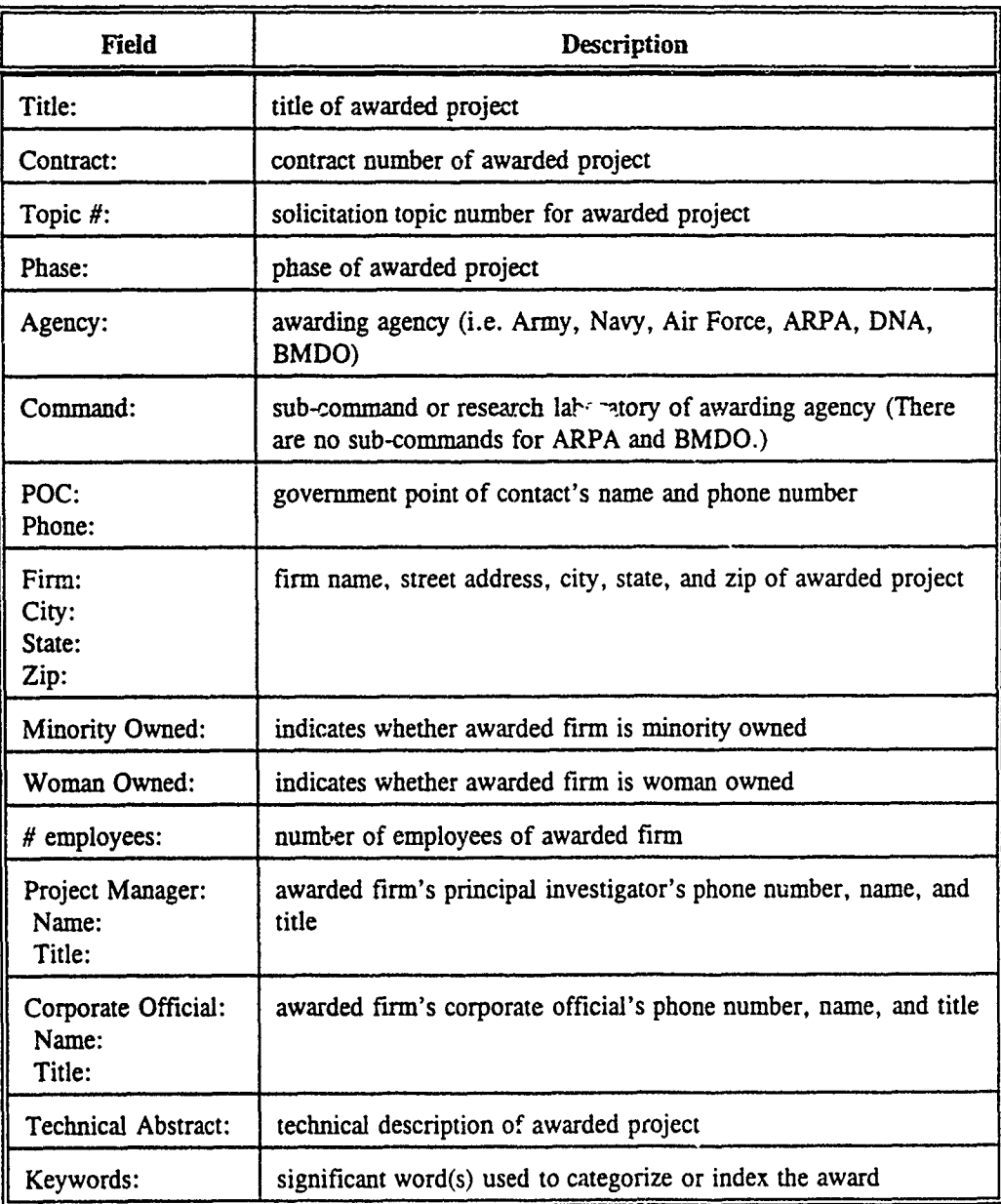

On the last line of the "Awards" screen are two database status indicators, "Index:" and "Query". The "Index:" status indicator is used to indicate which index is currently in use. The "Query" status indicator shows whether a query of the database has been performed. "Query ON" means a query is active, "Query OFF" indicates that no query is in effect.

#### **3.3 VIEWING** AWARD **DATA**

Information for one award at a time is displayed in the "Awards" window. To view other awards, use PgUp or PgDn to move to the previous or next award, respectively. (Another faster method for viewing other awards uses the GoTo menu function and is described in section 4.3.)

**U7**

In Quick Reference you have the option of using the keyboard to enter a key or using the mouse to click on a window icon to navigate through the database. A list of Quick Reference navigation keys and icons are listed below.

**PgDn** or **[M]** Page down icon -- Move to the next record in database.

**PgUp or**  $\mathbb{H}$  Page up icon -- Move to the previous record in database.

One other icon visible on the "Awards" screen is:

**Q** Close box icon -- Quit SBIR Quick Reference.

It performs the same function as the option "eXit" from the tcp-line menu. **(See** section 3.7)

#### 3.4 **TOP-LINE MENU**

**I**

To select a top-line menu option simultaneously press the Alt key and the highlighted letter of the option desired. For example, pressing Alt-Q highlights and activates the Query option. Each option is explained in detail in Chapter 4. To exit the top-line menu and return to the "Awards" window without selecting an option press ESC.

#### **S3.5 VIEWING "TECHNICAL** ABSTRACTS" **AND** "KEYWORDS"

To provide as much information as possible on a single screen, only a part of the "Technical" Abstract" and "Keywords" fields are displayed in the "Awards" window. To view the entire "Technical Abstract" field or "Keywords" field press Enter for the highlighted field to display a scrolling window that contains the entire text. Use the arrow keys to move back and forth to highlight each field.

For example, position the cursor on the "Technical Abstract" field and press Enter. Another window will appear containing the entire "Technical Abstract" field, as shown below.

**I**

**I**

倒出

网络

lij<br>H

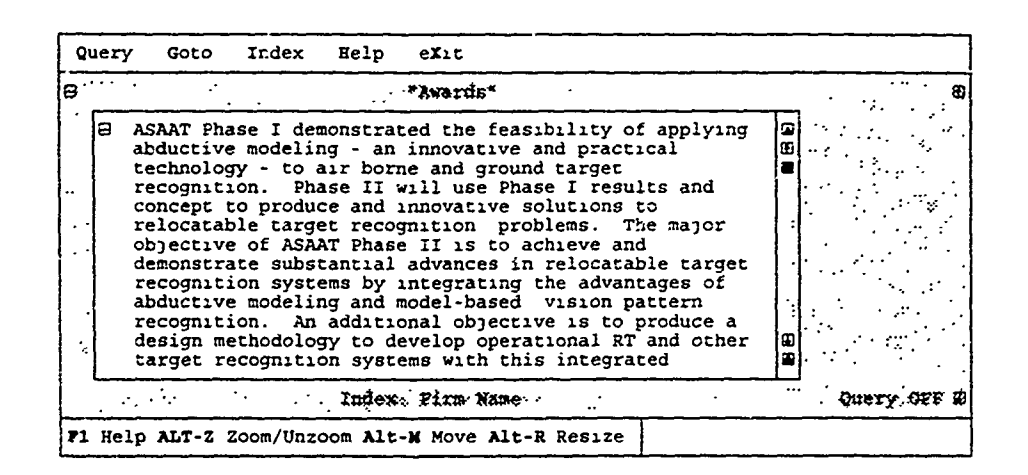

Use the scroll bar (on the right side of the window) or the arrow keys to scroll text. Notice the information bar at the bottom of the "Awards" window has changed. There are now three window functions that may be performed on the "Technical Abstract" window. They are listed below:

- AIt-Z or **Q]** Zoom the "Technical Abstract" or "Keywords" window out to fill the entire screen or unzoom back to original size. Clicking on the zoom
- **3** Alt-M Move the "Technical Abstract" or "Keywords" window to anywhere on the screen. Use the arrow keys to relocate window and then press Enter. If you have a mouse, position the cursor at the top of the text box (above the text), hold down the left mouse button and drag the text box to where you want it then release the mouse button.
	- Alt-R or **E** Resize the "Technical Abstract" or "Keywords" window. Use the arrow keys to enlarge or reduce the window size then press Enter, or hold down the left mouse button, drag the resize button ( $\mathcal{Q}$ , at the bottom of the scroll bar) to enlarge or reduce window. Once window is at the desirable size release the mouse button.

After reading the "Technical Abstract", you may return to the "Awards" window by pressing ESC. The "Technical Abstract" window will disappear.

#### 3.6 SBFR QUICK REFERENCE ON-LINE HELP

**|6**

The "Help" screen is displayed by pressing F1 at any time while running SBIR Quick Reference or selecting Help from the top-line menu (Alt-H). The SBIR Quick Reference "Help" screen gives navigation and query set information.

#### *SBIR Quick Reference User's Guide*

**I**

e<br>.

i<br>N

```
G SBIR Quick Reference Help
                                                                                                                               æ<br>E
 From the Main Data Display From the Menu Bar<br>
<b>INSESSINGEREENINGEREENT FIELDS FOR THE MOVE ALONG MENT<br>
Exiter active view window fields for move within current<br>
Enter active view window
 Rater active view window \mathbf{f}, \mathbf{i} move within current sub-menu PgOp provious record \mathbf{f} attar select current item
  PgUp provious record Rater select current item<br>PgUm - naxt record - Kec - axit manu
                  Paxt record
  Ctrl-PgWp first record
  Ctrl-PgDm last record
  Options on the menu bar are activate by pressing Alt and the highlighted
 Now to perform a Query Bow to perform a Query
  assoIUMMONSNENNIE69~f
  ISANSONANOFRESSERS (2008)<br>1. Select Query from the menu bar.<br>2. Select Keyword search from the Query menu.
  3. Select Keyword search from the Query menu.<br>3. Enter the keyword(s) that you are searching for (separated by commas).<br>4. If you want titles searched, check the Titles option with Alt-T
  4. If you rant titles searched, check the Titles option with Alt-T
  S. To also search narratives, check the Narrative option with Alt-N 6. Press Rater (or select oX) to begin the search
         press Esc (or select Cancel) if you do not want to perform the query.<br>for more
```
#### **S3.7** EXITfIG SBIR QUICK REFERENCE

To exit SBIR Quick Reference choose the menu option eXit by typing Alt-X or click on the close box  $(\square)$  in the top left corner of the "Awards" window. The following pop-up window will appear to confirm your intent to quit SBIR Quick Reference.

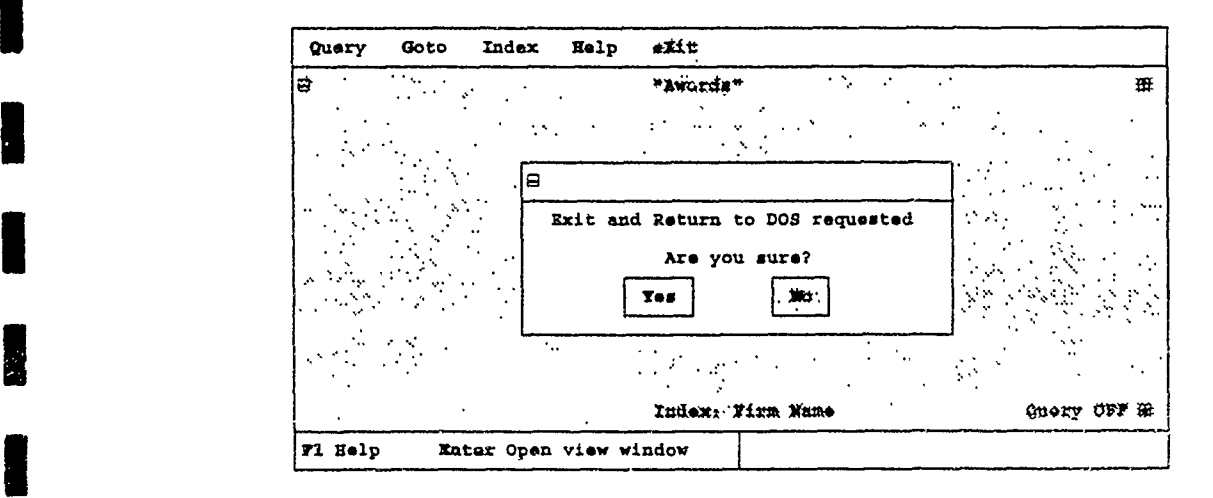

Press "Y" or click on the "Yes" button using the mouse to exit Quick Reference. Press "N" or select the "No" button to return to the program. The default selection is *"No'.*

 $\sqrt{7}$ 

#### **MENU OPTIONS**

#### **4.1 OVERVIEW**

Specific functions to help you search, locate and sort the database are available from the top-line menu. Each menu option and submenu will be described in Cetail later in this chapter. To activate the menu press ESC or Alt and the highlighted letter to select a specific menu option. The topline menu options are:

- Query Set a query **by** specifying a keyword or keywords and search the database for awards in which the word or words are found.
- GoTo Display a list of project awards corresponding to a query if a query is set, or the entire database, from which the user can quickly select an award to view.
- Index Index awards by the specified field.<br> **Help** Provides online user assistance.
- 
- eXit Quit SBIR Quick Reference.

#### **I4.2 QUERY**

<u>g</u>

Ï

I

Ì

**A** query defines a subset of the entire database **by** selecting records that share a common keyword. To activate the Query option, press AR-Q. The following Query submenu will be displayed.

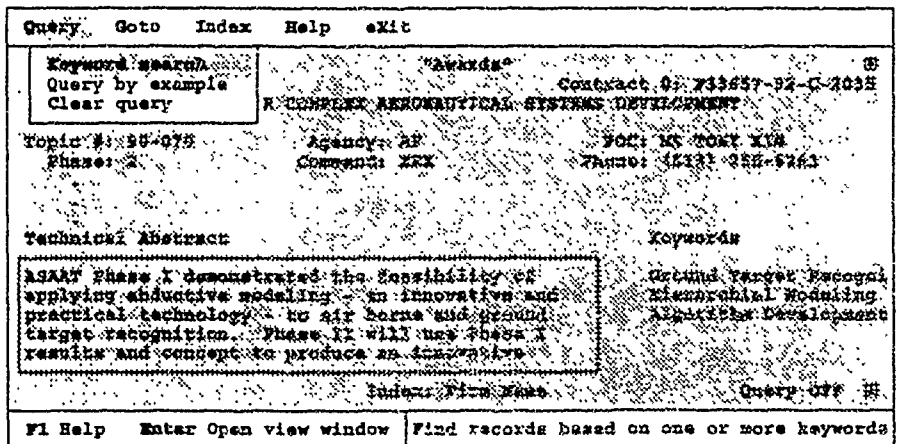

The Query submenu options are:

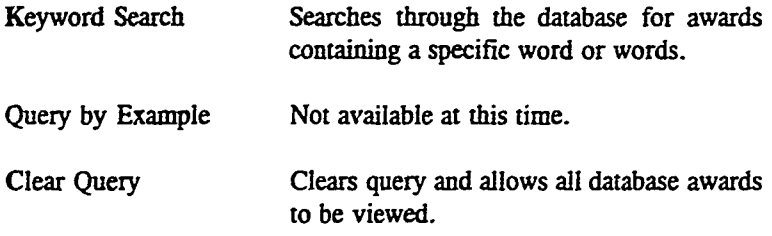

#### 4.2.1 Setting a Query

Selecting "Keyword Search" from the Query submenu brings up a pop-up window like the one shown below.

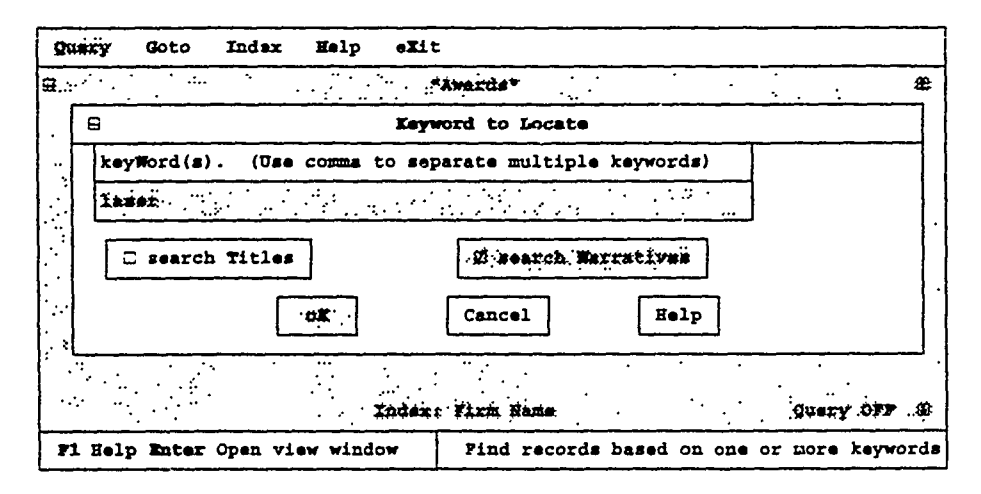

Enter the word or words (separated by commas) that you are interested in viewing. If you wish to search just the "Keywords" field press Enter. If you wish to search the "Titles" and/or the "Narrative:" in addition to the "Keywords" field, select the appropriate box by typing Alt and the highlighted letter or use the mouse and click on the "Titles" and/or "Narratives" box. A check mark indicates if the Titles/Narratives options are active. Pressing Enter or selecting oK begins a search for the word(s) you entered. All awards that contain the typed in words will belong to the query set, all other awards will not be displayed until the query is cleared.

A query is active if the query status indicator in the bottom right corner of the "Awards" screen displays "Query ON". Otherwise, the query status indicator displays "Query OFF". In the screen above, we are searching the "Keywords" and "Narratives" fields for the word "laser". Note that keyword searches are not case sensitive. Records with "LASER", "Laser", or "laser" will be placed in the query set.

If you perform a query while the query status indicator displays "Query  $ON$ ", the previous query will be cleared and all database awards will be used for the current query.

#### 4.2.2 Clearing a Query

To clear a query and display all database awards, select "Clear Query" from the Query submenu. The query status indicator in the bottom right corner of the "Awards" window will then display "Query OFF".

#### 4.3 **GOTO**

I

H

l

You can rapidly advance through the database or a query to a specific record by using the GoTo menu option. After pressing Alt-G to activate the GoTo menu option, a GoTo window like the one shown below is displayed.

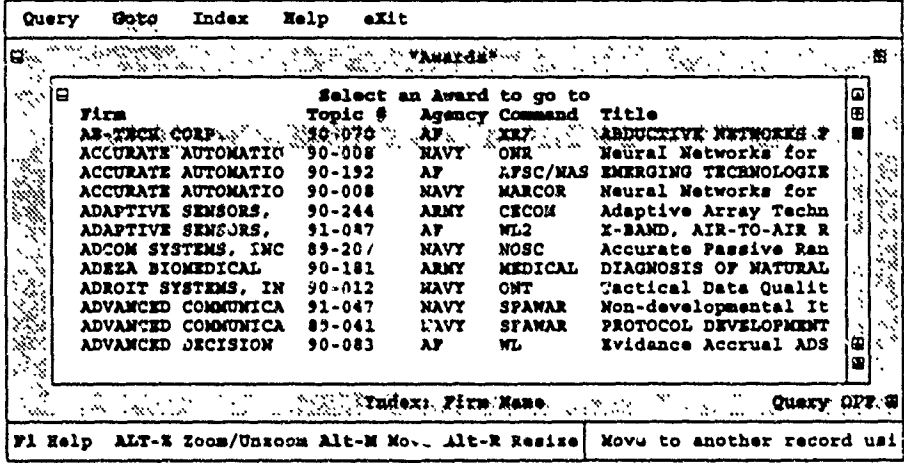

As you can see, the GoTo window displays the firm, topic number, agency, command, and title for each award in the database. If a query of the database is active (if "Query ON" is in the lower right corner), only those records meeting the query criteria will be displayed in the GoTo window.

Scroll through the list by using the arrow keys or use the mouse on the scroll bar on the right edge of the GoTo window. Select an award to display by hitting enter or clicking the left mouse button. The GoTo window will disappear and the selected award's data will appear in the "Awards" window for viewing.

#### **Quick Find Feature:**

Another way of moving to a specific record utilizes the current index. By default the database is indexed by firm name, as indicated at the bottom of the "Awards" screen. However, the Index menu option allows the user to select a dirferent index. See Index for the available indices.

If "Firm" is the current index, just start typing a firm name in the GoTo window. Your input will appear at the bottom of the GoTo window and the cursor will jump to specific records matching your input. Once the cursor is on the correct record press Enter. The current index is always the first column displayed in the GoTo window and is specified at the bottom of the "Awards" window. If you try to enter a sequence of characters for which there is no match in the current database or query set the computer will beep to alert you.

For example, if the data is indexed by agency and you are only interested in awards from the Navy, but the GoTo window is positioned at the beginning of the Air Force awards. A quick way of moving to the beginning of the Navy awards is to start typing "Navy". The word will appear at the bottom of the GoTo screen and the cursor will automatically jump to the first Navy award. The Quick Find feature works for all character fields, therefore, it can be used with all indices except "Topic number".

#### 4.4 **INDEX**

**I**

**I\*-**

By default awards are indexed in alphabetical order by firm. You can change the index key by typing Alt-I to select Index from the top-line menu. The Index submenu, shown below, displays the four indices available.

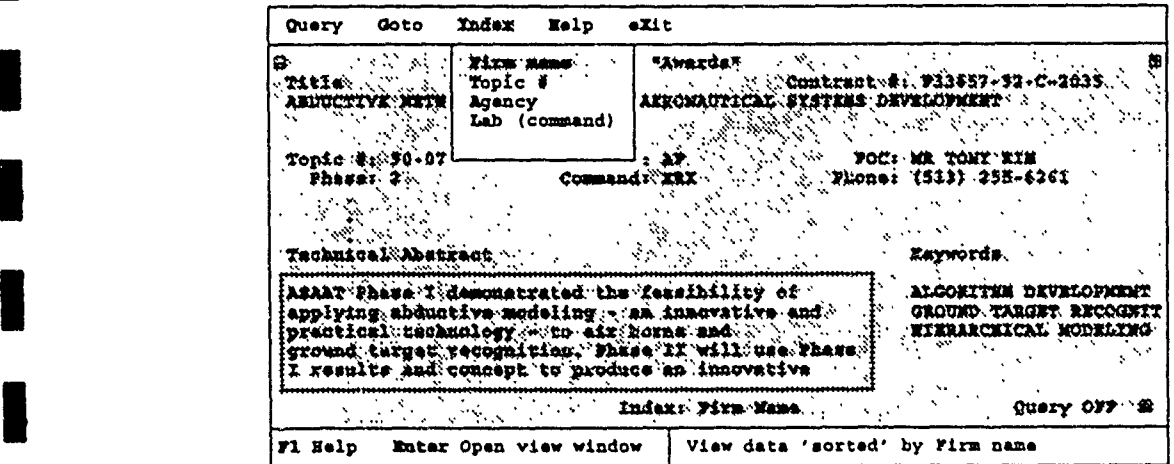

The Index submenu options are:

- 3Firm name Sorts database or query set **by** firm name
- Topic **#** Sorts database oi query set **by** topic number.
- Agency Sorts database or query set **by** agency. Current database agencies are Army. Navy, Air Force, ARPA. **DNA,** and **BMDO.**

 $\overline{11}$ 

Lab (command) Sorts database or query by agency sub-commands/research laboratories.

As an example, you can index the database or a query in alphabetical order by agency by selecting "Agency" from the Index submenu. The index status indicator at the bottom of the "Awards" window changes to "Index: Agency" and "agency" is now the first column displayed in the GoTo window.

#### $4.5$ **HELP**

Quick Reference provides a quick source of online help to refresh your memory on commonly used keys and functions. Select the Help option by pressing Alt-H.

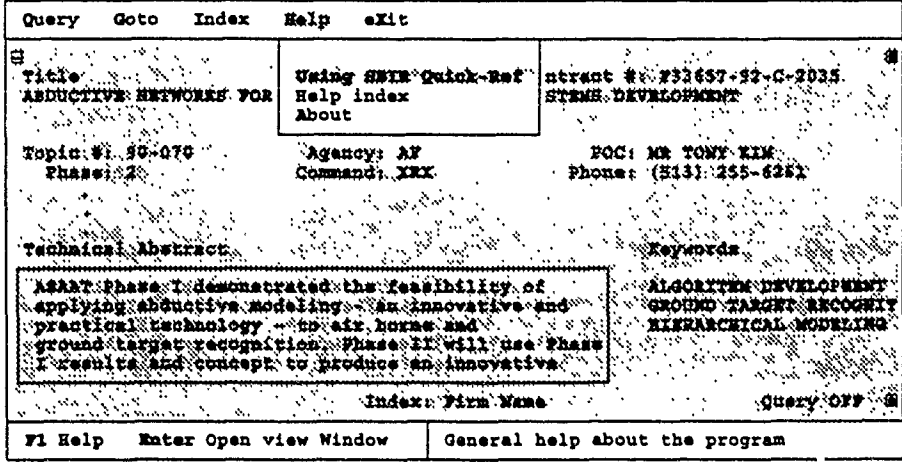

The Help submenu options are:

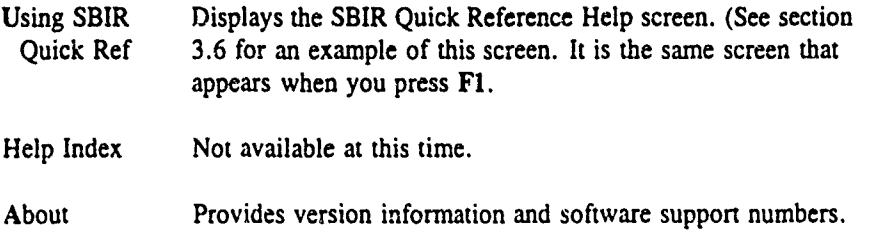

#### 4.6 **EXIT**

To exit SBIR Quick Reference choose the menu option eXit by typing Alt-X or click on the close box  $(\square)$  in the top left corner of the "Awards" window. The following pop-up window will appear to confirm your intent to quit SBIR Quick Reference.

#### **SBIR Quick Reference User's Guide**

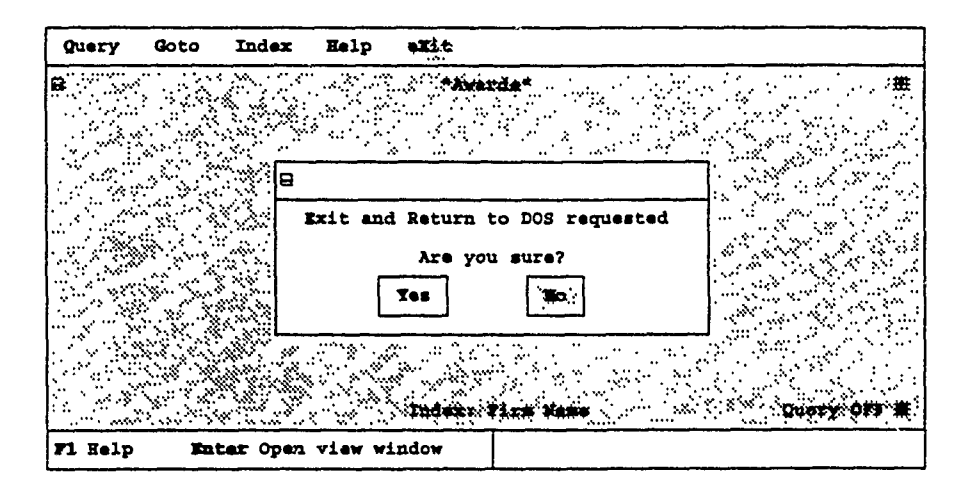

Press "Y" or click on the "Yes" button using the mouse to exit Quick Reference. Press "N" or select the "No" button to return to the program. The default selection is "No".

# **I** *SBIR Quick Reference Questionnaire*

**I**

**I**

**I**

**I-**

We would like to know how you like the SBIR Quick Reference program. Please fill out this questionnaire and return it at your convenience. We also welcome any additional comments regarding the program. Thank you.

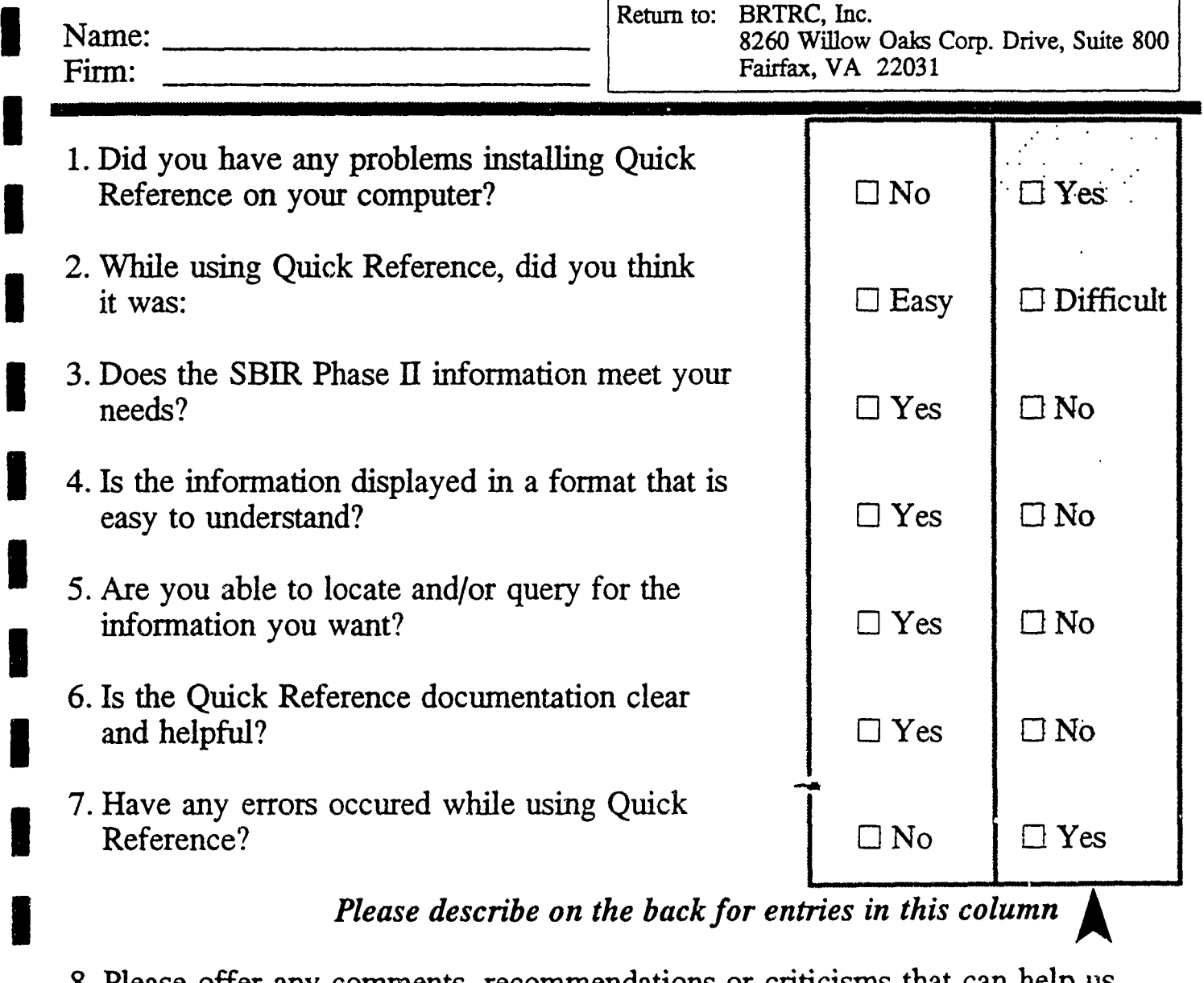

8. Please offer any comments, recommendations or criticisms that can help us improve the program to meet your needs.

I Army SBIR Database Development and Management Information Support

 $\mathbb{R}^2$ 

π  $\mathbf{v}_{\mu\nu}$  ्रस्थमुख्यम

#### APPENDIX F

#### DOCUMENTATION FOR IMPLEMENTATION OF SBIR REVIEW PROCESS

BRTRC, Inc.

**I**

वस्त्रहे<br>पु জ্যু स्ट

एक महाराजन<br>ज

I

**I**

**I**

**1** 

**I**

**I**

**I**

I

**I**

**I**

**I**

**U**

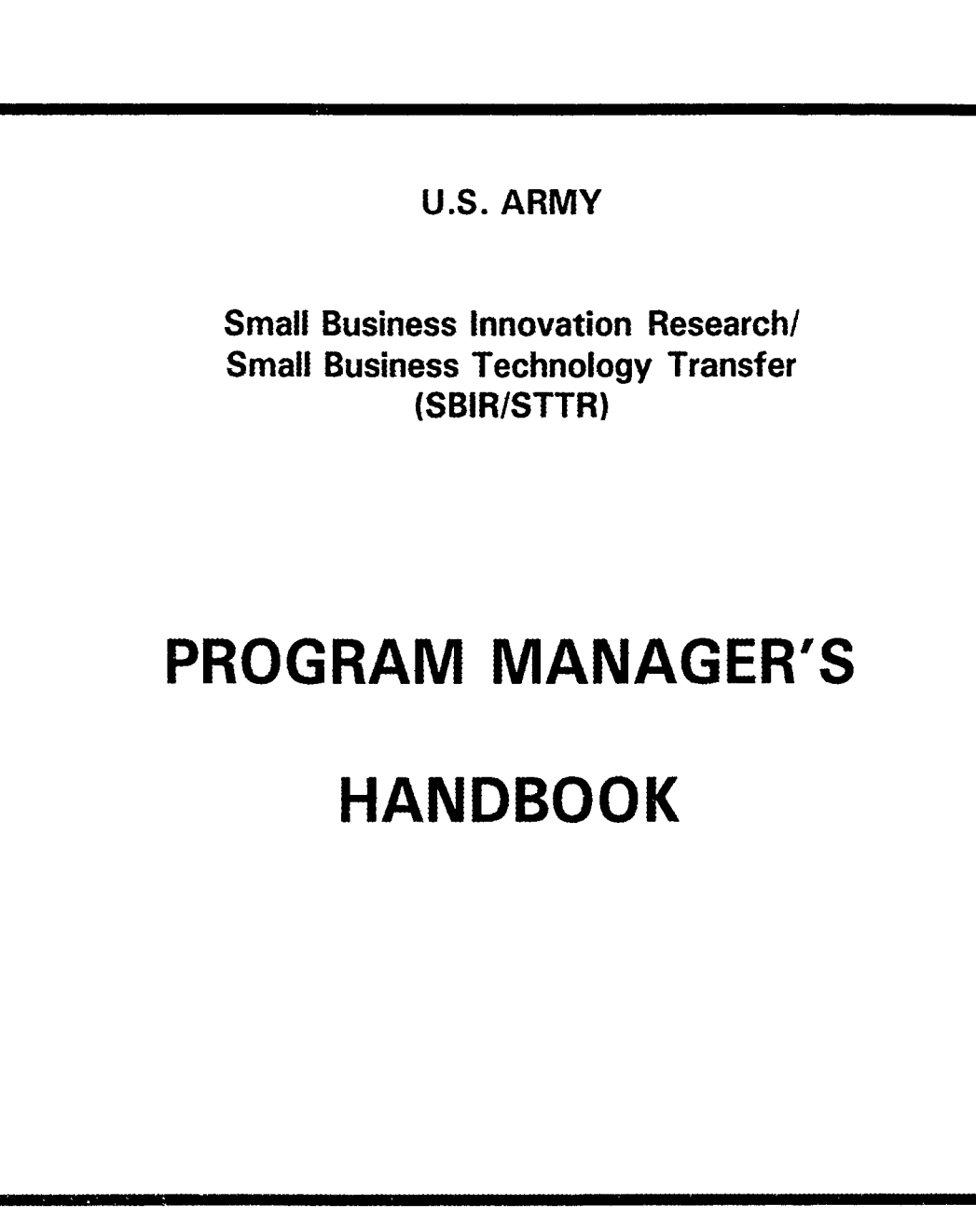

i

**I**

**I**

**I**

**I**

**I**

I

**I**

**I**

**I**

**I**

**April 1994** 

I April 1994 - Andrew Maria II Andrew Maria II Andrew Maria II Andrew Maria II Andrew Maria II Andrew Maria I<br>1994 - Andrew Maria II Andrew Maria II Andrew Maria II Andrew Maria II Andrew Maria II Andrew Maria II Andrew

#### **I** SECTION **<sup>1</sup>** ARMY SBIR/STTR PARTICIPANTS

i ku sinez gera ku neke i nasleni hamke el bigir

#### **ORGANIZATIONAL STRUCTURE**

the company was

**I**

**I**

Figure 1 presents the key participants in the Army SBIR/STTR Program:

a. OASA(RDA): The Office of the Assistant Secretary of the Army for Research, Development and Acquisition, OASA(RDA), is responsible for overall management, administration, and execution of the Army SBIR and STTR programs. Final decision authority for the programs is assigned to this office. OASA(RDA) is responsible for all actions which represent the Army and the SBIR/STTR programs to DoD, the Administration, and Congress.

b. ARO: The U.S. Army Research Office (ARO) is the execution agent for the Army SBIR and STTR programs. ARO supports OASA(RDA) in all aspects of the programs to include chairing the SBIR Evaluation Board, developing policy and funding options for the SBIR General Officer Steering Committee (GOSC), and providing procurement and legal support for the programs.

c. ARO-Washington: The ARO-Washington Office oversees the Army SBIR/STTR Program Management Office coordinating field execution of the SBIR and STTR programs. It has the day-to-day management responsibility for program administration throughout topic generation, proposal receipt and evaluation, contract awards. contract administration, SBIR/STTR data managemenc, and external reporting to OSD and other organizations outside the Army.

d. Army Labs and Centers: The Army labs and centers are responsible for topic generation, proposal evaluation, and execution/administration of SBIR and STTR contracts. The field is also responsible for providing all relevant information regarding SBIR and STTR contracts to ARO-Washington for data automation, tracking, and reporting.

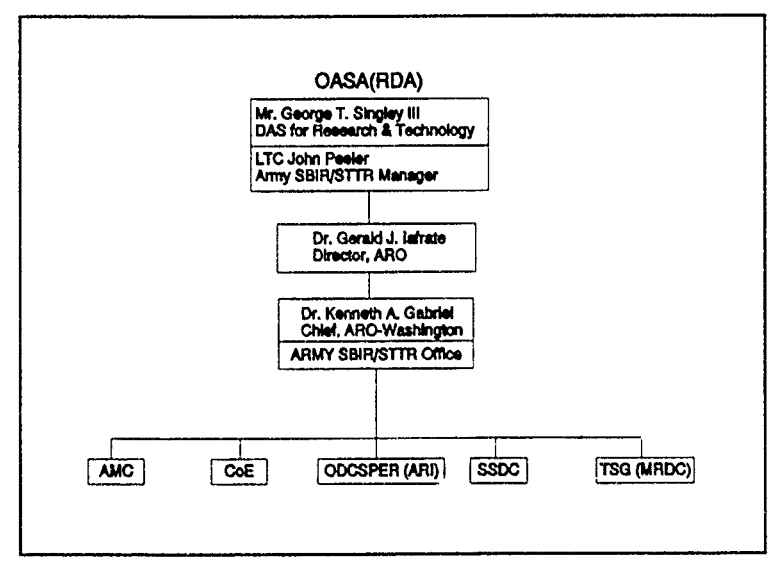

Army SBIR/STTR Organization

#### ARMY SBIR/STTR PARTICIPANTS

#### $\Gamma$  FY94

#### OASA(RDA): **I**

**I**

**I**

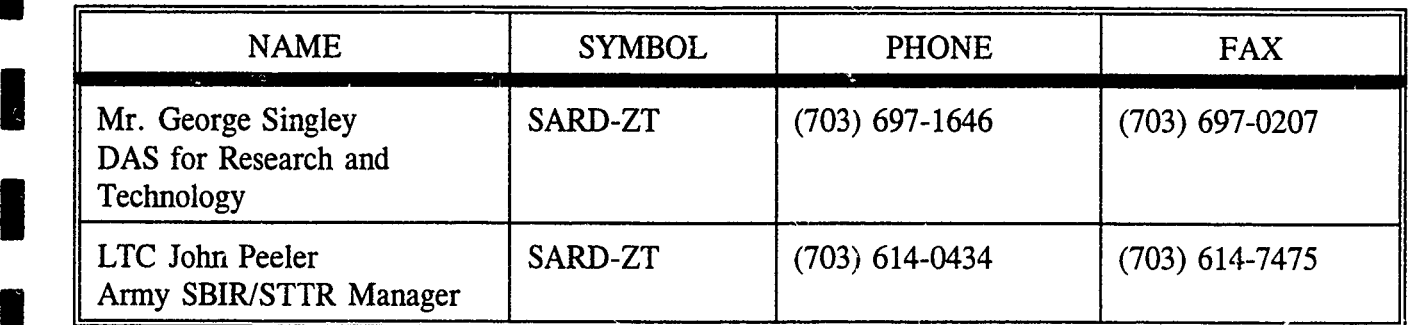

#### **I** ARO:

**I**

**I**

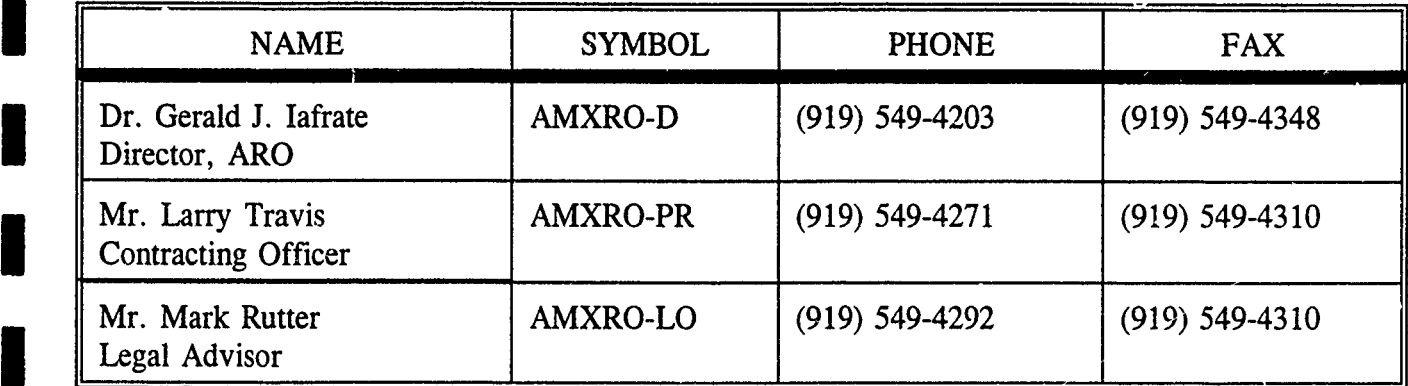

ARO-Washington (Army SBIR/STTR Program Office): **I**

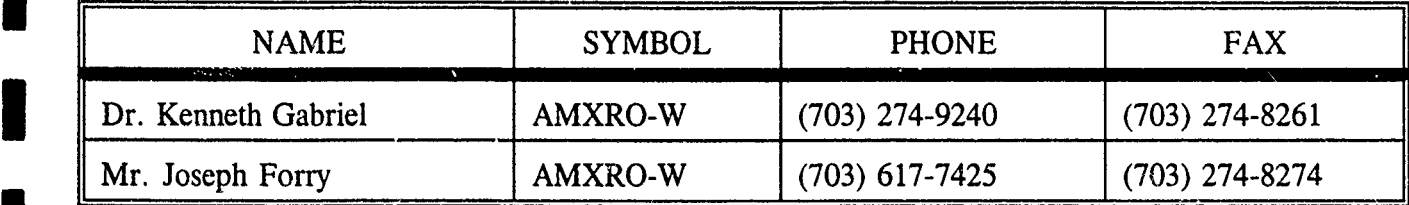

### **AMC** SBUR **POINTS** OF **CONTACT**

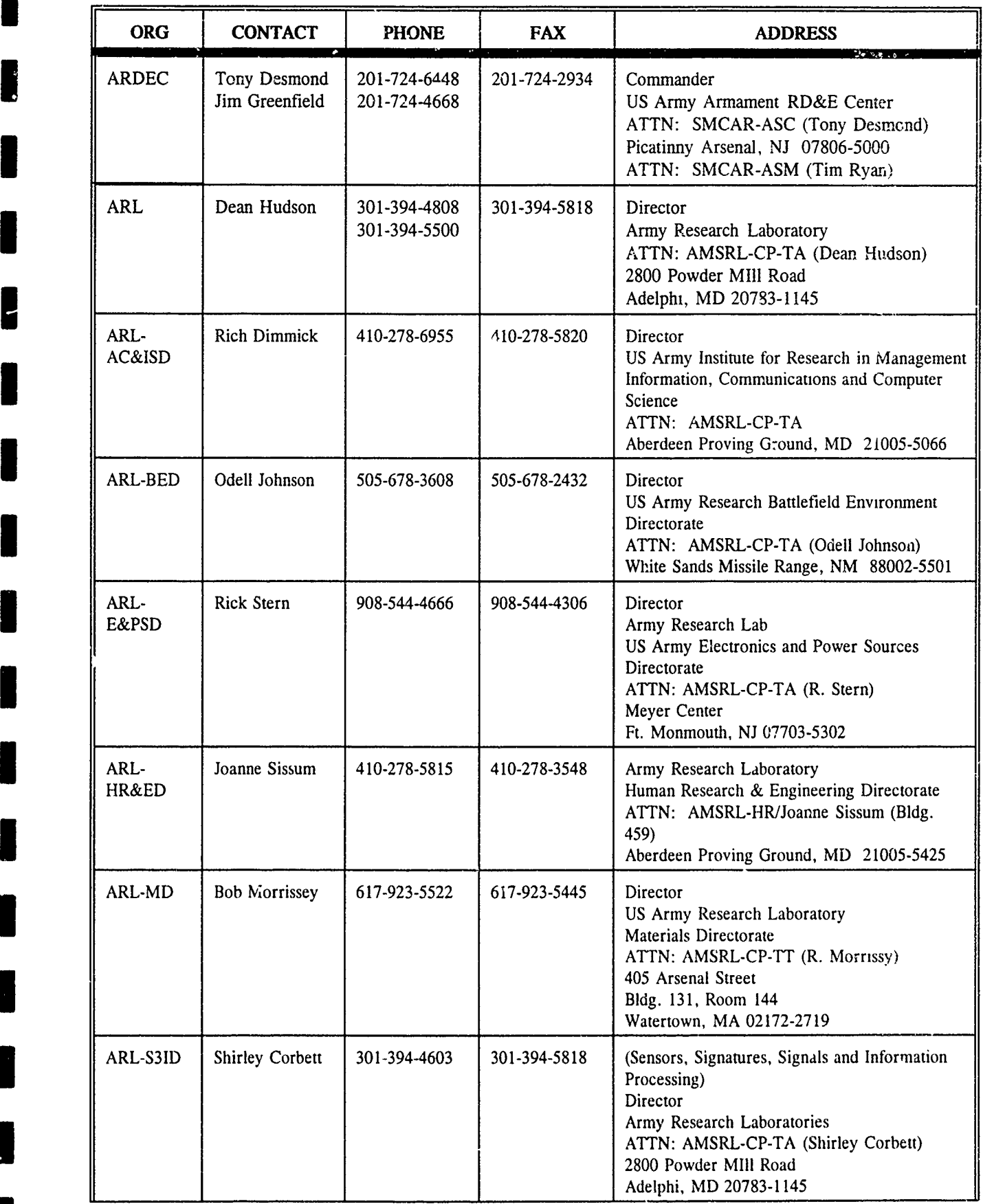

**[I**  $\sim$  3]  $\sim$  3  $\sim$  3  $\sim$  3  $\sim$  3  $\sim$  3  $\sim$  3  $\sim$  3  $\sim$  3  $\sim$  3  $\sim$  3  $\sim$  3  $\sim$  3  $\sim$ 

**I**

 $\mathbf{v}_\mathrm{t}$ 

I

I

ŀ

### **AMC** SBIR **POINTS** OF **CONTACT**

F

I

E

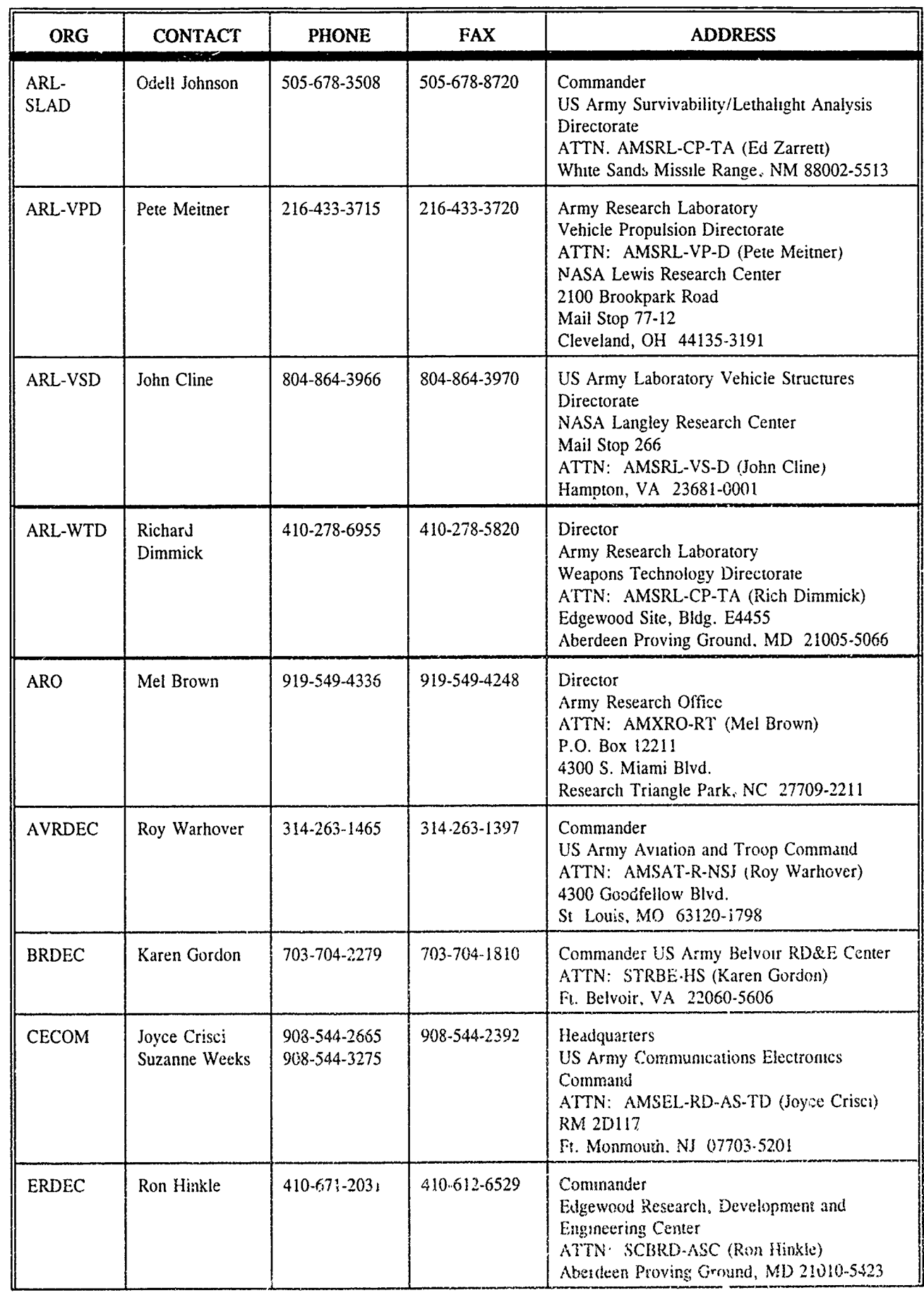
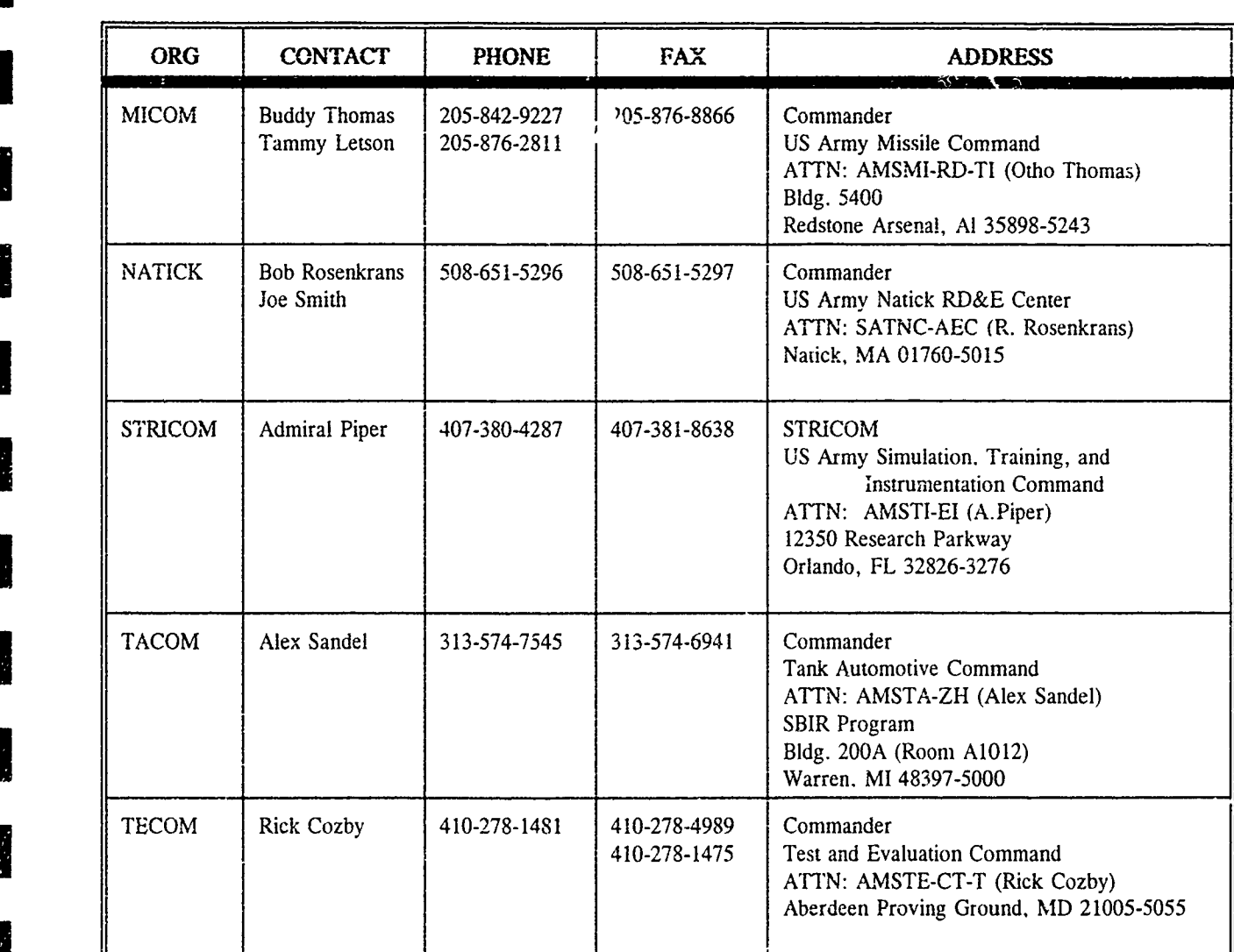

**I**

I

I

I

I

I

I

I

I

**I**

I

**INTERNATIONAL SERVICE** 

**B** 

## **AMC** SBIR POINTS OF **CONTACT**

## **II** CoE SBIR **POINTS** OF **CONTACT**

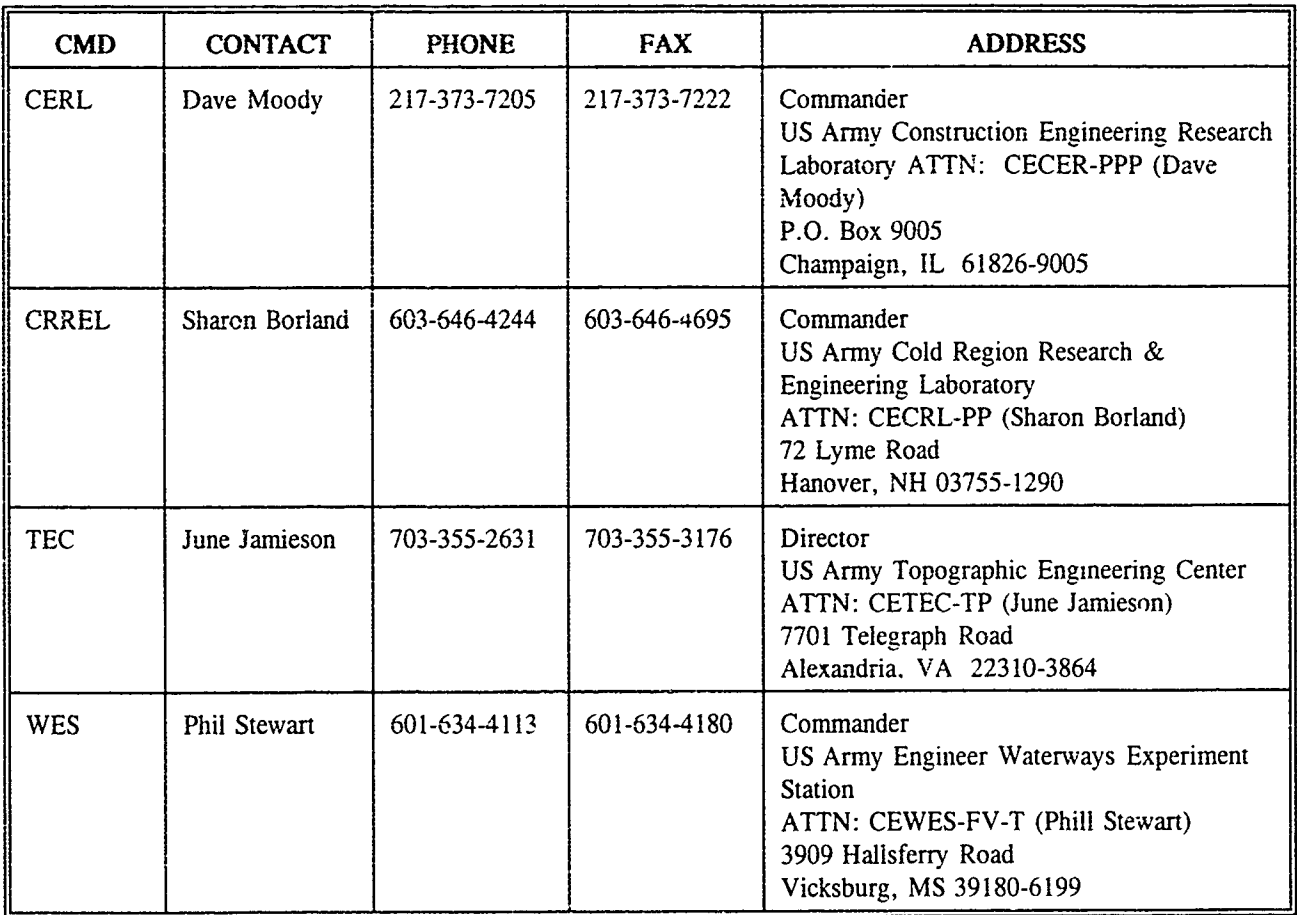

## ODCSPER (ARI) SBIR **POINT** OF **CONTACT**

I

E

I

I

**Reserve** 

医细胞

**The Control** 

**TELESCOPE** 

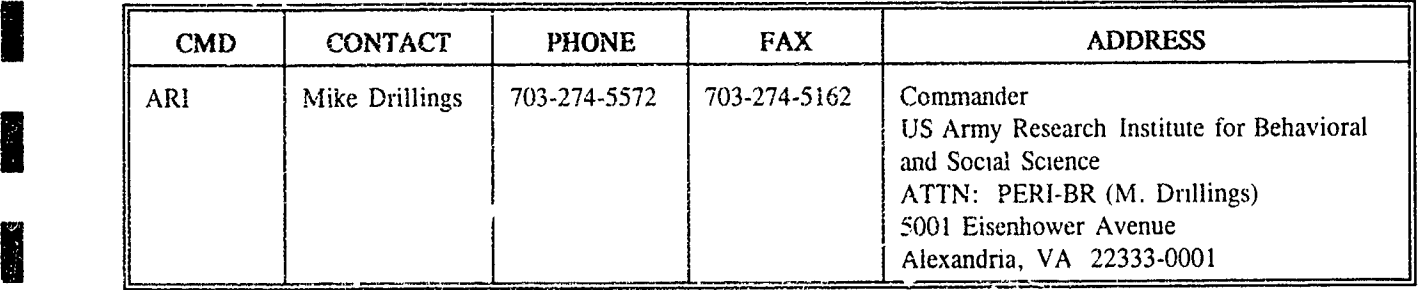

## **I TSG (MRDC)** SBIR POINTS OF **CONTACT**

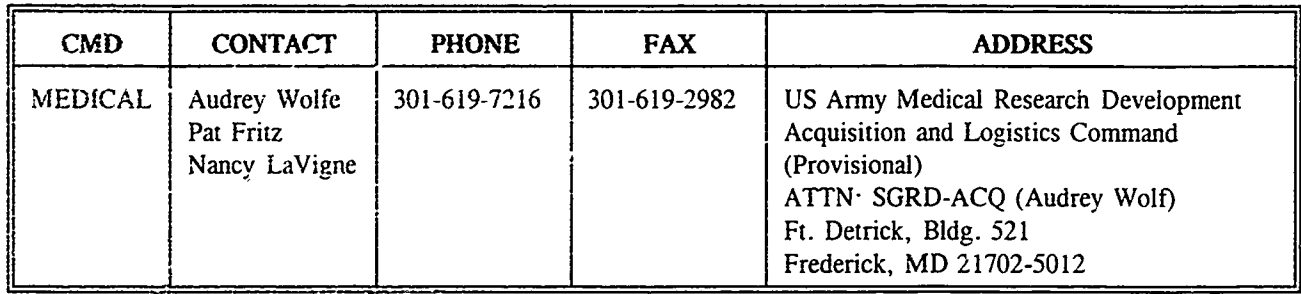

## **I SSDC** SBIR **POINT** OF **CONTACT**

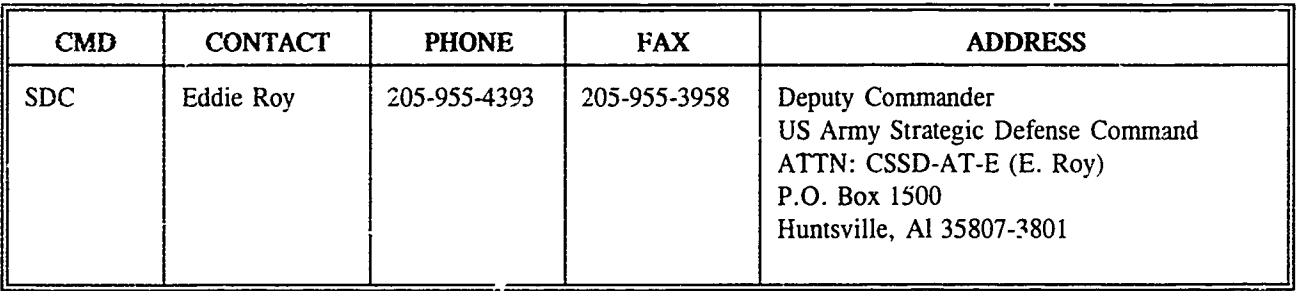

## TMDE SBIR **POINT** OF **CONTACT**

**I**

**I**

**I**

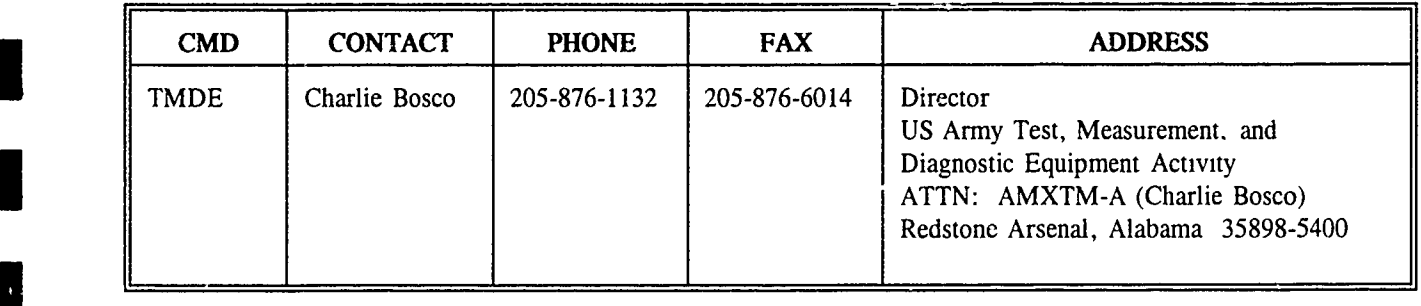

## **I** ARMY **ENVIRONMENTAL CENTER (AEC)** SBIR POINT OF **CONTACT**

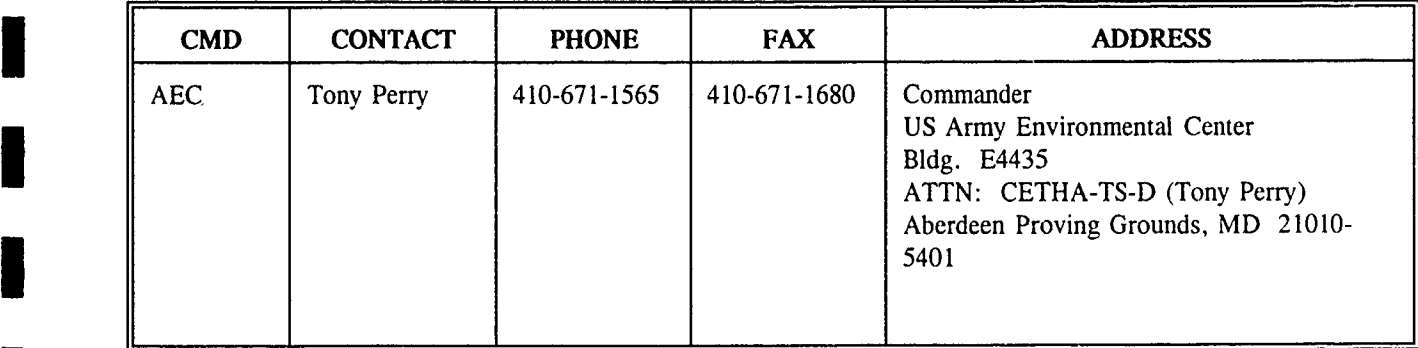

## **SECTION 2** FY94/FY95 MILESTONES AND SCHEDULE **I**

I

**I**

S

I

**I** 

**I**

U

**I**

**I**

**I**

I

**I**

This section presents significant milestones of activities which affect the FY94 and FY95 SBIR/STTR programs. The following pages **l:** vide you with SBIR and STTR schedules for your planning purposes. The SBIR/ST Coordination Office at ARO-Washington will provide you with updates to these st aedules and milestones as they are radified.

The SBIR/STTR milestone charts provide all major milestones related to topic generation, proposal evaluation, and contract award activities. Milestones are also provided for the SBIR Phase II Quality Awards Program, which recognizes those Phase II efforts ending in each fiscal year which best exemplify the goals of the program and provided benefits to tne Army.

## ARMY SBIR MILESTONES<br>FY95 CYCLE (ESTIMATED)

ŀ

<u>जिल्ले परिस्थित है</u>

ia provincia<br>Política

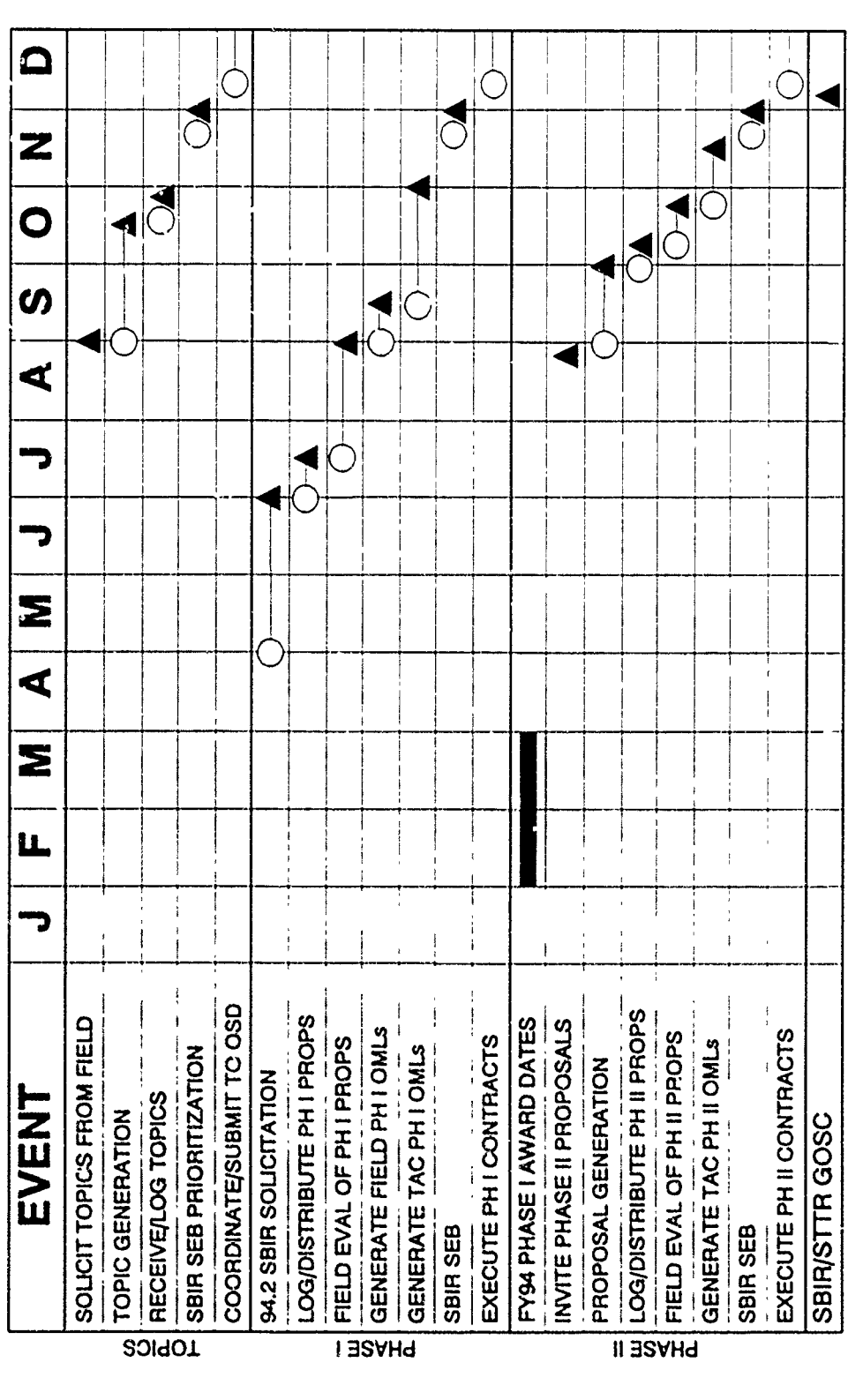

FY94 SBIR Milestones and Schedule

र्णले

 $\ddot{\phantom{0}}$ 

 $\cdot$  k<sup>1</sup>.  $\mathcal{A}$ 

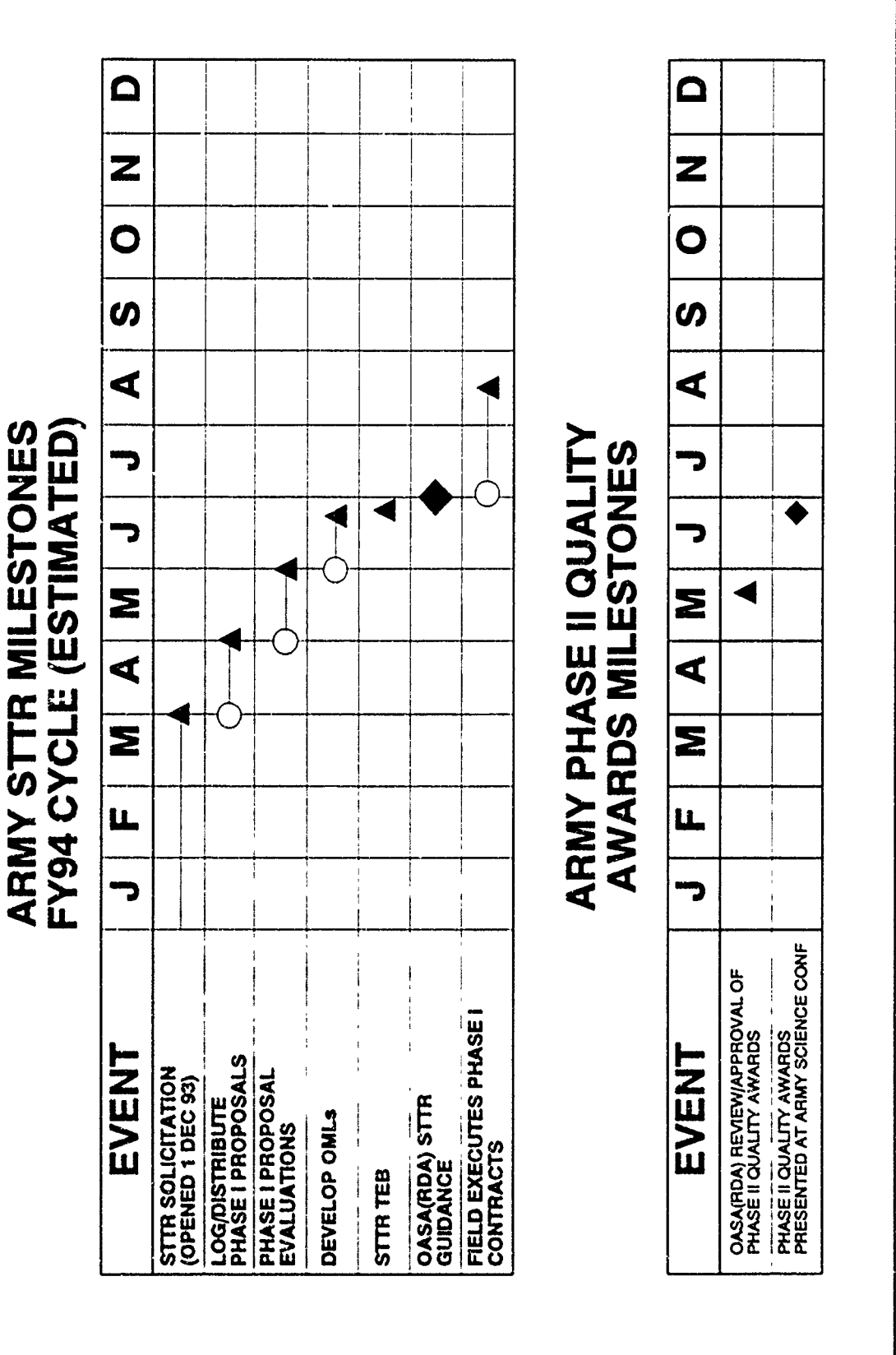

 $\frac{1}{3}$ 

STTR and SBIR Awards Program Milestones and Schedule

AMCRD-SBIR

**I**

**I**

**I**

**I**

**I**

**I**

**I**

I

**I**

**I**

**I**

**I**

**3** MEMORANDUM THRU MG THOMAS L. PRATHER, JR., DCSRDE

**3** MEMORANDUM FOR AMCPA

SUBJECT: Press Release

Enclosed is a press release with statistics from the Army Small Business Innovation Research (SBIR) 93.2 Solicitation. Please give widest dissemination in government and industry. Contact me if you have any questions or require additional information. Phone: (703) 617-7425 or Fax (703) 274-8274.

Enclosure Joseph P. Forry Joseph P. Porry **3** *Army SBIR Program Manager* 

<u>a shekarata t</u>

المكاهد أجد

## **I** PRESS **RELEASE**

The U.S. Army Small Business Innovation Research (SBIR) Program has completed its review of proposals received under the 93.2 SBIR Solicitation, which closed August 2, 1993. This second solicitation of the fiscal year presented 309 research opportunities, formulated by 32 participating Army research organizations, grouped into the following high priority science and technology areas:

**N** Advanced Materials and Manufacturing Micro Electronics and Photonics Sensors and Information Processing High Performance Computing and Simulation Advanced Propulsion Technologies Power Generation, Storage and Conditioning Biotechnology Life, Medical and Behavioral Sciences Environmental and Geo Sciences Engineering Sciences

**I**

**I**

The Army received 2,836 proposals from 1,578 small businesses in 48 states, the District of Columbia, and Puerto Rico in response to the solicited topics. After a thorough and highly competitive evaluation process, the best 156 proposals from 133 small businesses in 32 states were selected for Phase I awards to determine the feasibility of their  $\mu$  oposed technology solutions. These 156 awards represent an Army investment of \$11M in the innovative capabilities of these successful small firms. Key statistics for this solicitation are presented in the table below:

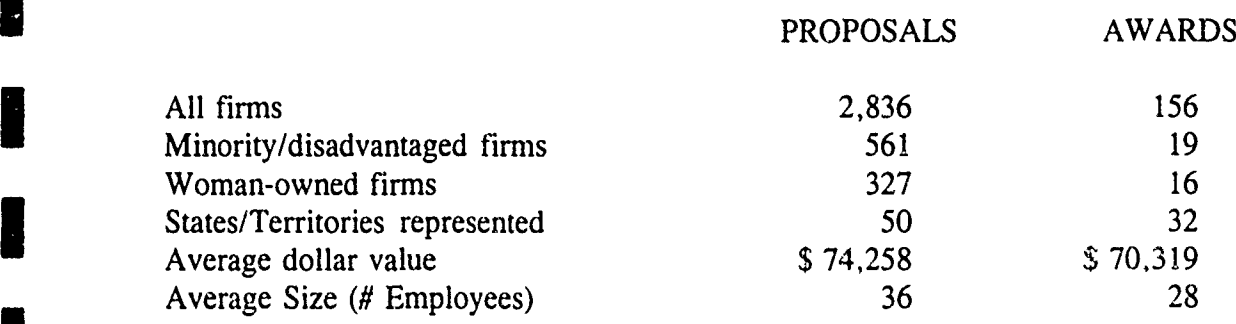

A list of small businesses selected for Army SBIR awards is attached. For more information on the Army SBIR Program, contact Mr. Joseph P. Forry, Army SBIR Program Coordinator, at (703) 617-7425. **I**

ROCK AND AN ARTIST

रद्ग<br>न

स्ट<br>म

Ţ

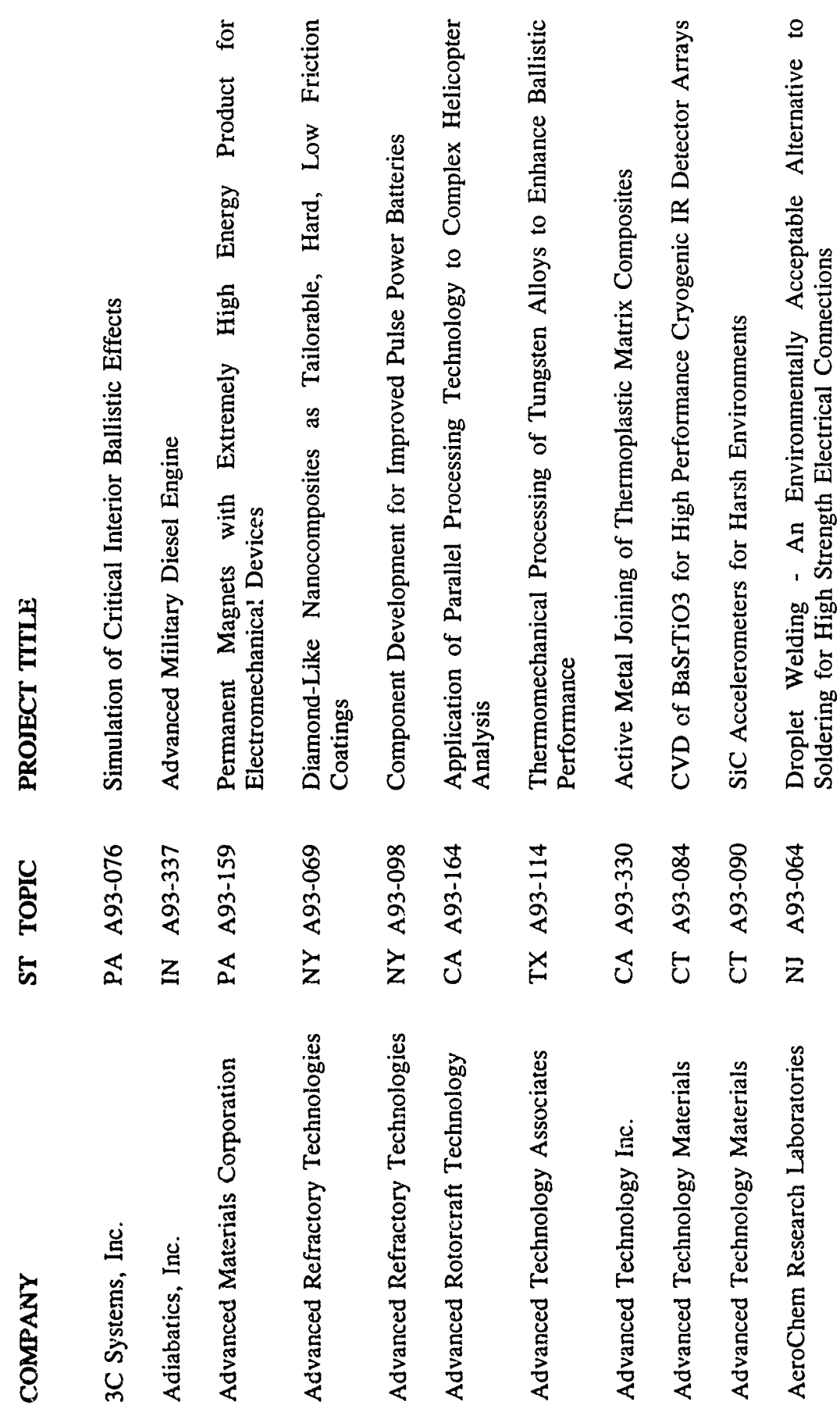

و موقع در استانتور در<br>د استانتور د استانتور در

 $\frac{1}{2}$ 

 $\overline{\mathbb{R}}$ 

<u>a mindi</u>

™<br>∽

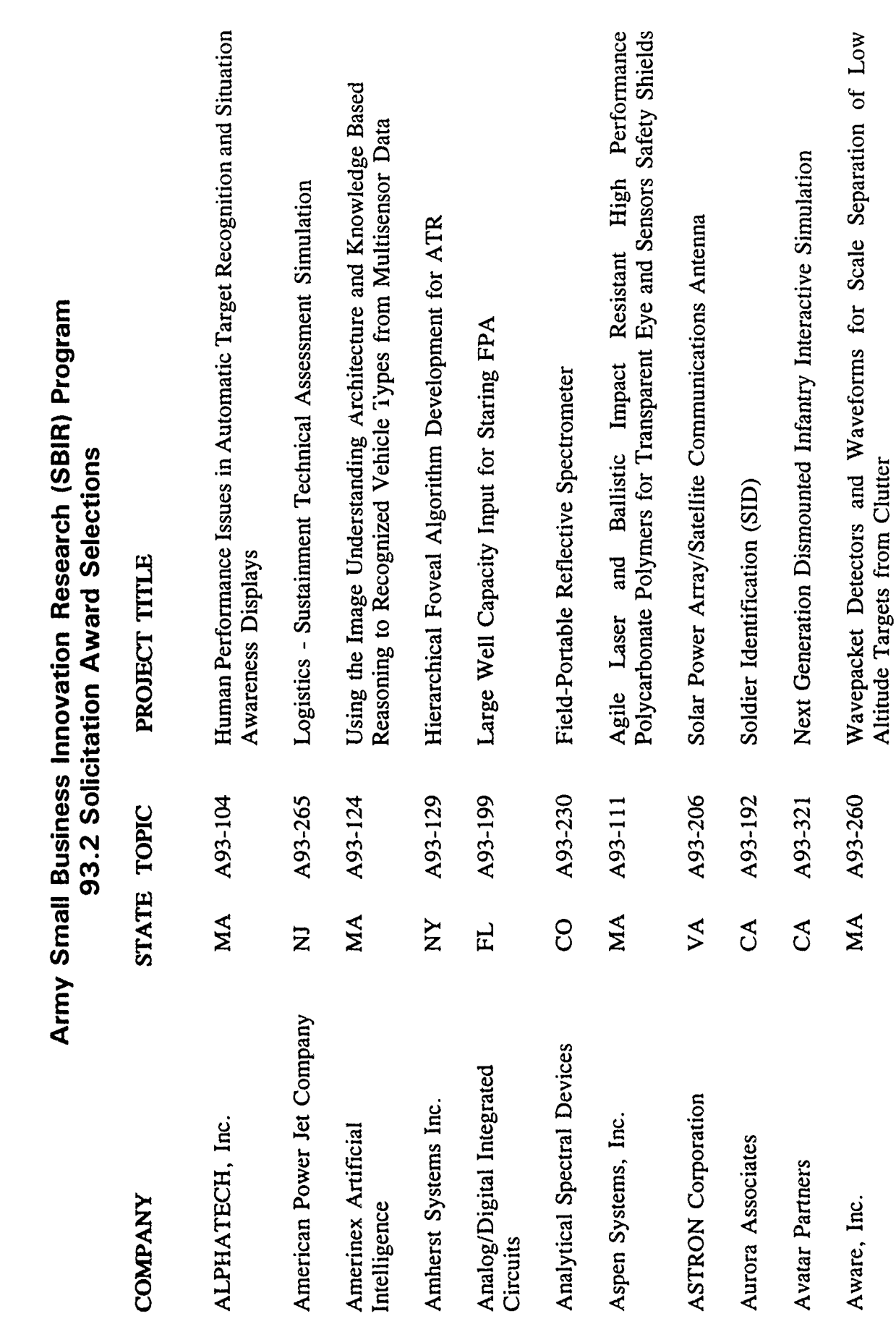

I

1

I

1

 $\ddot{\phantom{0}}$ 

E SAN DIE

स्टब्स्

 $\frac{1}{2}$ 

ņ

Ķ

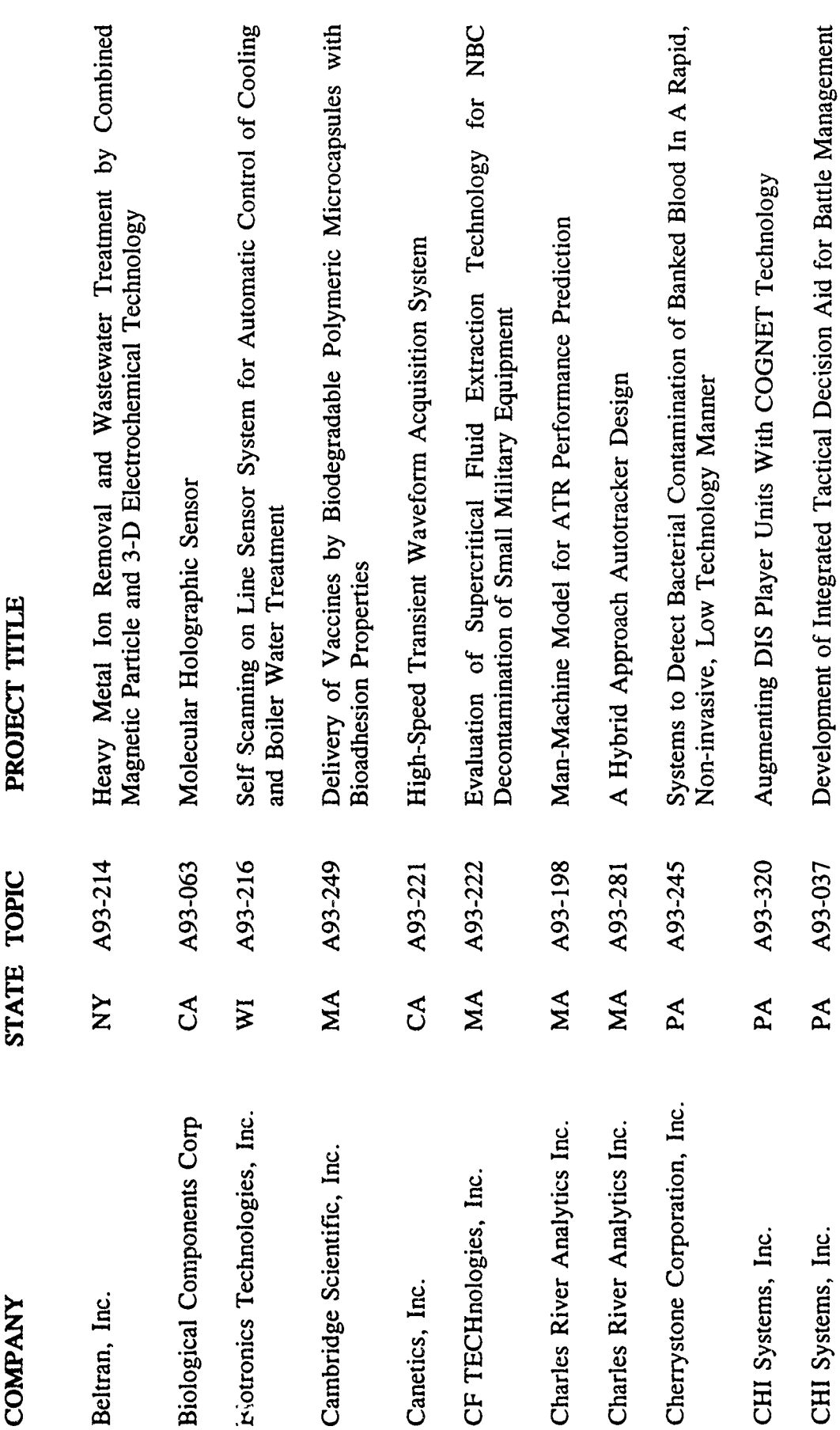

त्यम्<br>स

منتوج موجب ومناصر فيكتفي المواطنة فيتعارض ومالكم فيوهلني

 $\frac{1}{2}$ 

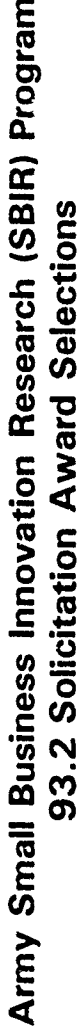

I

H

H

I

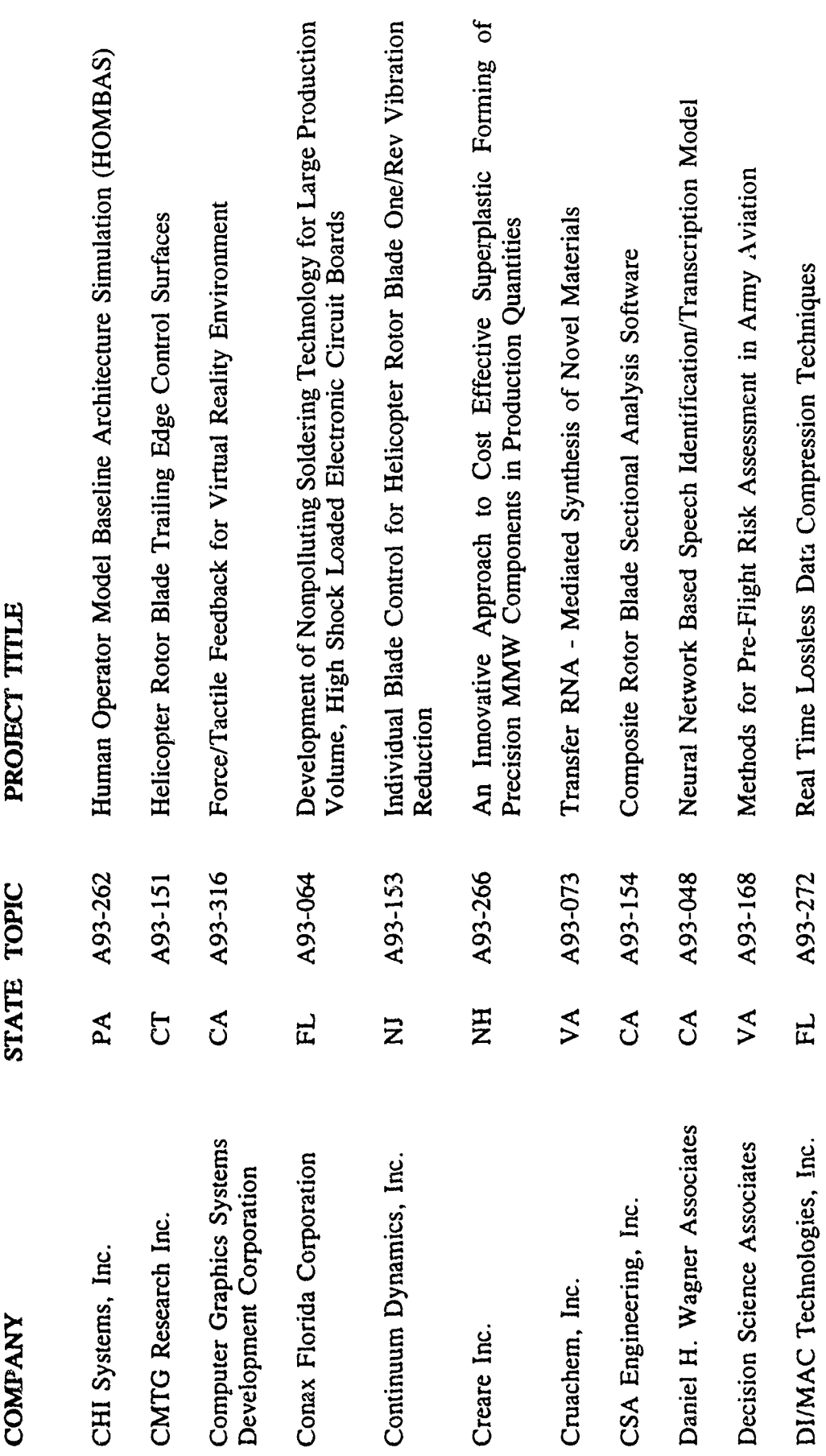

FOREST

**BEER** 

सम्बद्धाः स्<br>सम्बद्धाः

ş ζ

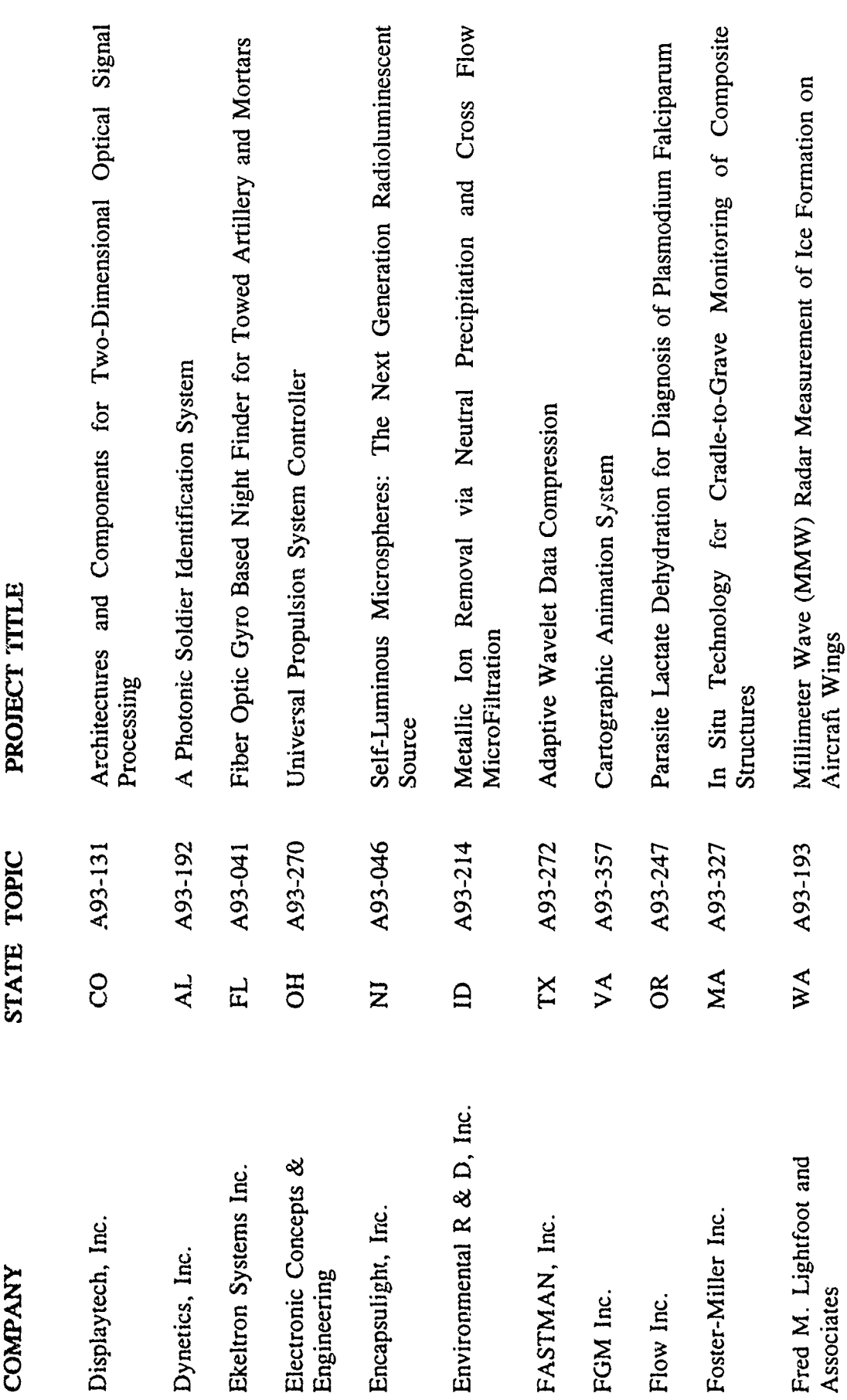

V

ij

I

無意思

I

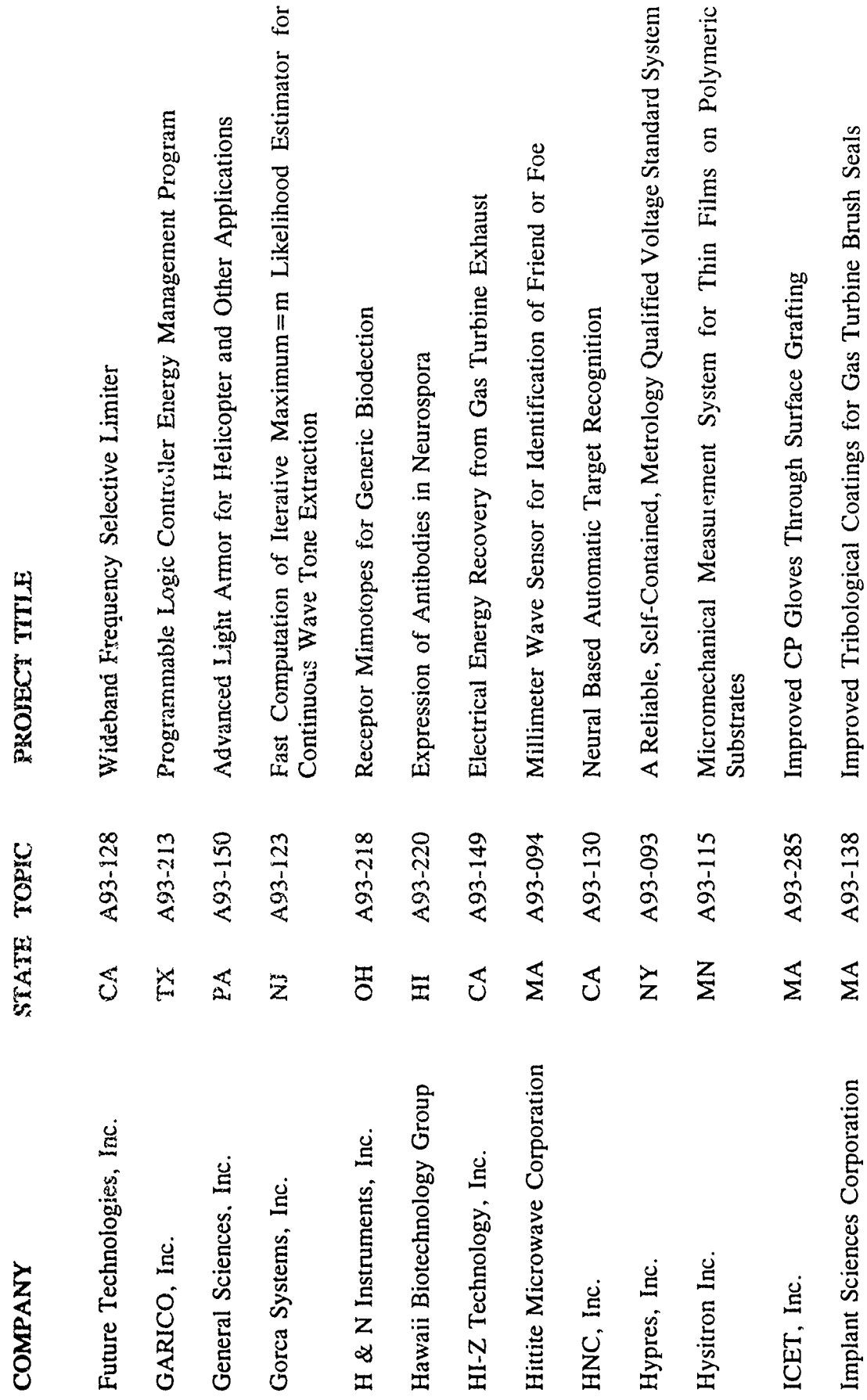

I

I

H

I

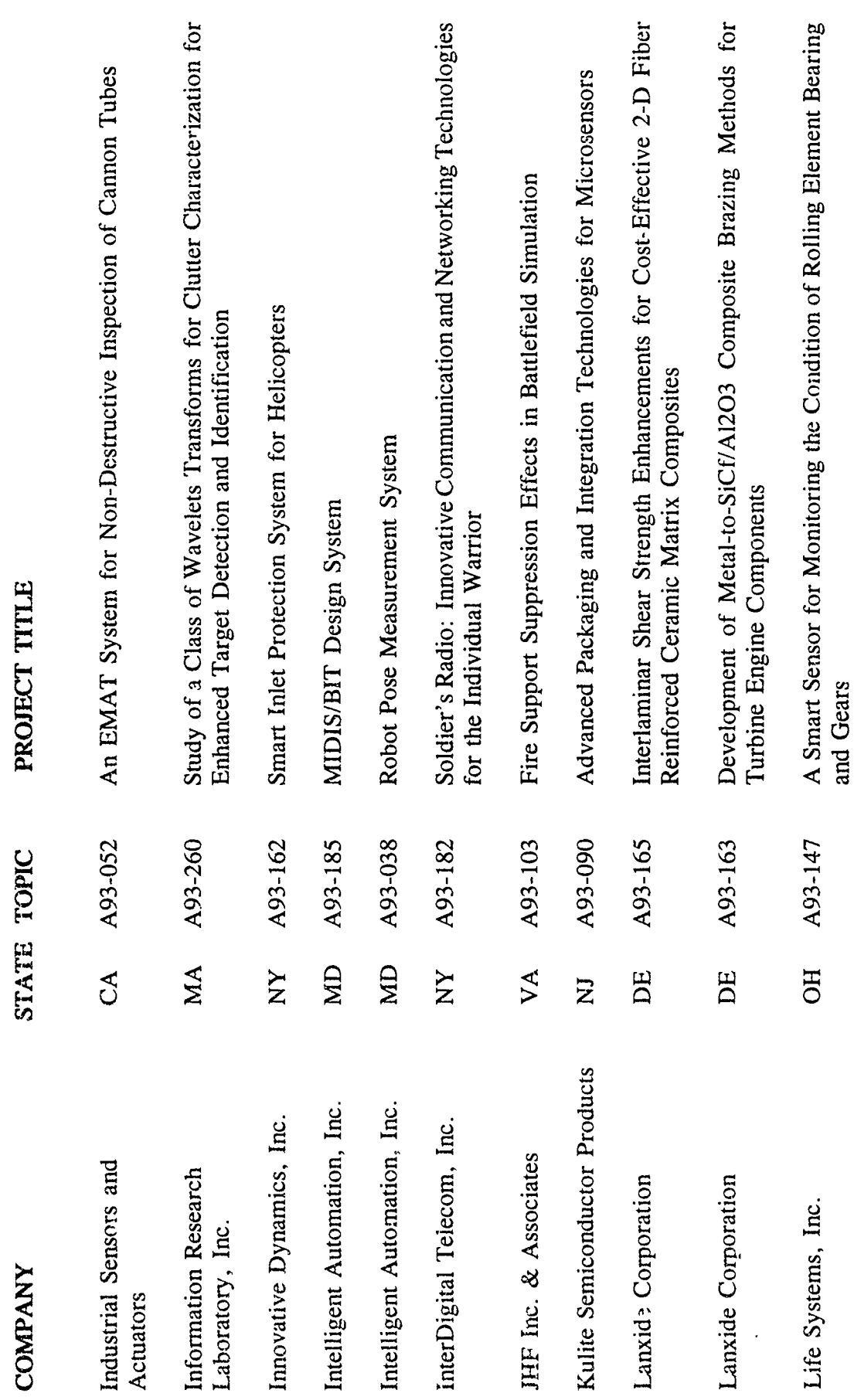

I

I

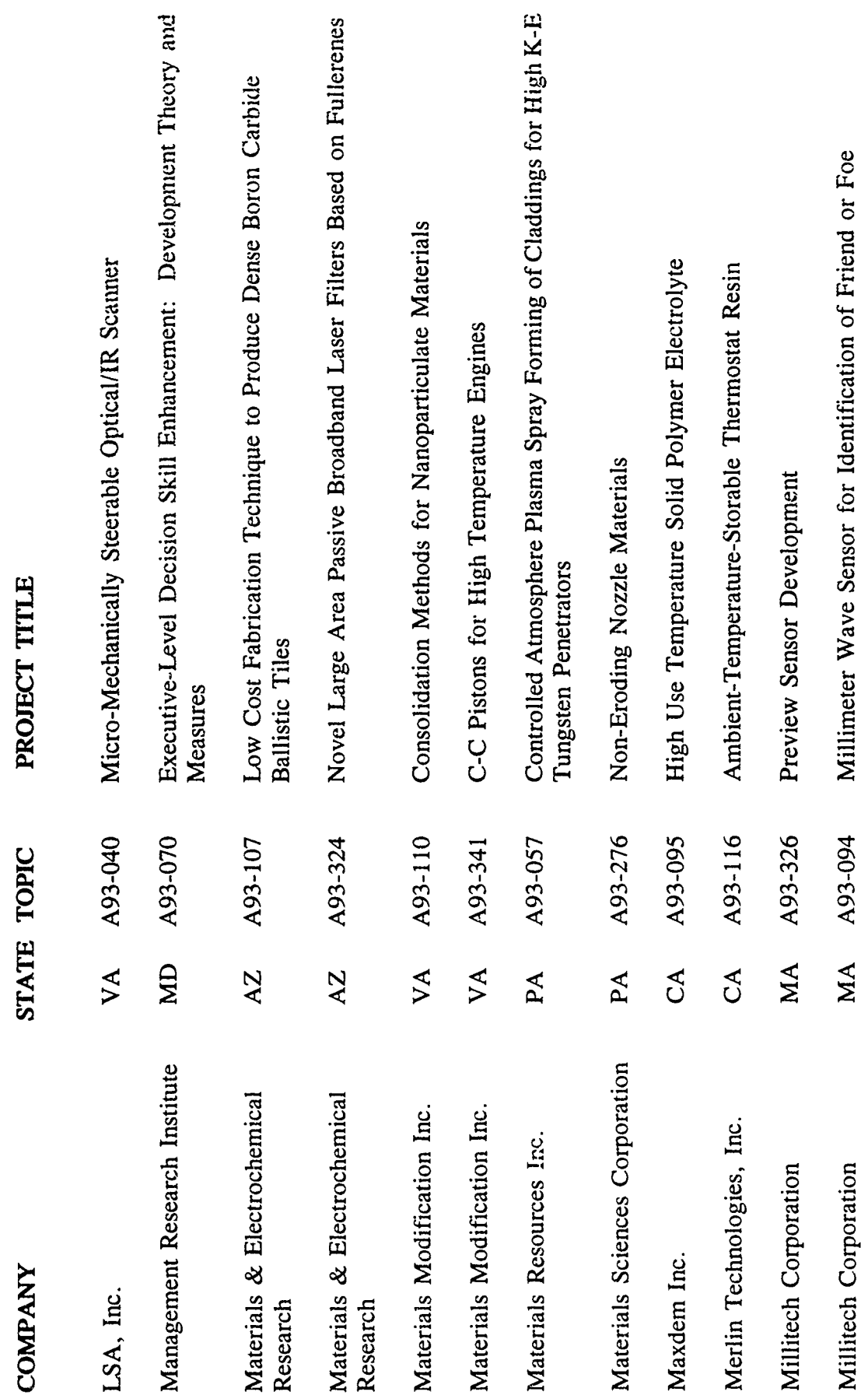

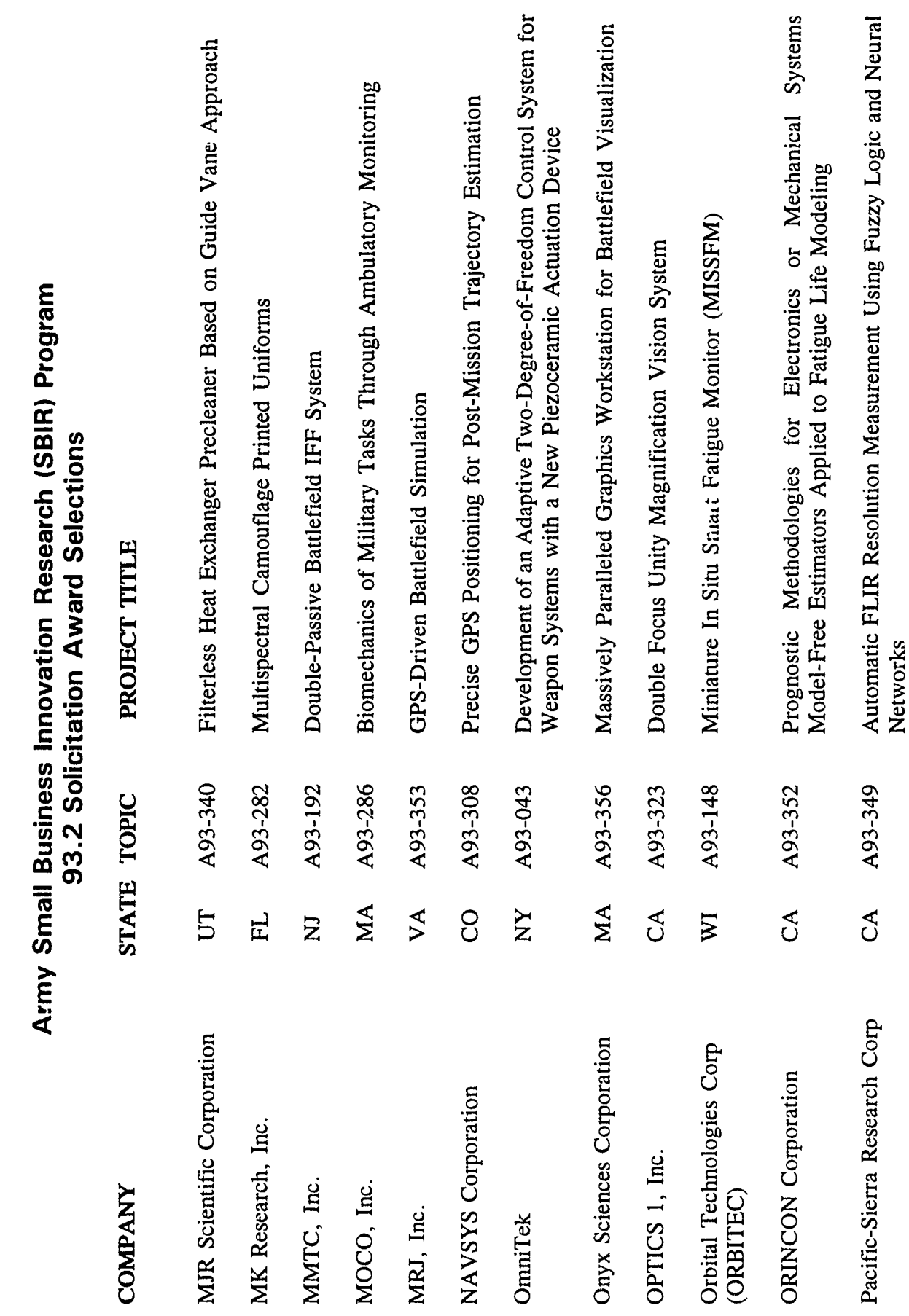

 $\mathbb{Z}$ 

**PICS** 

 $\frac{1}{2}$ 

t

 $\label{eq:2.1} \frac{\partial \mathcal{L}}{\partial \mathbf{r}} = \frac{1}{2} \left[ \frac{\partial \mathcal{L}}{\partial \mathbf{r}} \mathbf{r}^T \mathbf{r}^T \mathbf{r}^T \mathbf{r}^T \mathbf{r}^T \mathbf{r}^T \mathbf{r}^T \mathbf{r}^T \mathbf{r}^T \mathbf{r}^T \mathbf{r}^T \mathbf{r}^T \mathbf{r}^T \mathbf{r}^T \mathbf{r}^T \mathbf{r}^T \mathbf{r}^T \mathbf{r}^T \mathbf{r}^T \mathbf{r}^T \mathbf{$ 

 $\bullet$ 

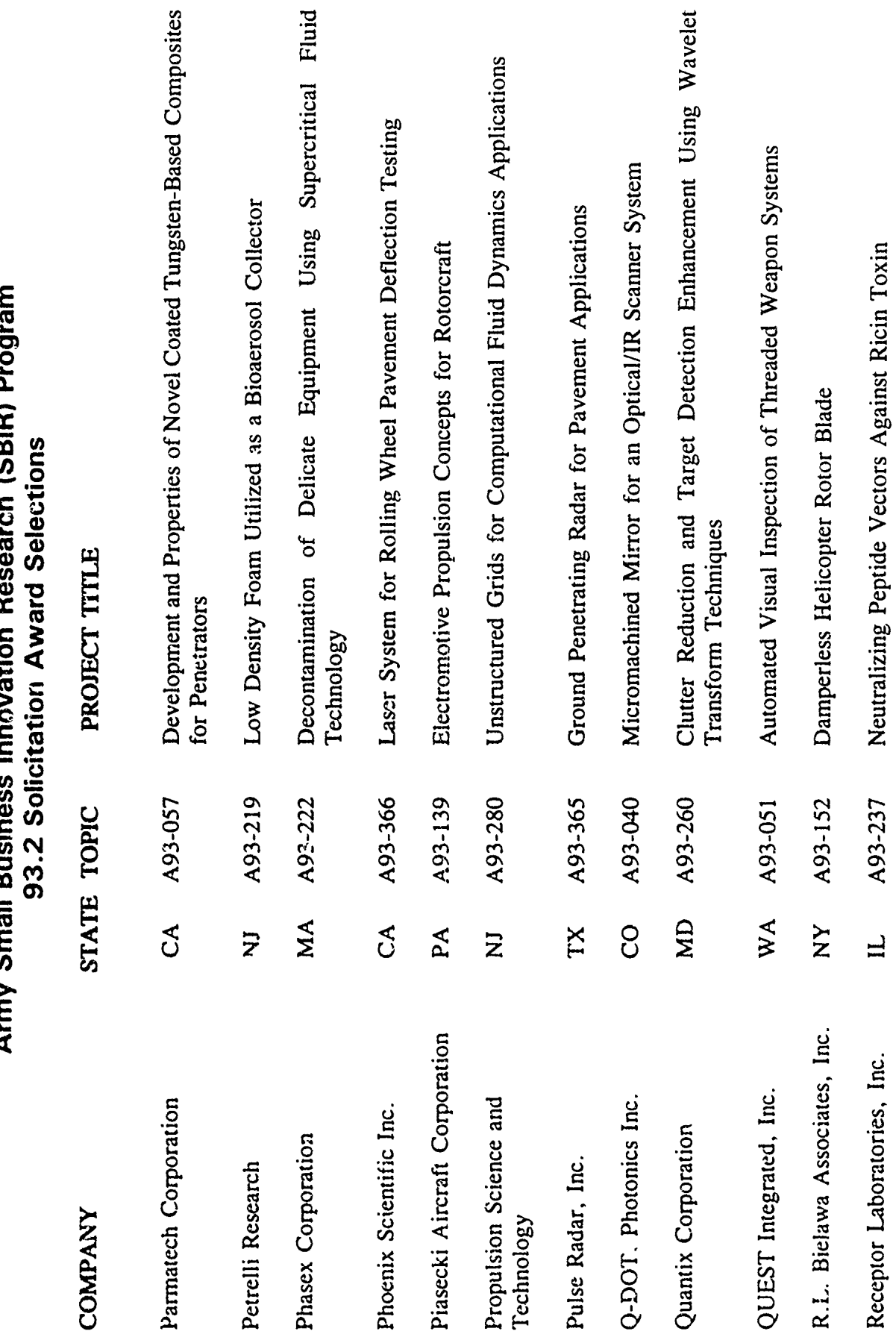

ם ופמום ה-<br>יח (כמום ה- $\dot{a}$  $\ddot{\phantom{0}}$ Armu Small Bucines In

 $\ddot{\phantom{0}}$ 

I

I

 $\overline{\phantom{a}}$ 

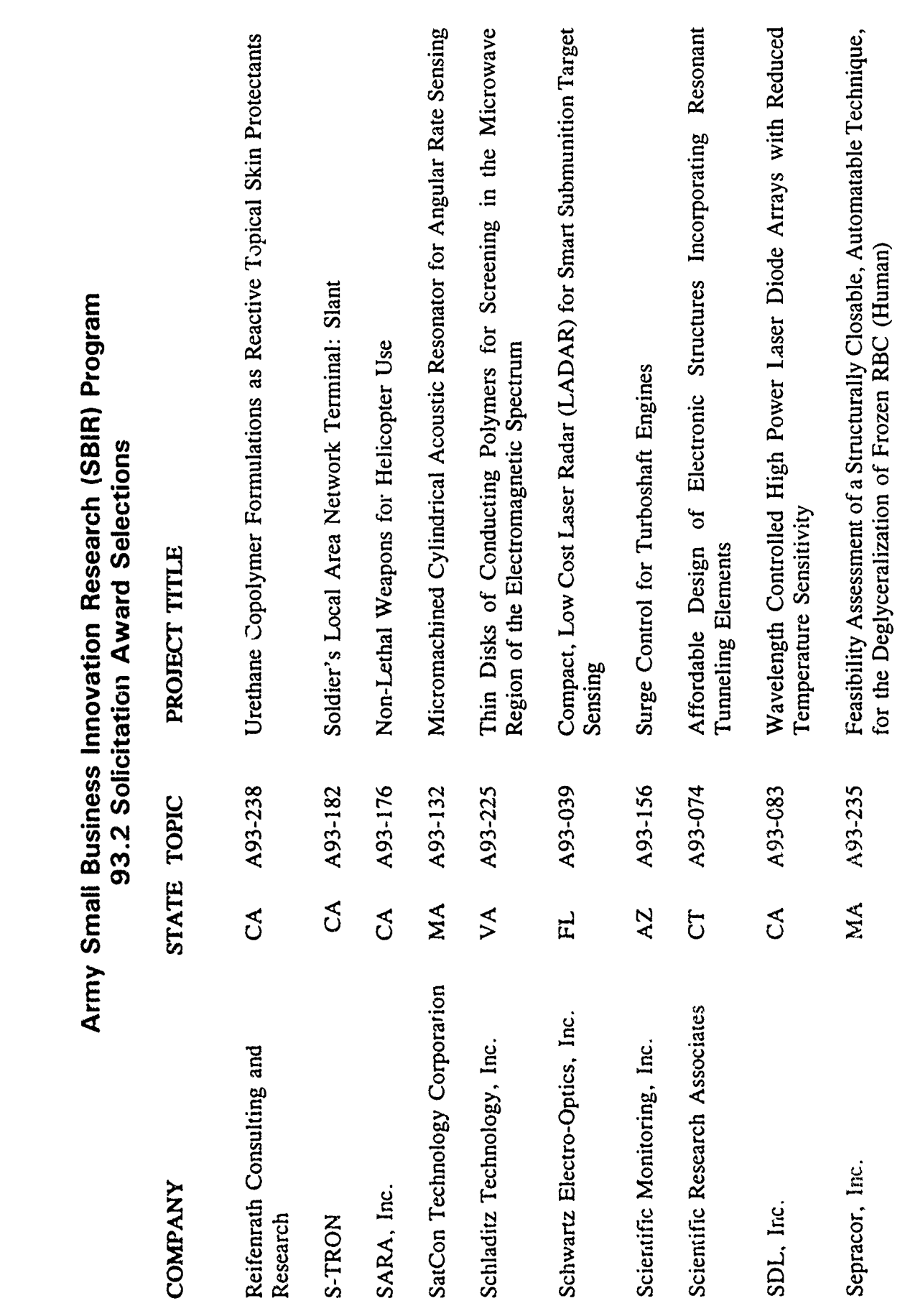

ŀ

i.

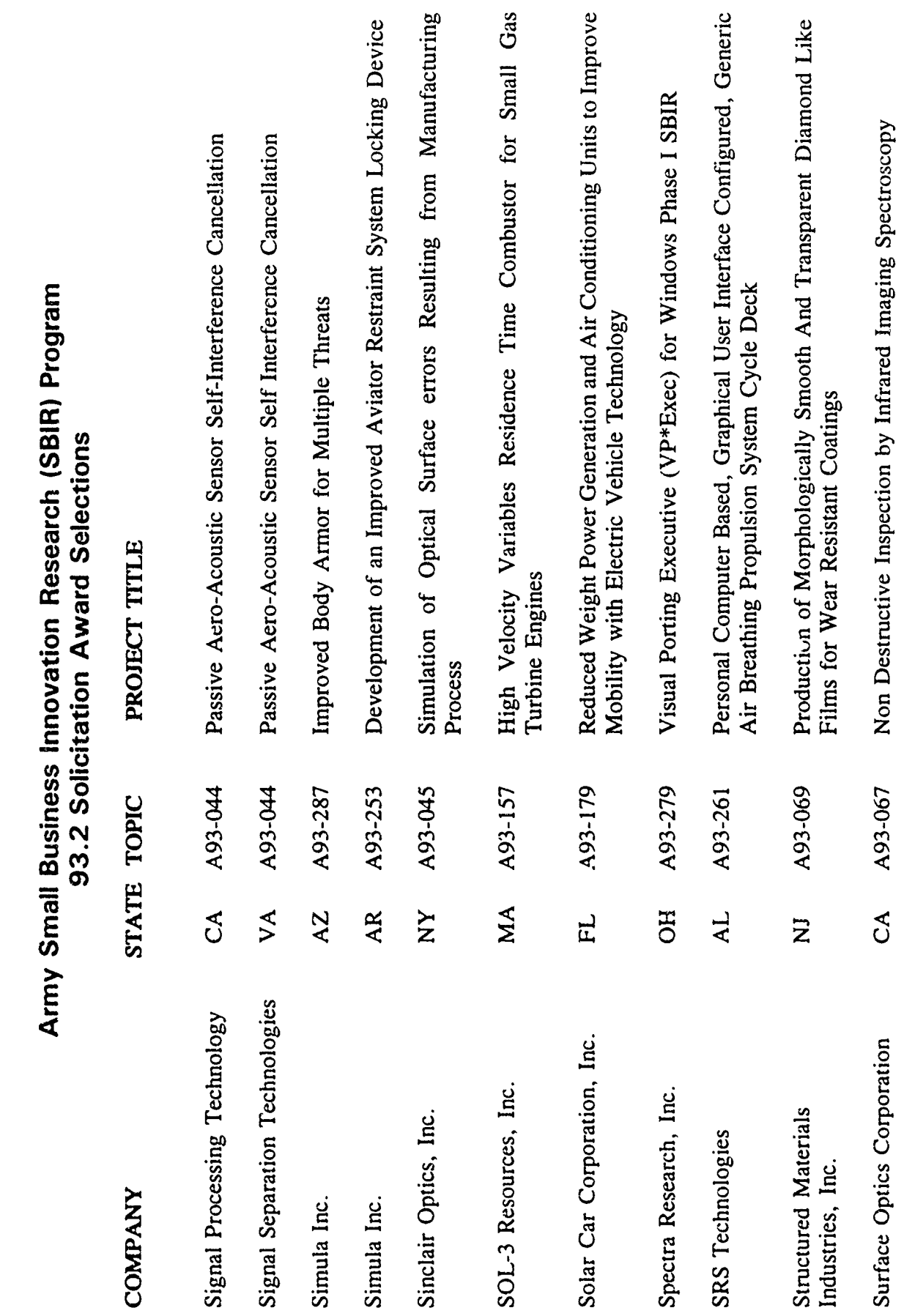

N

I

1

E

I

I

I

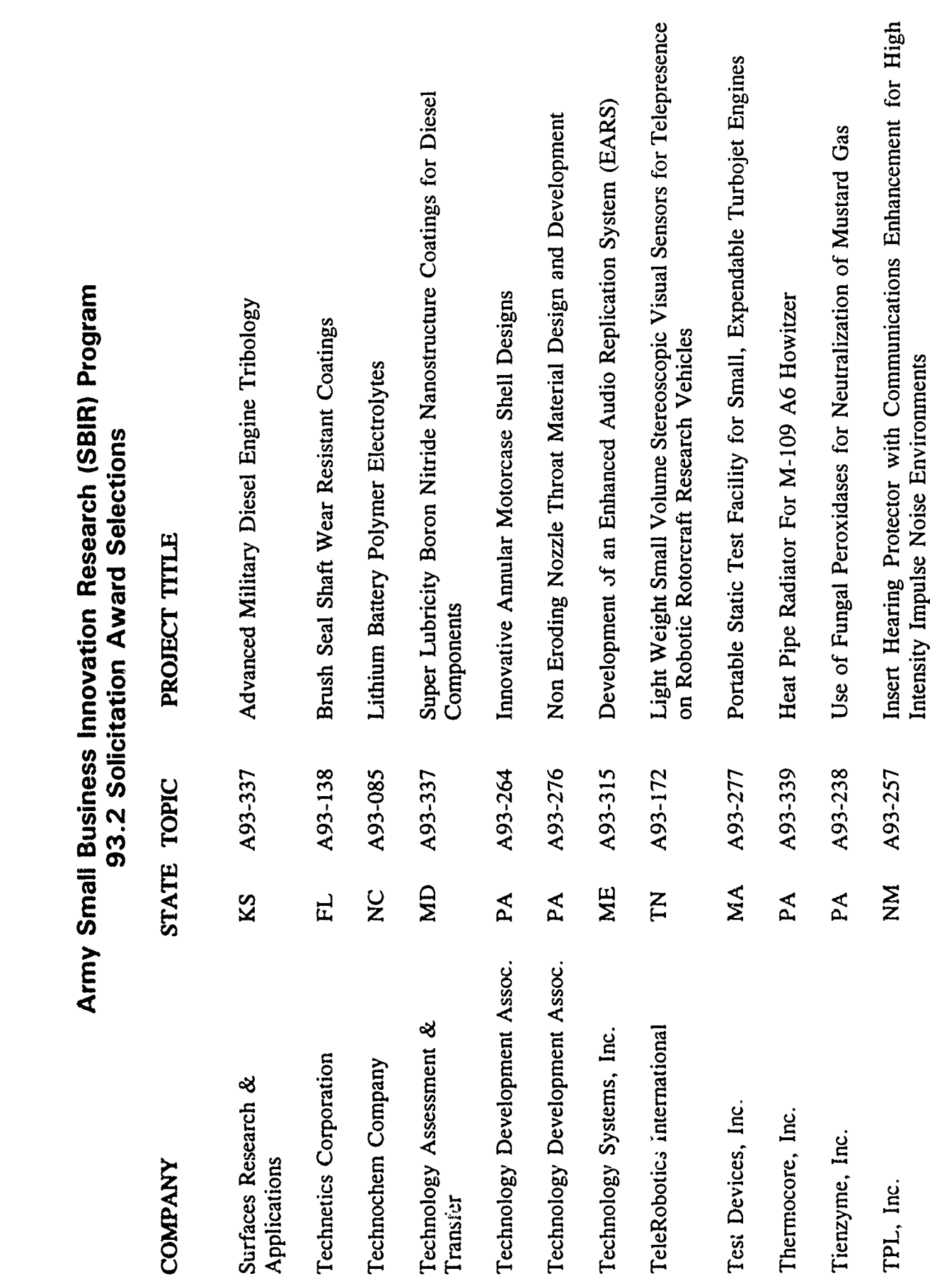

 $\mathcal{F} \subset \mathcal{F}$ 

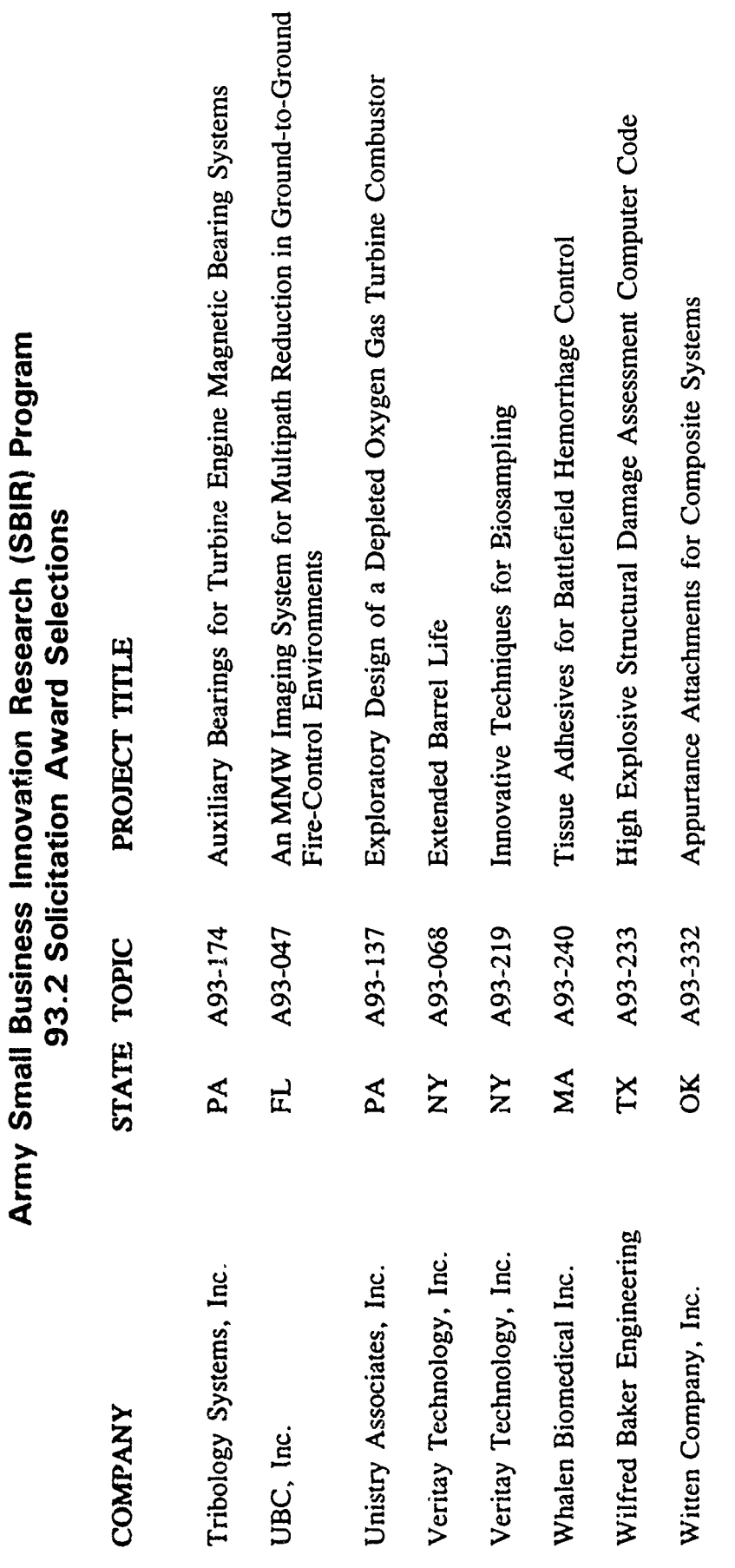

I

## **I** PRESS **RELEASE**

The U.S. Army Small Business Innovation Research (SBIR) Program has completed its review of Phase II proposals received during FY93. These proposals represent continuations of Phase I contract efforts which were completed during FY93 and which show promise for successful product development in Phase II and subsequent commercialization outside the SBIR program. The Army reviewed Phase II proposals grouped into the following high priority science and technology areas:

Advanced Materials and Manufacturing Micro Electronics and Photonics Sensors and Information Processing High Performance Computing and Simulation Advanced Propulsion Technologies Power Generation, Storage and Conditioning Biotechnology Life, Medical and Behavioral Sciences Environmental and Geo Sciences **Engineering Sciences** 

i<br>I

**I**

**I**

The Army received 116 proposals from 105 small businesses in 22 states. After a thorough and highly competitive evaluation process, the best 50 proposals from 49 small businesses in 14 states were selected for Phase II awards to perform research and development of the technologies explored in Phase I efforts. These 50 awards represent an Army investment of \$28M, over the next two fiscal years, in the innovative capabilities of these successful small firms. Key statistics for this review are presented in the table below:

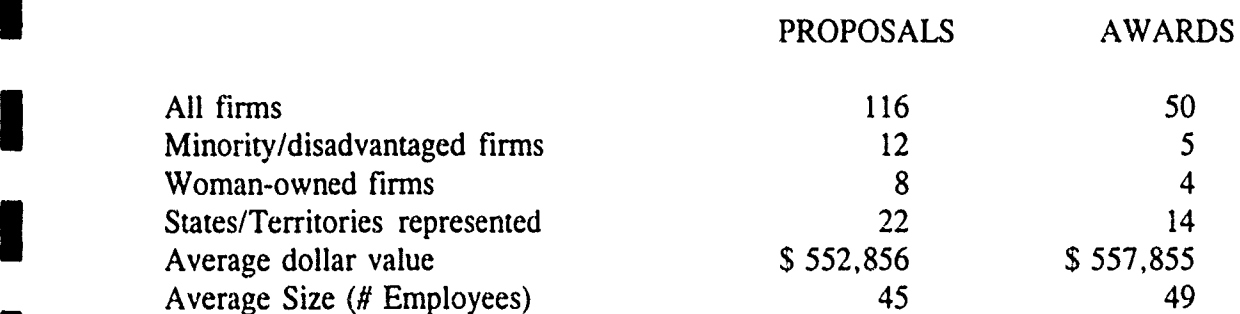

A list of small businesses selected for Army SBIR awards is attached. For more information on the Army SBIR Program, contact Mr. Joseph P. Forry, Army SBIR Program Coordinator, at (703) 617-7425. **I**

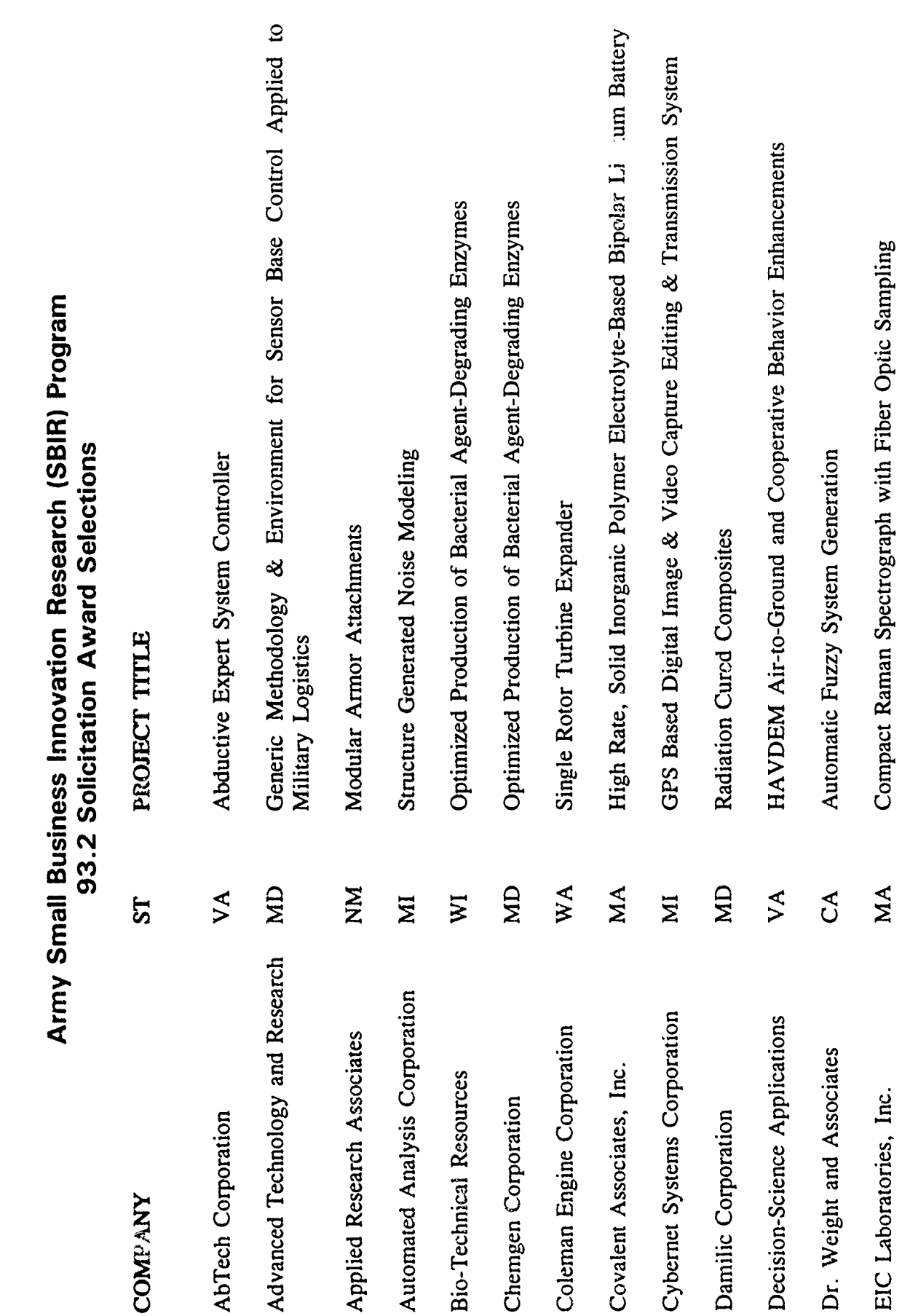

 $\frac{1}{2}$ 

ı

 $\begin{matrix} \bullet \\ \bullet \end{matrix}$ 

 $\blacklozenge$ 

F

L

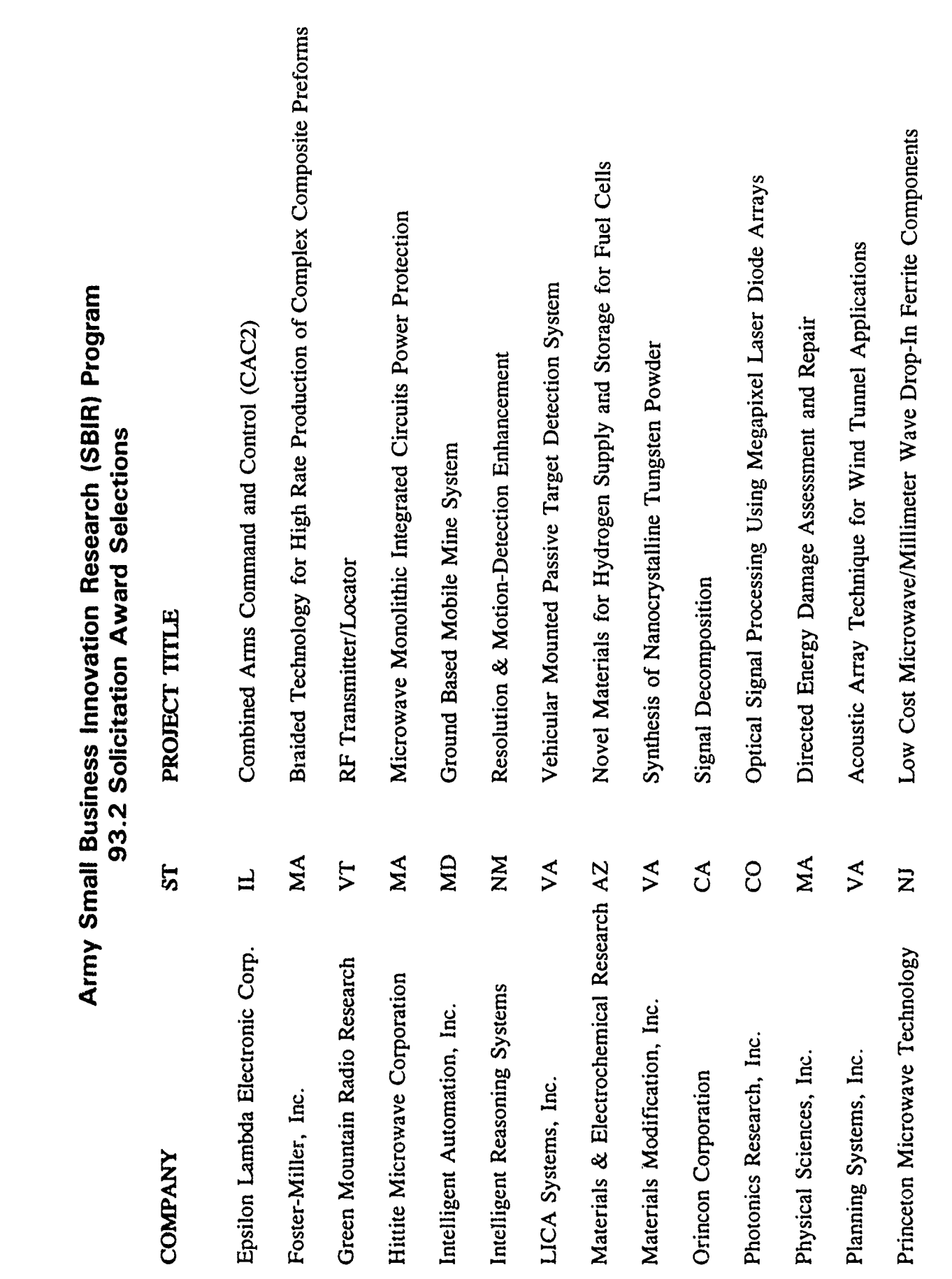

 $\mathcal{L}_{\rm{max}}$ 

زد و به د

ł

I

1

I

I

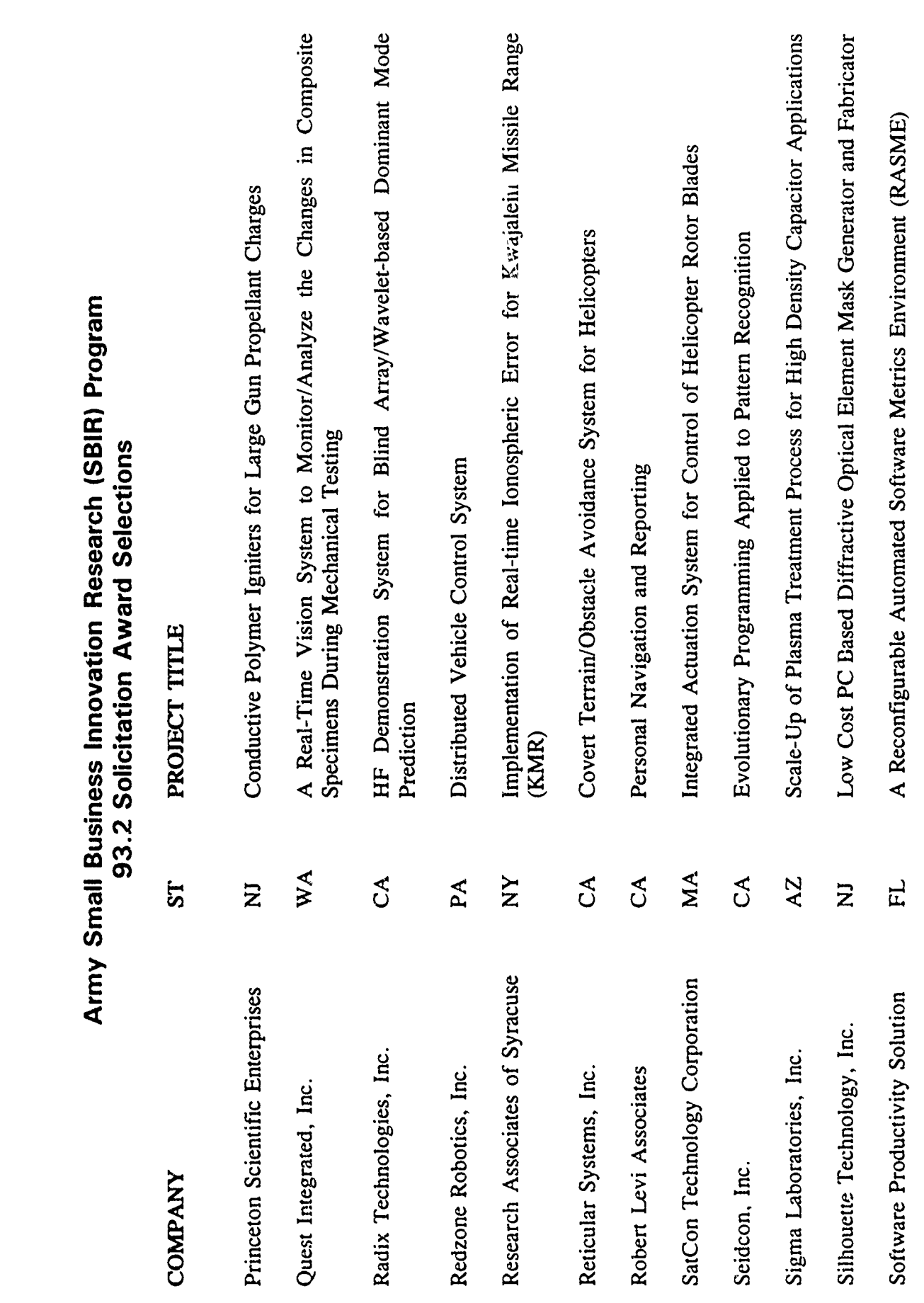

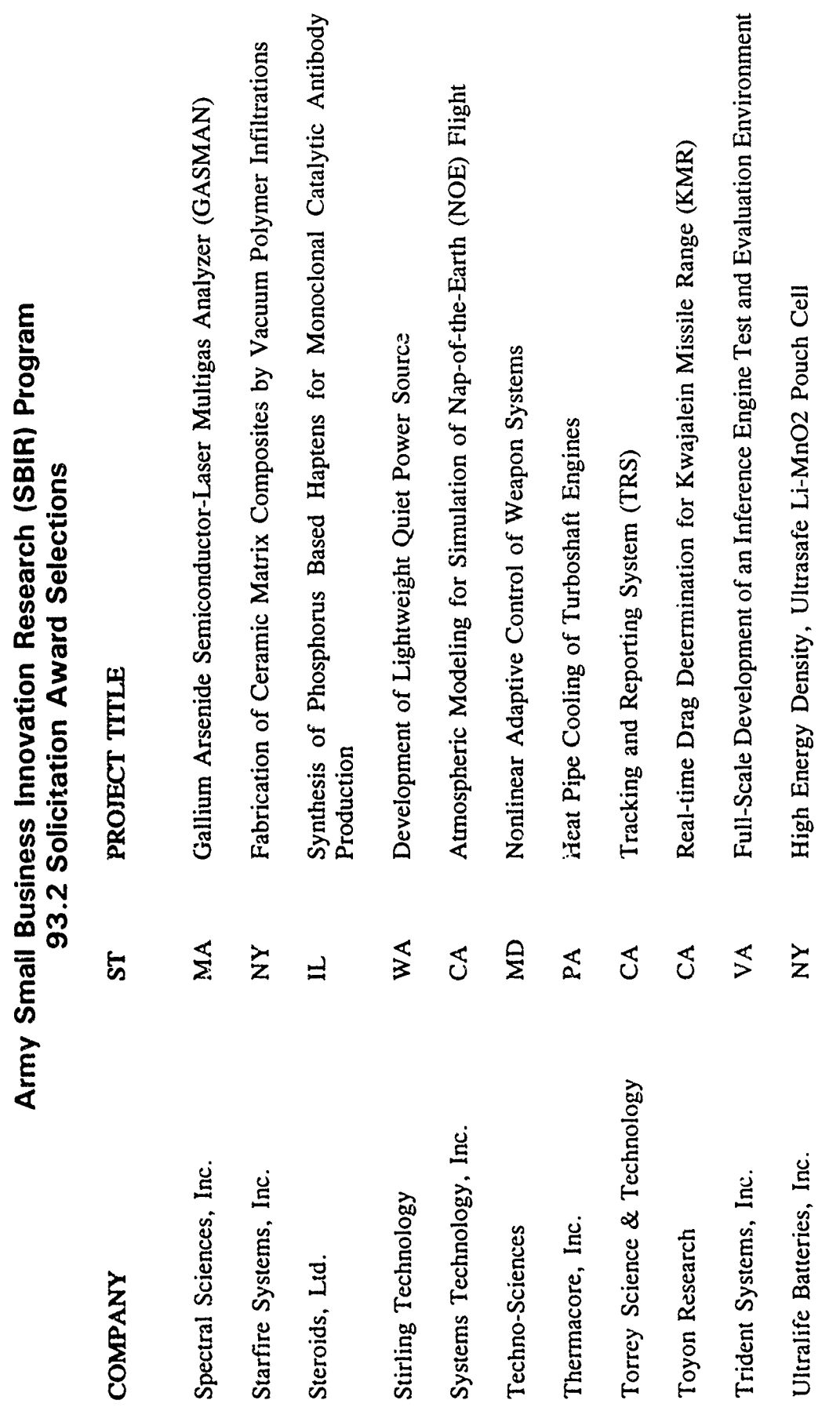

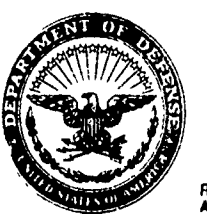

**I**

J,

**I**

## DEPARTMENT OF THE ARMY **HEADQUARTERS, U.S.** ARMY MATERIEL **COMMAND 5001** EISENHOWER **AVENUE,** ALEXANDRIA, **VA 22333- 0001**

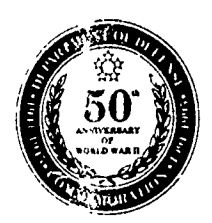

**REPLY TO<br>ATTENTION OF** 

AMCRD-SBIR 29 October 1993

## MEMORANDUM FOR SEE DISTRIBUTION

SUBJECT: Minutes of SBIR Evaluation Board

**1.** The Small. Business Innovation Research (SBIR) Evaluation Board (SEB) was convened on 18 October 1993 through 22 October 1993. Attendance for the meeting is at attachment 1. The Attendance for the meeting is at attachment 1. The purpose of the board was to assemble findings and results from<br>the Technology Area Chiefs' (TACs) review and compose recommendations for selection and funding of contract continuations and awards to the General Officer Steering **<sup>I</sup>**Committee (GOSC).

2. On 18 October 1993, The board began with opening remarks by Maj Peeler on behalf of SARD-ZT. Dr. Iafrate (SEB Chairman) followed with a briefing on the evaluation process, funds situation and focus of the SEB. Dr. Iafrate opened a discussion with the TACs on conducting and improving the evaluation process.

3. The TACs presented their findings and recommendations for the continuation of Phase II contracts and the funding of Phase II awards within each of their technology areas. All ongoing Phase II contracts were recommended for continuation. A discussion was held on new start Phase II proposals and recommendations were composed. The day finished with more deliberation on evaluation process improvement.

4. On 19 October 1993, Dr. Iafrate discussed conducting a mini SEB in January to award Phase II contracts for proposals submitted after this SEB and to review the Army research topics for Program Solicitation 94.2. The SEB agreed that each proposed topic should have a brief statement identifying how the topic supports R&D of the "Host" organization.

5. The TACs briefed their results and recommendations for Phase I awards. Discussions were conducted on Phase I proposals and recommendations to the GOSC composed. Other aspects of evaluation process improvement were deliberated and suggestions noted. The SEB finally discussed options for distributing available funds to the new start Phase I and II awards and the board was closed. The TACs departed and members of the SEB The TACs departed and members of the SEB Executive Committee remained to prepare SEB findings and recommendations for the GOSC meeting of 27 October 1993.

6. 20-22 October 1993 was used to prepare the recommendations of the SEB and compute relevant information for the GOSC. The briefing (Attachment 2) from the SEB Chairman to the GOSC was drafted and presented to the SEB Executive Committee. Read aheads were prepared for the GOSC.

 $\overline{1}$  ;  $\overline{1}$ Atch Joseph P. Forry

Army SBIR Program Manager

**I**

 $\mathbf{v}$ 

**i**

I

**i**

**i**

**I**

**I**

**i**

**i**

**I**

**i**

**i**

**I**

**i**

**I**

**i**

## DISTRIBUTION LIST:

U.S. Army Research Office ATTN: AMXRO-D (Dr. Gerald Iafrate)

U.S. Army Materiel Command ATTN: AMCRD-SBIR (Mr. Forry)

SBIR Representative ATTN: SARD-ZT (MAJ John Peeler)

U.S. Army Research Office ATTN: AMXRO-RA (Mr. Jack Harless)

U.S. Army Research Office ATTN: AMXRO-LO (Mr. Mark Rutter)

U.S. Army Research Office ATTN: AMXRO-W (Dr. Ken Gabriel)

U.S. Army Materials Directorate ATTN: AMSEL-MA (Gary Hagnauer)

U.S. Army Research Office ATTN: AMXRO-EL (Michael Stroscio)

Night Vision and Electro-Optics Directorate ATTN: AMSEL-RD-NV-D (James Ratches)

U.S. Army Aviation and Troop Command ATTN: NASA-AMES Res. Ctr. (William McCrosky)

U.S. Army Tank-Automotive Command Research Development and<br>Engineering Center<br>ATTN: AMSTA-RGR (Walter Bryzik)

U.S. Army Electronic and Power Sources Directorate ATTN: AMSRL-EP (Arthur Ballato)

U.S. Army Edgewood Research, DeveJopment and Engineering Center ATTN: SBRD-RT (James Valdes)

U.S. Army Medical R&D Command ATTN: SGRD-UIZ-C (Fred Tyner)

U.S. Army Engineer Waterways Experiment Station ATTN: CEWES-GV-Z (Ellis Krinitzsky)

U.S. Army Research Office ATTN: AMXRO-EN (Robert Singleton)

U.S. Army Research Office ATTN: AMXRO-EN (Dr. David Mann)

U.S. Army Research Office ATTN: AMXRO (Mel Brown)

## **I** ... **ATTACHMENT 1**

 $\ddot{\phantom{a}}$ 

## I SEB ATTENDANCE

 $\mathcal{F} \in \mathcal{E}$  .

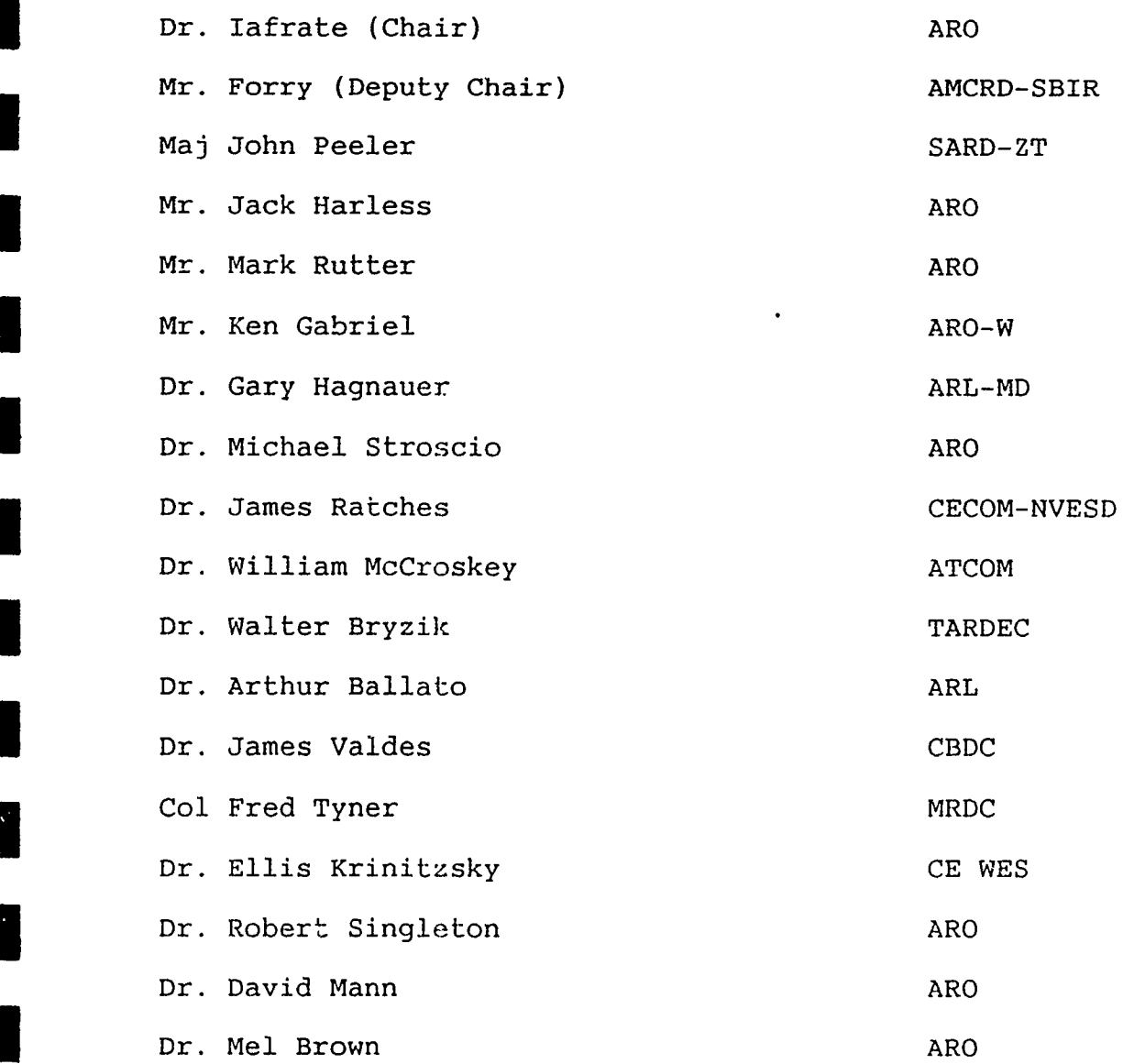

 $\bullet$ 

**I**

I

 $\bullet$ 

**I**

**I**

**I**

## **ATTACHMENT 2**

 $\omega$ 

## GOSC BRIEFING

 $\sim 100$ 

 $\blacksquare$ 

 $\blacksquare$ 

I

I

I

I

NOT INCLUDED

(COMPETITION SENSITIVE)

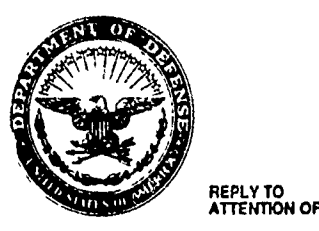

I

**I**

## **DEPARTMENT OF THE ARMY** HEADQUARTERS, **U.S.** ARMY MATERIEL **COMMAND 50 5001** EISENHOWER **AVENUE,** ALEXANDRIA, **VA 22333 - 0001** <sup>T</sup>

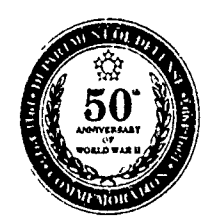

**AMCRD-SBIR** 3 November 1993

## MEMORANDUM FOR SEE DISTRIBUTION

**I** SUBJECT: Minutes of SBIR General Officer Steering Committee

**1.** The Small Business Innovation Research (SBIR) General Officer Steering Committee (GOSC) was convened on 27 October 1993 fr m, 0930-1230. Attendance for the meeting is at Attachment **1.** The purpose of the meeting was to review and approve the SBIR Evaluation Board (SEB) recommendations for selection and funding of Army SBIR contract continuations and awards.

2. Mr. Singley (SARD-ZT) opened the meeting by setting the focus of the GOSC on the following issues:

- a. Review Technology Area Chief (TAC) upper level review adjustments to the field Order of Merit lists (OMLs) and evaluations.
- b. Option 1 approve SEB recommendations without deviation.
- c. Option 2 reduce the number of SEB recommended Phase I awards and increase the number of SEB recommended Phase II awards with available funds.
- d. Emphasis on Minority Businesses (MBs) and Small and Disadvantage Businesses (SDBs).
- e. Initial review of the Draft SBIR Standard Operating Procedures (SOP).

Mr. Singley charged the GOSC to provide direction on how to proceed on these issues and dictate any other GOSC intentions.

3. Dr. lafrate (SEB Chairman) briefed the GOSC on the overall Army SBIR evaluation process, conduct of the SEB, and findings and recommendations of the SEB. During his briefing several other issues were presented and discussed as follows:

a. Mr. Singley emphasized the need to document the return on investment for the separate Army MACOMs. Mr. Gill (SADBU) expressed concern as to how the Army was attracting and encouraging SDBs to participate in SBIR.

The GOSC proposed informational conferences and a pamphlet targeting SDBs to attract their participation in SBIR.

**II**

- b. Mr. Singley highlighted that moving the Phase II research or product to commercialization (Phase III) is the ultimate goal of the Army SBIR program. He remarked that the Air Force contracts an agent to help SBIR companies place their technology after Phase II.<br>Mr. Singley recommended the Army seek a similar solution and proposed a goal of 25% of Army SBIR Phase<br>II projects successfully transitioning to Phase III.
- **I** c. Mr. Singley suggested two possible solutions to reduce the time gap between a company finishing Phase I and starting Phase II. The first and more viable solution is to increase the priority and importance of SBIR awards with cognizant contracting offices through<br>policy. The second and less viable is to have one The second and less viable is to have one contracting office dedicated to awarding SBIR and STTR contracts. The GOSC approved the first solution.
- d. The role of the Scientists and Technologists (STs) as Technology Area Chiefs (TACs) during the SEB and in of all STs and Technical Directors was needed to define the ST role and support of Army research goals and objectives.
- e. The initial budget strategy of an equal distribution (1/3,1/3,1/3) of funds between Phase I awards, Phase II awards, and continuing Phase II contracts was addressed. The GOSC resolved to have a 1/4 to 3/4 split of the funds between Phase I (awards) and Phase II (awards and ongoing contracts) respectively by FY95. When money is released for new Phase II awards, Mr.<br>Singley recommended sending to the appropriate laboratory or center a list of the high quality Phase II proposals that were not SBIR funded. An accompanying letter should suggest support through mission funds.
- f. The GOSC also discussed and resolved that the field should send only their best proposal evaluations to the TACs. Recommended percentages were the top 33% for Phase I and the top 50% for Phase II.
- g. All ongoing Phase II contracts were approved for continuation. The GOSC approved Option 2 (Attachment 2) for distributing awards for Phase I and Phase II and limiting the Phase I awards to  $1/4$  of the Army SBIR Budget. Budget. **I**

h. As a last issue, the GOSC reviewed the costs for administering the Army SBIR Program and approved a set aside of 5 percent of the Army SBIR annual budget for program administration.

4. Mr. Singley closed the GOSC by reviewing the results and taskings (attachment 3) and directed that minutes of the proceedings be drafted within seven days of the meeting.

Atch  $\int \frac{1}{\sqrt{2\pi}} \int_{\frac{1}{2}}^{\frac{1}{2}} \int_{\frac{1}{2}}^{\frac{1}{2}} \int_{\frac{1}{2}}^{\frac{1}{2}} \int_{\frac{1}{2}}^{\frac{1}{2}} \int_{\frac{1}{2}}^{\frac{1}{2}} \int_{\frac{1}{2}}^{\frac{1}{2}} \int_{\frac{1}{2}}^{\frac{1}{2}} \int_{\frac{1}{2}}^{\frac{1}{2}} \int_{\frac{1}{2}}^{\frac{1}{2}} \int_{\frac{1}{2}}^{\frac{1}{2}} \int_{\frac{1}{2}}^{\frac{1}{2}} \int_{$ 

Army SBIR Program Manager

**I**

I

 $\left| \right\rangle$ 

**I**

**I**

**I**

**I**

I

**I**

**I**

I

I

**I**

## **i** DISTRIBUTION LIST:

I

**I**

I

I

i<br>U

I

HQ Department of Army ATTN: SARD-ZT (Mr. George T. Singley III)

U.S. Army Medical Research and Development Command ATTN: SGRD-ZA (MG Travis)

 $\ddot{\phantom{a}}$ 

U.S. Army Materiel Command ATTN: AMCRD (MG Thomas L. Prather, Jr.)

U.S. Army Corps of Engineers ATTN: CERD-ZA (Dr. Oswald)

U.S. Army Research Office ATTN: AMXRO-D (Dr. Gerald Iafrate)

U.S. Army Materiel Command ATTN: AMCDCG-T (Dr. Richard Chait)

U.S. Army Research Institute ATTN: ARI (Dr. Hiller)

Deputy Assistant Secretary for Procurement ATTN: SARD-ZP (Mr. Varady)

Small and Disadvantaged Business Utilization ATTN: SADBU (Mr. Gill)

U.S. Army Materiel Command ATTN: AMCRD-SBIR (Mr. Forry)

U.S. Army Research Office ATTN: AMXRO-W (Dr. Ken Gabriel)

SBIR Representative ATTN: SARD-ZT (MAJ John Peeler)
$\overline{\phantom{a}}$ 

## GOSC ATTENDANCE

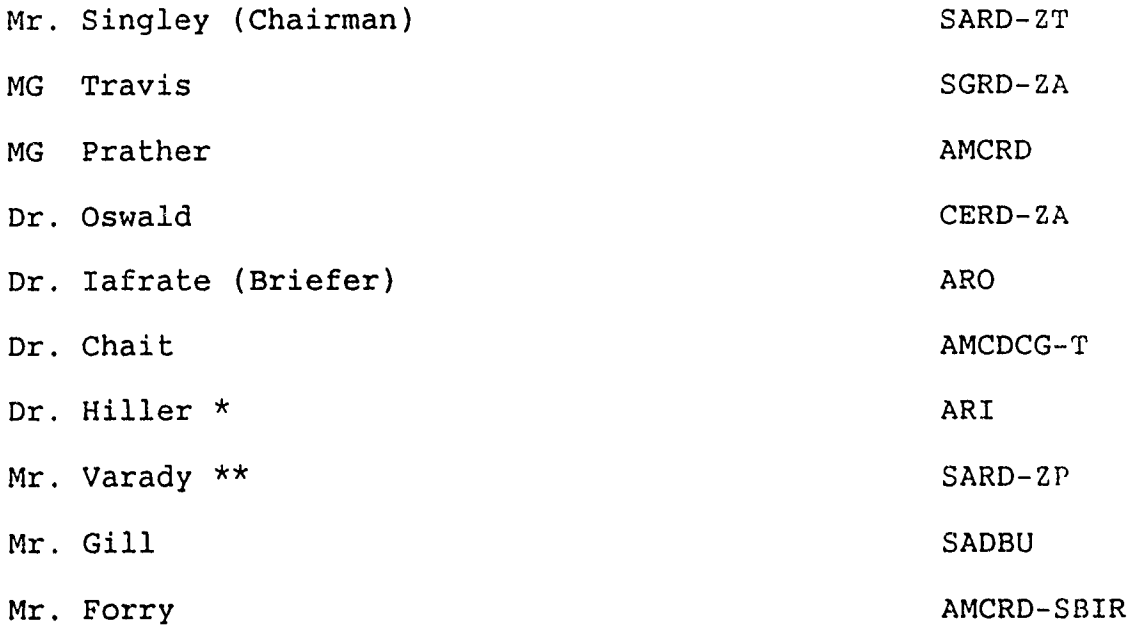

 $\star$  . Did not attend<br>Attended for Mr. Dausman  $\star\star$ 

 $\sim 10^6$ 

OVERALL ARMY SBIR ALLOCATIONS FOR FY94 FUNDING

 $\blacksquare$ 

I

l

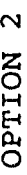

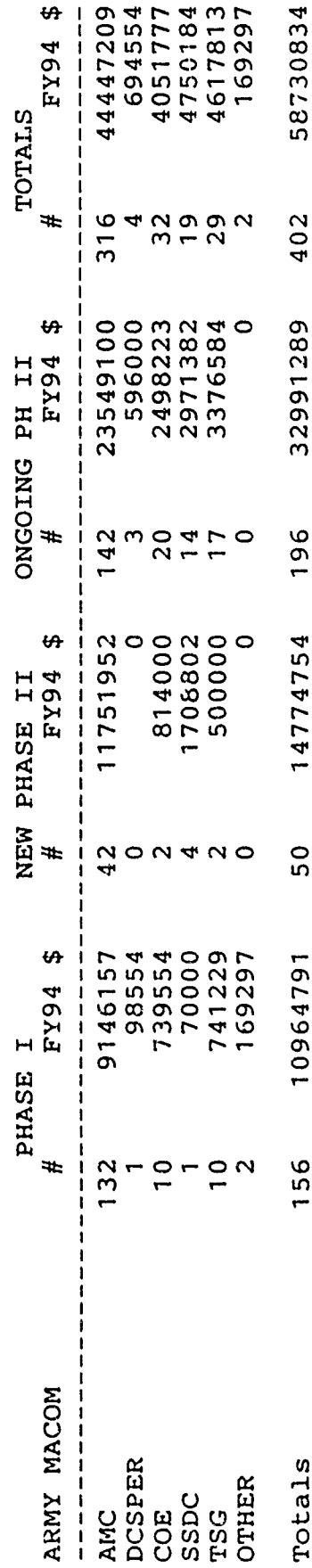

## ATTACHMENT 2

 $\overline{\phantom{a}}$ 

## **I**

 $\sim$ 

## I GOSC TASKINGS

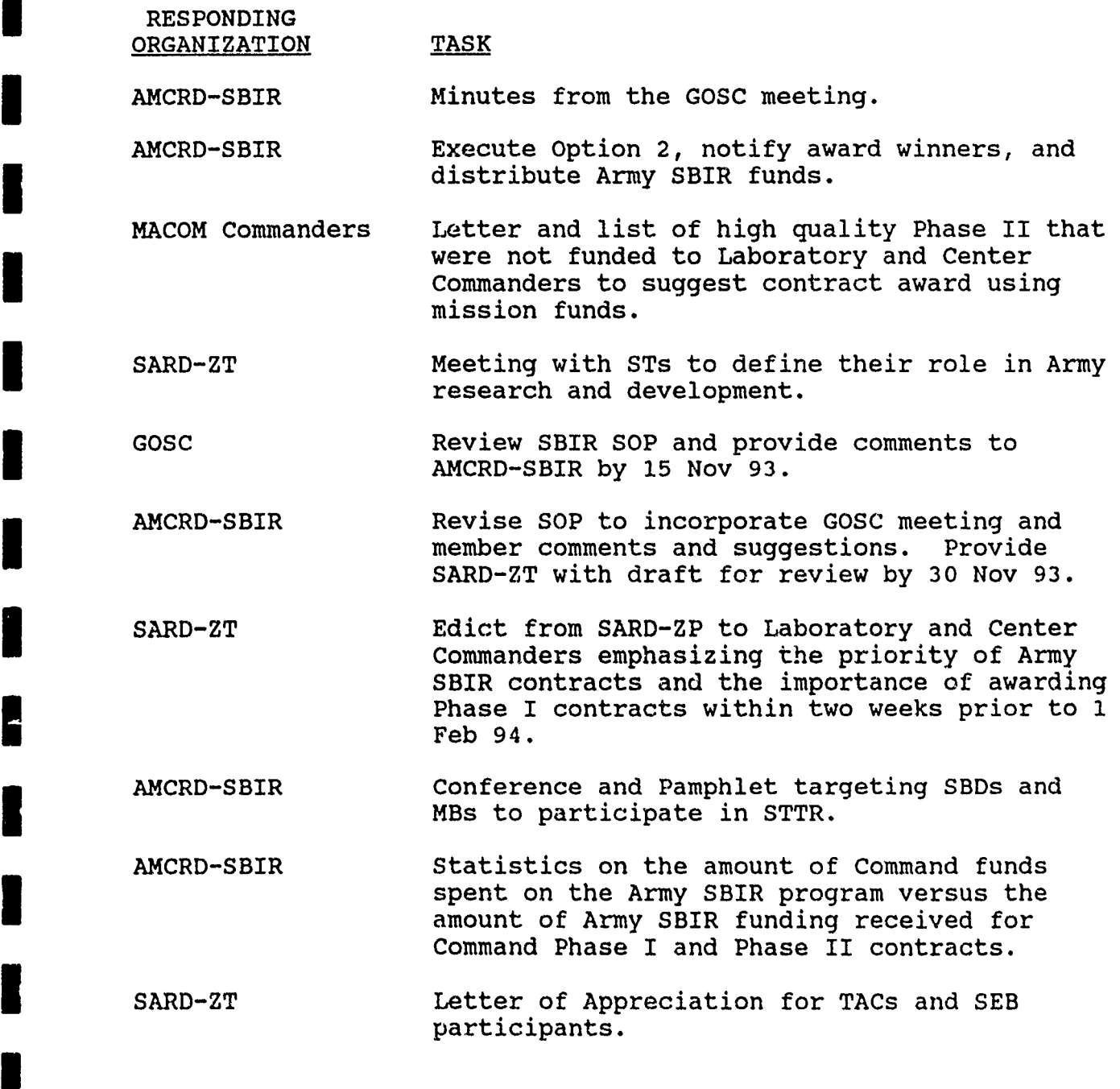

**I**

ł

アプラック

**I**

**I**